# **Innovation Action**

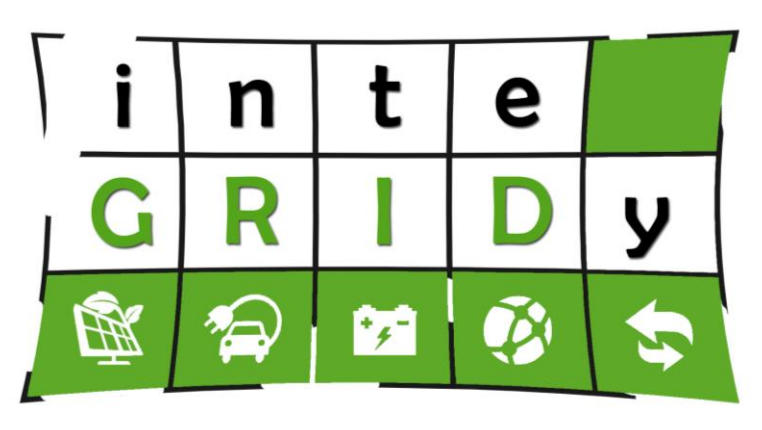

# **inteGRIDy**

integrated Smart GRID Cross-Functional Solutions for Optimized Synergetic Energy Distribution, Utilization & Storage Technologies

# **H2020 Grant Agreement Number: 731268**

# **WP5 – Deployment of inteGRIDy Framework at Pilot Site Areas**

# **D5.3 – Report on inteGRIDy Framework deployment at Pilot Sites**

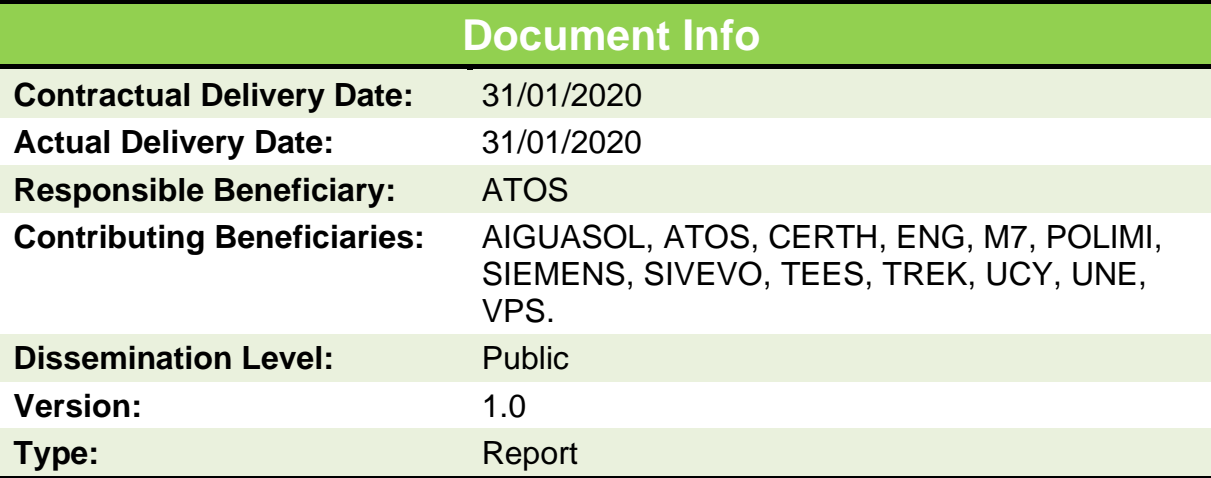

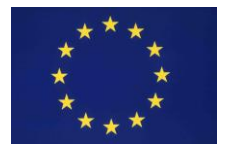

This project has received funding from the European Union's H2020 research and innovation programme under the grant agreement No **731268**. This report reflects only the author's view and the Commission is not responsible for any use that may be made of the information it contains.

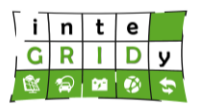

# **Document Information**

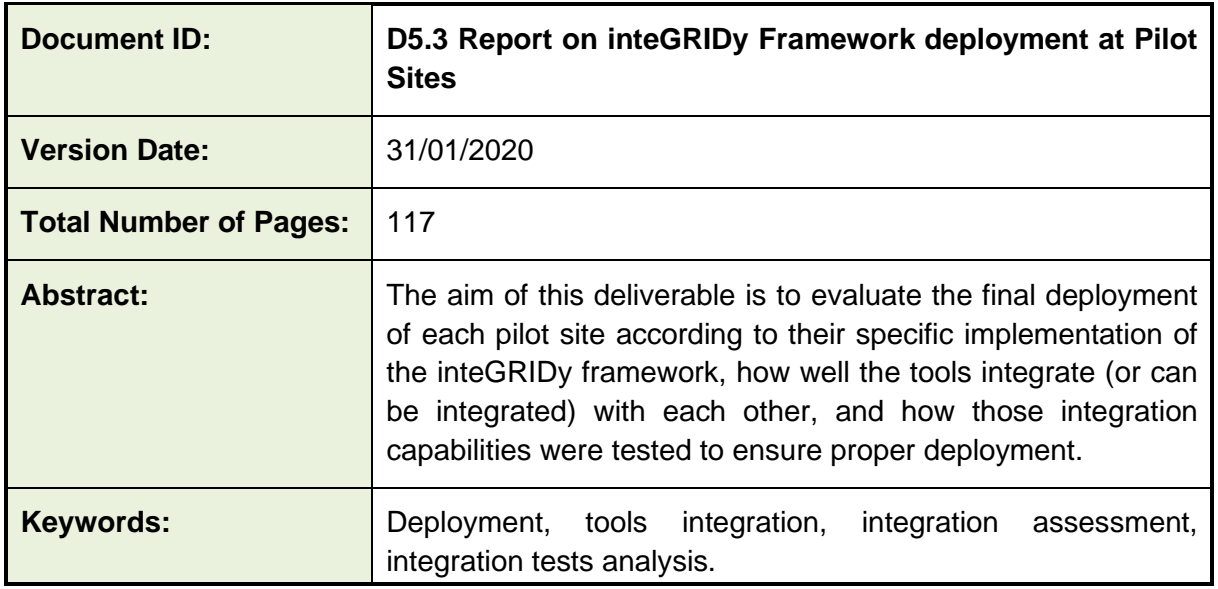

# **Authors**

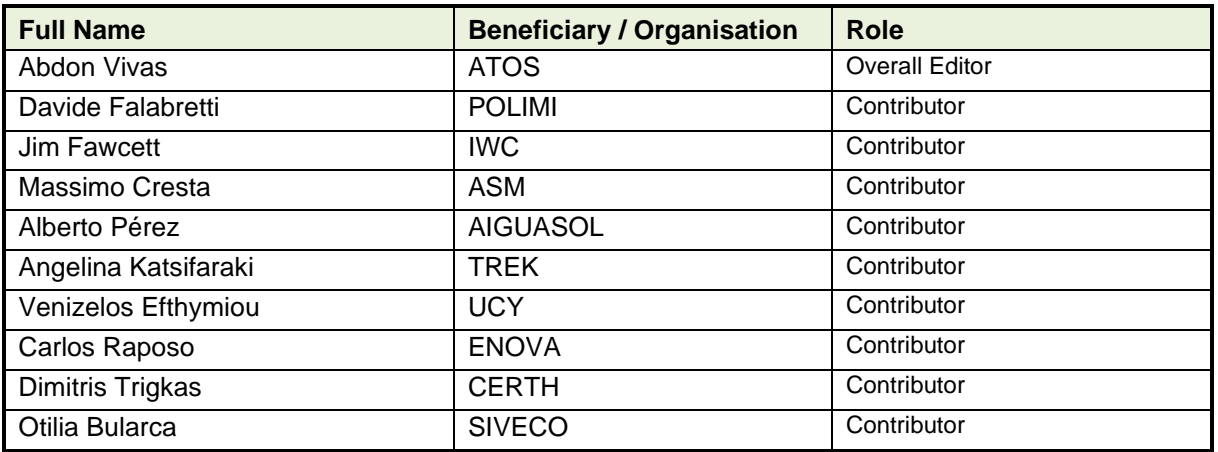

### **Reviewers**

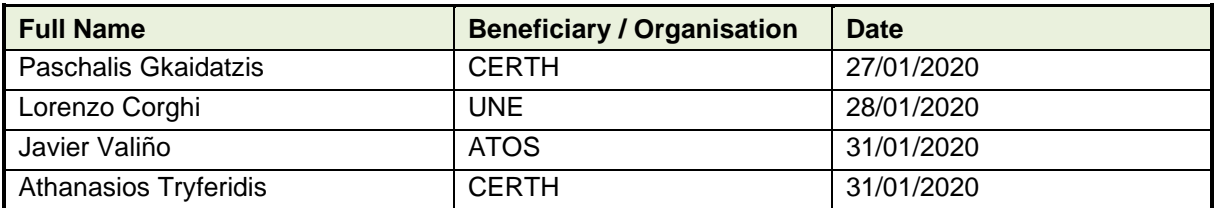

# **H2020 Grant Agreement Number: 731268 Document ID: WP5 / D5.3**

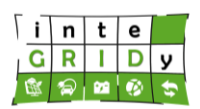

# **Version history**

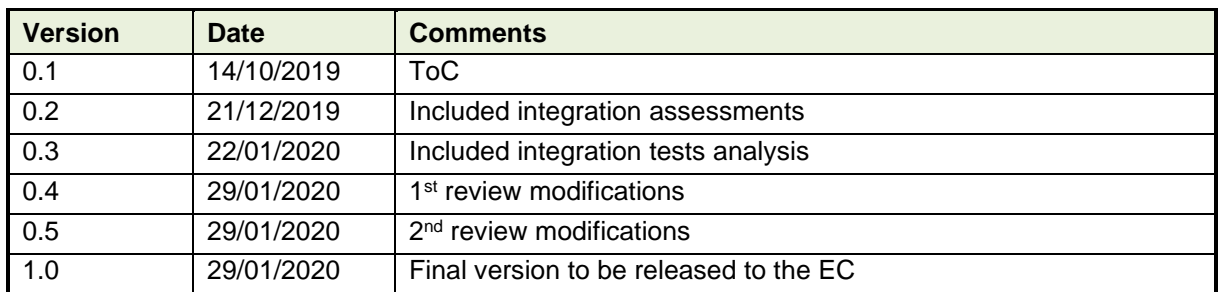

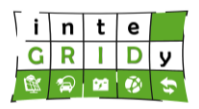

# **Executive Summary**

inteGRIDy framework has been extensively defined in D1.5/D1.6 (inteGRIDy Architecture and Functional/Technical Specifications) [[IND15](#page-39-0), [IND16](#page-39-1)], where the project architecture, layers and recommendations in the form of functional and non-functional requirements for tools were defined. Using this as baseline, WP4 (Distribution Grid Optimization Framework) conveyed the development of each particular tool, so, in theory, all inteGRIDy tools must have been adapted, at developing time, to those requirements which will ensure the integration.

This is the point where WP5 (Framework Integration and Pilot Site Deployment) takes over. The deployment integration planning is defined in D5.2 (Pilot Areas Deployment Planning) [[IND52](#page-39-2)], whose main objective is to ascertain that both small-scale and large-scale pilot sites accomplish their objectives in terms of the inteGRIDy Reference Architecture.

This report uses all aforementioned documents as reference, and also builds upon the results of D5.1 (inteGRIDy Integrated Prototype) [[IND51](#page-39-3)], including an integration assessment to measure the compliance of each pilot site with the guidelines described in D5.1 regarding the integration at data level (data model and data format) and communication level (interfaces with external systems). The methodology used for such assessment involved requesting an integration survey to be filled out by each pilot site with questions regarding the interfaces of their corresponding tools. Afterwards, the results were analysed in order to assign scores depending on an integration criterion that is also exposed in this document and is related to the inteGRIDy integrated demonstrator (D5.5) [[IND55](#page-39-4)].

Furthermore, this document also gathers the testing reports provided by each pilot site to control that every tool operated as expected in terms of integration and analyses them in order to describe the integration testing approach they followed and give recommendations towards the validation tests that are to come within the next phase of the project.

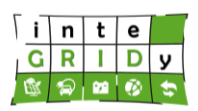

# **Table of Contents**

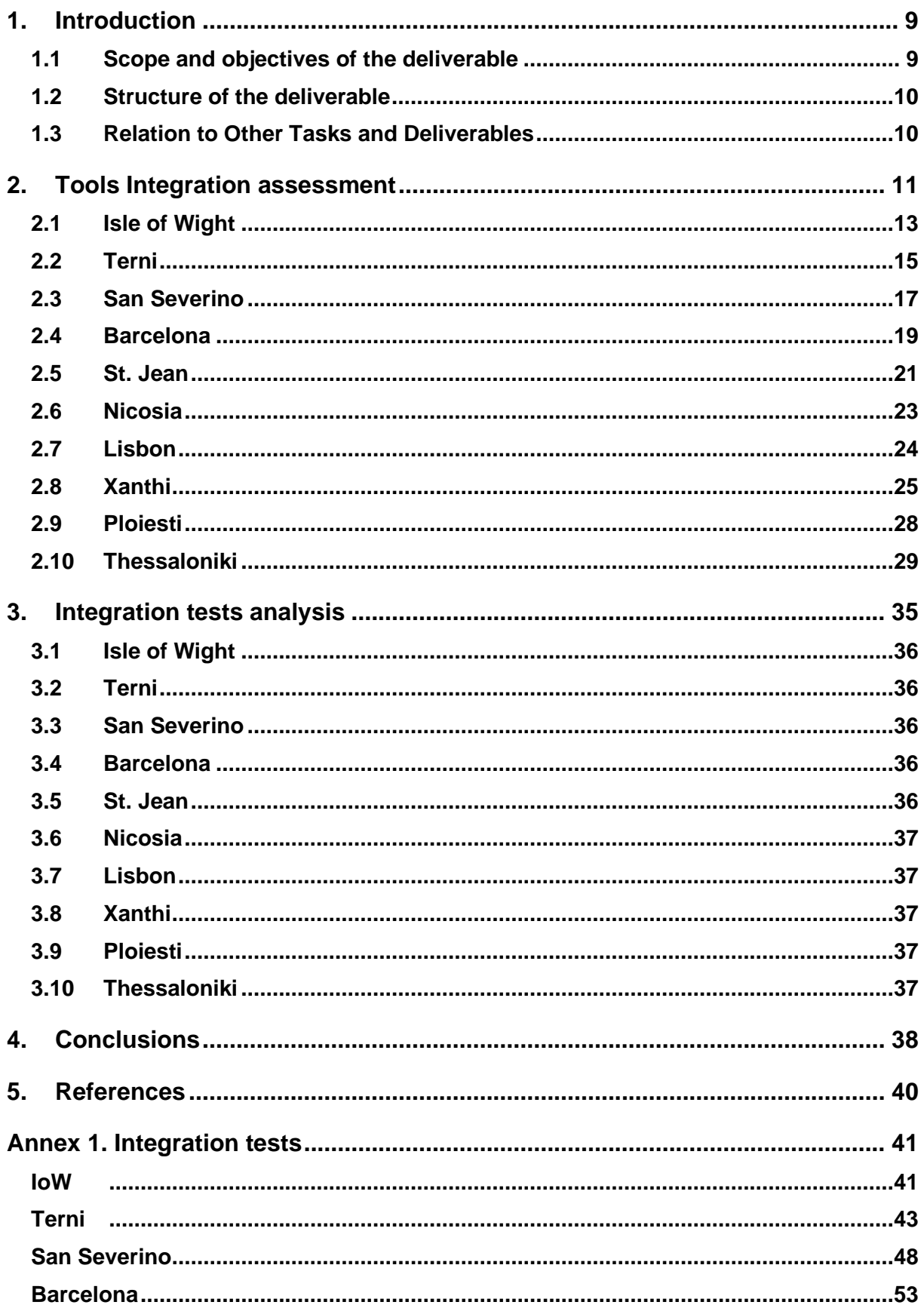

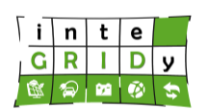

# **H2020 Grant Agreement Number: 731268 Document ID: WP5 / D5.3**

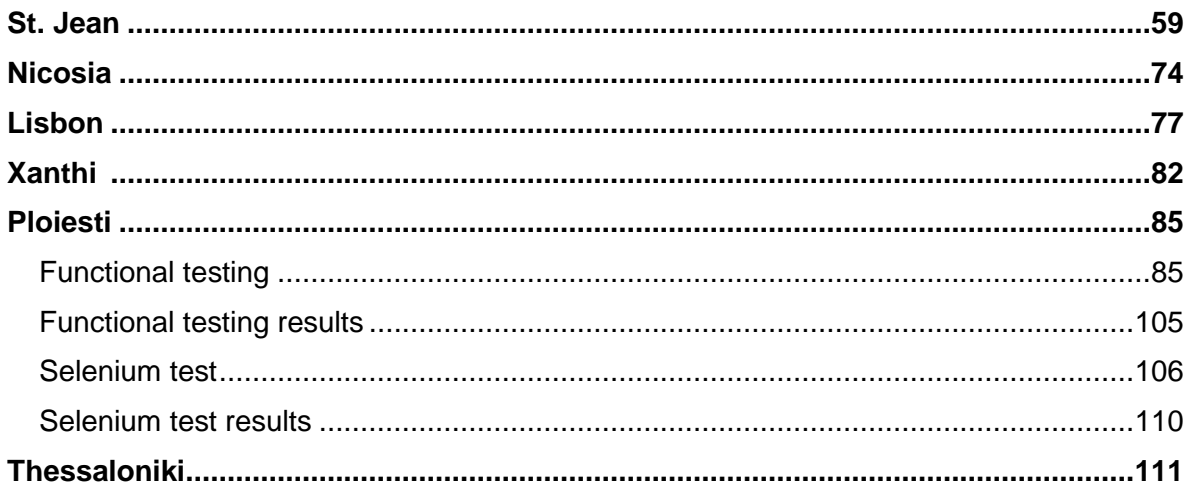

# **Table of Figures**

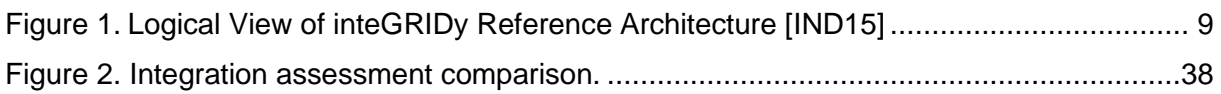

# **Table of Tables**

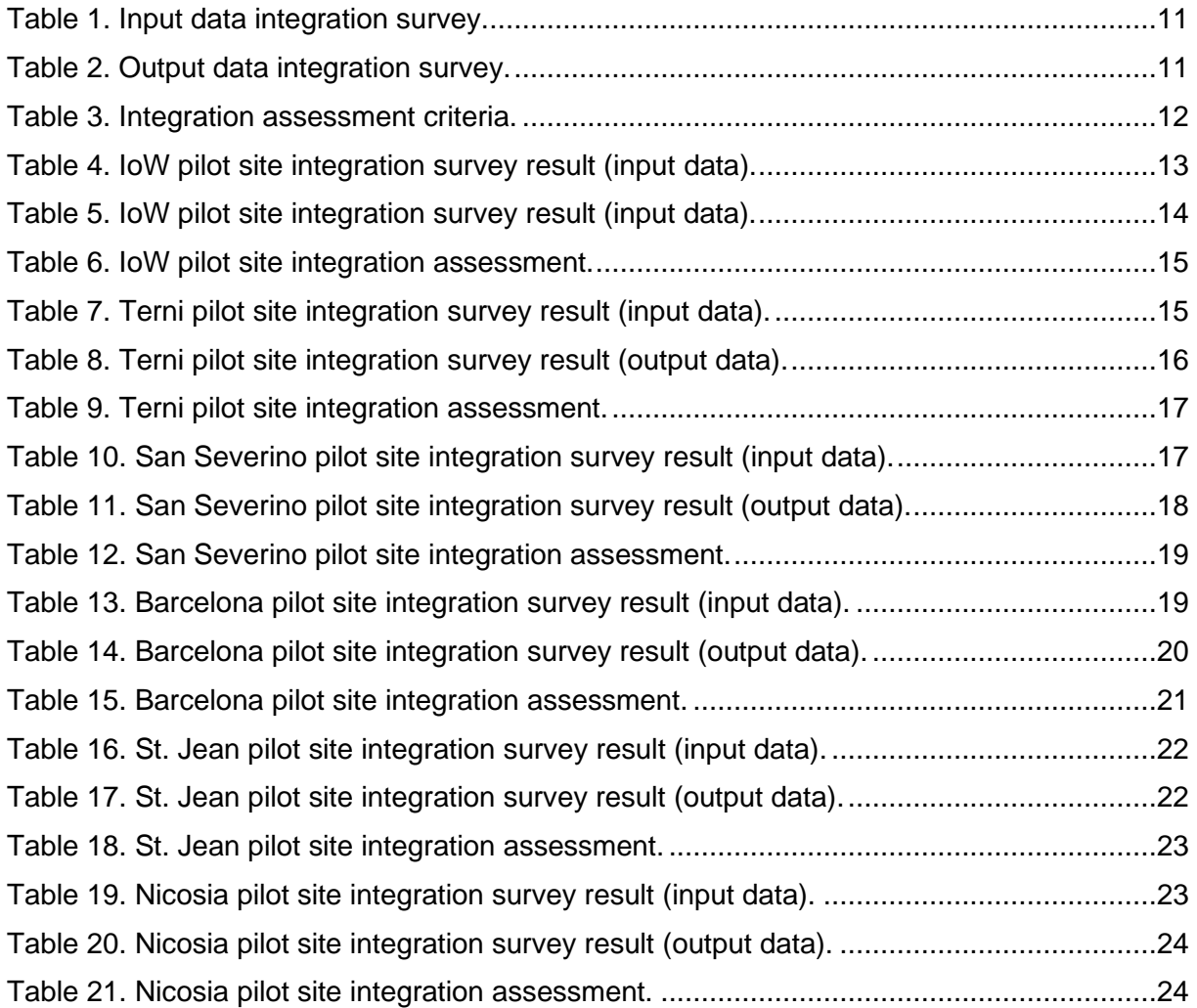

# **H2020 Grant Agreement Number: 731268 Document ID: WP5 / D5.3**

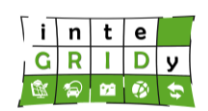

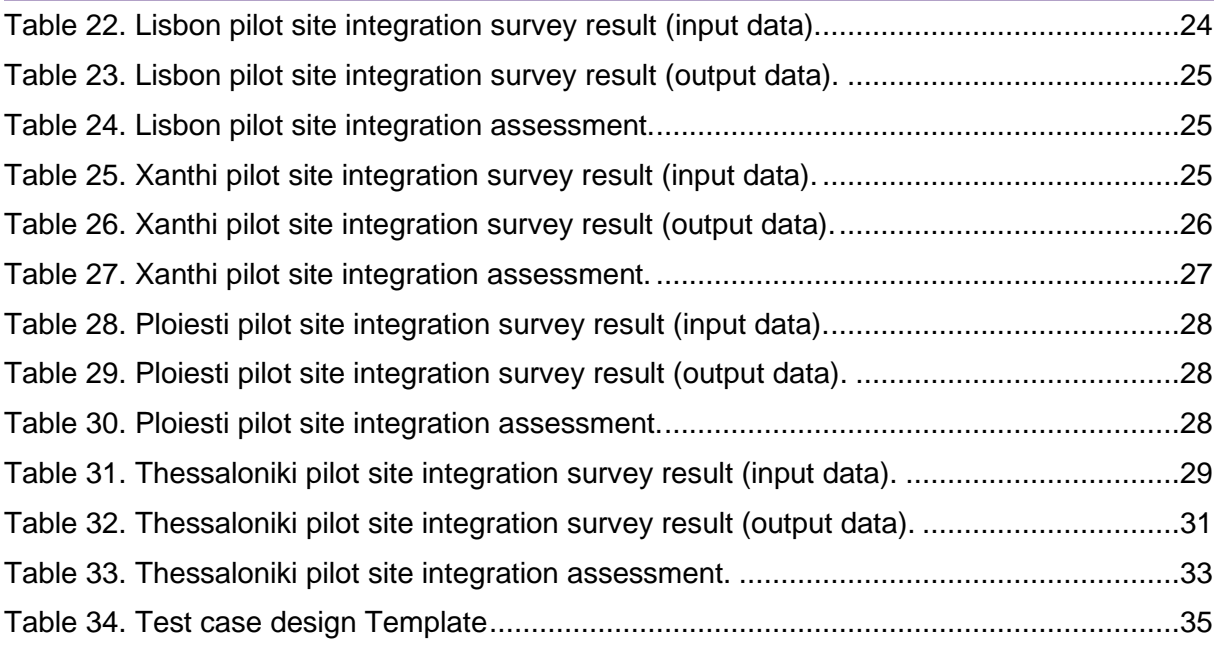

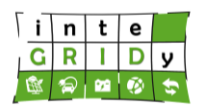

# **List of Acronyms and Abbreviations**

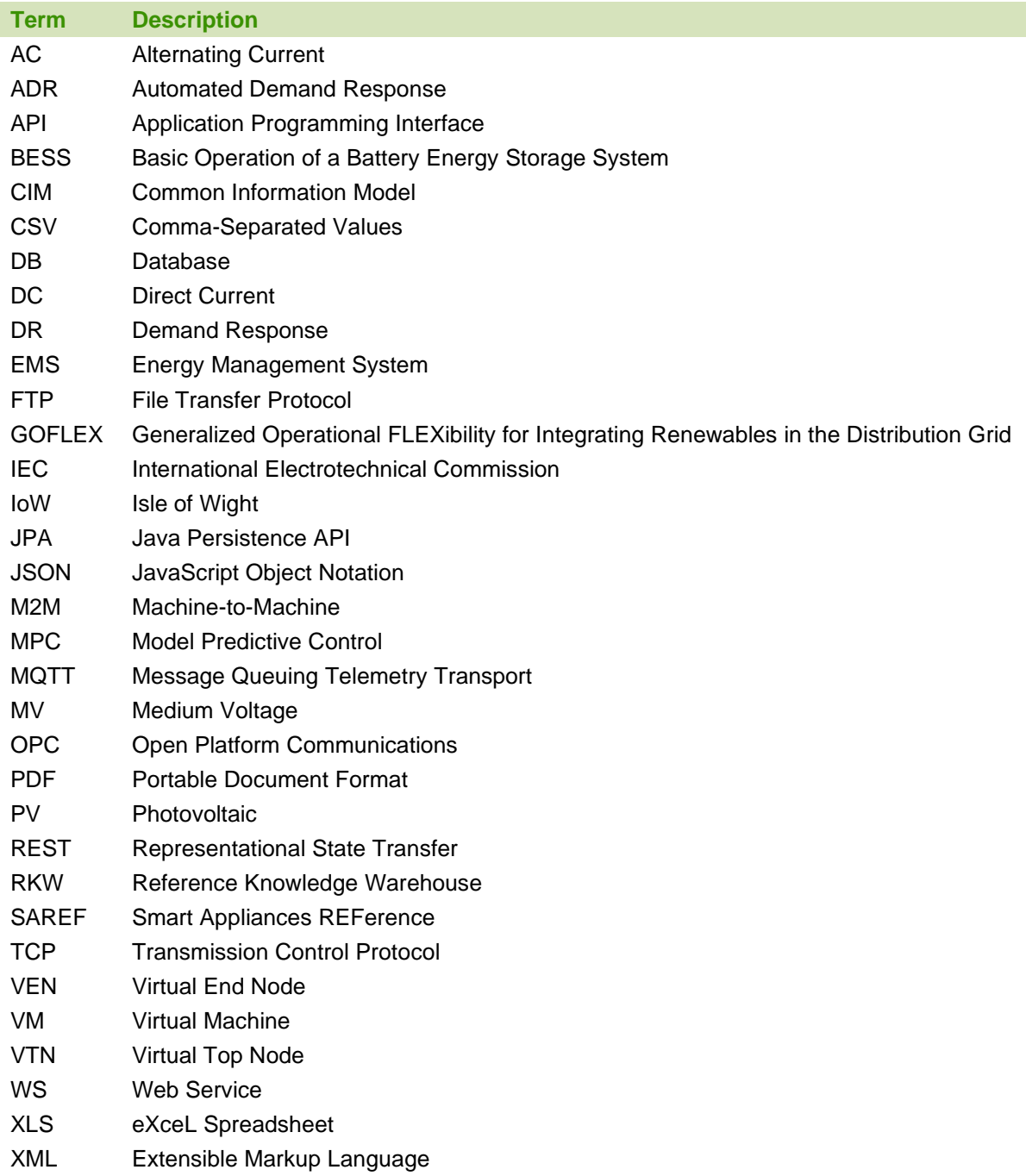

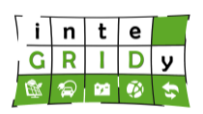

**Document ID: WP5 / D5.3**

# <span id="page-8-0"></span>**1.Introduction**

# <span id="page-8-1"></span>**1.1 Scope and objectives of the deliverable**

During WP1, the inteGRIDy Reference Architecture was defined in D1.5 [[IND15](#page-39-0)] and D1.6 [[IND16](#page-39-1)] and can be seen in [Figure](#page-8-2) 1.

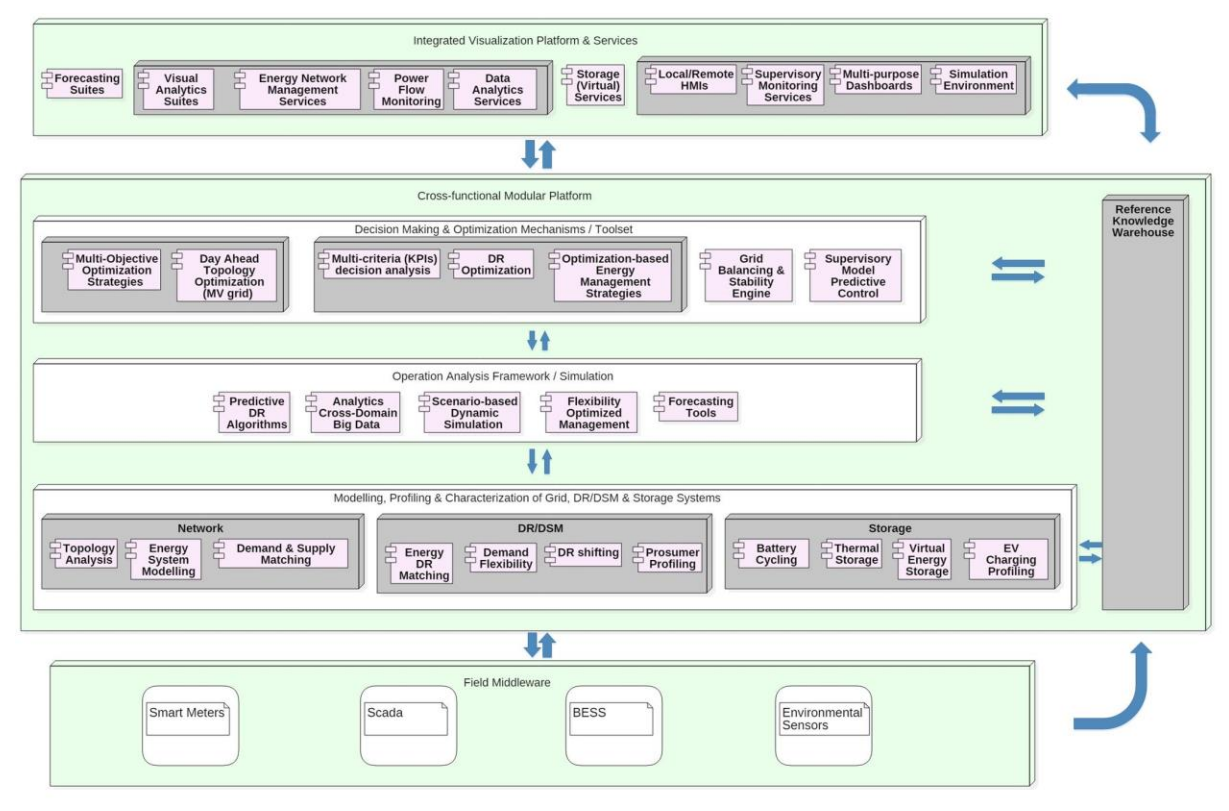

# **Figure 1. Logical View of inteGRIDy Reference Architecture [[IND15](#page-39-0)]**

<span id="page-8-2"></span>The reference architecture developed through this WP ensures:

- Each tool is, at least, allocated in one of the architectural layers
- For each layer where the tool is placed, requirements with respect to the way it should interact with other modules inside or outside the layer are imposed
- Each tool is, at least, allocated in one use case
- For each use case where the tool is placed, requirements in terms of the needed functionality and behaviour are included
- Each tool is, at least, allocated in one pilot site
- For each pilot site, concrete Hardware and interconnection details are provided to make sure it can interact with the rest of tools and devices connected

During WP4, all inteGRIDy tools were developed based on this architecture and requirements, but the integration was a theoretical concept that did not become tangible until WP5, in which the pilots were deployed. Based on the deployment plan drafted in D5.2 [[IND52](#page-39-2)] and the guidelines for real integration also described in D5.1 [[IND51](#page-39-3)], this report presents the assessment on the way tools are integrated in the framework.

Consequently, the tools underwent an integration process that was essential to prove the success of the objectives defined for each pilot site in D1.5 and D1.6. Therefore, the objective of this deliverable is to report how well these tools adapted to the original architecture by collecting information about their interfaces with external systems, such as hardware, third-

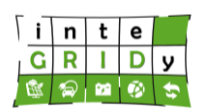

#### **Document ID: WP5 / D5.3**

party software or other inteGRIDy tools and evaluating in the most objective way possible their integration capabilities. Moreover, in order to illustrate the effort put from pilot sites to integrate these tools, they were asked to supply test integration reports that were analysed and used as a baseline in order to give recommendations for the validation tests that are to come in WP8.

# <span id="page-9-0"></span>**1.2 Structure of the deliverable**

This deliverable is structured in the following manner:

- Section [1](#page-8-0) serves as an introductory point in which the relationship of this deliverable and the rest of the project is brought out,
- Section [2](#page-10-0) describes the methodology used for assessing the integration capabilities of each tool and then that assessment is performed by pilot sites,
- Section [3](#page-34-0) makes an analysis of the test reports given per each pilot site, making suitable recommendations towards validation tests, and
- Section [4](#page-37-0) encompasses the results acquired from sections [2](#page-10-0) and [3](#page-34-0) and draws conclusions.

# <span id="page-9-1"></span>**1.3 Relation to Other Tasks and Deliverables**

The inputs received to produce this deliverable are T1.5, in which the architecture, use cases and functional requirements of each pilot site are defined; T5.1, in which the guidelines for increasing integration capabilities of the tools are outlined; and T5.2, which details the deployment planning in pilot site areas.

This report is also tightly linked to other deliverables in WP5 which are coinciding in delivery time, such as D5.4 (Simulation Environment Prototype) [[IND54](#page-39-6)] and D5.5 (inteGRIDy Integrated Prototype, final version) [[IND55](#page-39-4)]. In both cases, the alignment is achieved through close collaboration and the delivery of the joint demonstrator of both simulation (D5.4) and operational (D5.5) tools.

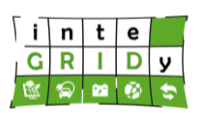

**Document ID: WP5 / D5.3**

# <span id="page-10-0"></span>**2. Tools Integration assessment**

In order to measure the integration capability, a survey was sent to every pilot site to characterise both the input and the output data of each tool [\(Table](#page-10-1) 1 and [Table](#page-10-2) 2).

After receiving the answers, an assessment was performed following the criteria described in [Table](#page-11-0) 3 at data level, communication level and deployment level; giving higher ranks to those tools facilitating integration. The data level and communication level integration assessments were driven by factual data and by the guidelines described in D5.1 [**[IND51](#page-39-3)**], whereas the deployment level integration assessment was done in an empirical way, giving the highest ranks to those tools that followed the recommendations given in D5.1 about dockerization/containerization, and then higher ranks depending on the difficulty of integrating the corresponding tool in the inteGRIDy integrated demonstrator, described in detail in D5.5 [\[IND55\]](#page-39-4).

<span id="page-10-1"></span>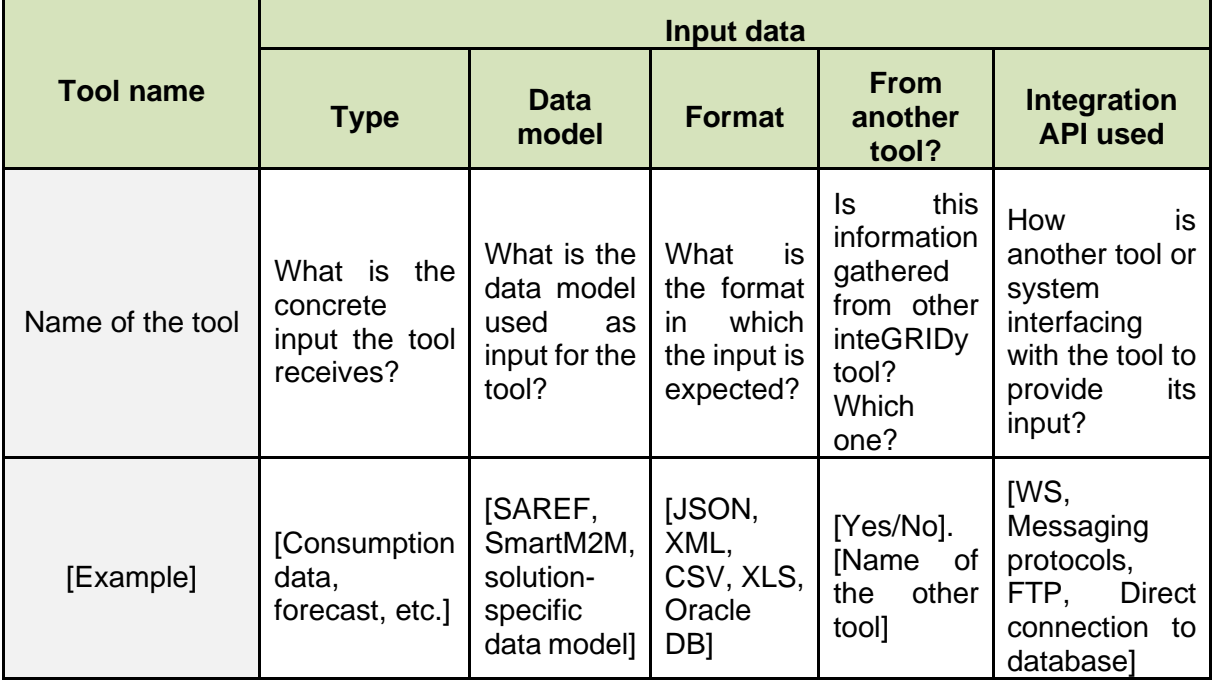

## **Table 1. Input data integration survey.**

#### **Table 2. Output data integration survey.**

<span id="page-10-2"></span>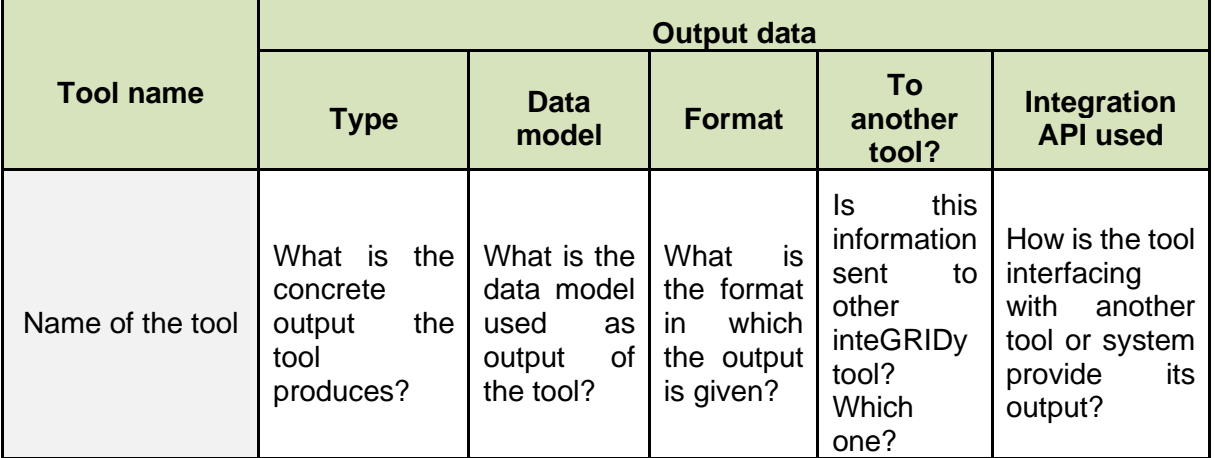

# **Document ID: WP5 / D5.3**

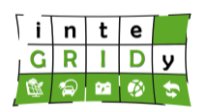

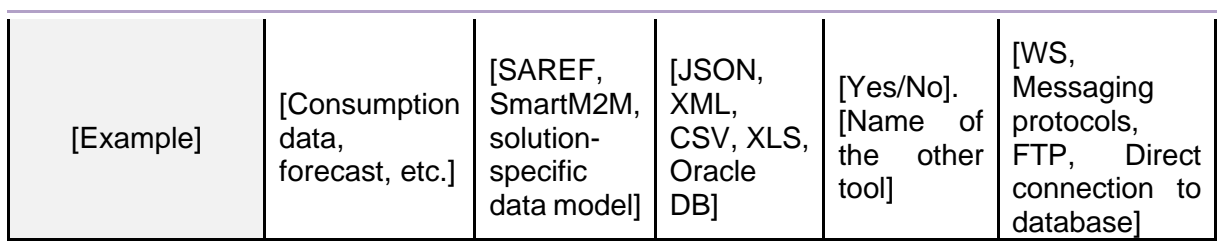

# **Table 3. Integration assessment criteria.**

<span id="page-11-0"></span>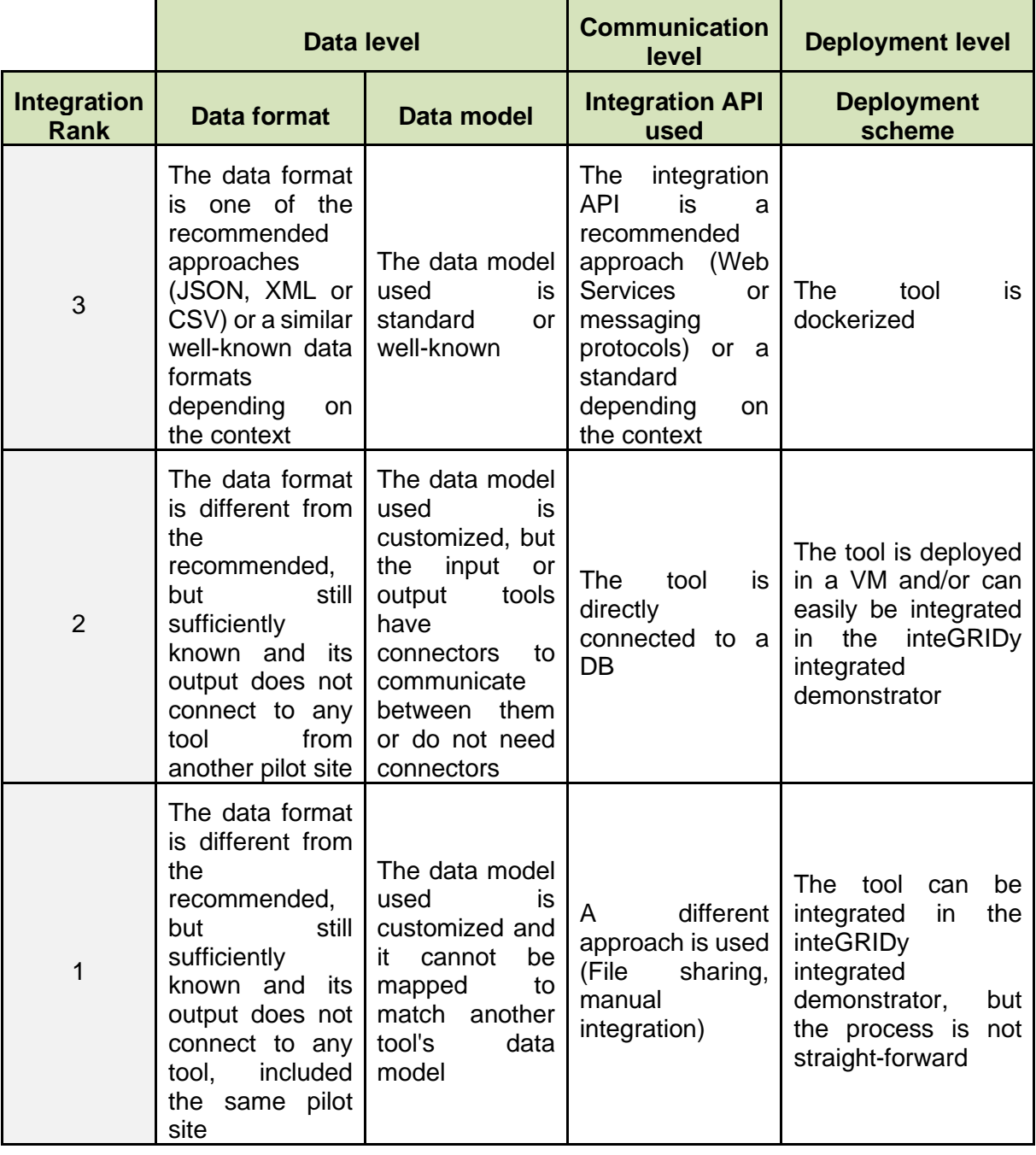

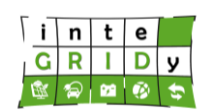

#### **Document ID: WP5 / D5.3**

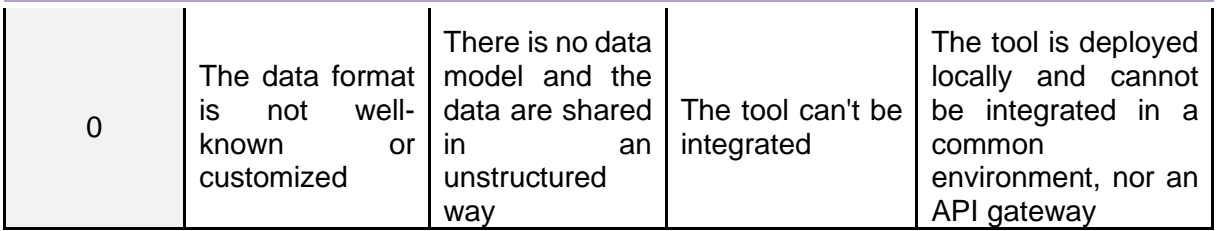

In the following, a dedicated sub-section is presented per pilot site, as this is the way inteGRIDy proves the **real** integration of tools. It is important to note that the overall integration ability of inteGRIDy tools is proven through the demonstrator on Simulation Environment (D5.4) [[IND54](#page-39-6)] and the joint demonstrator for operational tools (D5.5).

# <span id="page-12-0"></span>**2.1 Isle of Wight**

Following are the survey responses for the Isle of Wight pilot site [\(Table](#page-12-1) 4 and [Table](#page-13-0) 5). This pilot consists of 4 tools that make sense to integrate—two of which are also shared with other inteGRIDy pilots: The Supervisory Model Predictive Control for Energy Systems and the Integrated Decision & Support Supervisory System, from Xanthi.

Most of the tools have input data types somewhat generic, which gives them a modular perspective that combined with the right integration API approach makes it easy to integrate in other environments, such as the inteGRIDy integrated demonstrator. This aspect is reflected in [Table](#page-14-1) 6, where the majority of the tools have a high deployment level integration score despite not being containerized. It is recommended to consider dockerization and using standard or well-known data models for future upgrades on the pilot site, potentially beyond inteGRIDy lifetime.

<span id="page-12-1"></span>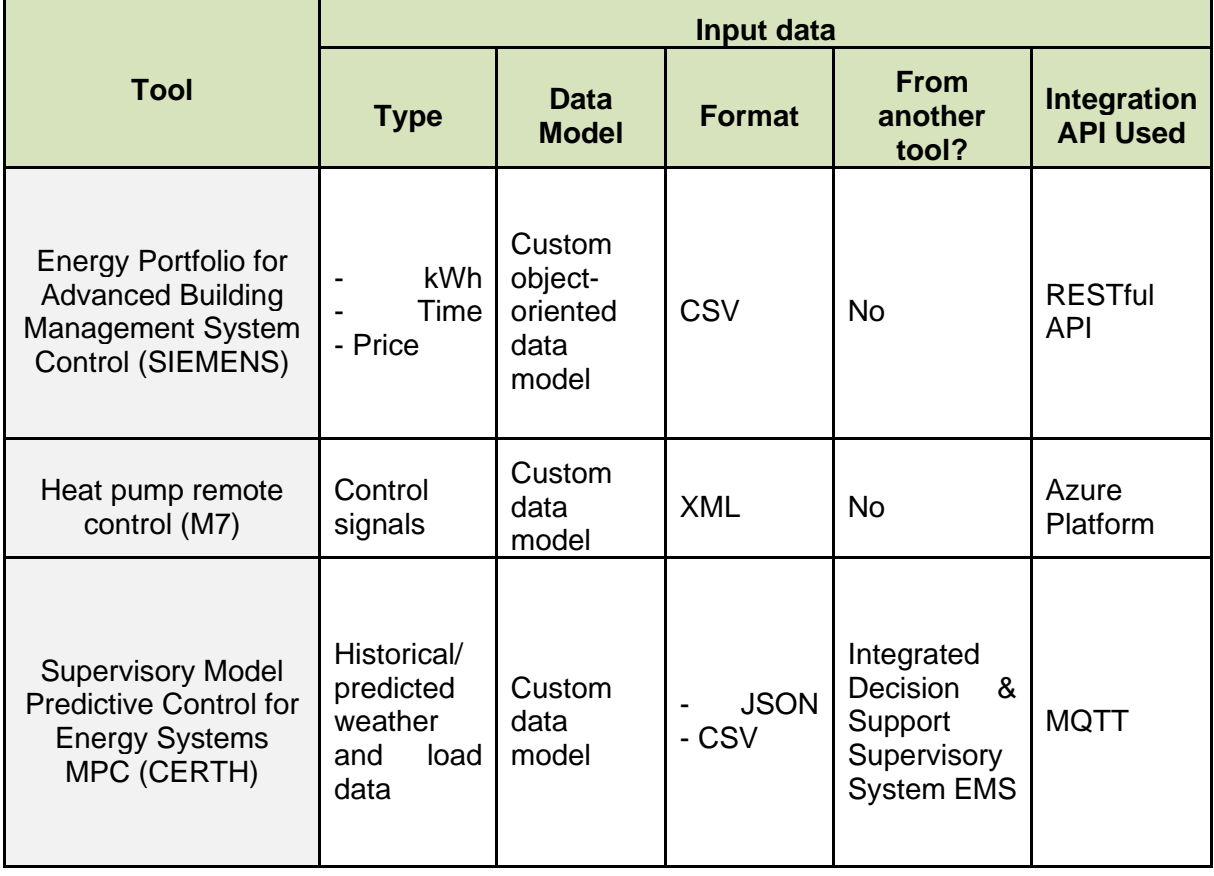

## **Table 4. IoW pilot site integration survey result (input data).**

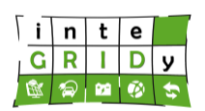

# **Document ID: WP5 / D5.3**

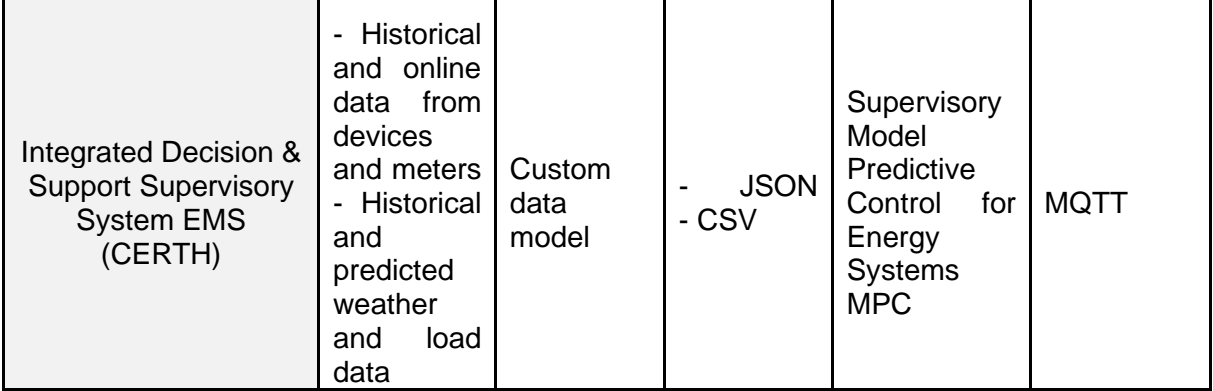

# **Table 5. IoW pilot site integration survey result (input data).**

<span id="page-13-0"></span>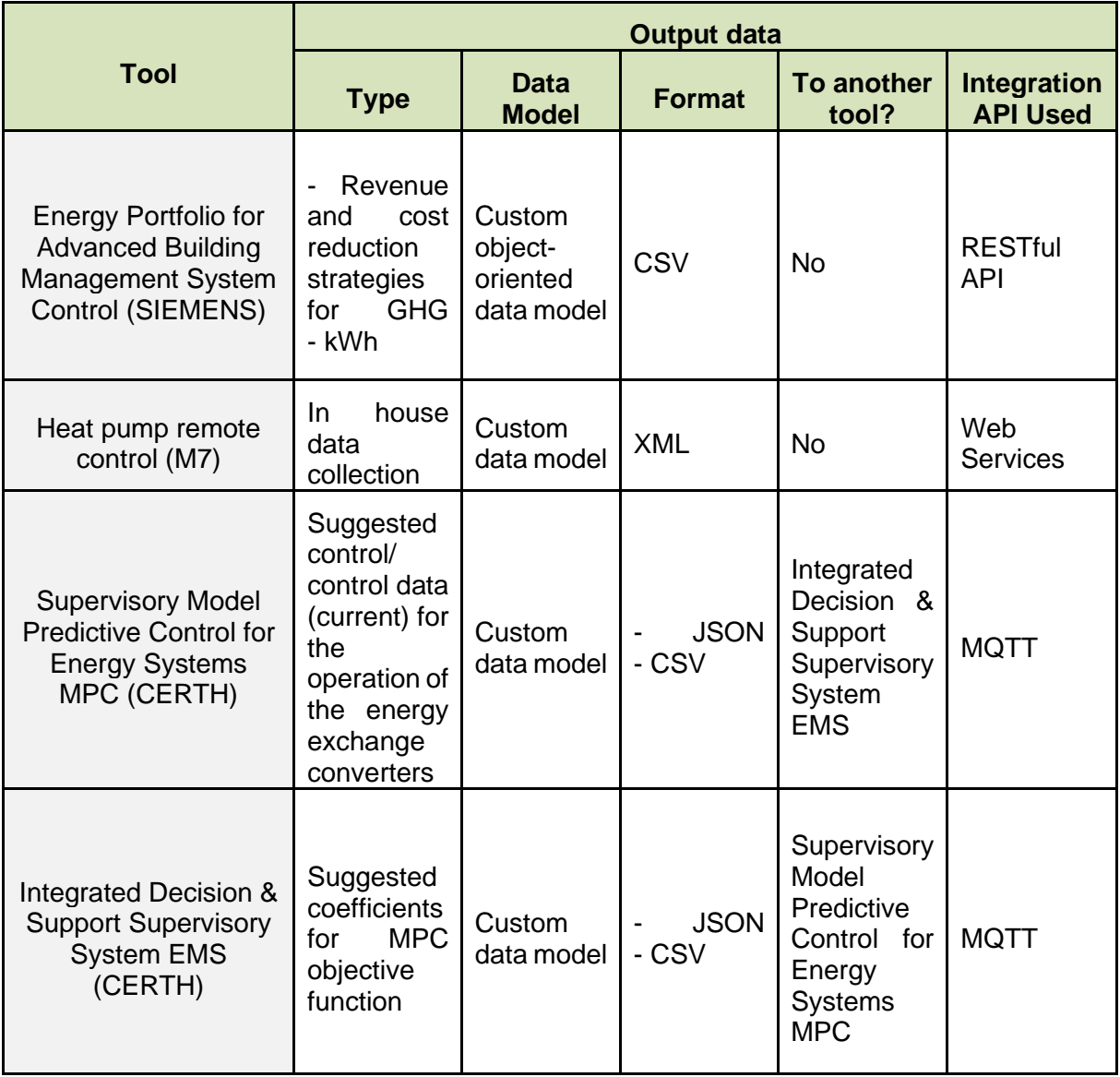

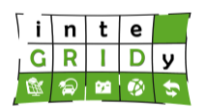

<span id="page-14-1"></span>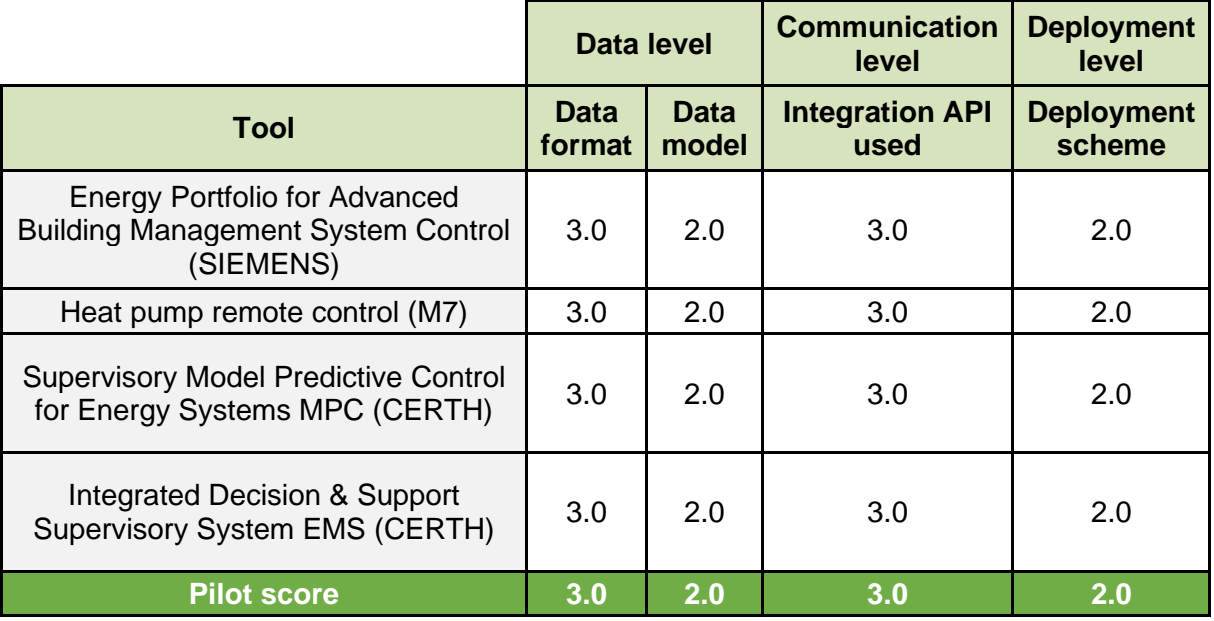

#### **Table 6. IoW pilot site integration assessment.**

# <span id="page-14-0"></span>**2.2 Terni**

The results for Terni pilot site integration survey for those tools that make sense to integrate are shown in [Table](#page-14-2) 7 and [Table](#page-15-0) 8. By looking at the output and input tools, one can clearly see the pipeline starting with the Flexibility Optimized Management tool, going through the Open-ADR based DR communication Manager, and ending with the Multi-carrier hub Optimisation engine, which takes other additional inputs to complete its task. This intra-pilot interconnection mixed with the full-dockerization of the three tools and the use of well-known data model in the industry (OpenADR profiles) is the reason why these tools have such high integration assessment ranks, as shown in [Table](#page-16-1) 9.

The only suggestion that can be made, if any, is to use a different integration API for the input data that does not involve direct readings to a database to increase the reusability of the tools by lowering the necessary adaptations to be made in case of implementation in different scenarios.

<span id="page-14-2"></span>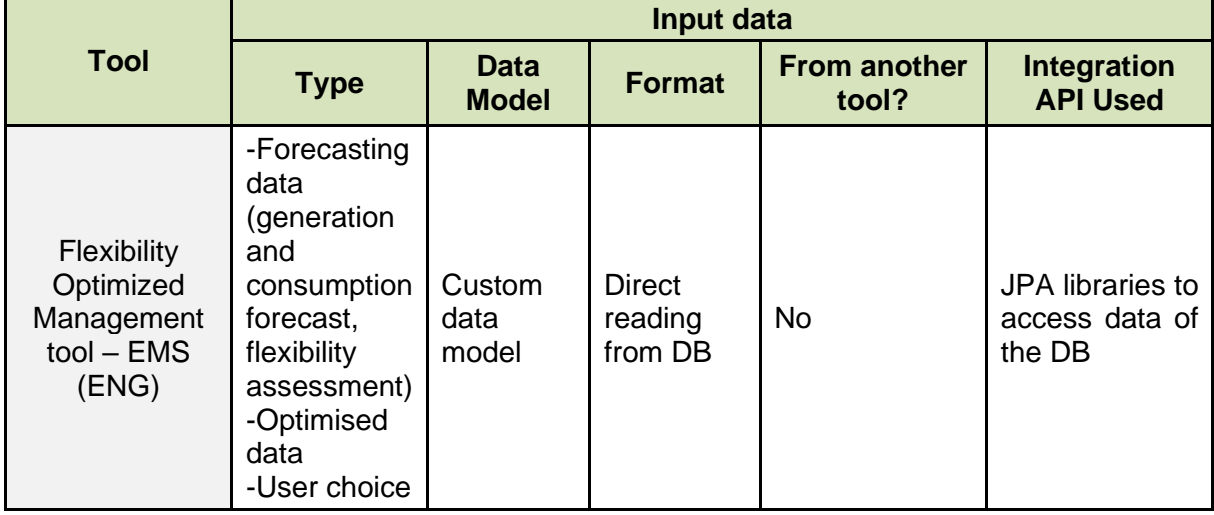

**Table 7. Terni pilot site integration survey result (input data).**

# **Document ID: WP5 / D5.3**

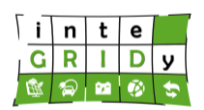

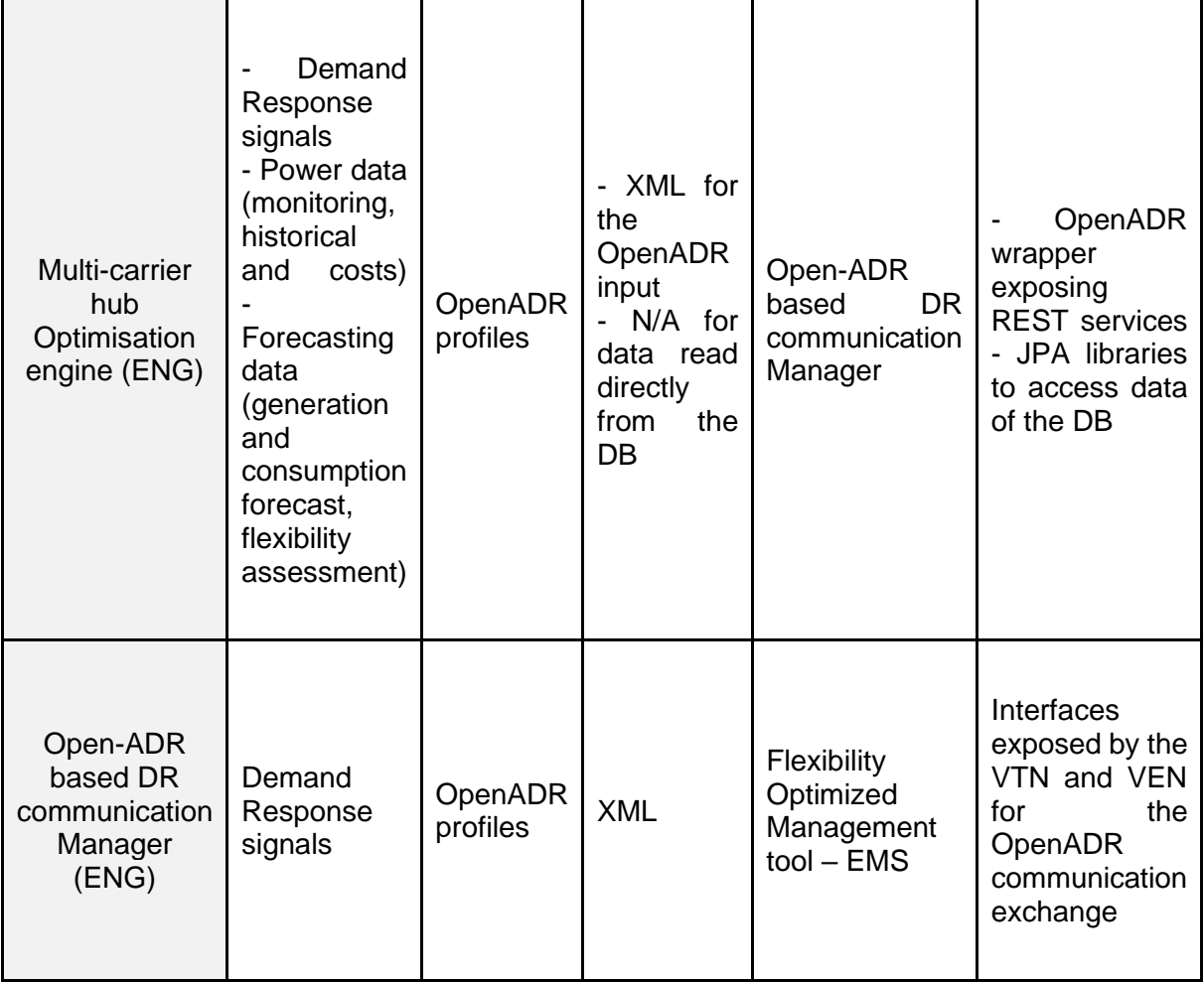

# **Table 8. Terni pilot site integration survey result (output data).**

<span id="page-15-0"></span>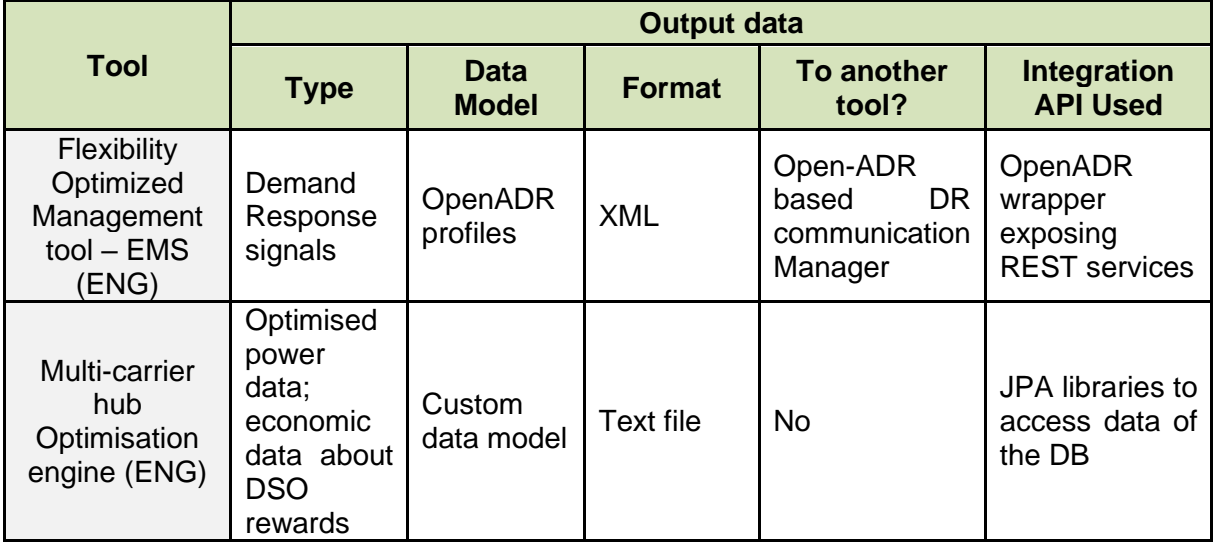

#### **Document ID: WP5 / D5.3**

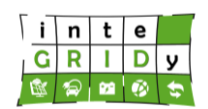

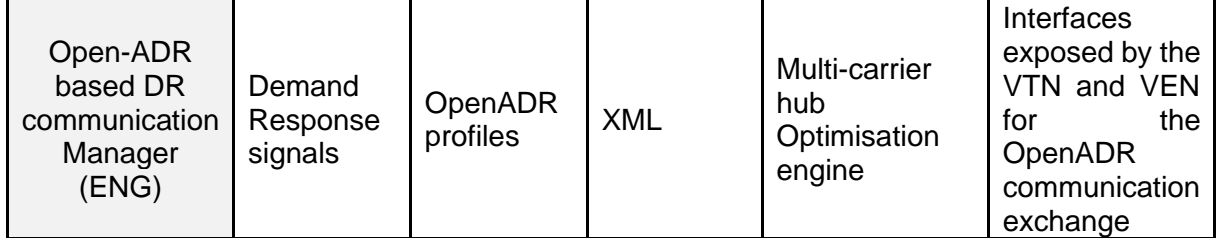

#### <span id="page-16-1"></span>**Table 9. Terni pilot site integration assessment. Data level Communication level Deployment level Tool Data format Data model Integration API used Deployment scheme** Flexibility Optimized Management tool  $P$ mmzed Management tool 2.0 2.5 2.5 3.0 Multi-carrier hub Optimisation engine  $(ENG)$  2.5 2.5 2.5 3.0 Open-ADR based DR communication Manager (ENG) 3.0 3.0 3.0 3.0 3.0 3.0 **Pilot score 2.5 2.7 2.7 3.0**

# <span id="page-16-0"></span>**2.3 San Severino**

[Table](#page-16-2) 10 and [Table](#page-17-0) 11 show the integration survey results from San Severino pilot site. A characteristic feature of this pilot site is the looping behaviour between its tools, complementing each other. From the assessment [\(Table](#page-18-1) 12), one can see that the integration scores are sufficiently high, not completely exposing the data through an API in the MV Distribution Networks Management Tool due to security purposes (the tool is designed to operate inside the DSO control centre) and the amount of interest not compensating that account. That aside, a suggestion that can be made is to use standard or well-known data models.

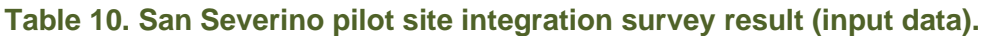

<span id="page-16-2"></span>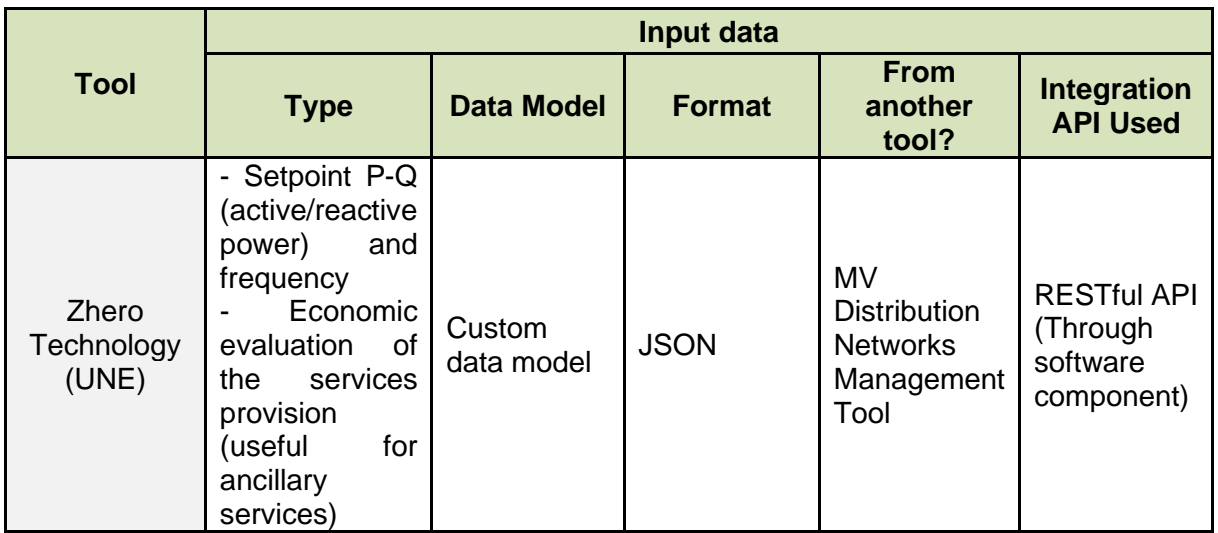

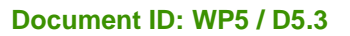

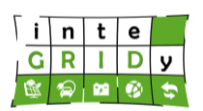

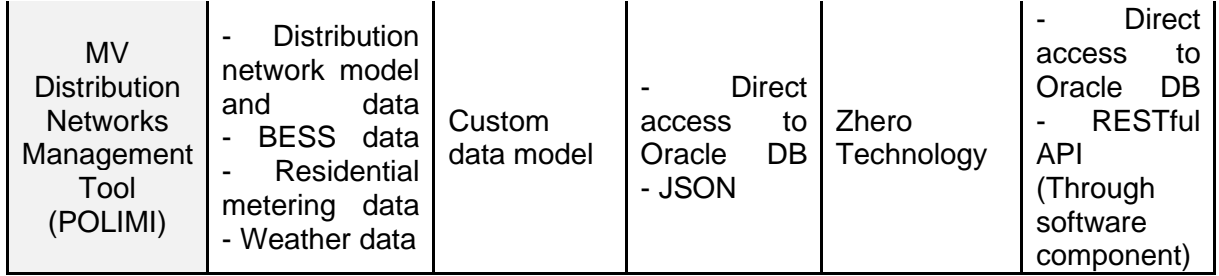

# **Table 11. San Severino pilot site integration survey result (output data).**

<span id="page-17-0"></span>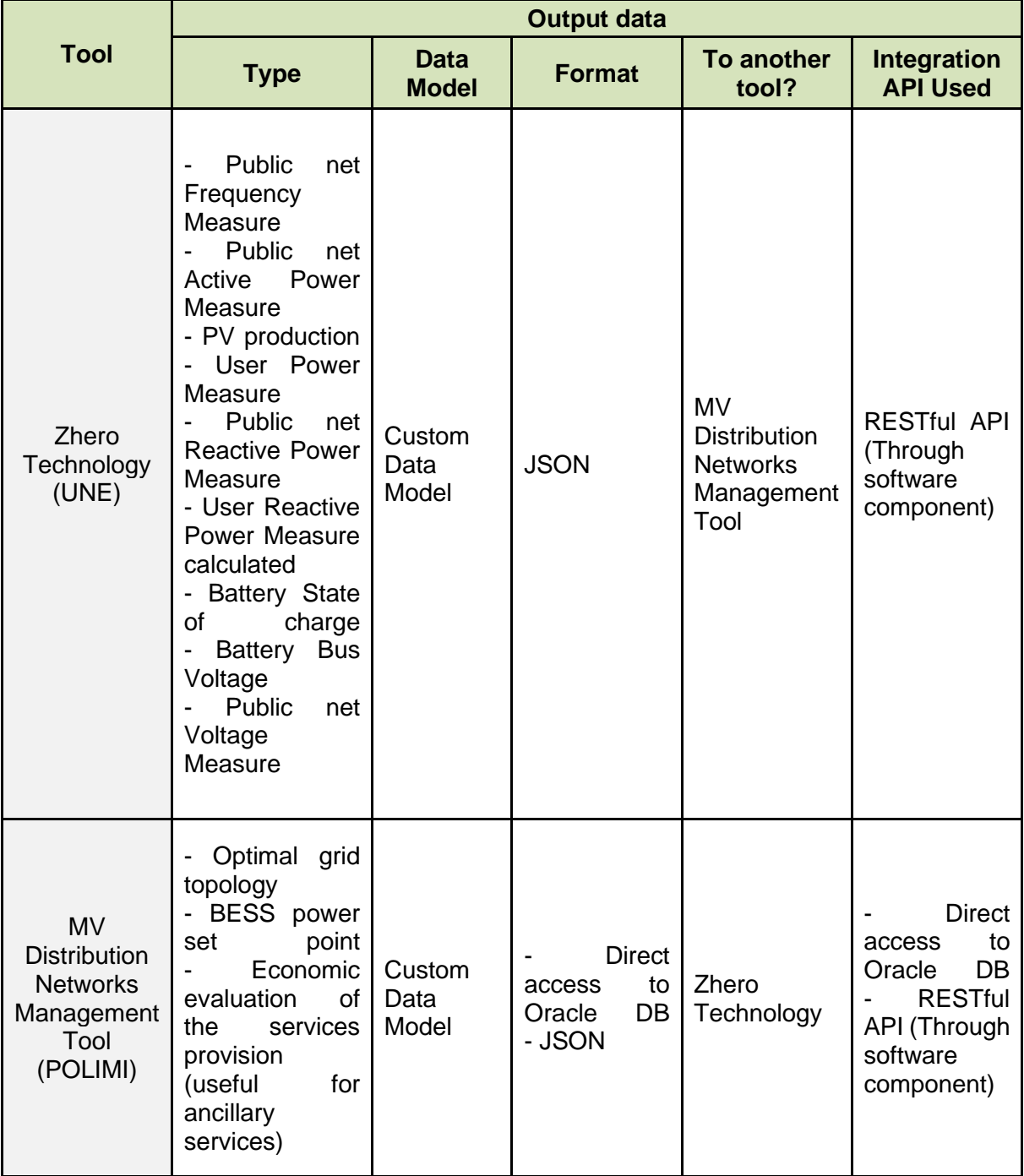

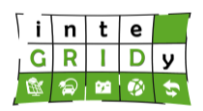

<span id="page-18-1"></span>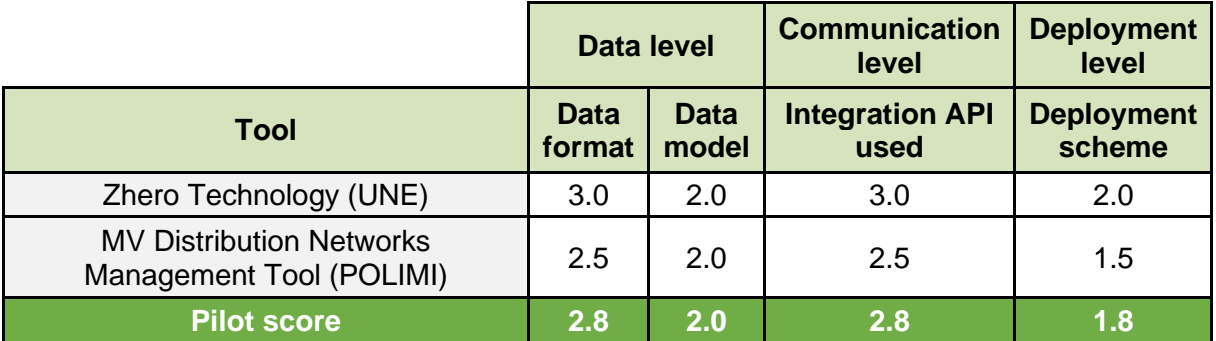

#### **Table 12. San Severino pilot site integration assessment.**

# <span id="page-18-0"></span>**2.4 Barcelona**

Barcelona pilot site uses four tools, including a tool which is also present in Thessaloniki site and one fully dockerized tool: The Intelligent Building Control & Flexibility Prediction-Forecasting, and the Swimming Pool Model tool, respectively. The integration survey results are shown in [Table](#page-18-2) 13 and [Table](#page-19-0) 14.

By simply looking at the data flow resulting from the interconnection between tools in this pilot site, one cannot argue the intrinsic integration capability that these tools have. Therefore, the high ranks obtained [\(Table](#page-20-1) 15) are mostly thanks to the use of standard and well-known data models in combination with integration APIs that facilitate integration. A recommendation to this pilot site can be to extend even more the practice of dockerization and the use of standard data models.

It is also important to note that this particular pilot is currently waiting for an amendment to approve the leadership and venue changes, so the full integration is still on hold, and the particularities as described in these tables might vary with the final implementation.

<span id="page-18-2"></span>

|                                                                                                    | Input data                                                                                                    |                      |               |                                       |                                    |  |  |
|----------------------------------------------------------------------------------------------------|----------------------------------------------------------------------------------------------------|----------------------|---------------|---------------------------------------|------------------------------------|--|--|
| <b>Tool</b>                                                                                                | <b>Type</b>                                                                                                    | Data Model           | <b>Format</b> | <b>From</b><br>another<br>tool?       | Integratio<br>n API<br><b>Used</b> |  |  |
| Intelligent<br><b>Building</b><br>Control &<br>Flexibility<br><b>Prediction-</b><br>Forecasting<br>(CERTH) | Forecasting<br>Weather<br>User<br>energy<br>consumption<br>measurements<br>User<br>energy<br>$\blacksquare$<br>consumption<br>profile<br>Energy<br>prices<br>Actions-<br>User<br>feedback | Custom data<br>model | <b>JSON</b>   | - NEMO tool<br>Swimming<br>Pool Model | <b>REST API</b>                    |  |  |

**Table 13. Barcelona pilot site integration survey result (input data).**

**H2020 Grant Agreement Number: 731268 Document ID: WP5 / D5.3**

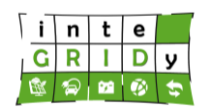

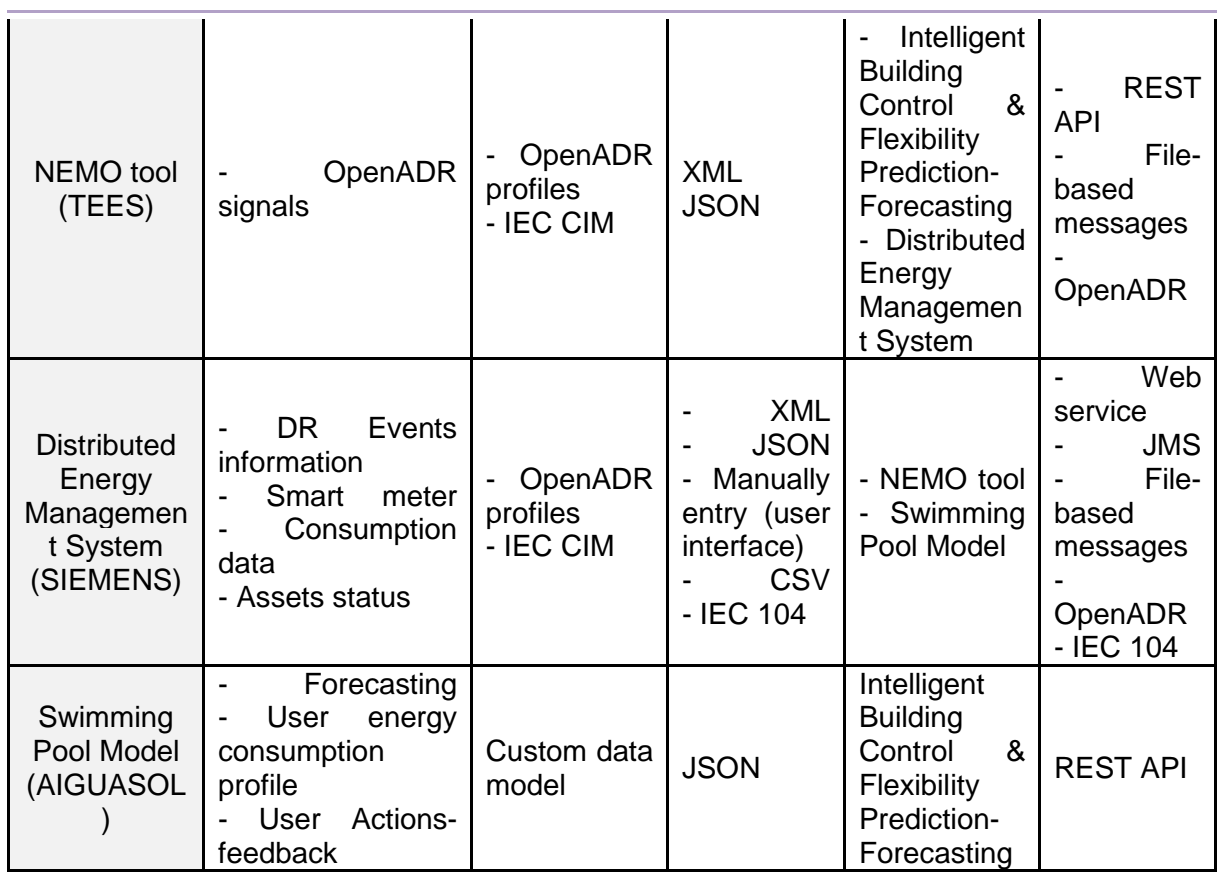

# **Table 14. Barcelona pilot site integration survey result (output data).**

<span id="page-19-0"></span>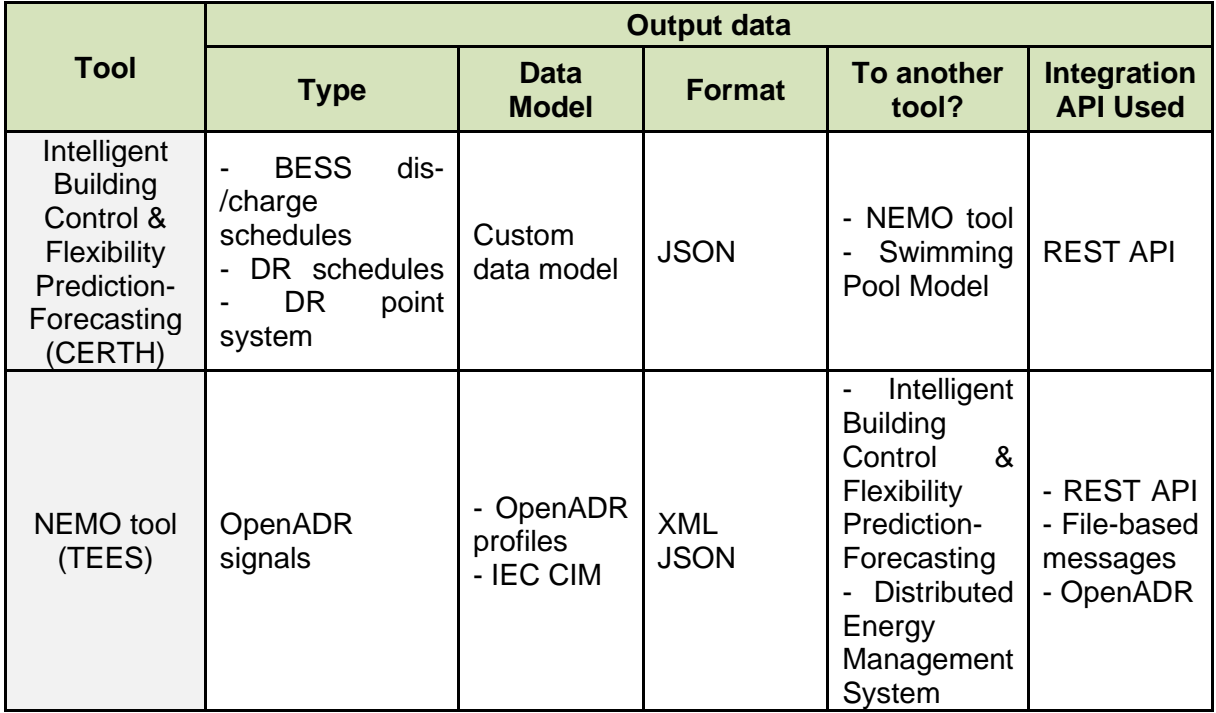

#### **Document ID: WP5 / D5.3**

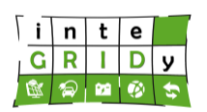

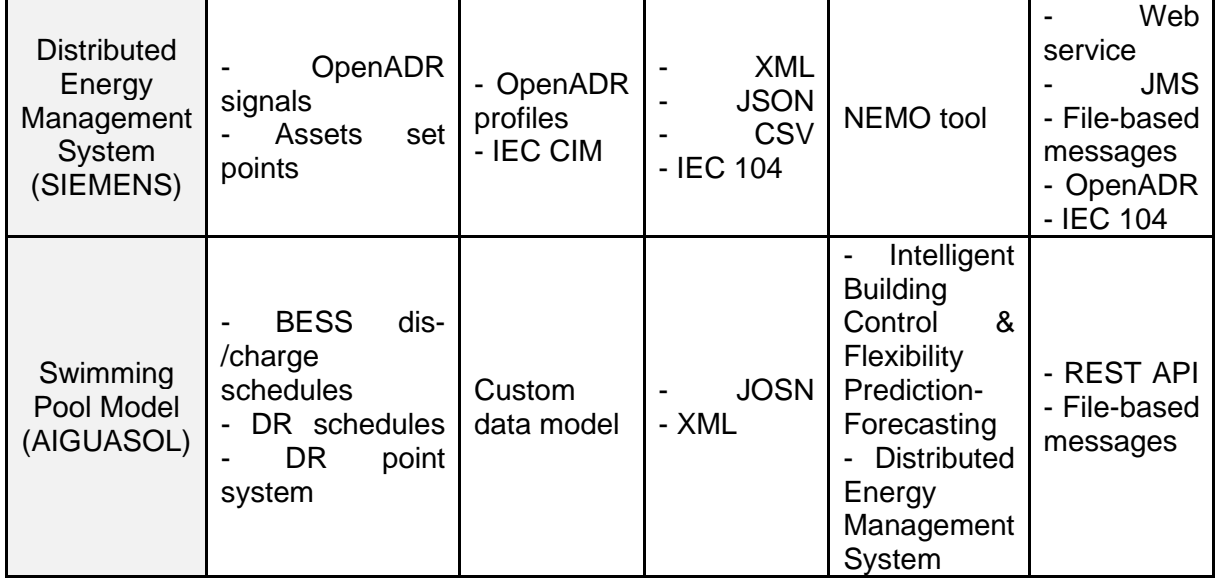

## **Table 15. Barcelona pilot site integration assessment.**

<span id="page-20-1"></span>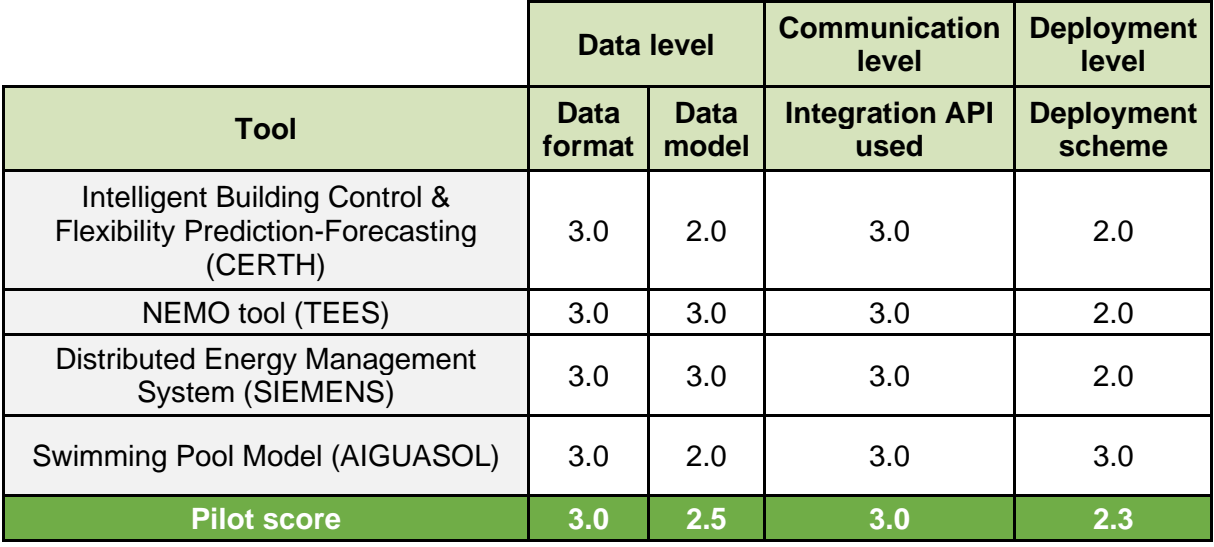

## <span id="page-20-0"></span>**2.5 St. Jean**

By looking at the results of the integration survey for this pilot site [\(Table](#page-21-0) 16 and [Table](#page-21-1) 17), one can see that the integration capability of these tools is good in general. They both have well-defined inputs and outputs with REST web services as integration API at both boundaries of the data flow. This makes it an easy task to accommodate them in the inteGRIDy integrated demonstrator despite the lack of dockerization.

Reflected in the integration assessment [\(Table](#page-22-1) 18) are the recommendations that the project gives to this pilot site: to extend even further the use of standard and well-known data models, and to dockerize the tools.

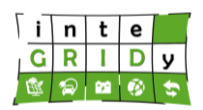

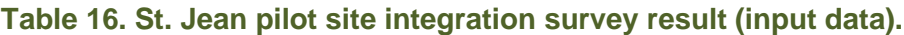

<span id="page-21-0"></span>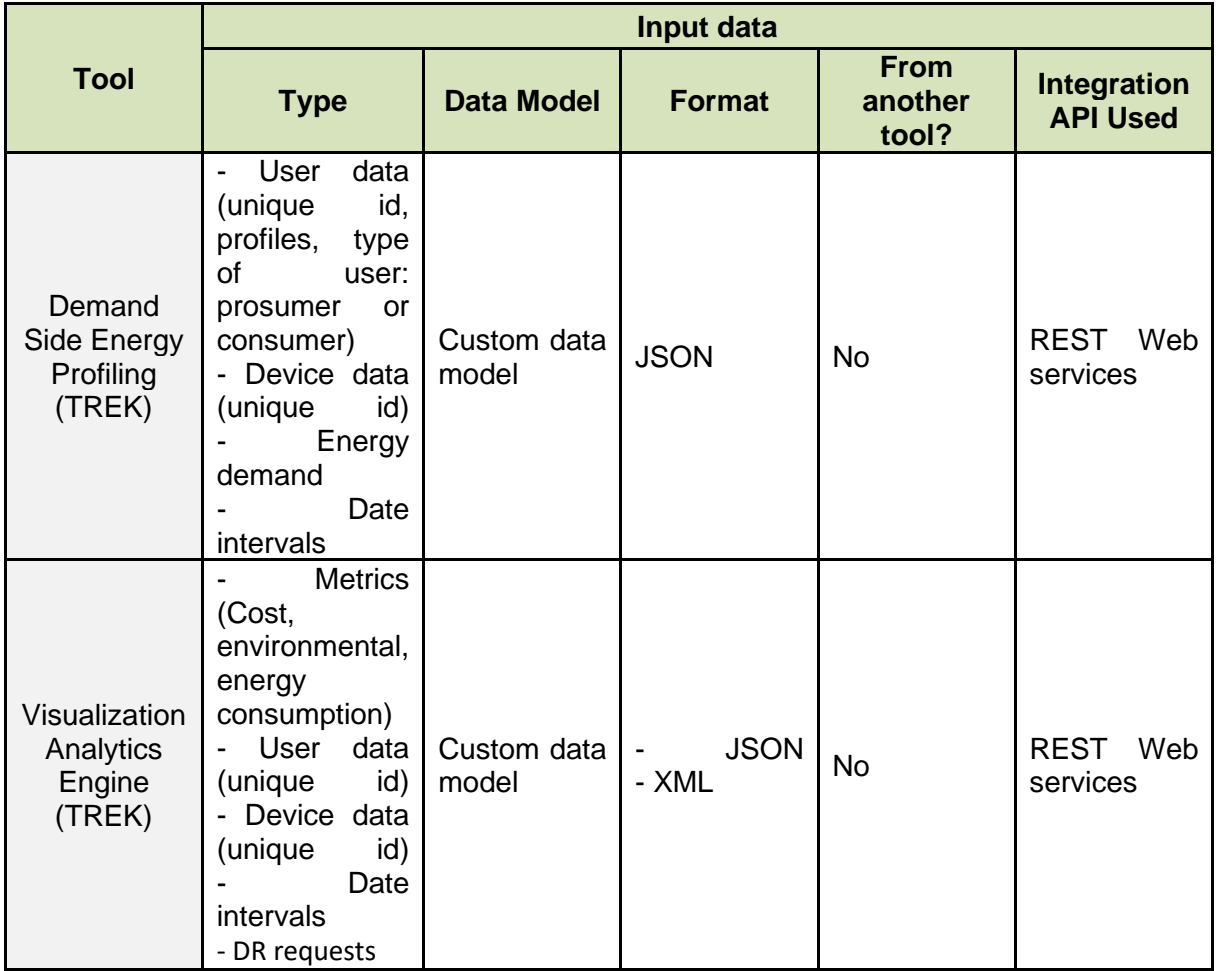

# **Table 17. St. Jean pilot site integration survey result (output data).**

<span id="page-21-1"></span>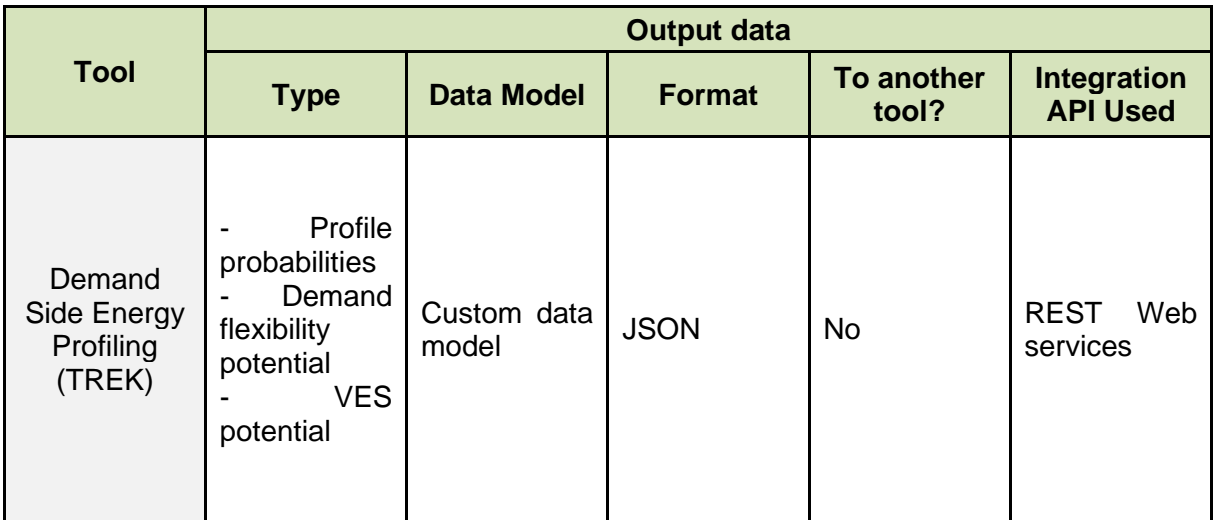

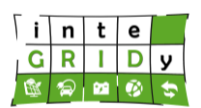

#### **Document ID: WP5 / D5.3**

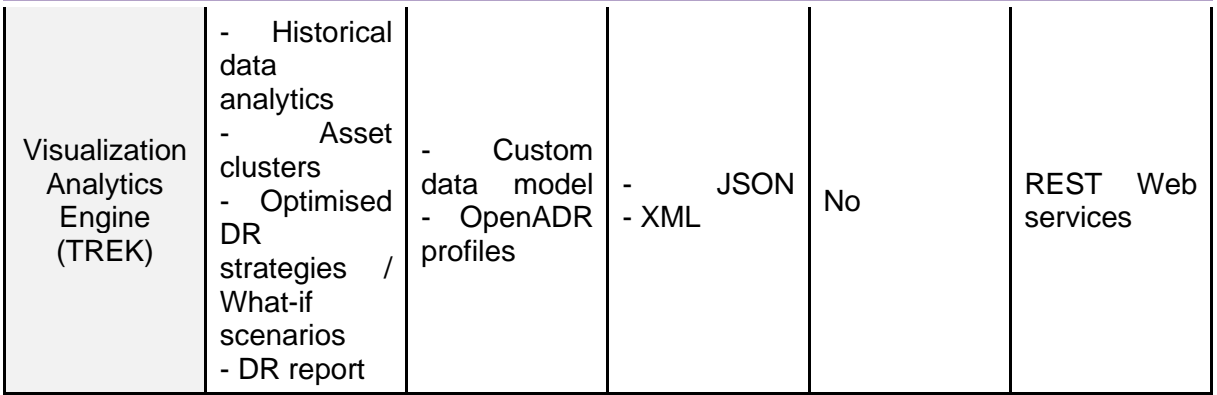

# **Table 18. St. Jean pilot site integration assessment.**

<span id="page-22-1"></span>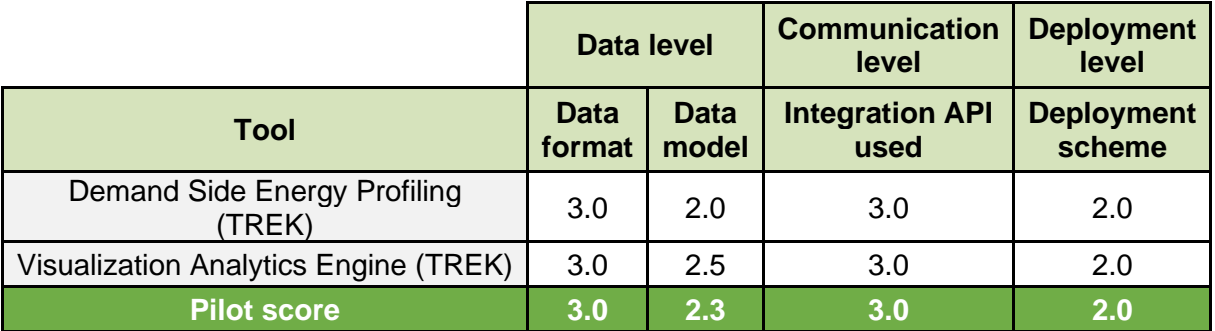

# <span id="page-22-0"></span>**2.6 Nicosia**

The results for the integration survey for Nicosia pilot site can be seen in [Table](#page-22-2) 19 and [Table](#page-23-1) [20.](#page-23-1) The simple input and output types combined with the use of recommended data formats and a well-known integration API for the specific context of this pilot site increase the integration capabilities of the tools.

On the other hand, the low ranks obtained in the integration assessment shown in [Table](#page-23-2) 21 are justified by the use of a proprietary platform developed within the context of another European project (GOFLEX). Therefore, the recommendations to this pilot site are to use standard data models and considering dockerization.

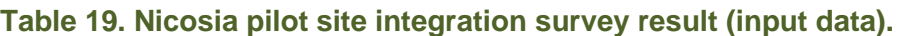

<span id="page-22-2"></span>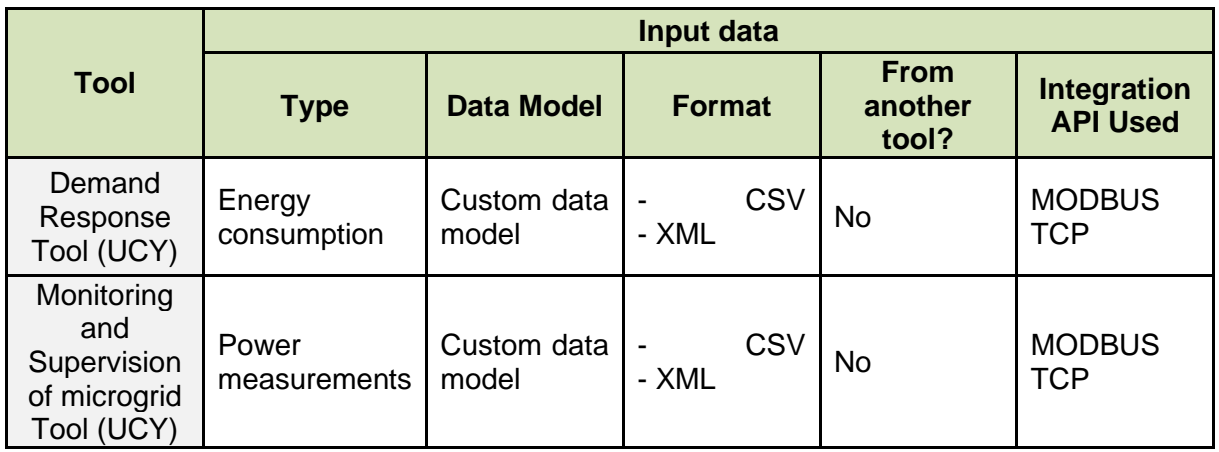

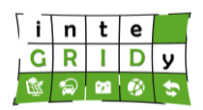

#### **Table 20. Nicosia pilot site integration survey result (output data).**

<span id="page-23-1"></span>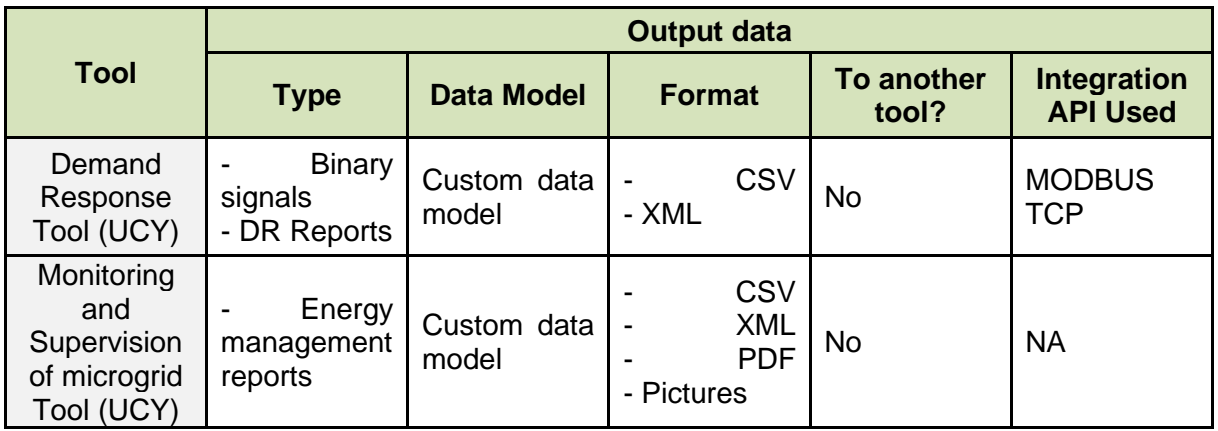

**Table 21. Nicosia pilot site integration assessment.**

<span id="page-23-2"></span>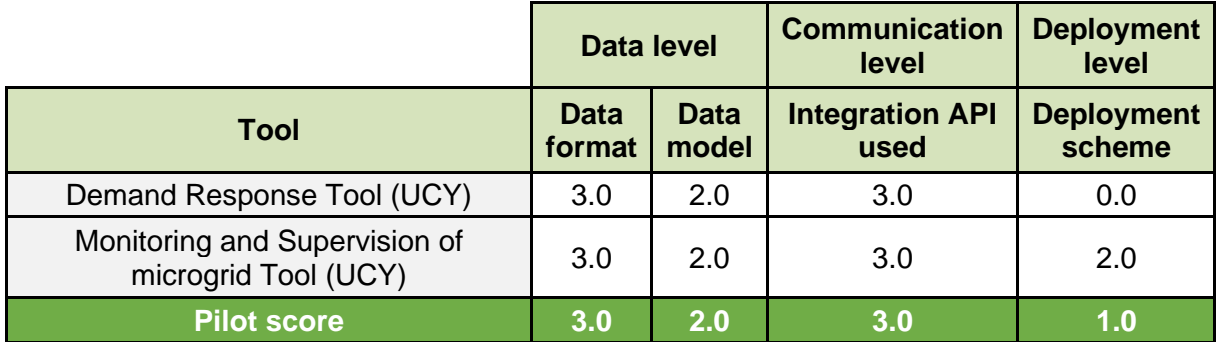

## <span id="page-23-0"></span>**2.7 Lisbon**

This pilot site is composed by just one tool with simple inputs and outputs that uses the recommended data formats and has an appropriate integration API to facilitate integration, as shown in the survey results in [Table](#page-23-3) 22 and [Table](#page-24-1) 23.

The high ranks observed in the integration assessment shown in [Table](#page-24-2) 24, apart from the obvious, are due to the possibility of dockerization in some parts of the tool, which we suggest executing. Other suggestion would be to use standard data models.

**Table 22. Lisbon pilot site integration survey result (input data).**

<span id="page-23-3"></span>

| <b>Tool</b>                                        | Input data                                                                                           |                      |                                    |                                 |                                                                       |  |  |
|----------------------------------------------------|----------------------------------------------------------------------------------------------------|----------------------|------------------------------------|---------------------------------|-----------------------------------------------------------------------|--|--|
|                                                    | <b>Type</b>                                                                                          | <b>Data Model</b>    | <b>Format</b>                      | <b>From</b><br>another<br>tool? | <b>Integration</b><br><b>API Used</b>                                 |  |  |
| Kisense<br>Energy<br>Management<br>System<br>(VPS) | - Weather data<br>forecast<br>and<br>Energy<br>prices<br>- Consumption<br>data<br>Generation<br>data | Custom<br>Data Model | <b>JSON</b><br><b>CSV</b><br>- XLS | <b>No</b>                       | <b>RESTful</b><br>$\overline{\phantom{0}}$<br>API<br>File<br>importer |  |  |

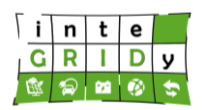

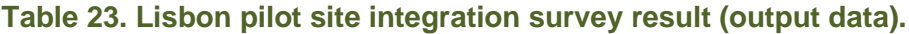

<span id="page-24-1"></span>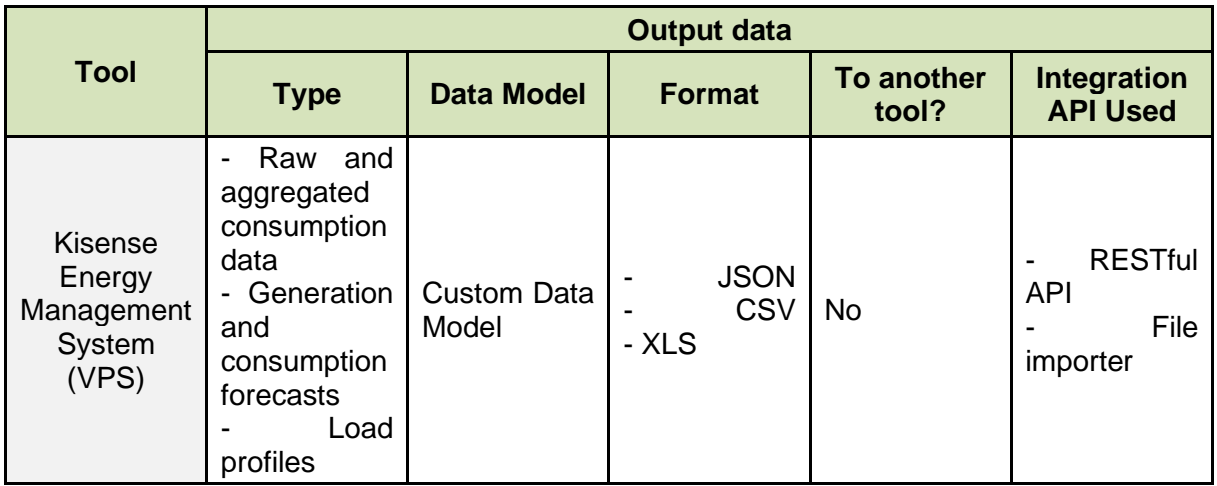

## **Table 24. Lisbon pilot site integration assessment.**

<span id="page-24-2"></span>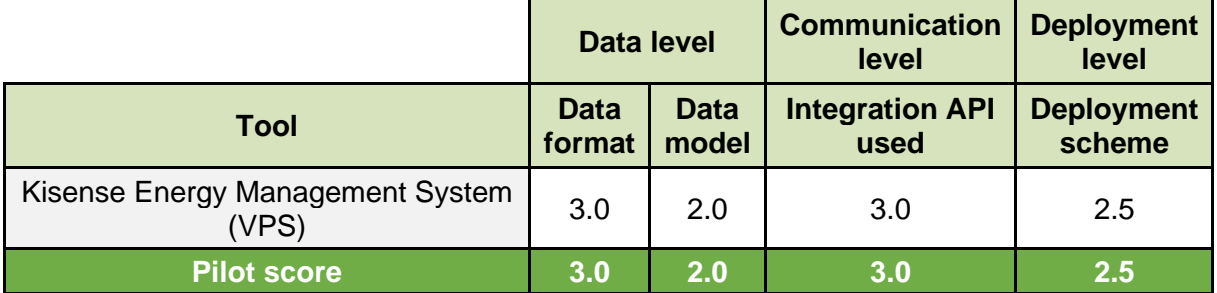

# <span id="page-24-0"></span>**2.8 Xanthi**

[Table](#page-24-3) 25 and [Table](#page-25-0) 26 show the integration survey results for this pilot site and in [Table](#page-26-0) 27 one can see the integration assessment. The high ranks obtained are not surprising considering that all the tools are reused in other pilots and, therefore, proven their ease of integration in different contexts somehow. Consequently, a proposition to this pilot site could be to maximise even further those capabilities by extending the use of well-known data models and applying dockerization.

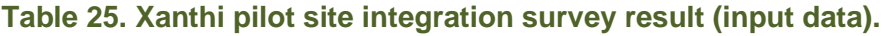

<span id="page-24-3"></span>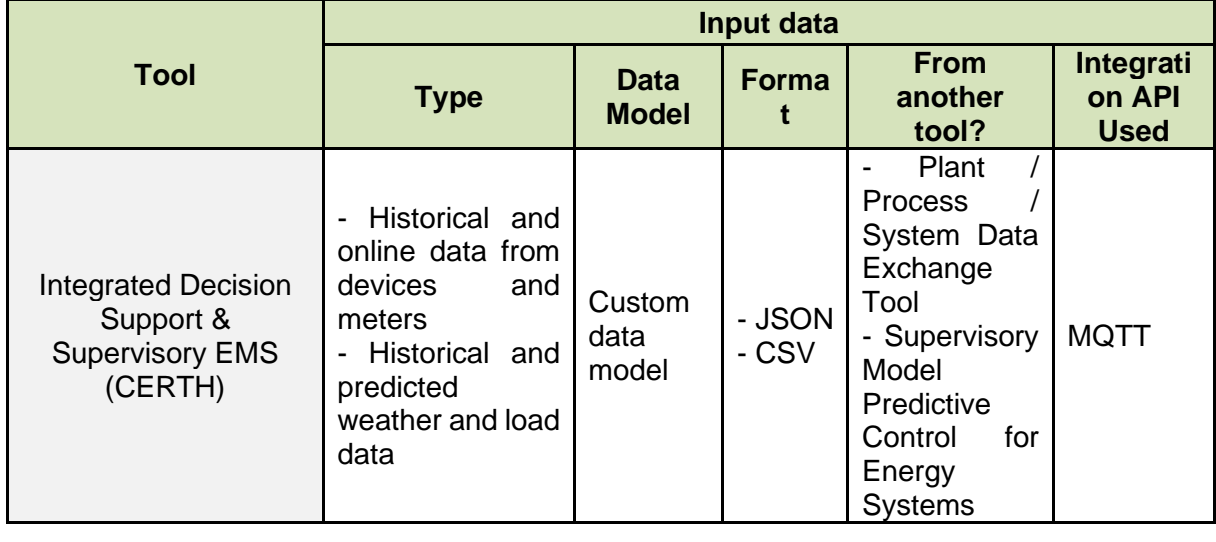

**H2020 Grant Agreement Number: 731268 Document ID: WP5 / D5.3**

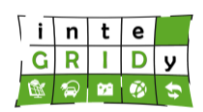

 $\overline{1}$ 

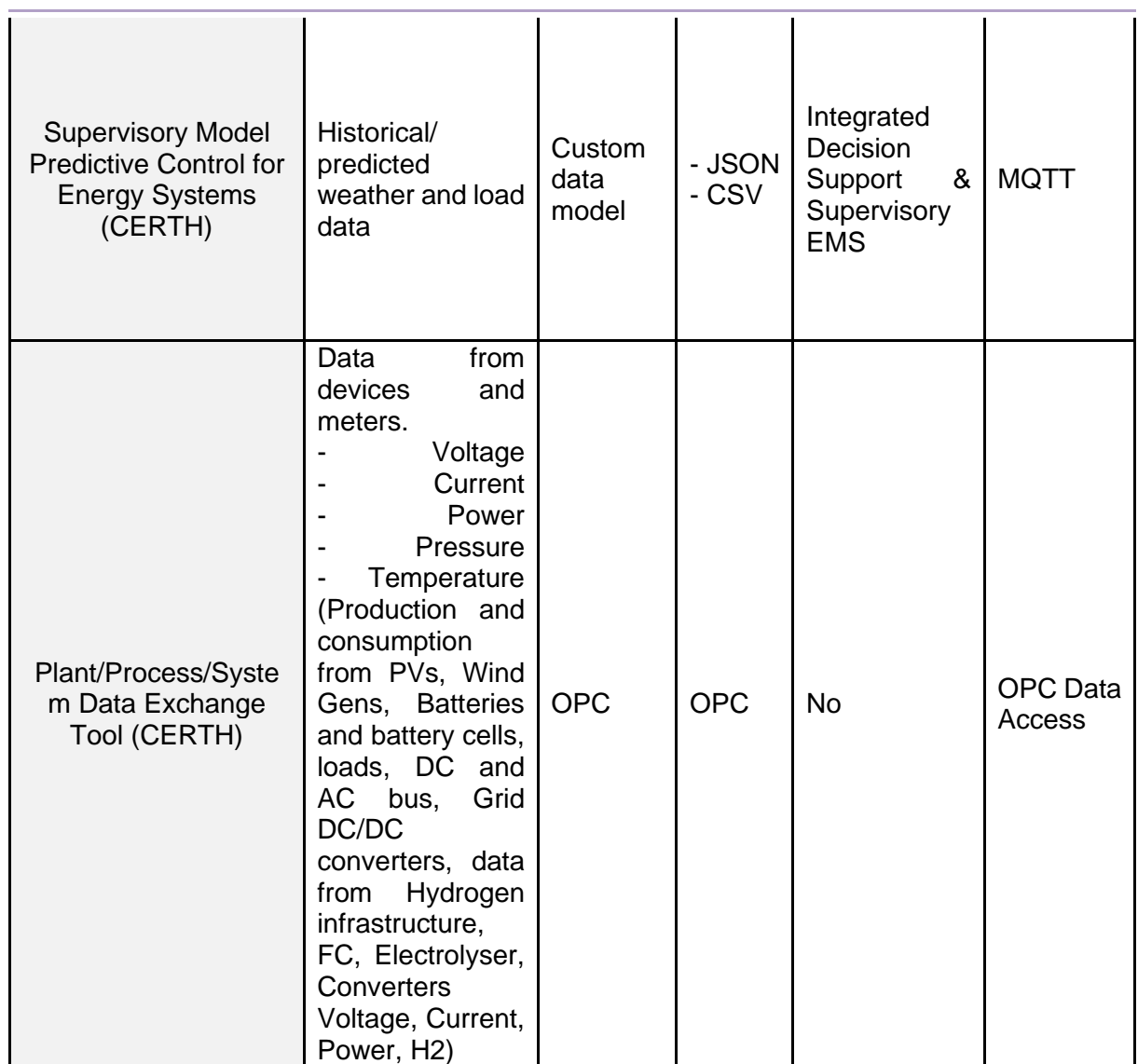

# **Table 26. Xanthi pilot site integration survey result (output data).**

<span id="page-25-0"></span>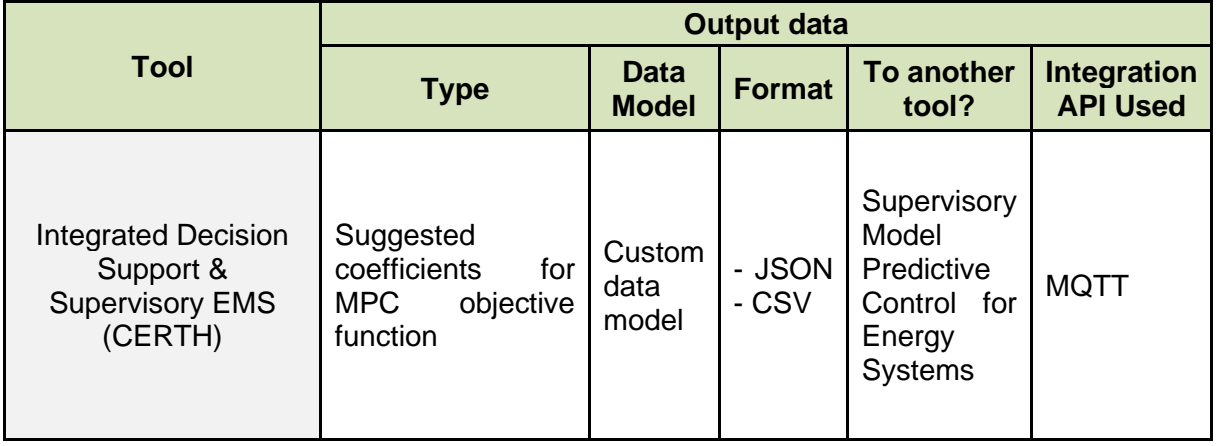

۰

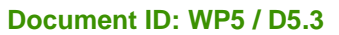

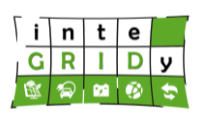

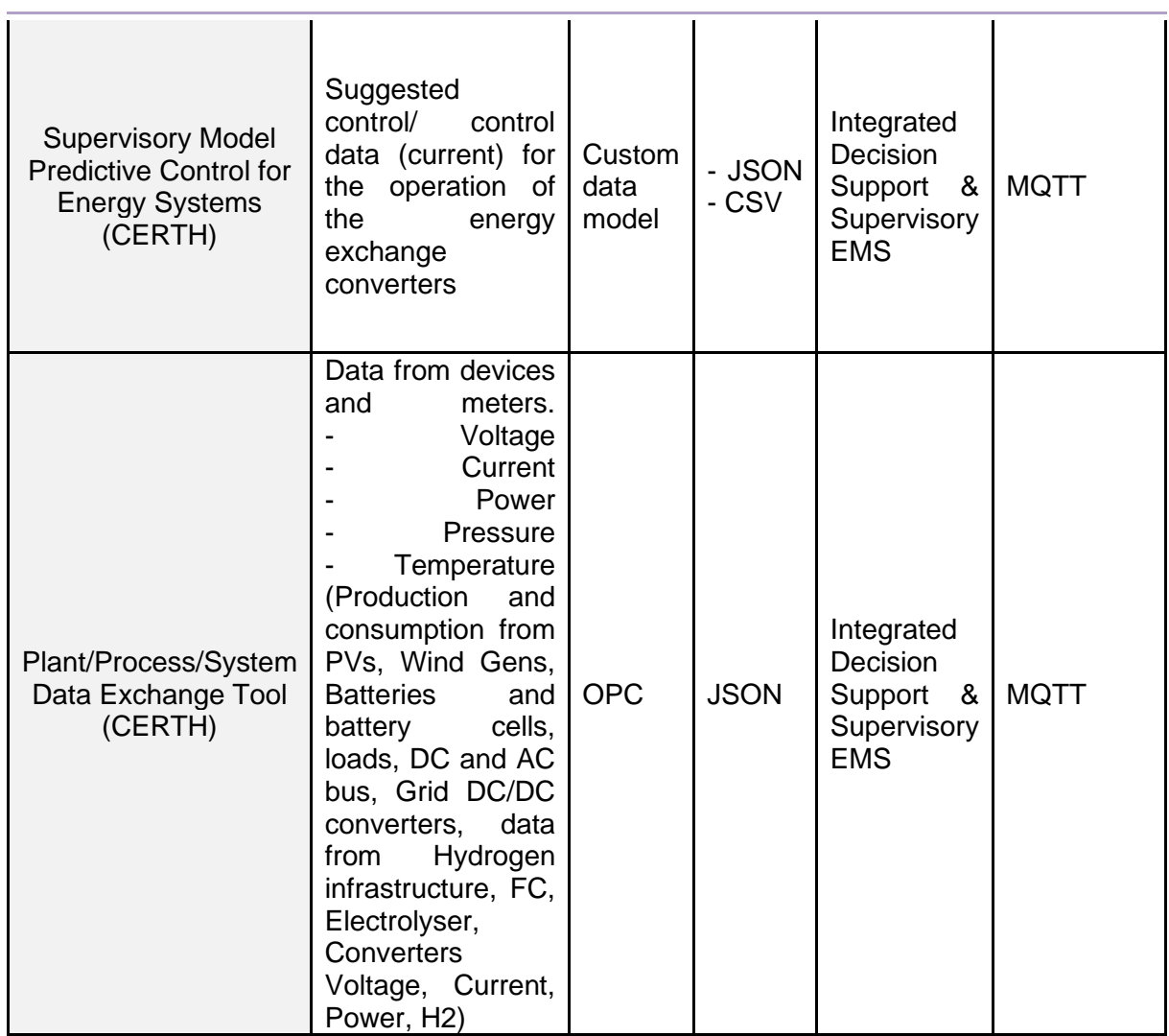

÷.

# **Table 27. Xanthi pilot site integration assessment.**

<span id="page-26-0"></span>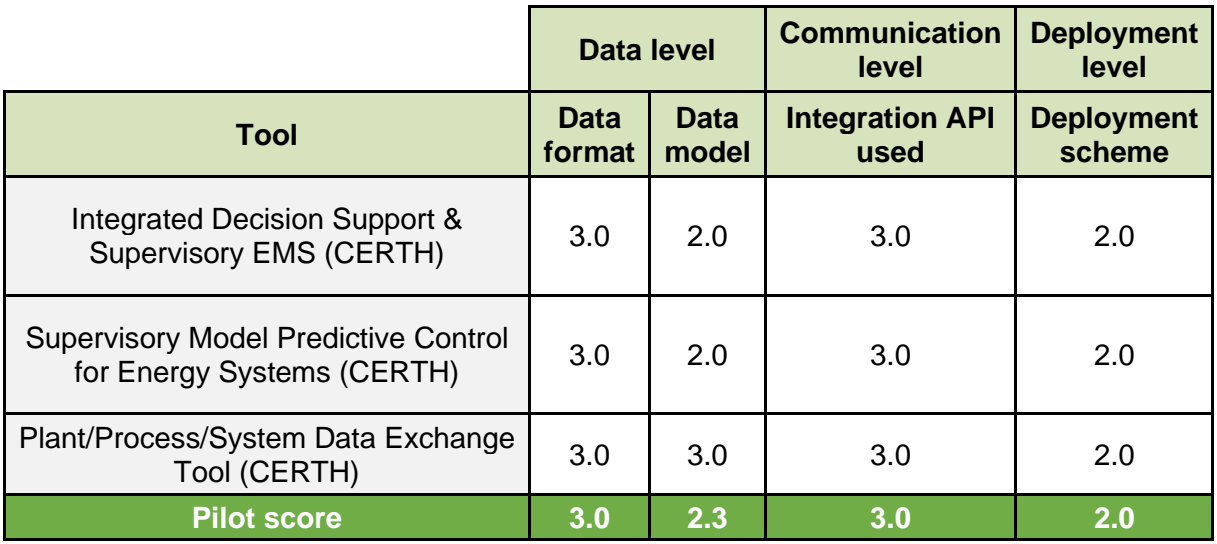

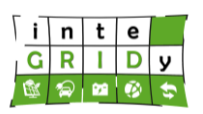

**Document ID: WP5 / D5.3**

# <span id="page-27-0"></span>**2.9 Ploiesti**

Ploiesti pilot site consists of a single tool that provides it with the highest average ranks in the integration assessment [\(Table](#page-27-1) 30). One can see the reason for this by looking at the survey results shown in [Table](#page-27-2) 28 and [Table](#page-27-3) 29. The Energy Integrated Information System has clearly defined inputs and outputs and uses the recommended approach for data formats and integration APIs. Furthermore, the tool is fully dockerized, which facilitates even more its integration capabilities. The only recommendation that can be done to this pilot site is to use standard data models.

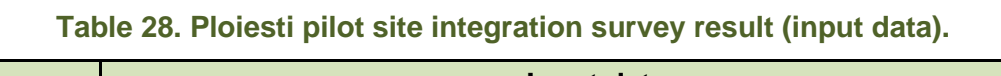

<span id="page-27-2"></span>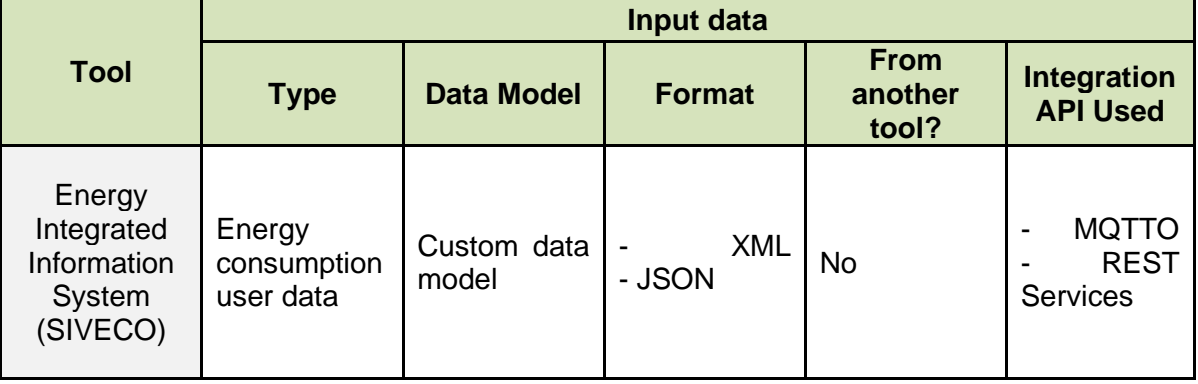

# **Table 29. Ploiesti pilot site integration survey result (output data).**

<span id="page-27-3"></span>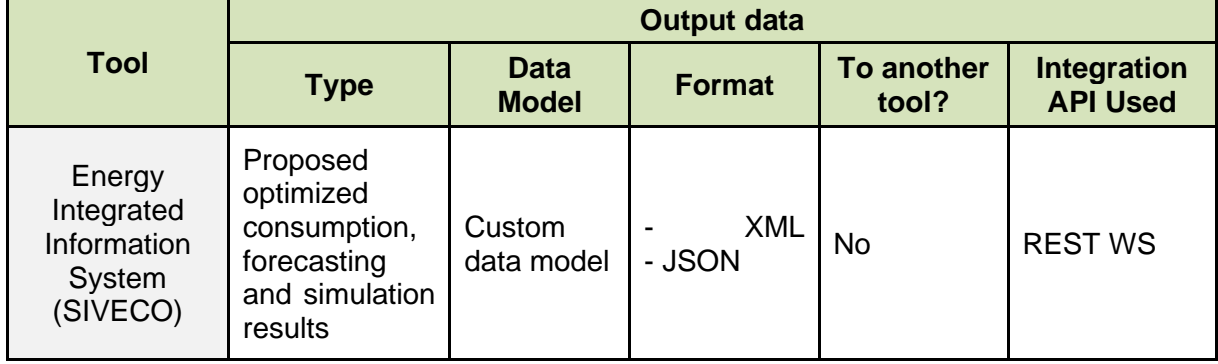

# **Table 30. Ploiesti pilot site integration assessment.**

<span id="page-27-1"></span>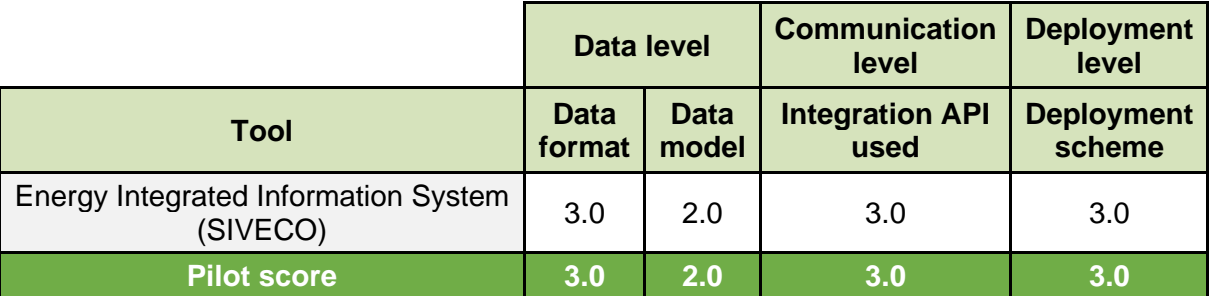

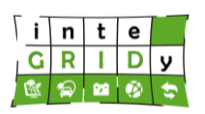

#### **Document ID: WP5 / D5.3**

#### <span id="page-28-0"></span>**2.10 Thessaloniki**

The distinctive tool setup for this pilot site makes it interesting to analyse from an integration perspective. From the integration survey results shown in [Table](#page-28-1) 31 and [Table](#page-30-0) 32, one can notice that the data flow involves three tools also used in Xanthi pilot site: Integrated Decision Support & Supervisory, Supervisory Model Predictive Control for Energy Systems and Plant/Process/System Data Exchange Tool. Besides, there is a tool developed for this pilot site that is again used in Barcelona pilot (Intelligent Building Control & Flexibility Prediction-Forecasting). This cross-pilot integration proves somehow the integration capability of these tools. However, it is recommended to use a different Integration API such as RESTful web services for the tools that use direct connection with the database, or a containerized deployment scheme in all the tools to minimise integration adaptations when reusing the tools.

<span id="page-28-1"></span>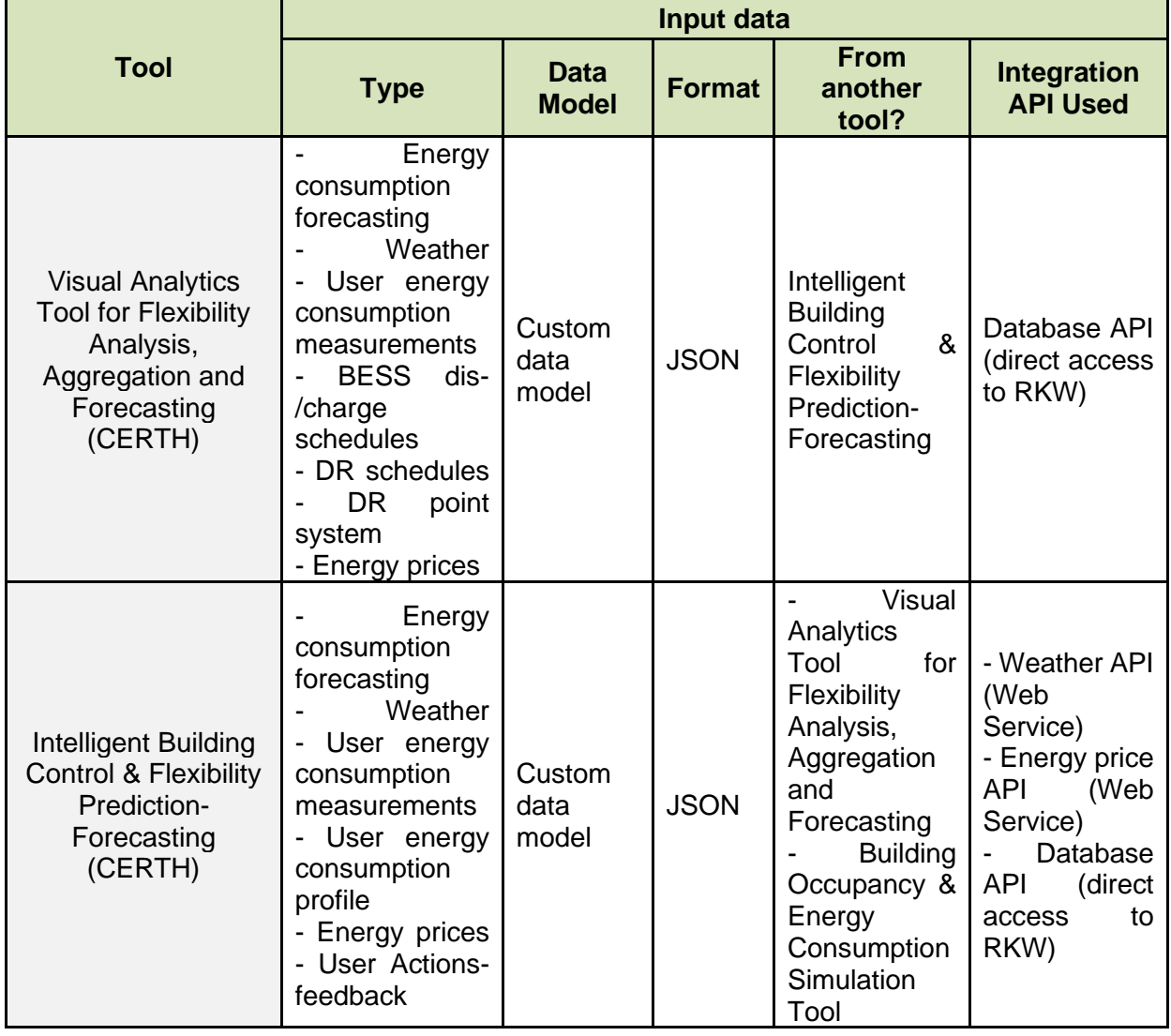

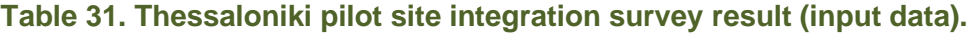

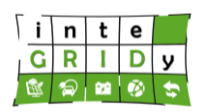

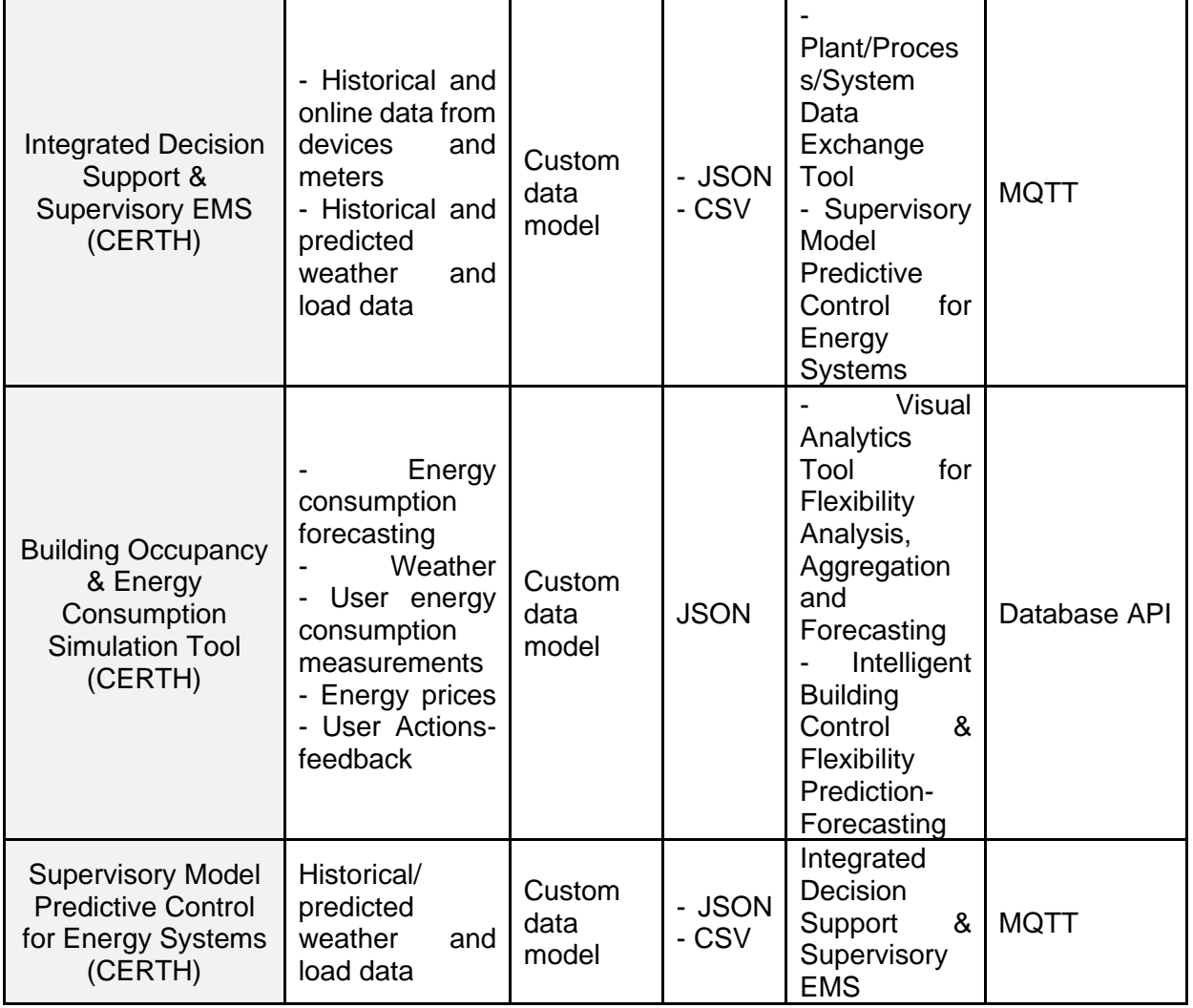

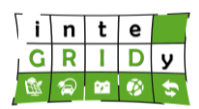

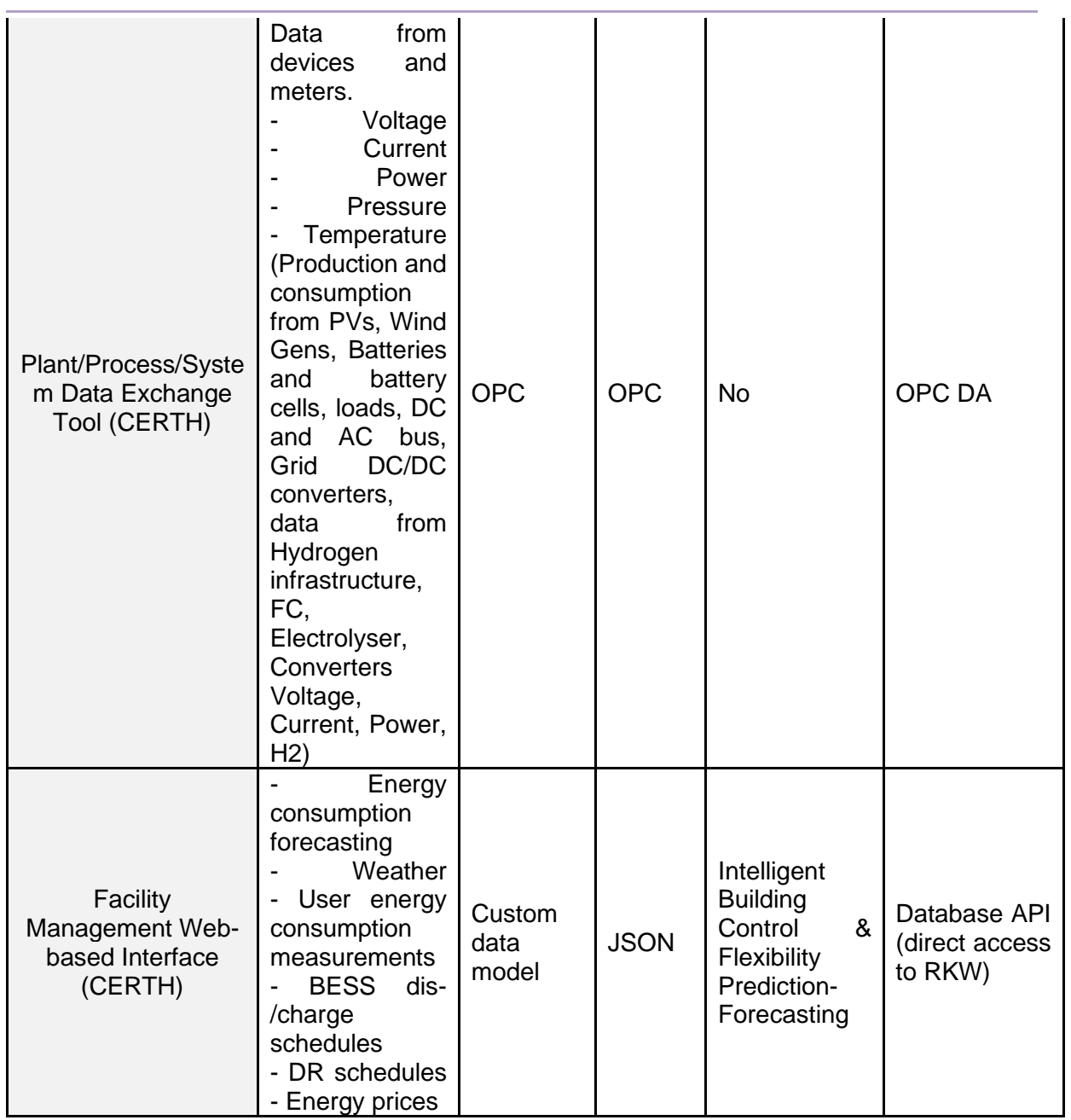

# **Table 32. Thessaloniki pilot site integration survey result (output data).**

<span id="page-30-0"></span>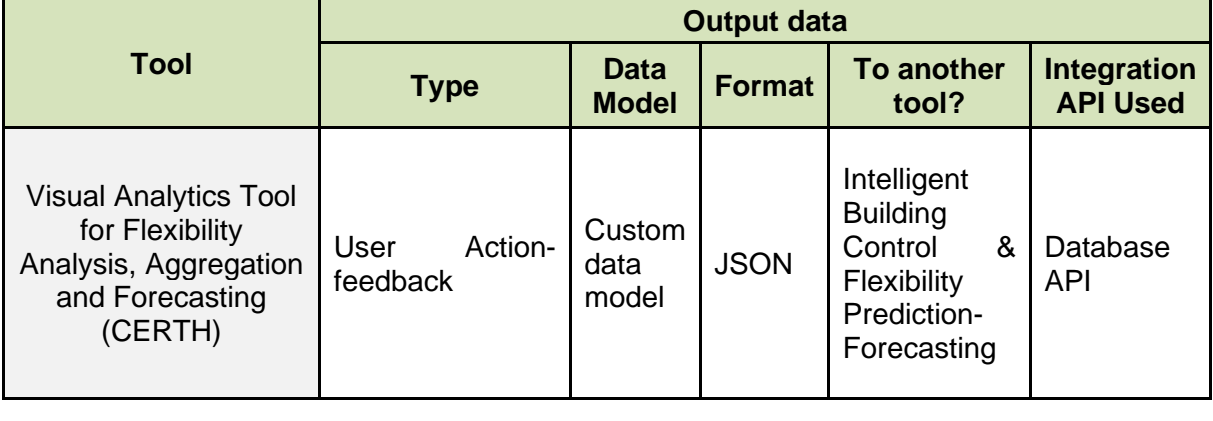

**Dissemination Level: Public** Page 31

# **H2020 Grant Agreement Number: 731268 Document ID: WP5 / D5.3**

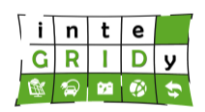

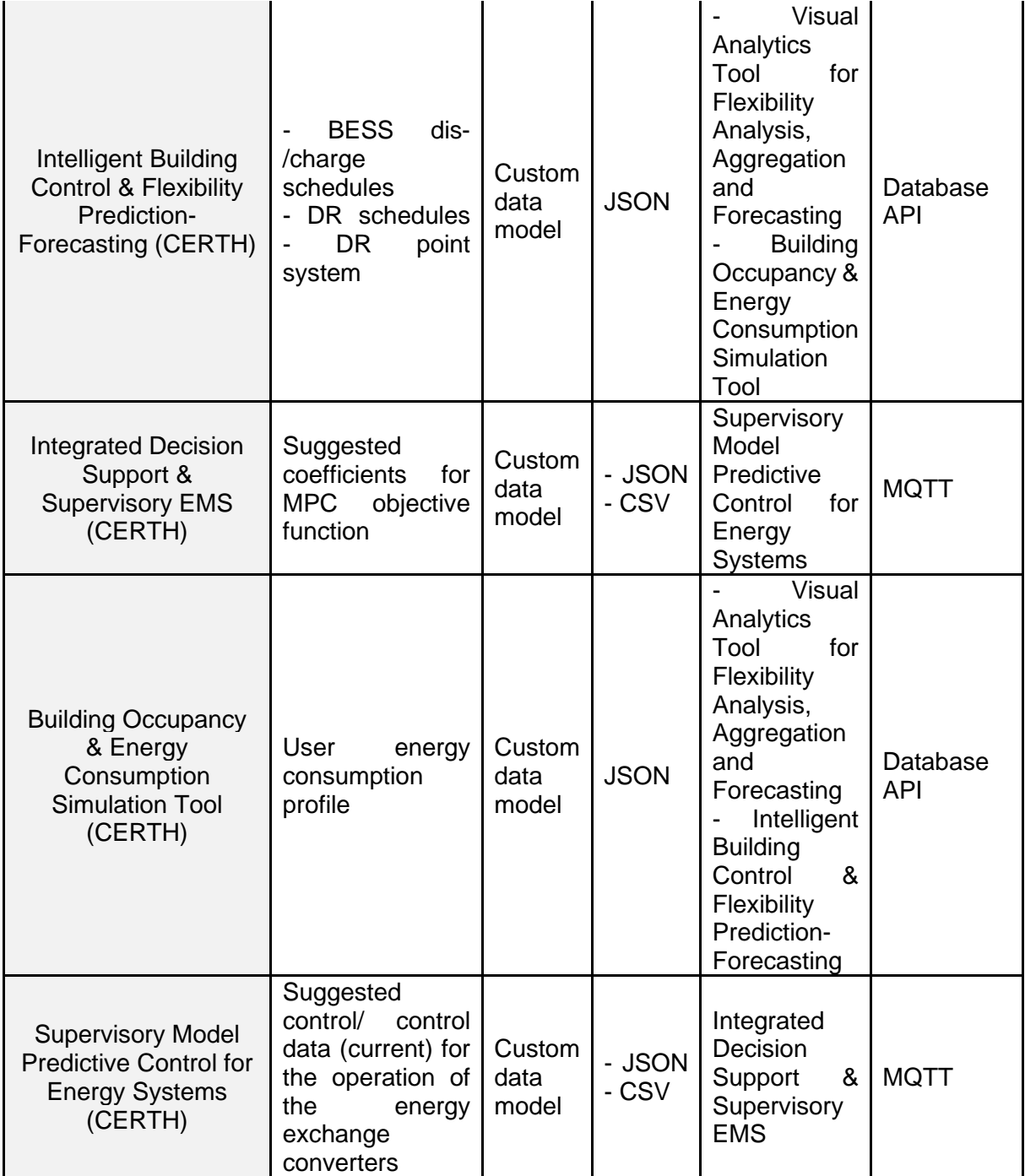

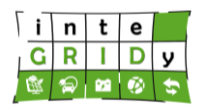

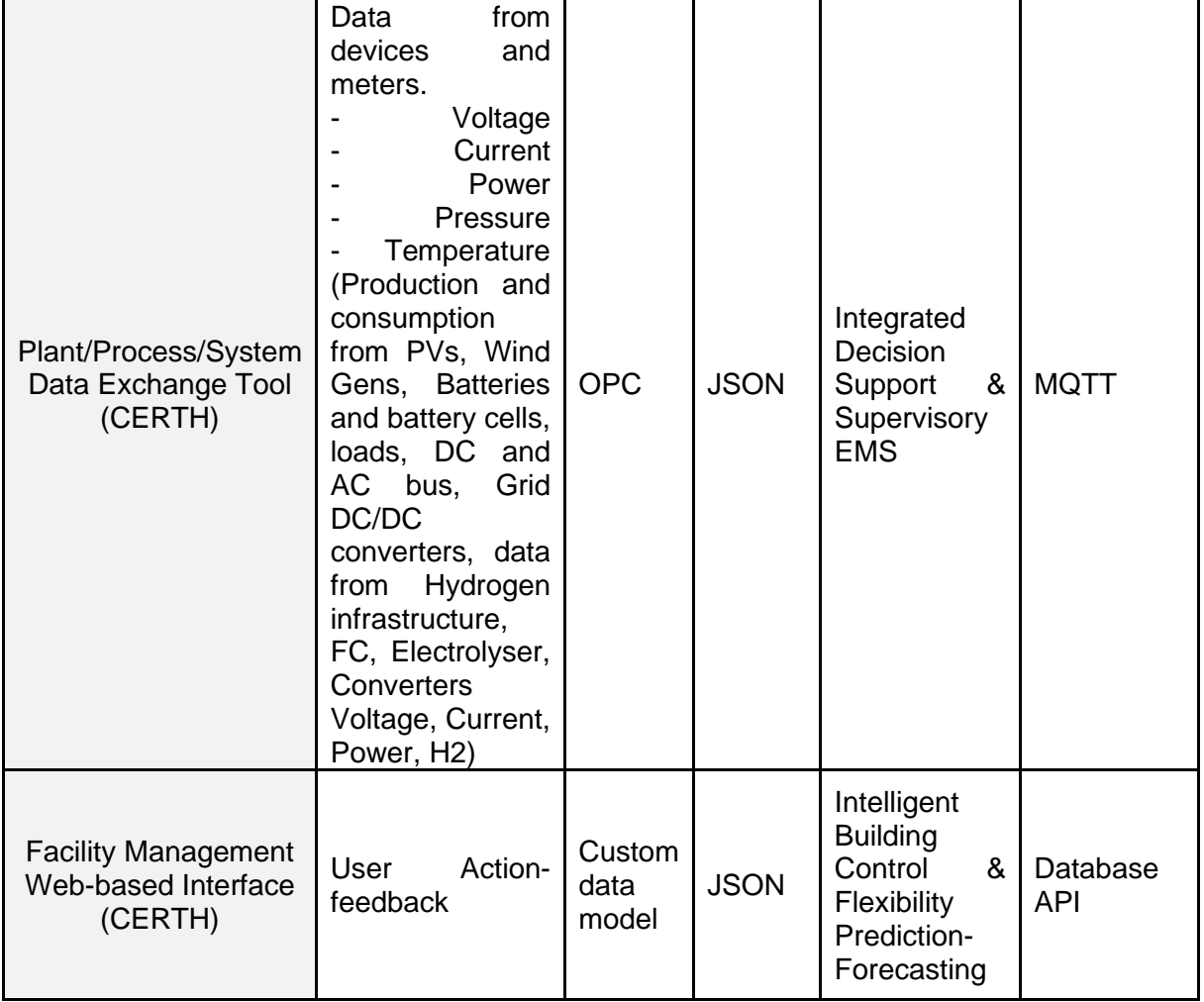

# **Table 33. Thessaloniki pilot site integration assessment.**

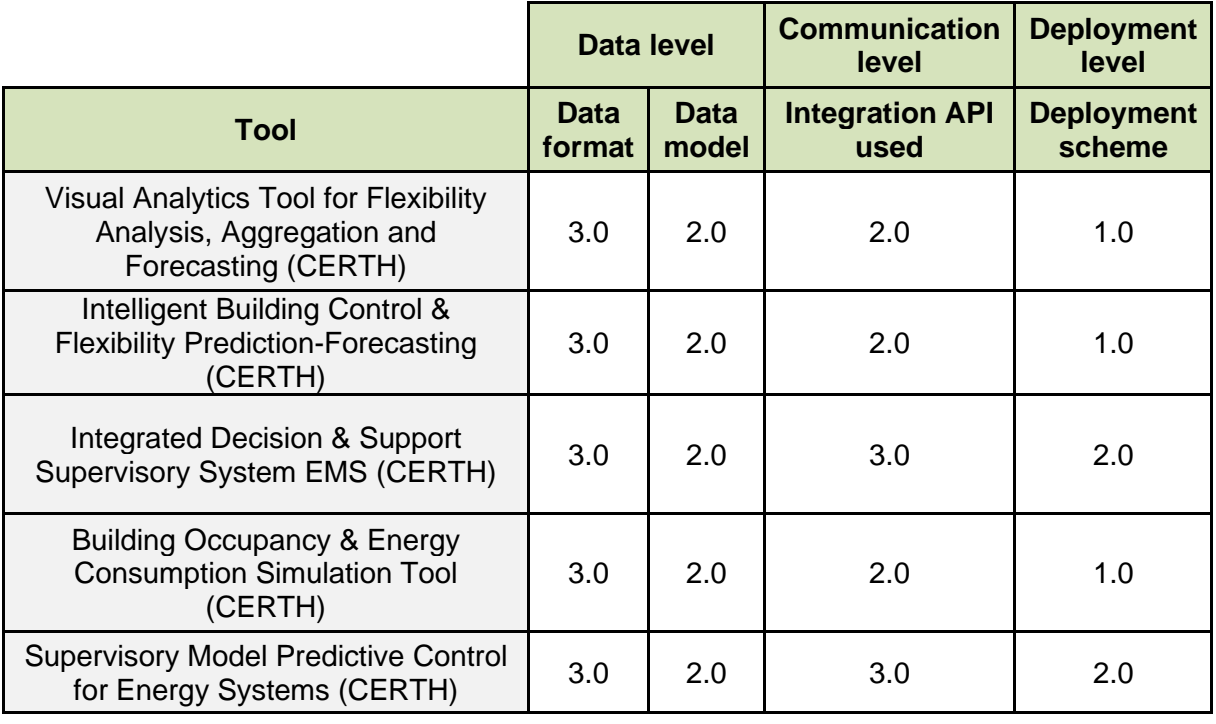

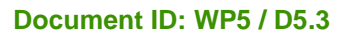

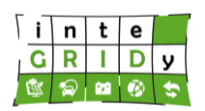

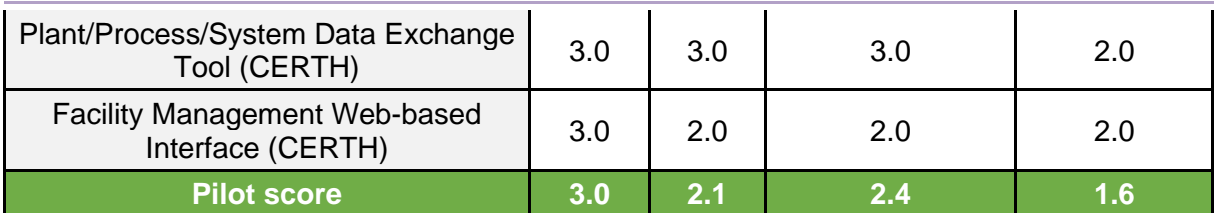

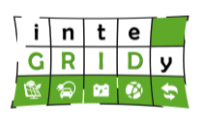

#### **Document ID: WP5 / D5.3**

# <span id="page-34-0"></span>**3. Integration tests analysis**

Integration tests can be done at the three levels: data level, communication level and deployment level. At data level, one can ensure that the data model is maintained and that there are no missing fields or validate that the format of the output is still correct and readable; at communication level, one can guarantee the interconnection between two components by verifying that they exchange data successfully; and at deployment level one can execute the tool in different environments (e.g., a different version of the operating system) and validate that the tool is still working as intended.

Considering that, and in order to ensure the quality of the integration capabilities that inteGRIDy tools have, each pilot site was asked to conduct tests and provide test reports as a prove, showing that effort was made to detect and correct defects in a timely manner.

After requesting tests reports, it is possible to observe that even though every pilot used the proposed test case template from D1.5 [[IND15](#page-39-0)] (shown in [Table](#page-34-1) 34 for convenience) or similar, each pilot used a different methodology for the integration tests. Therefore, the purpose of this section is to analyse the reported integration tests and, in light of that, evaluate and assess the proof of integration provided. It is also important to note that this report contains the integration tests conducted. That is, those tests aimed at validating that tools are effectively connecting both with the devices/apparatuses on field and other tools/modules they should interact with. Therefore, this report concentrates on the real instantiation of tools and inteGRIDy framework at pilot level. Again, the full integration and interoperability proof, in general terms, not pilot by pilot, is made in D5.5 [[IND55](#page-39-4)]. In addition, further validation tests will be also made in the context of WP8. Those tests will be oriented to validate the behaviour of tools and their adequacy to the requirements and objectives for performance set in the DoA and as detailed in WP1.

This report documents two different approaches: implicit integration testing and explicit integration testing. The former refers to testing a tool being executed in a controlled environment and connected to the corresponding external systems (e.g., physical equipment, a database or another tool), and validating that the output is correct; and the latter refers to explicitly testing the integration by including the verification of the well-functioning of the tool within the environment and the interconnection with external systems separately.

<span id="page-34-1"></span>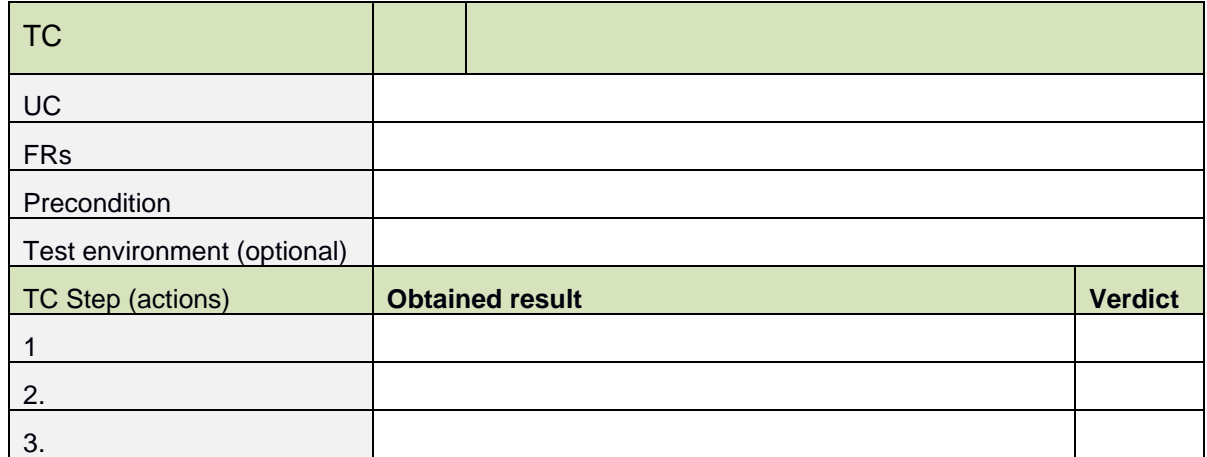

## **Table 34. Test case design Template**

Please note that in order not to populate this document with tests reports from all pilot sites, these were included in the Annex I. [Integration](#page-40-0) tests

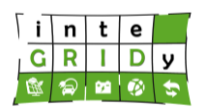

# <span id="page-35-0"></span>**3.1 Isle of Wight**

**Document ID: WP5 / D5.3**

As different partners participated in the development of the tools from this pilot site, the two types of test approaches can be seen in the integration test reports. On the one hand, an explicit testing was conducted for the Energy Portfolio for Advanced Building Management System Control, and on the other hand, implicit testing was conducted for the Heat pump remote control tool. No test reports are needed for the Integrated test environment tool since it is a simulation tool and it does not actually interact with external systems (it runs in standalone mode) and for the Supervisory Model Predictive Control for Energy Systems and Integrated Decision & Support Supervisory System because these tools can run independently as used also in Xanthi pilot site (their integration tests analysis can be found in Section [3.8\)](#page-36-2).

A recommendation that could be done to this pilot site towards the validation tests is to create more test cases and try to increase the test coverage of the tools. Another recommendation is to describe more precisely what is being tested, avoiding generalizations. This will be achieved at WP8 level as appropriate KPIs have been selected and allocated to each tool, use case and requirements.

#### <span id="page-35-1"></span>**3.2 Terni**

For all the tools in this pilot site explicit integration testing was performed. Every interaction with external systems was validated. Moreover, one can see that tests were clear and concise, making references to inteGRIDy use cases and functional requirements described in D1.5.

Few recommendations can be given to this pilot site regarding validation tests: Only trying to maximise the test coverage by increasing even further the conditions under which each tool is being tested. Again, the allocation of specific KPIs as described in D8.1 [[IND81](#page-39-7)] will ease this task.

#### <span id="page-35-2"></span>**3.3 San Severino**

As in Terni pilot site, the tests reports show evidence of explicit testing with well-defined test cases and concise test descriptions, also referencing inteGRIDy uses cases and functional requirements.

A suggestion for the validation tests could be to increase the number of test cases to improve test coverage. As in previous cases, the KPI allocation of WP8 will facilitate the validation.

#### <span id="page-35-3"></span>**3.4 Barcelona**

Despite the variety of partners that work on this pilot site tools, all of them performed explicit integration testing, referring to inteGRIDy use cases in the tools proper of this pilot site. Moreover, tests for integration with the Intelligent Building Control & Flexibility Prediction-Forecasting tool also used in Thessaloniki pilot were executed explicitly in the rest of the tools.

Looking forward to validation test reports to be done in WP8, it is recommended to make the descriptions of individual actions and results more precise and structured such as the ones seen in the Swimming Pool Model tool. The elicitation of KPIs in D8.1 is in line with this recommendation.

#### <span id="page-35-4"></span>**3.5 St. Jean**

The test reports in this pilot site expose explicit integration testing, with well-defined test descriptions and highlighted relationships between the test cases. A positive aspect of the reports is that it is structured in such a way that same tests done with different scenarios are grouped together, facilitating their evaluation.

A recommendation for the validation tests, if any, is to increase the test coverage, using the KPI environment which is set by WP8.
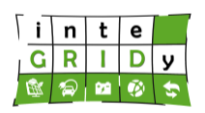

#### **3.6 Nicosia**

For Nicosia pilot site, the test reports show implicit integration testing. However, the tests defined are concise and make the corresponding references to inteGRIDy use cases and functional requirements.

A recommendation to this pilot site towards the validation tests is to conduct more detailed tests and go a step down in abstraction in order to increase the robustness of the tests and the assurance in what they are testing. Also, to increase as much as possible the number of tests cases using the KPIs defined in D8.1.

#### **3.7 Lisbon**

Similar to Nicosia pilot site, Lisbon's test reports show implicit integration testing, with concise and clear test descriptions, related with their respective references to inteGRIDy use cases and functional requirements.

Two recommendations for validation testing could be to both increase the granularity of tests and define as much test cases as possible. This task can be performed using the WP8 KPIs as baseline.

#### **3.8 Xanthi**

For all the tools in Xanthi pilot site explicit integration tests were conducted. These integration tests were very concise, well defined and clear, and made corresponding references to inteGRIDy use cases and functional requirements.

The only recommendations that can be made towards validation tests is to use binary assertions and remember to maximise the test coverage using the KPI framework set in WP8.

#### **3.9 Ploiesti**

The test reports provided for this pilot site show explicit integration testing, with very well defined and exhaustive test cases that refer to inteGRIDy functional requirements. Furthermore, the quality of the tests is boosted by using Selenium, a software testing framework.

Therefore, very little can be suggested to this pilot site, but to keep their approach during the validation tests and to remember the importance of maximising test coverage using WP8 KPIs.

#### **3.10 Thessaloniki**

For this pilot site, one can see in the test reports explicit integration testing. The test cases were well defined and concise and made references to inteGRIDy use cases and functional requirements.

Recommendations towards validation tests can be to describe the test environment for each test case instead of using conditionals in the description of the result and using binary assertions. Moreover, it is never too much to remind the importance of maximising test coverage making use of the KPI allocation per pilot as done in D8.1.

# **H2020 Grant Agreement Number: 731268 Document ID: WP5 / D5.3**

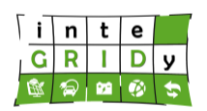

# **4. Conclusions**

From an integration point of view, the quantified analysis shown in this deliverable acknowledges that all the pilot sites have good capabilities in general, following most of the good practices and approaches proposed in the inteGRIDy integrated prototype (D5.1) [[IND51](#page-39-0)] and, by extension, to the requirements for the inteGRIDy framework and tool development described in D1.5/D1.6 [[IND15](#page-39-1), [IND16](#page-39-2)] and WP4 reports [\[IND42\]](#page-39-3)[\[IND43\]](#page-39-4)[\[IND44\]](#page-39-5).

[Figure](#page-37-0) 2 shows a comparison of the integration aspects quantified per pilot. At a first glance, it is easy to see that except for one pilot site (which has a justified reason), the combination of tools in all the pilots are above 1.5, which can be considered a good starting point towards integration. Indeed, this may be the reason why it is possible to consider an integrated demonstrator, such as the one described in D5.5 [[IND55](#page-39-6)]. Moreover, one can also see in this comparison that the two aspects in which the tools better followed the recommendations are data formats and Integration APIs, pursued by data models and deployment schemes. In consequence, the most recommended approach to increase the average integration capabilities is to apply containerization to as many tools as possible, followed by the use of standard data models.

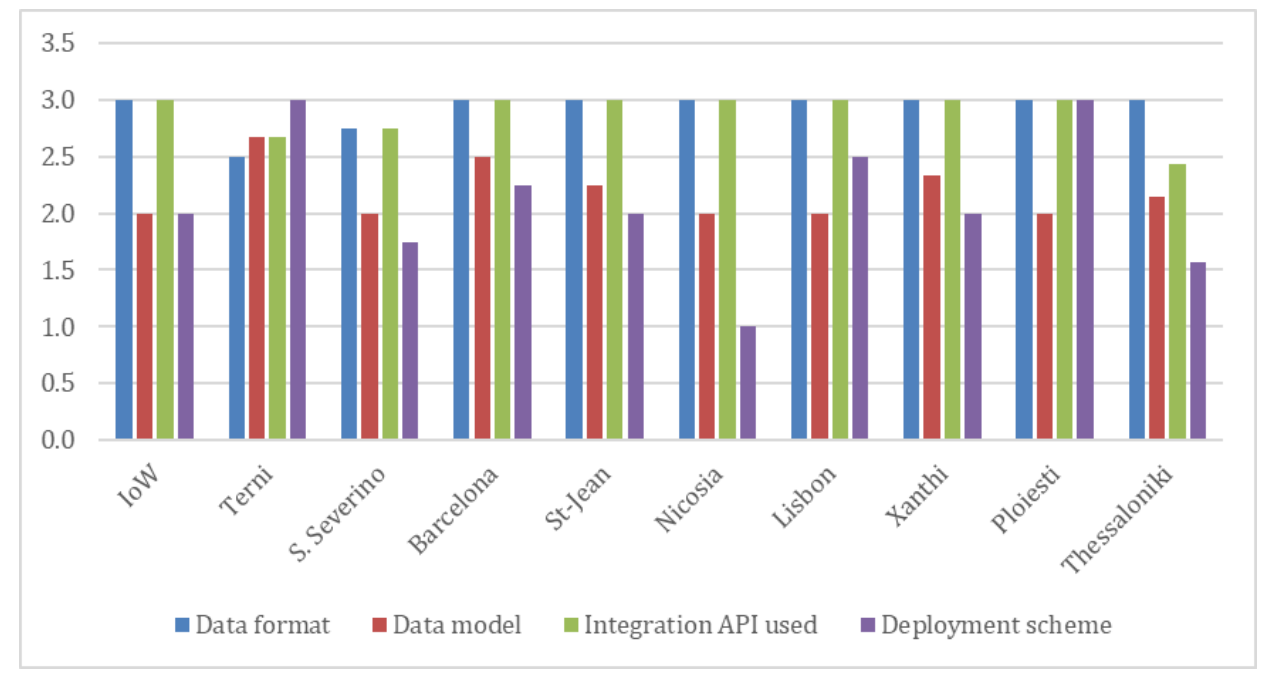

**Figure 2. Integration assessment comparison.**

<span id="page-37-0"></span>It is important to reiterate in this conclusions section that the aim of this report is to assess the **real** integration of the inteGRIDy framework as instantiated in the project pilot sites. This is due to the reason that only by really deploying tools gathering real data and interacting with one another, full integration can be documented.

Nevertheless, being the scope of inteGRIDy developing a framework of interoperable tools, D5.5, as described through this report, will also consider the full interoperability of operational tools, making sure that they can all exchange information at data level and, therefore, interoperate in a single environment. Similarly, D5.4 [[IND54](#page-39-7)] will also prove the interoperability at simulation level for those tools in inteGRIDy.

Regarding the integration tests, after studying the reports, the general recommendation for the testing methodology to be addressed in the validation tests in WP8 is to try to make more atomic tests. In other words, tests that assert the proper operation of a single feature or action instead of grouping together several aspects of the tool in a single test.

# **H2020 Grant Agreement Number: 731268 Document ID: WP5 / D5.3**

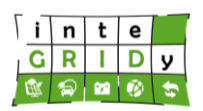

It is true that if a system composed of two elements connected one after another is fed with an input and, after analysing and validating the output we find out that everything is right, then that means that the interconnection between the two elements is also right. However, in order to give the validation tests more clarity and robustness, it is proposed instead to perform unitary tests to the first element, then to the interconnection between the elements and finally to the second element. This way it is also possible to test edge cases and validate that even under extreme conditions (but likely to happen) the system will still work as intended. The more tests are performed, the more likely is to successfully integrate a tool in a different environment.

Finally, as also stressed through the text, this report covers the integration tests (proof of real interaction between tools, modules, data sources and devices) performed by pilot sites, while the validation tests (assurance of accuracy of tools as per the requirements set) will be performed under the umbrella of WP8.

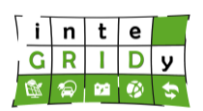

# **5.References**

<span id="page-39-7"></span><span id="page-39-6"></span><span id="page-39-5"></span><span id="page-39-4"></span><span id="page-39-3"></span><span id="page-39-2"></span><span id="page-39-1"></span><span id="page-39-0"></span>[IND15] inteGRIDy project D1.5 "inteGRIDy Architecture and Functional/Technical Specifications" December 2017. [http://www.integridy.eu/sites/default/files/integridy/public/content](http://www.integridy.eu/sites/default/files/integridy/public/content-files/deliverables/inteGRIDy_D1.5_Architecture_Functional_Technical_Specifications_v1.0.pdf)[files/deliverables/inteGRIDy\\_D1.5\\_Architecture\\_Functional\\_Technical\\_Specifications\\_v1](http://www.integridy.eu/sites/default/files/integridy/public/content-files/deliverables/inteGRIDy_D1.5_Architecture_Functional_Technical_Specifications_v1.0.pdf) [.0.pdf](http://www.integridy.eu/sites/default/files/integridy/public/content-files/deliverables/inteGRIDy_D1.5_Architecture_Functional_Technical_Specifications_v1.0.pdf) [IND16] inteGRIDy project D1.6 "inteGRIDy Architecture and Functional/Technical Specifications (Updated)" December 2018. [http://www.integridy.eu/sites/default/files/integridy/public/content](http://www.integridy.eu/sites/default/files/integridy/public/content-files/deliverables/inteGRIDy_D1.6_Architecture_Specifications_v1.0.pdf)[files/deliverables/inteGRIDy\\_D1.6\\_Architecture\\_Specifications\\_v1.0.pdf](http://www.integridy.eu/sites/default/files/integridy/public/content-files/deliverables/inteGRIDy_D1.6_Architecture_Specifications_v1.0.pdf) [IND42] inteGRIDy project D4.2 "inteGRIDy Modelling Mechanisms" March 2019. [IND43] inteGRIDy project D4.3 "inteGRIDy Operation Analysis Framework" March 2019 [IND44] inteGRIDy project D4.4 "inteGRIDy Decision Making & Optimization Mechanisms" March 2019 [IND51] inteGRIDy project D5.1 "inteGRIDy Integrated Prototype" March 2019. [IND52] inteGRIDy project D5.2 "Pilot Areas Deployment Planning" October 2019. [IND54] inteGRIDy project D5.4 "Simulation Environment Prototype" January 2020. [IND55] inteGRIDy project D5.5 "inteGRIDy Integrated Prototype, final version" January 2020. [IND81] inteGRIDy project D8.1 "inteGRIDy Pilot Evaluation Methodology and Framework" December 2019.

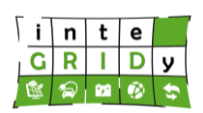

**Document ID: WP5 / D5.3**

# **Annex I. Integration tests**

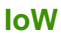

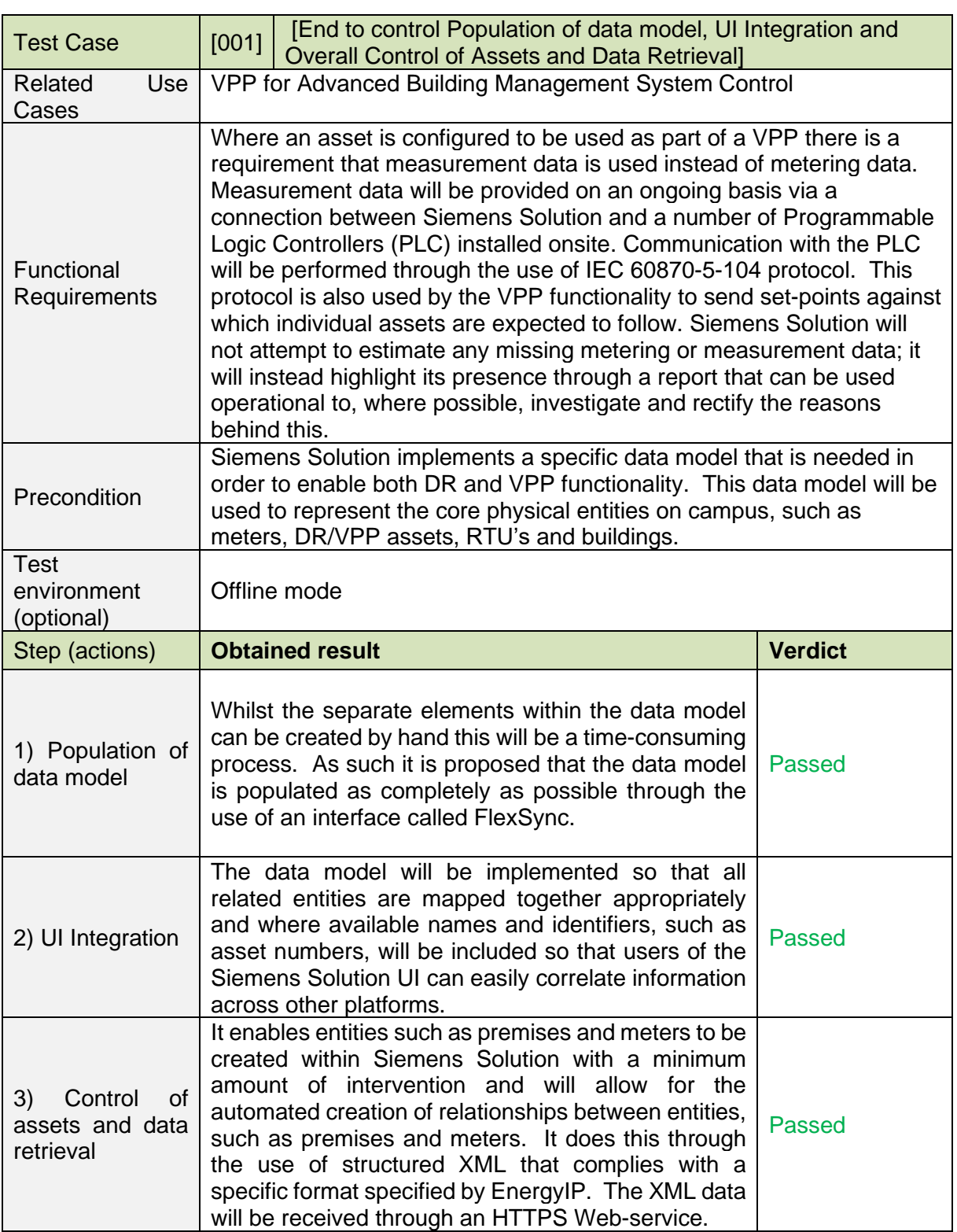

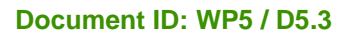

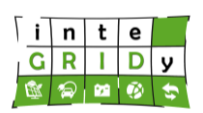

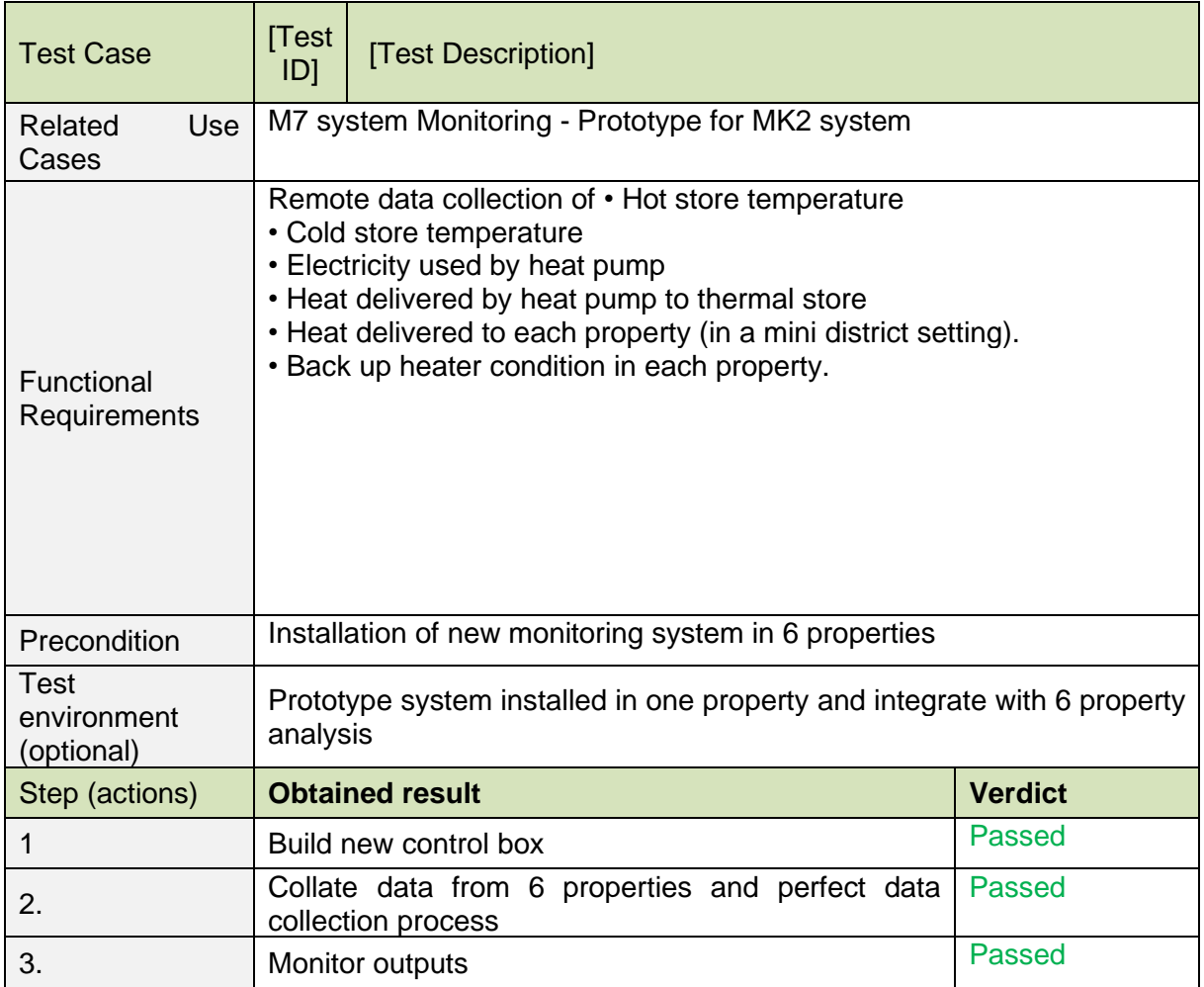

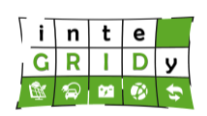

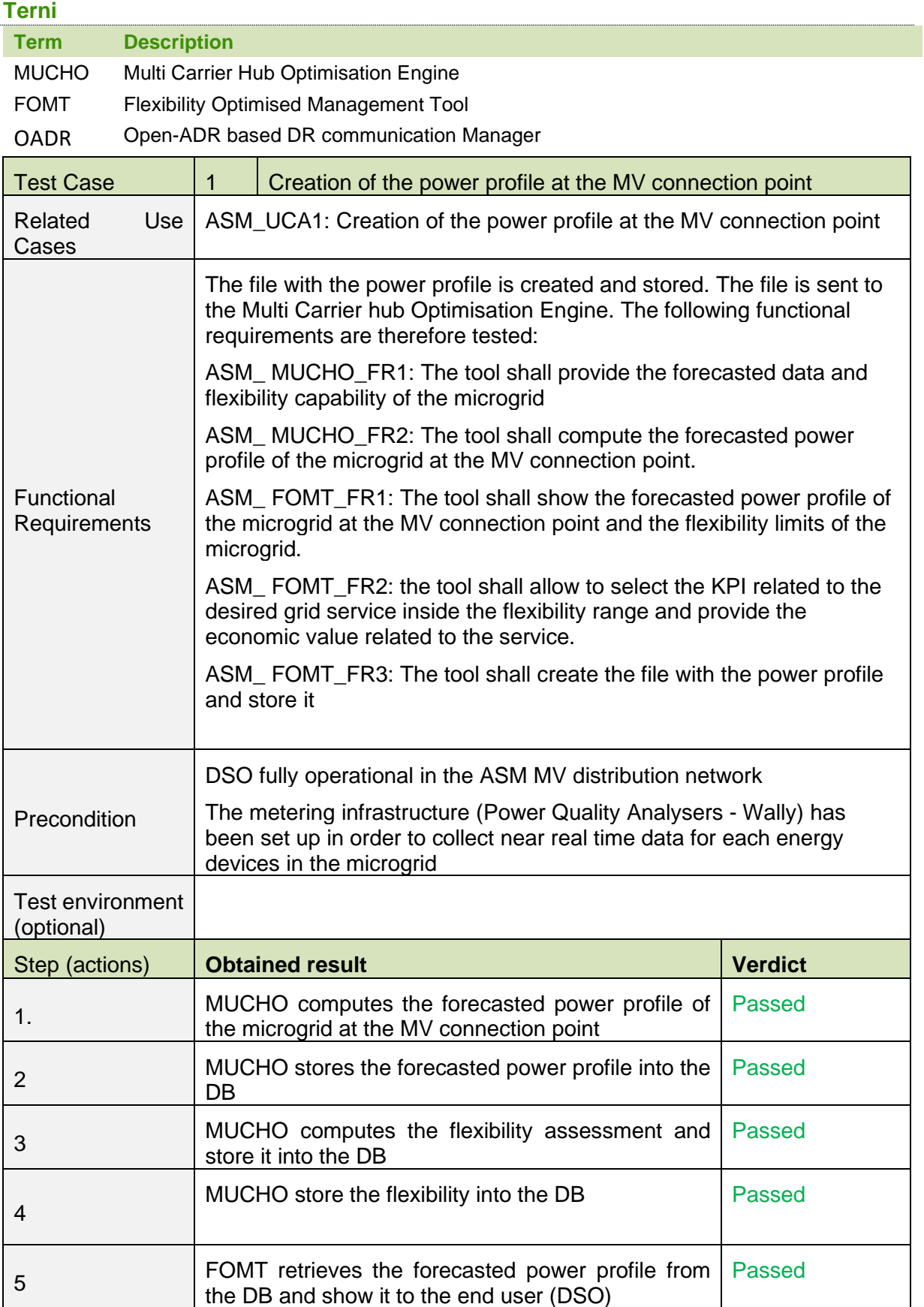

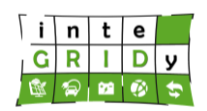

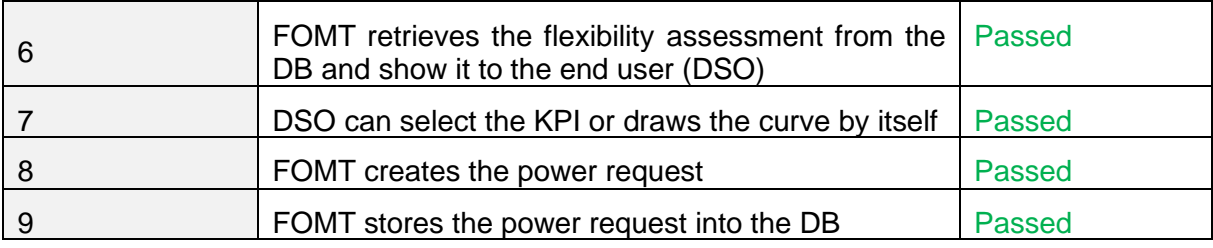

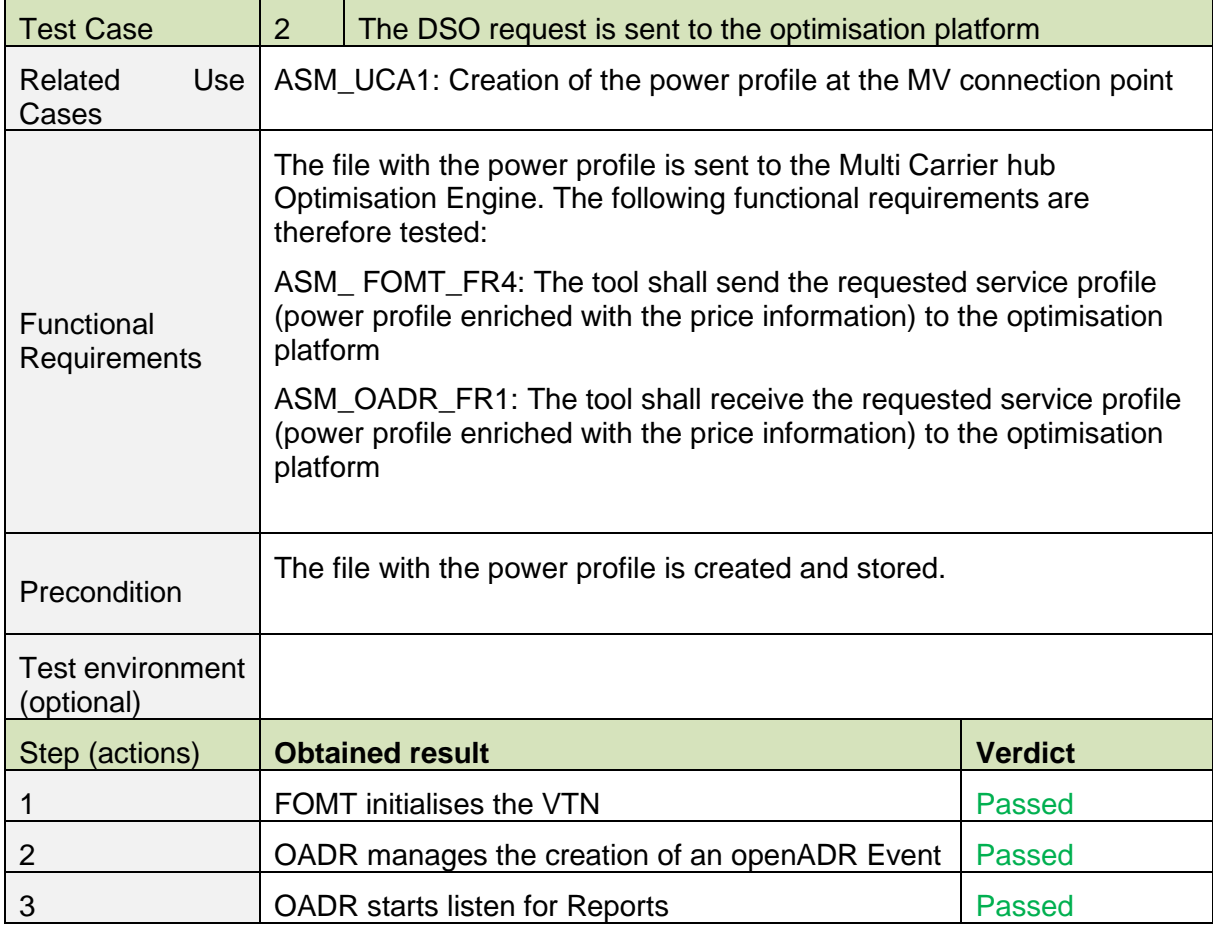

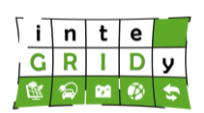

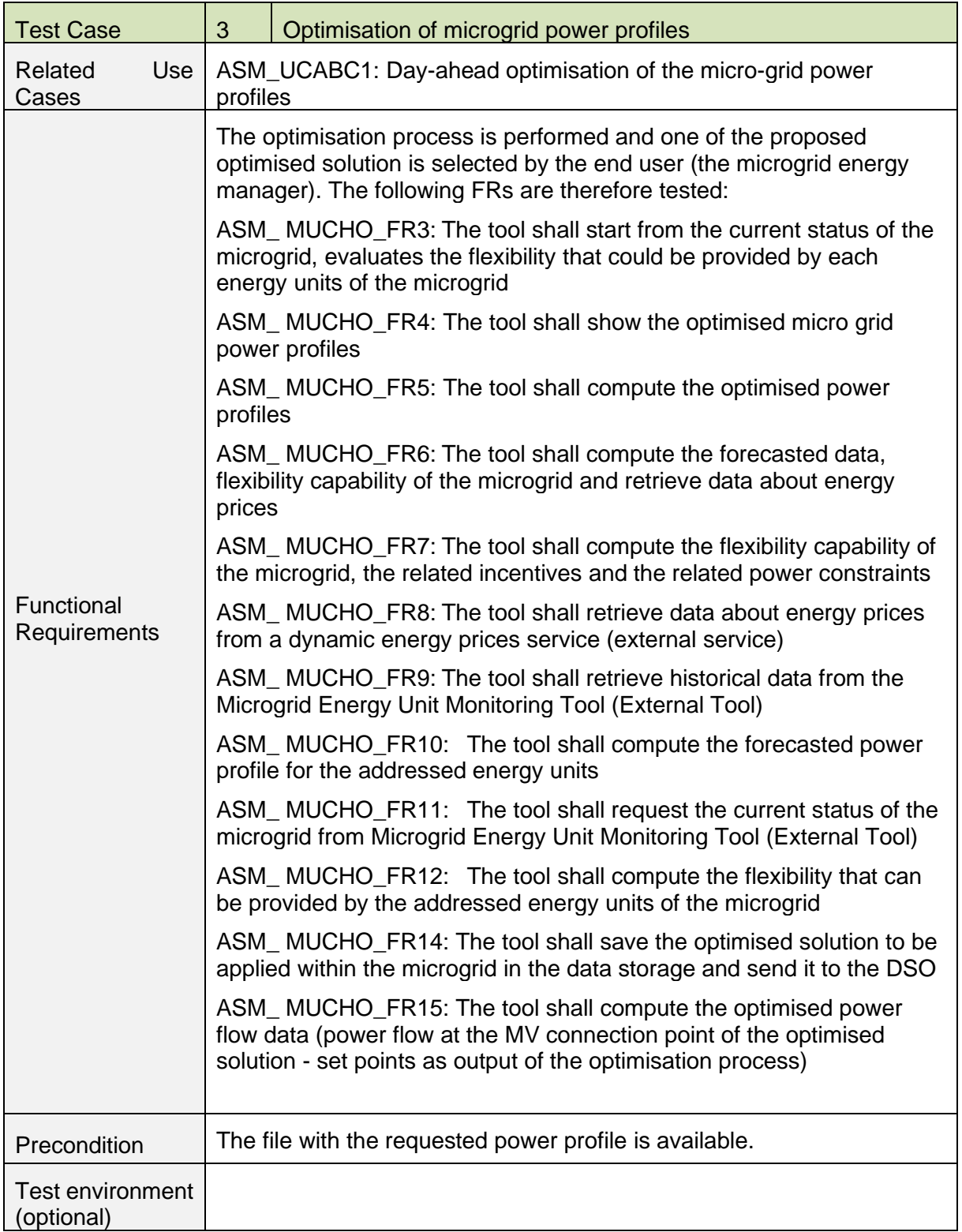

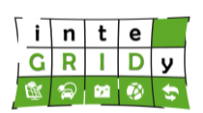

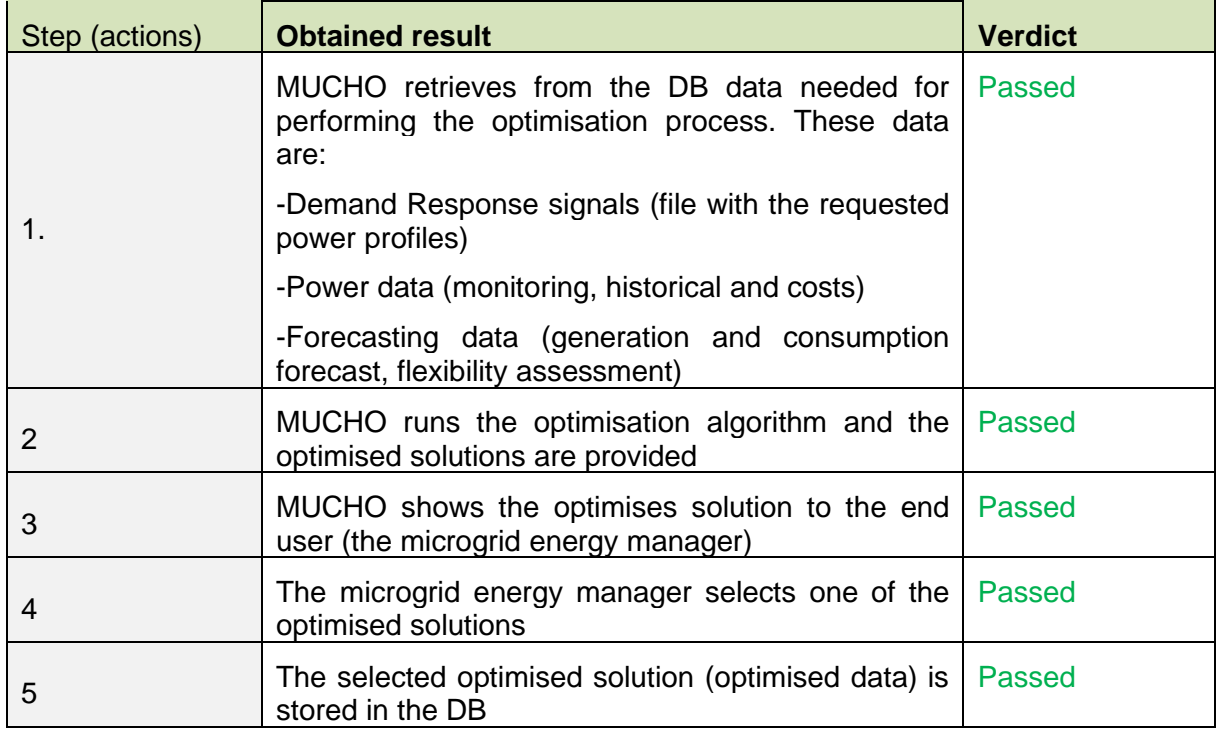

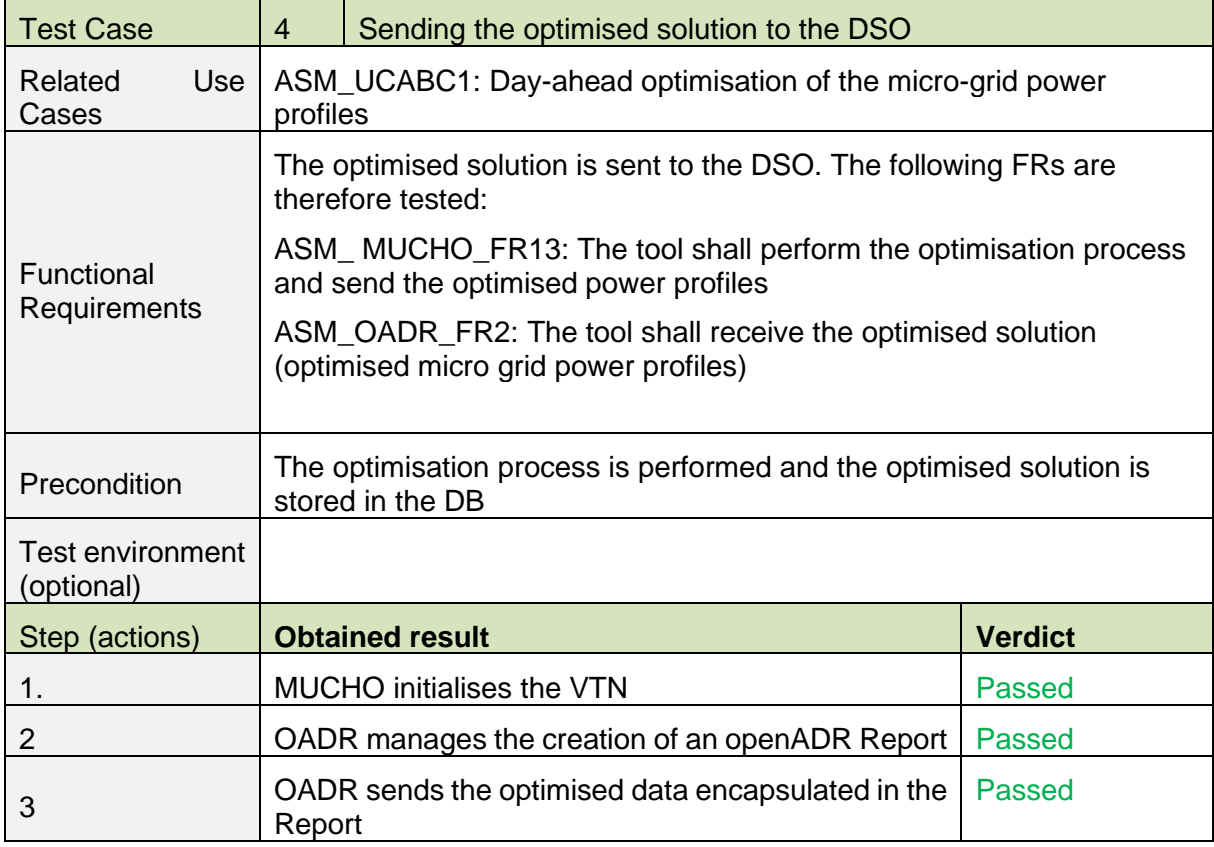

#### **Document ID: WP5 / D5.3**

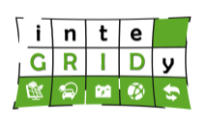

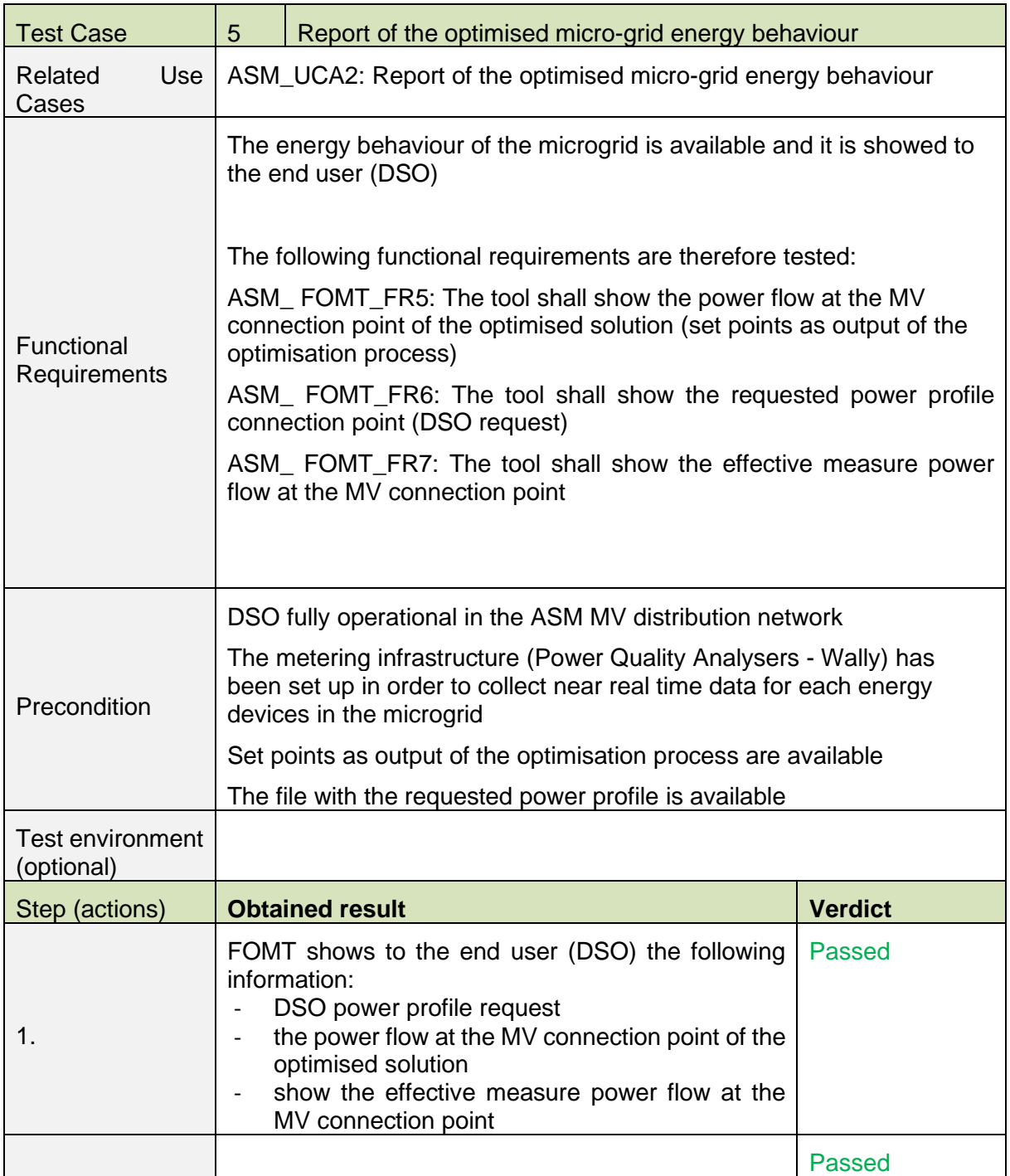

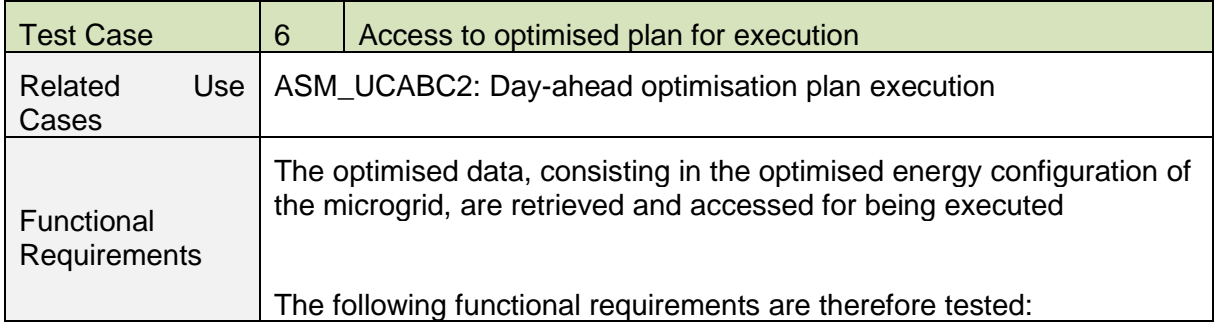

**Dissemination Level: Public** Page 47

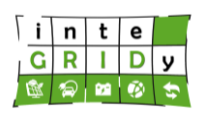

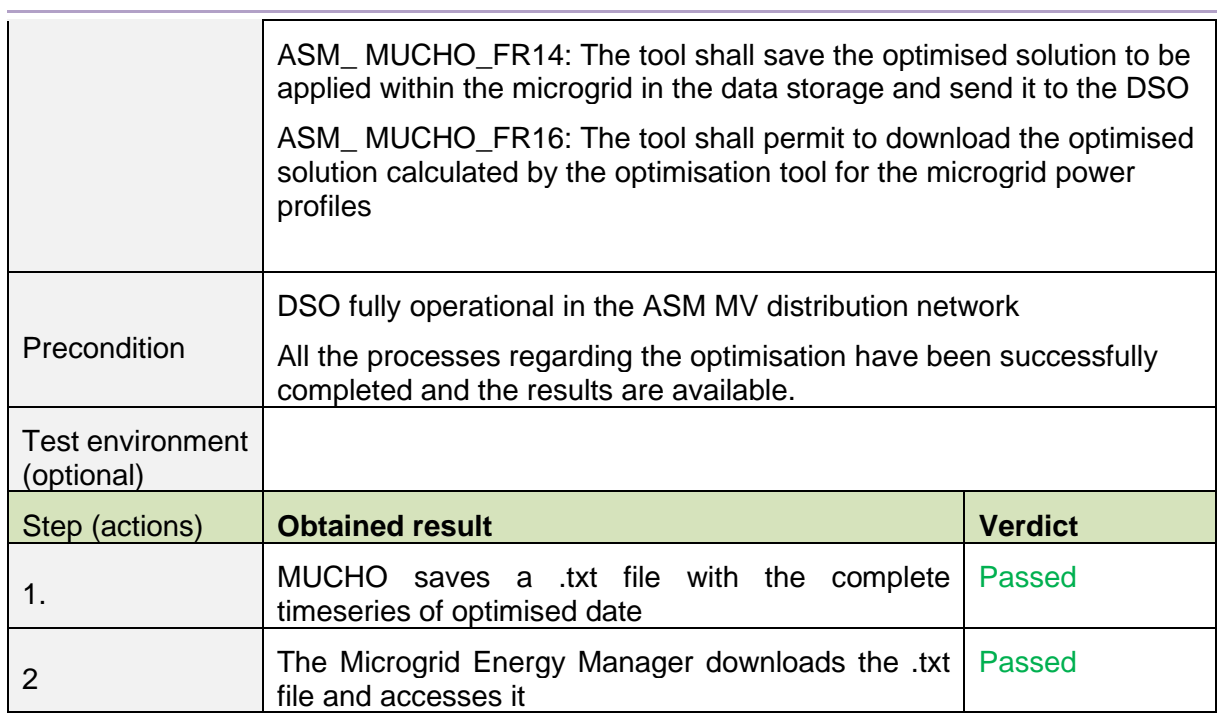

# **San Severino**

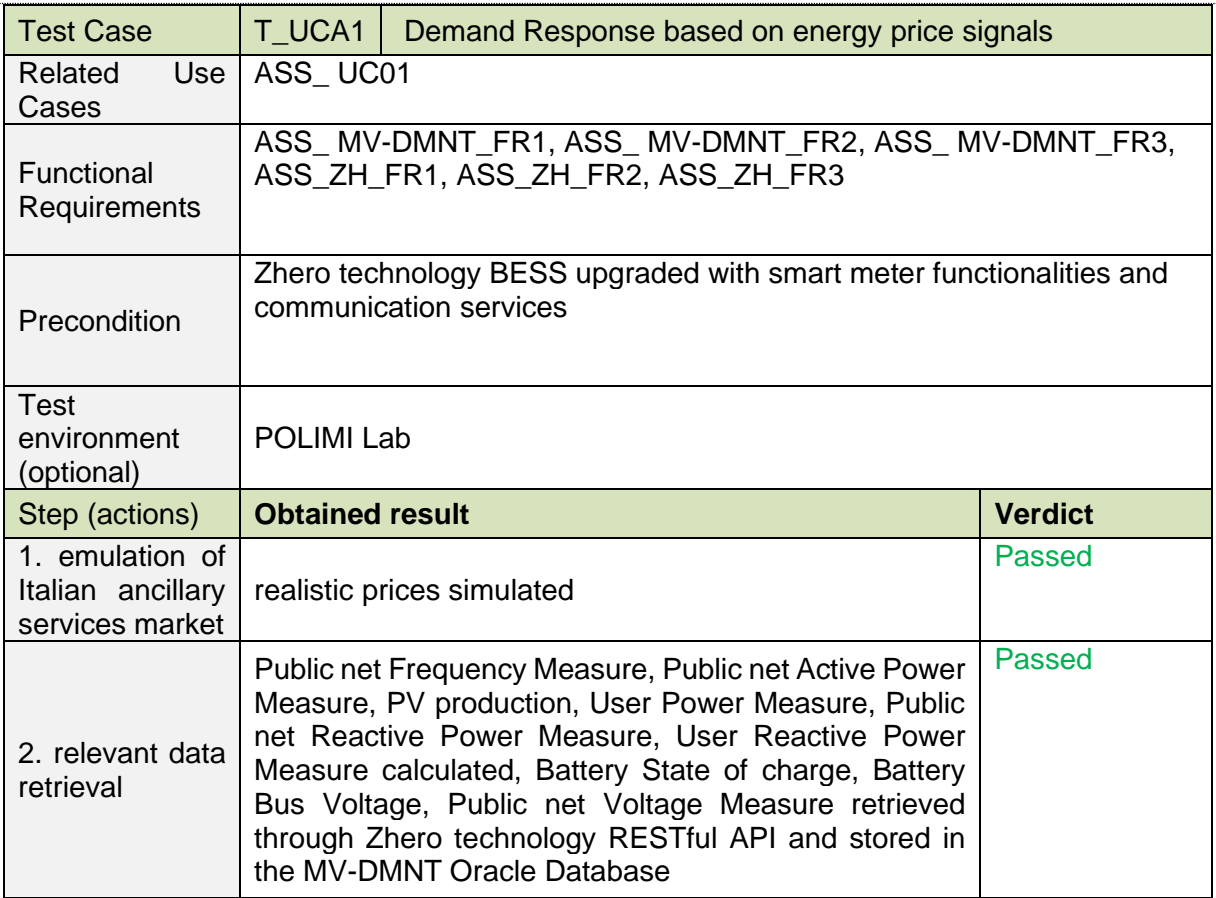

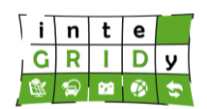

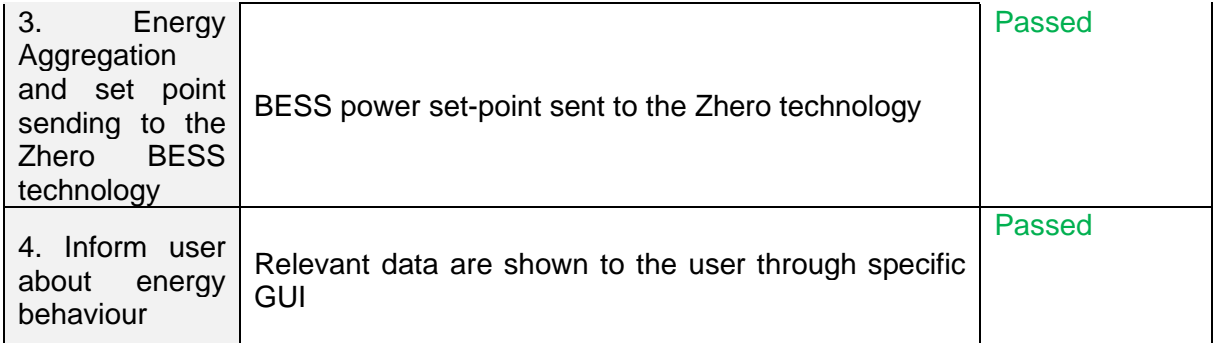

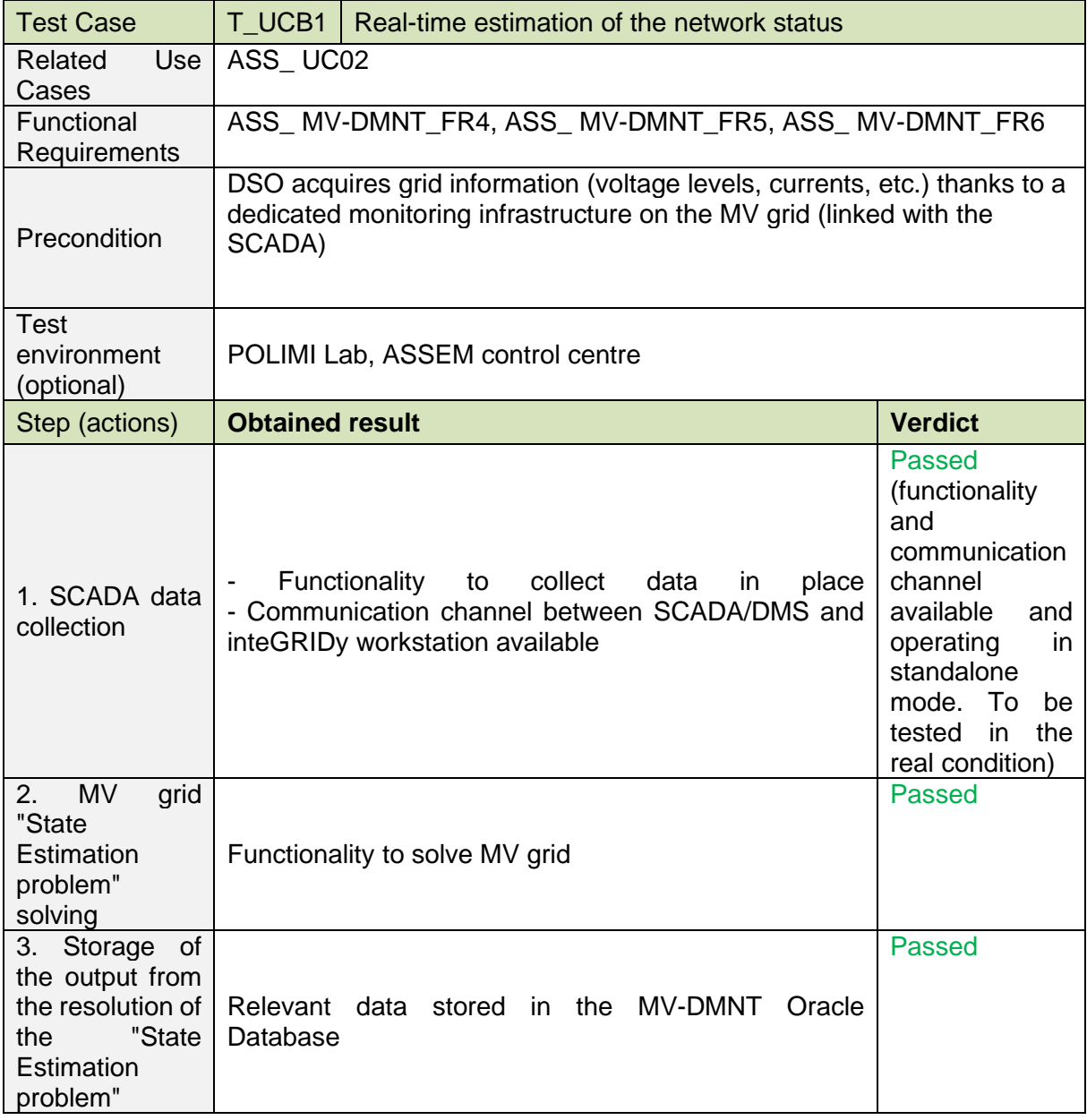

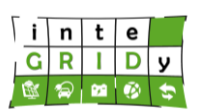

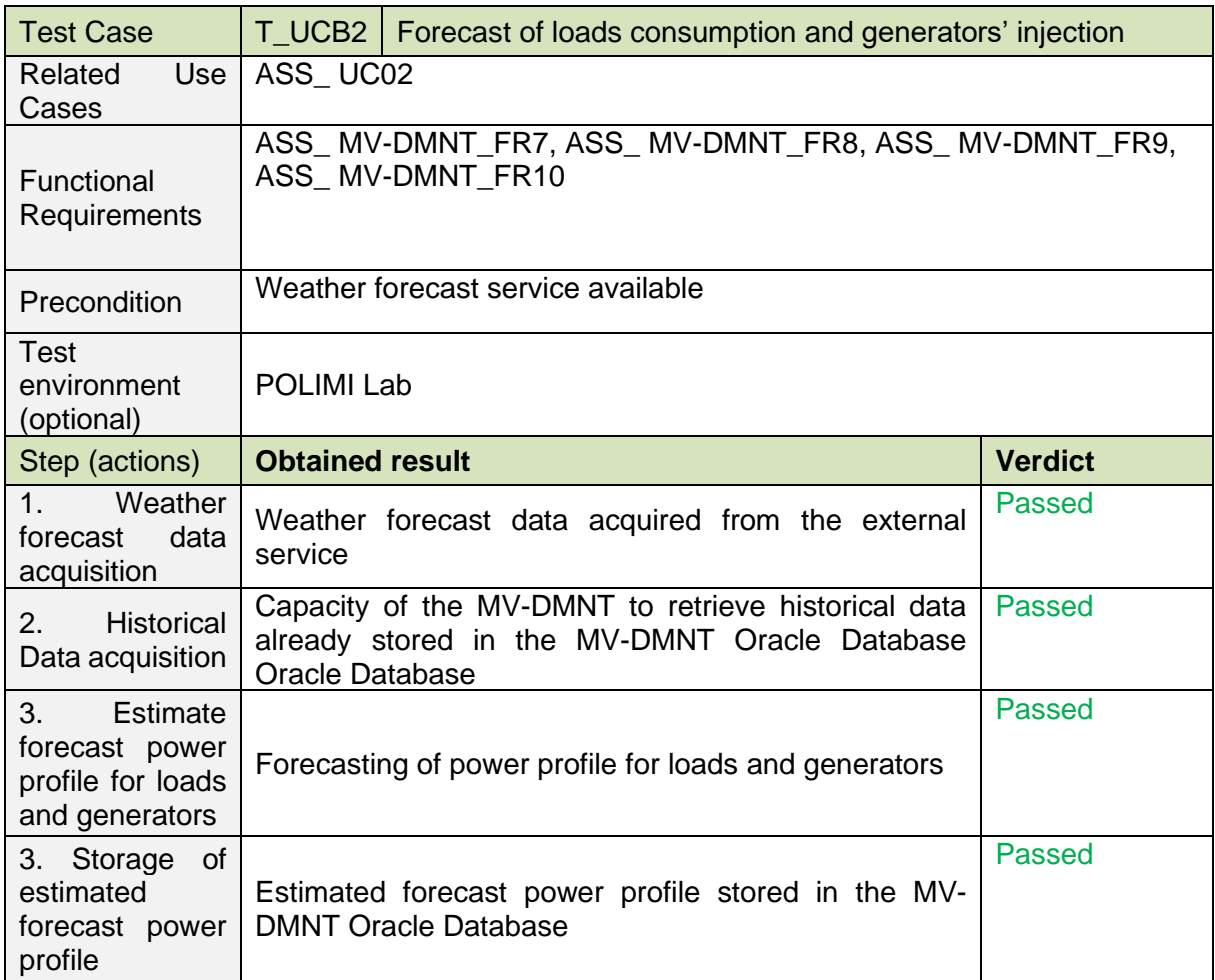

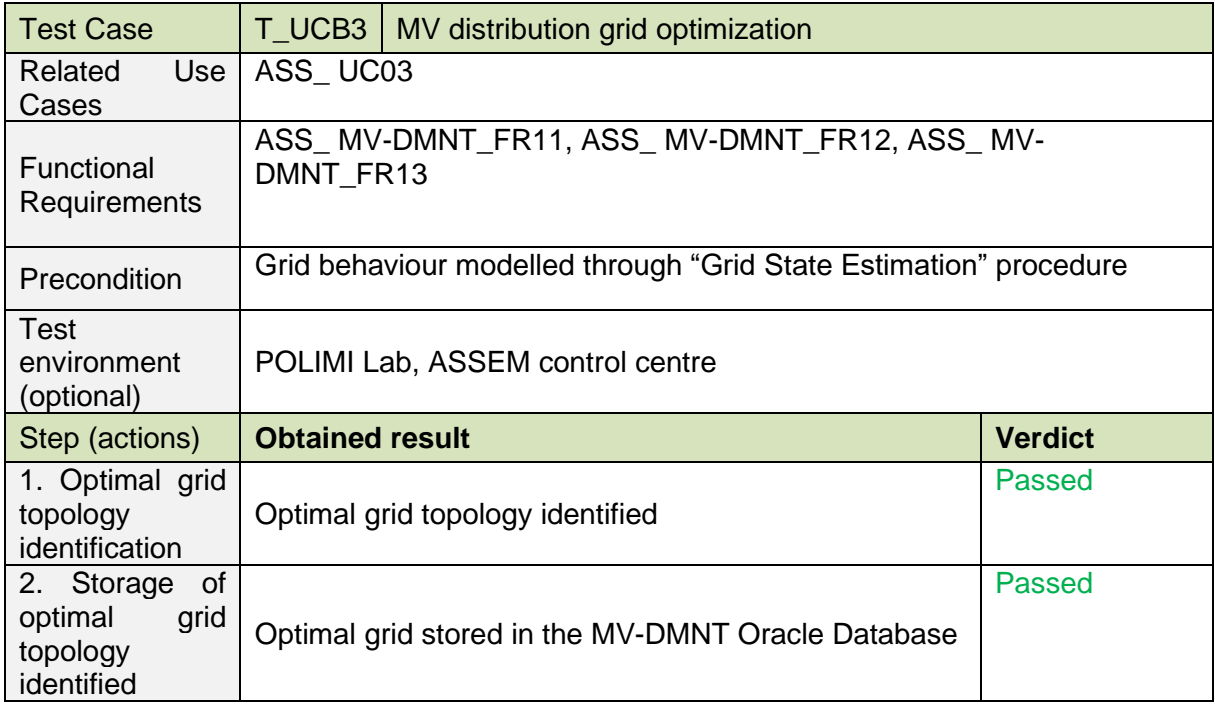

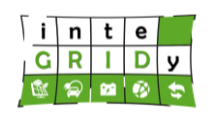

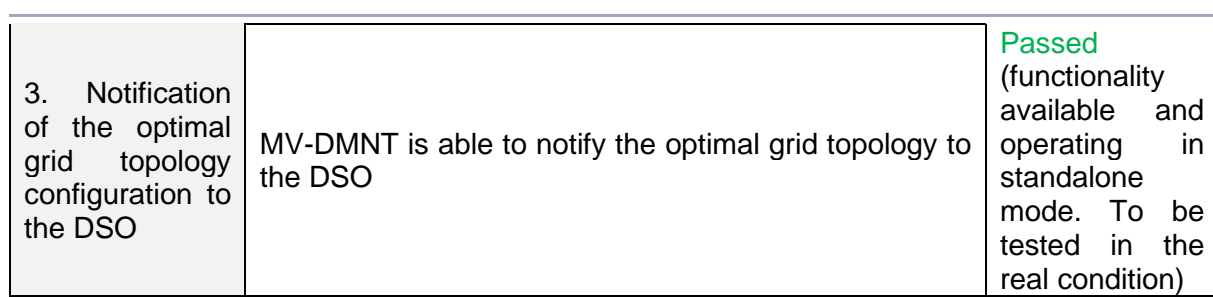

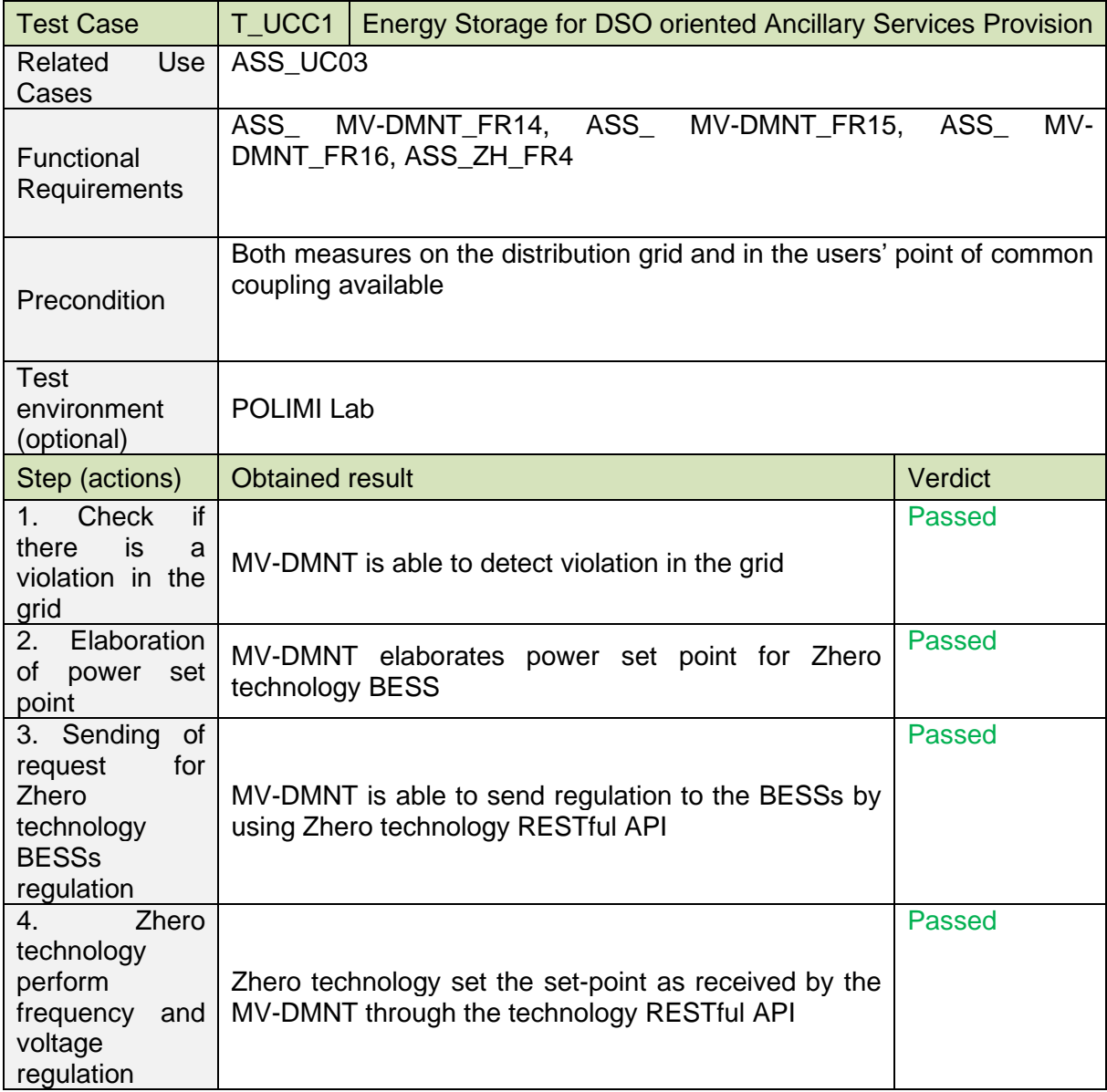

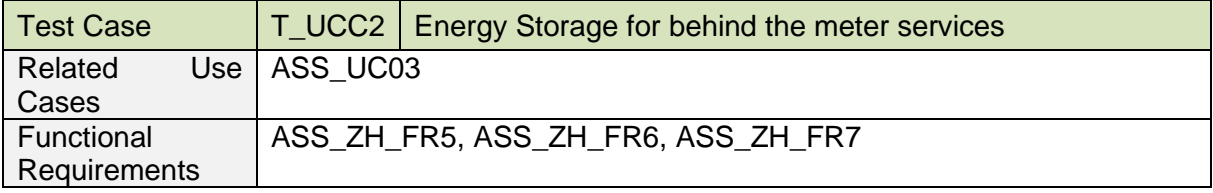

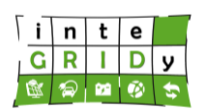

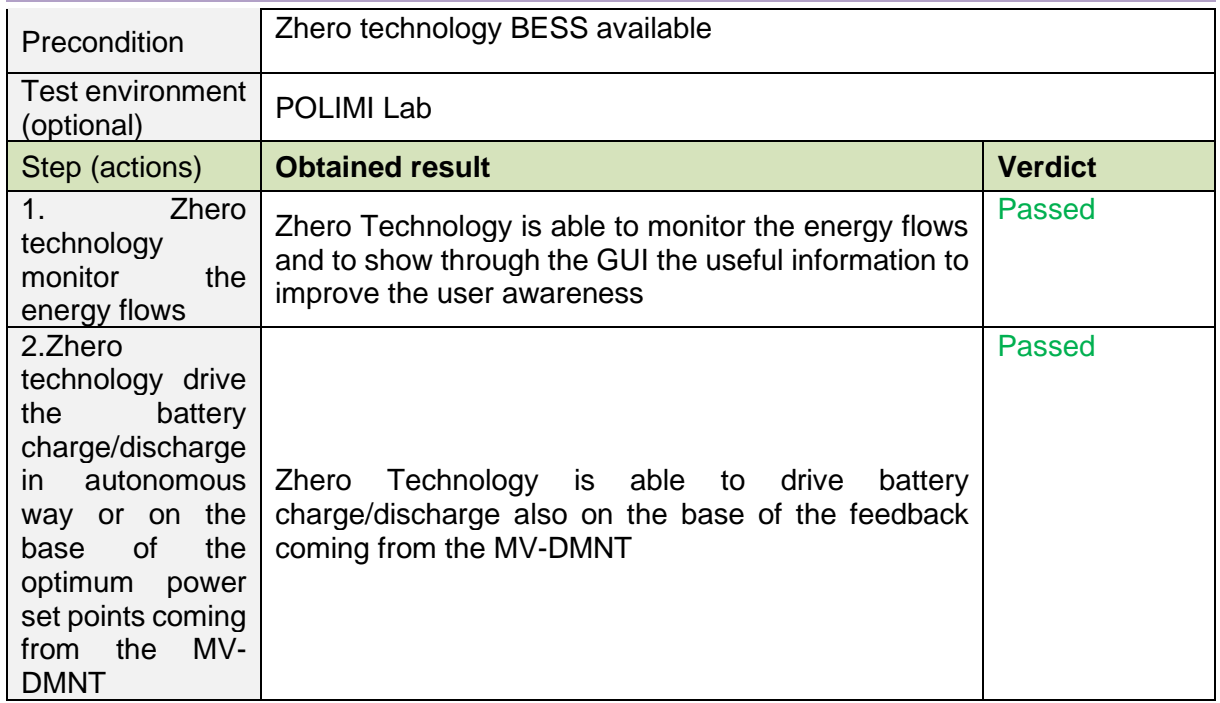

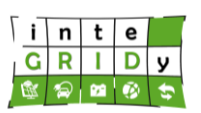

# **Barcelona**

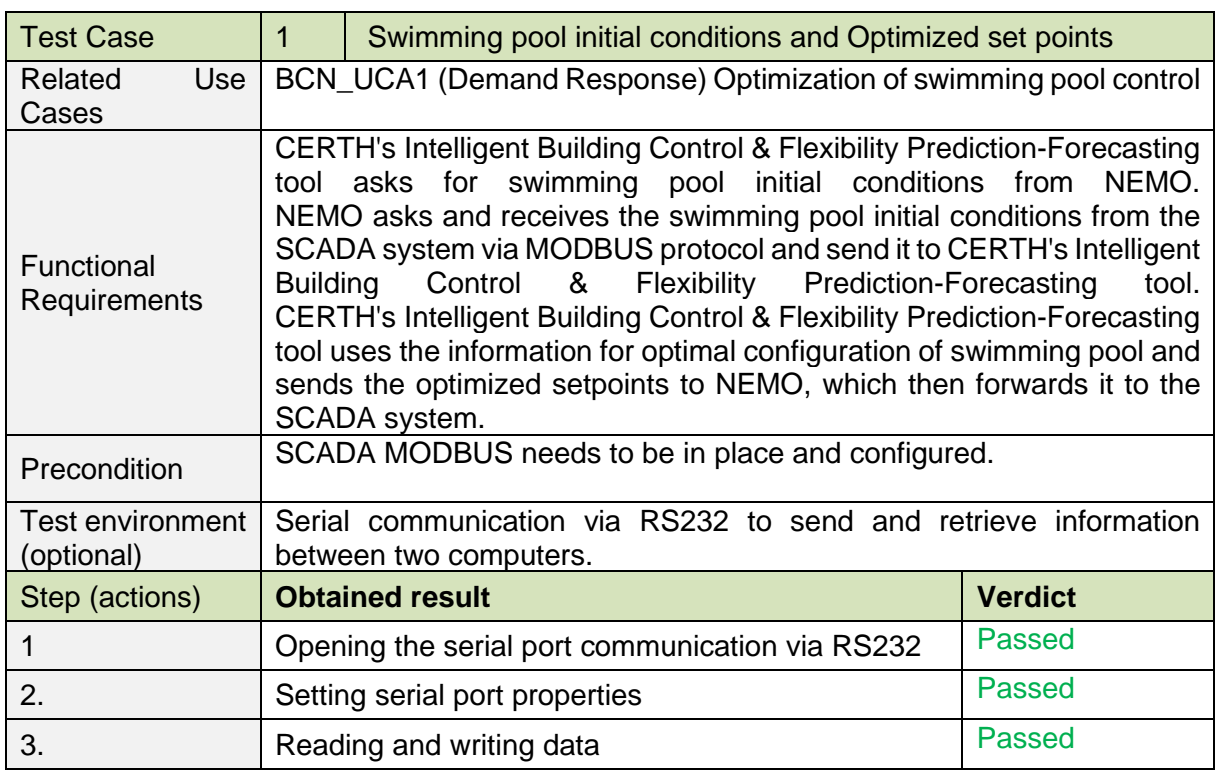

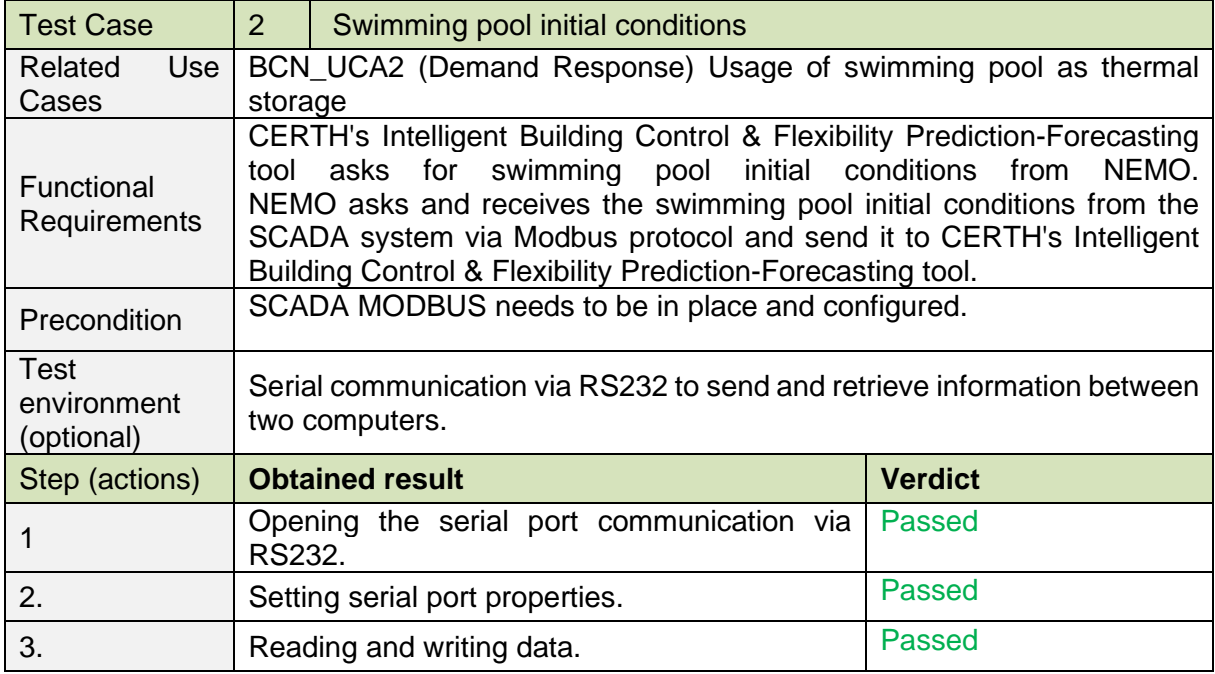

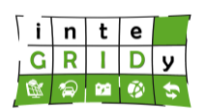

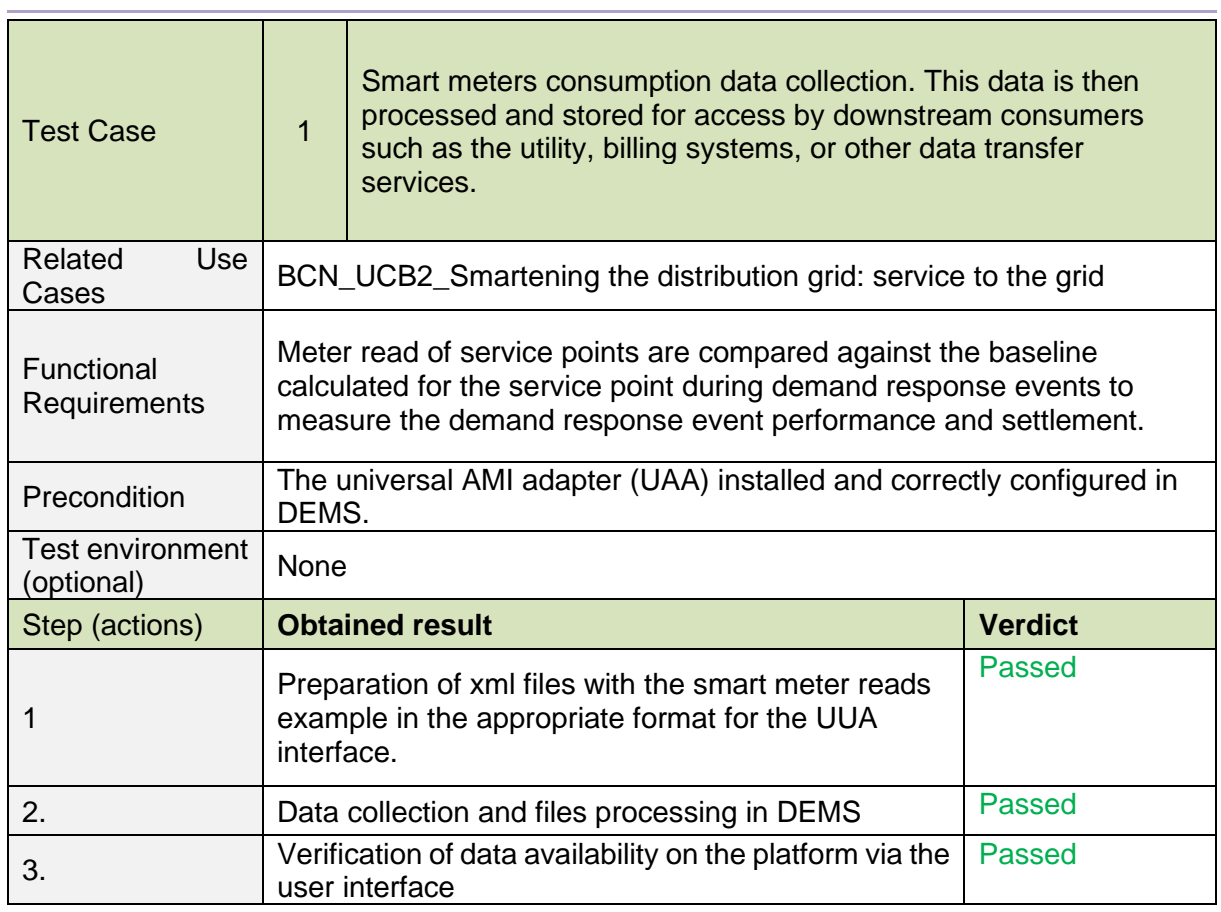

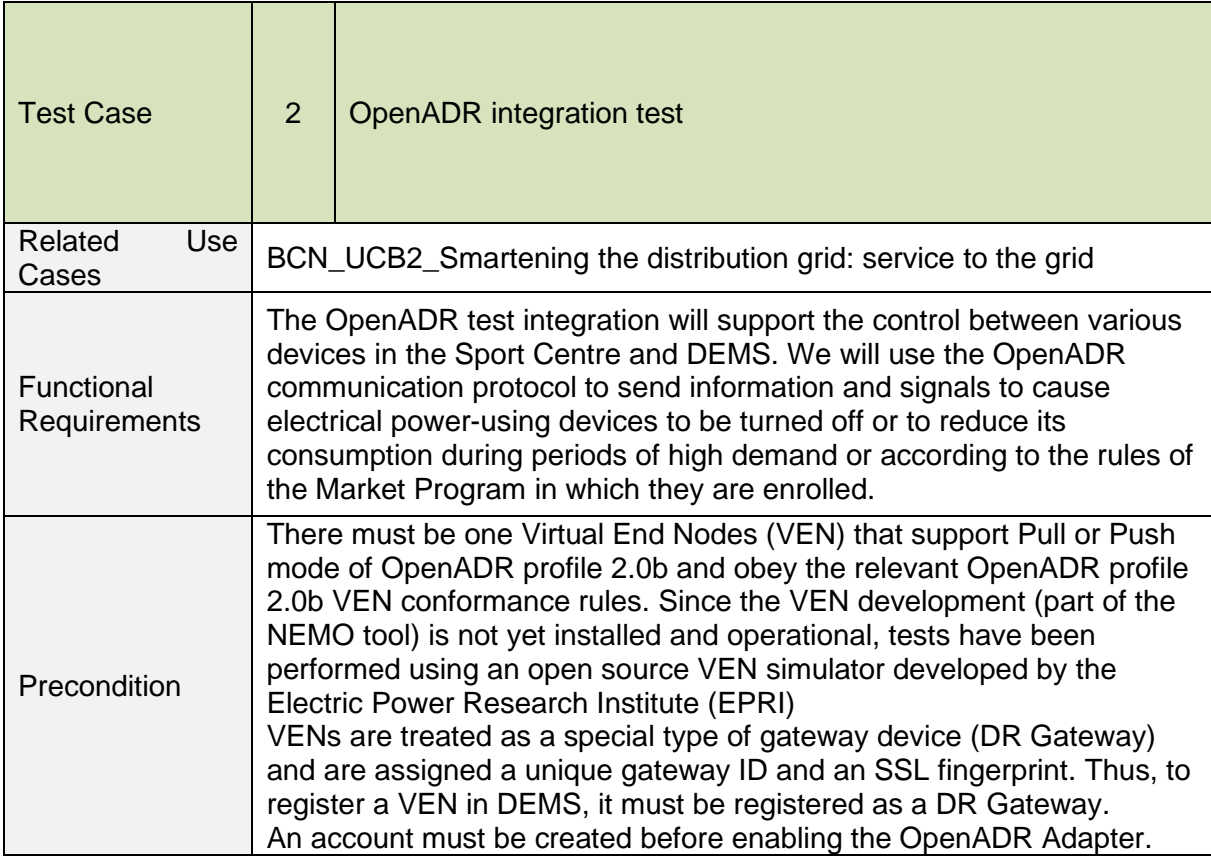

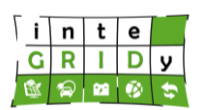

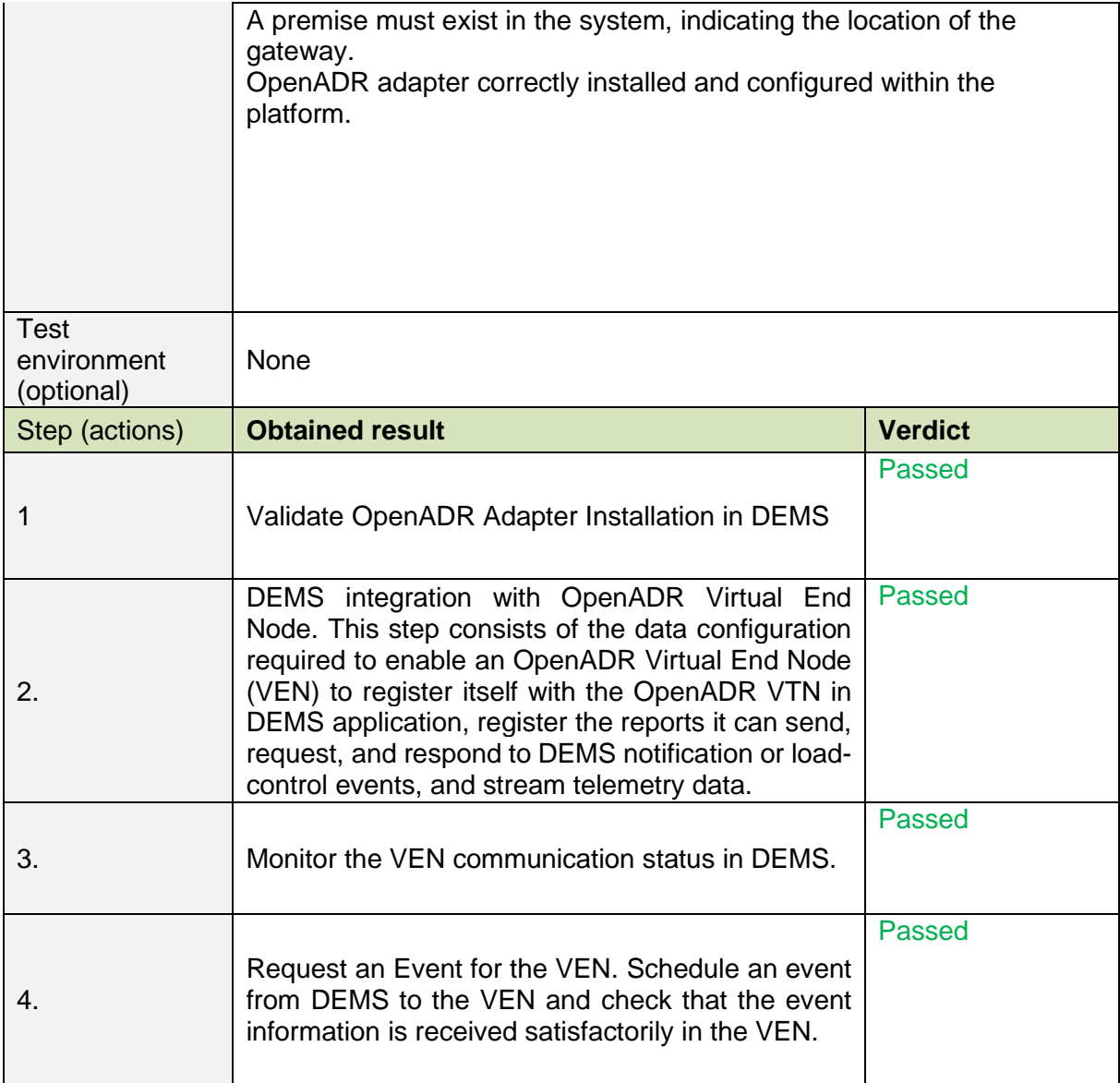

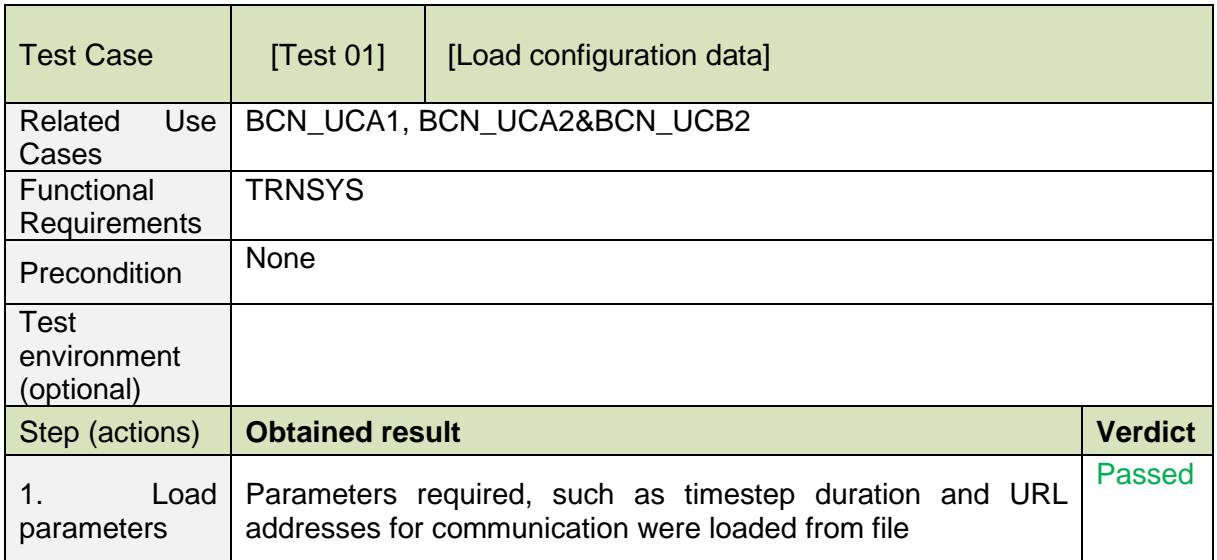

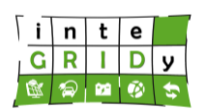

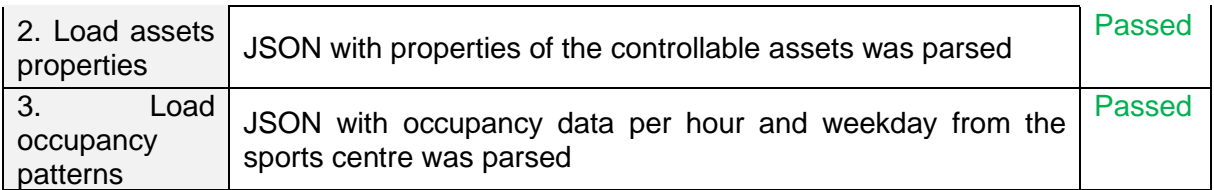

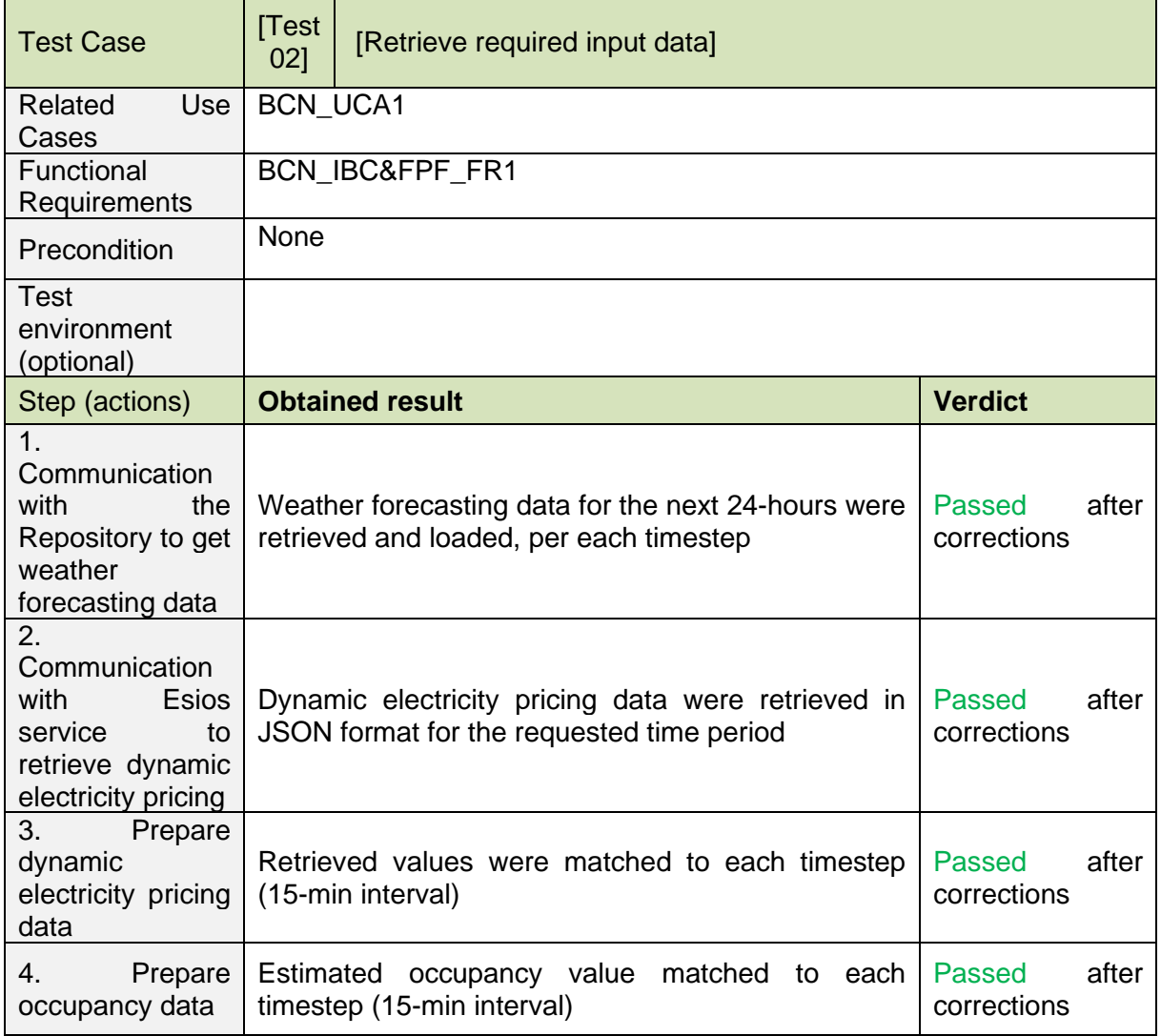

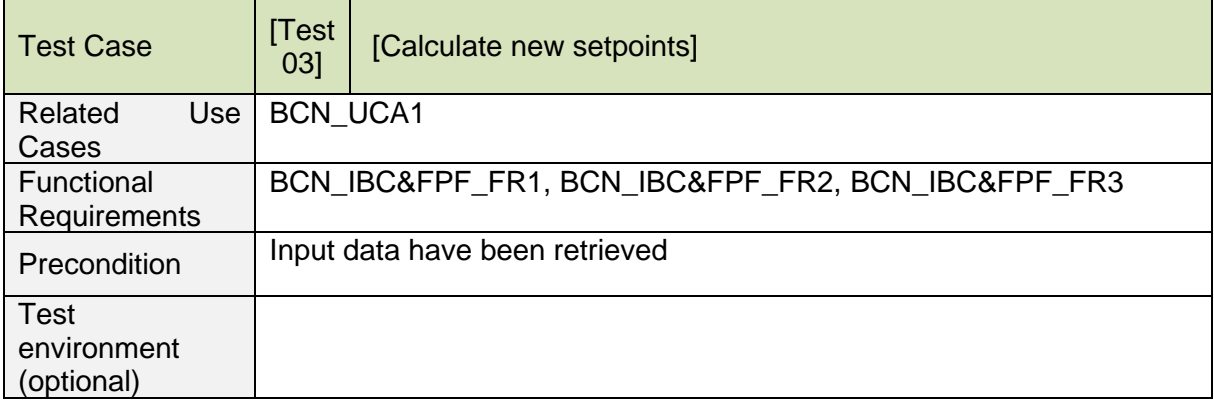

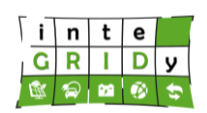

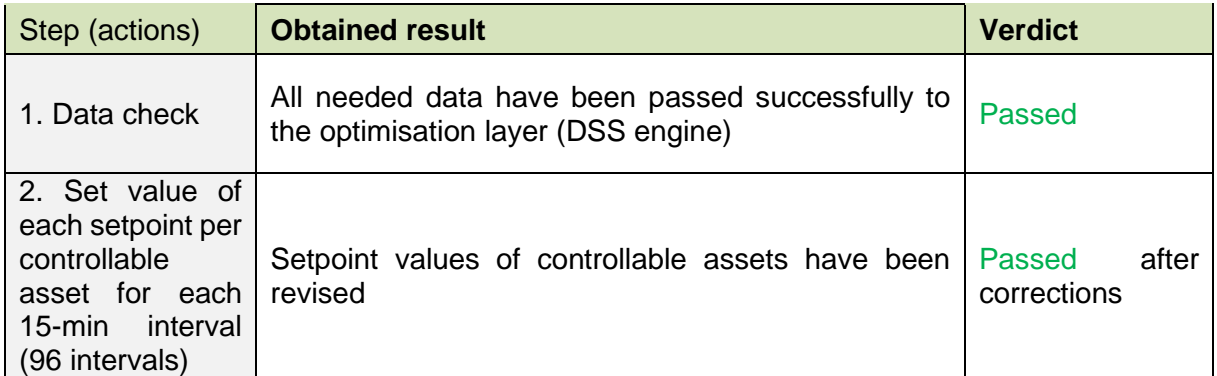

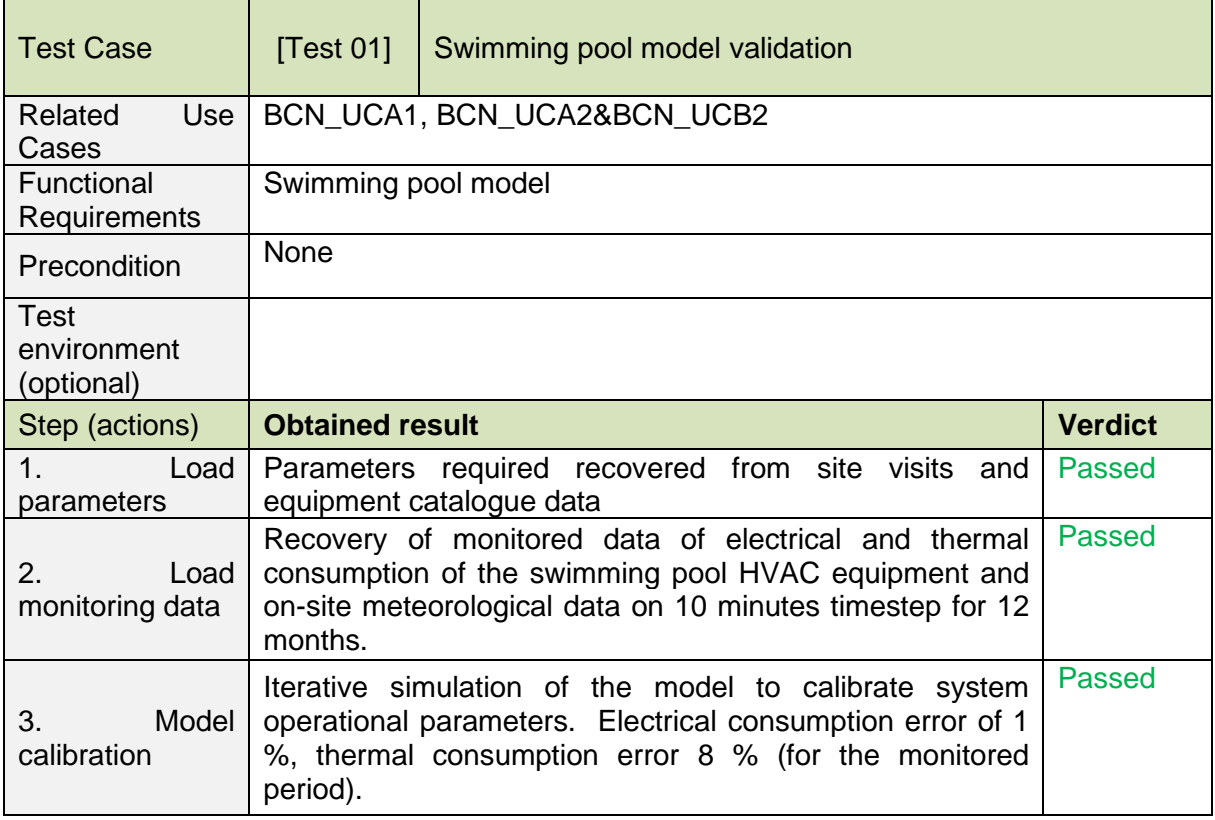

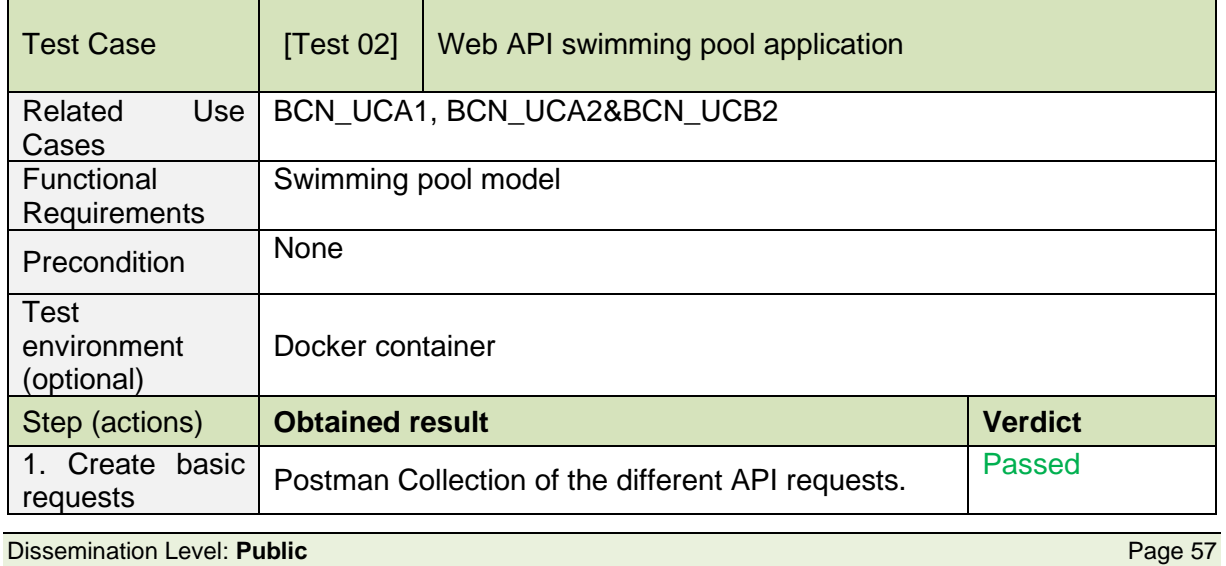

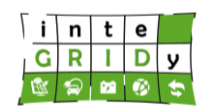

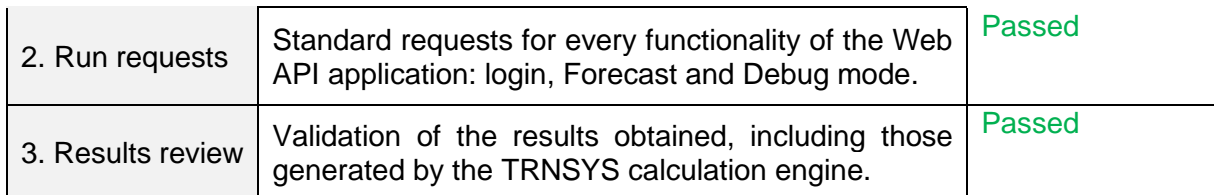

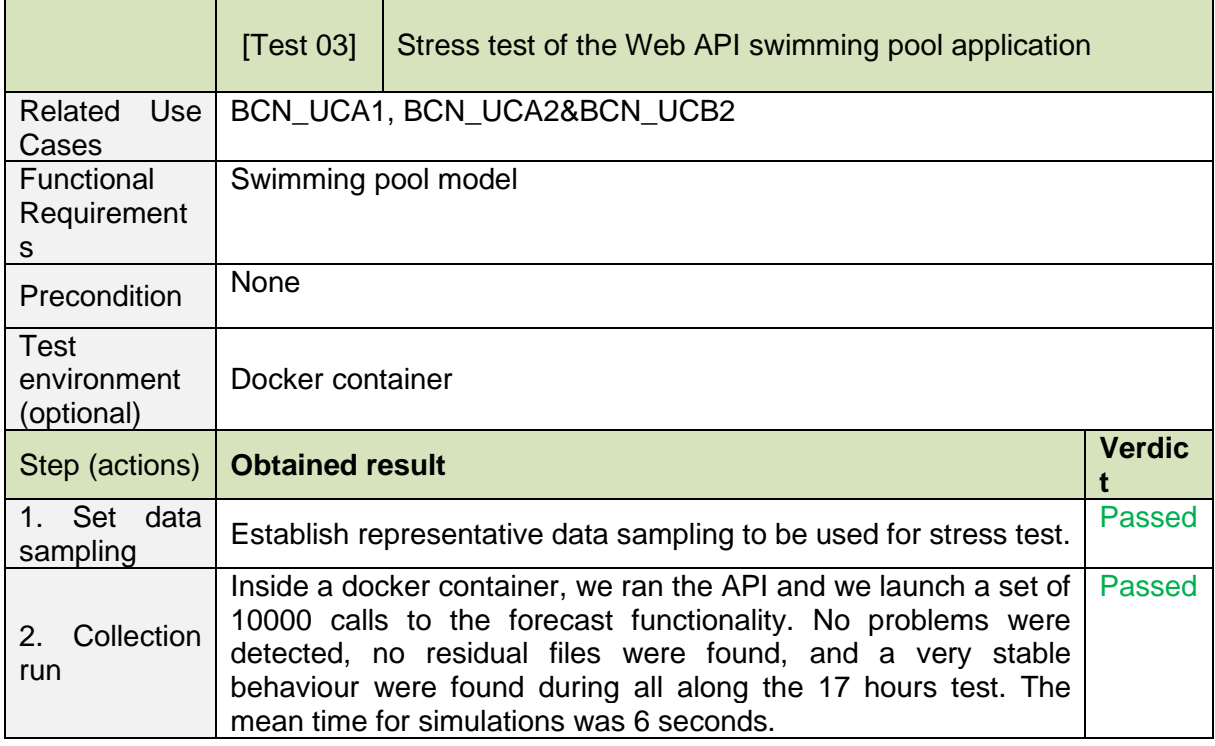

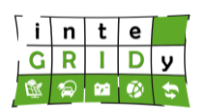

#### **St. Jean**

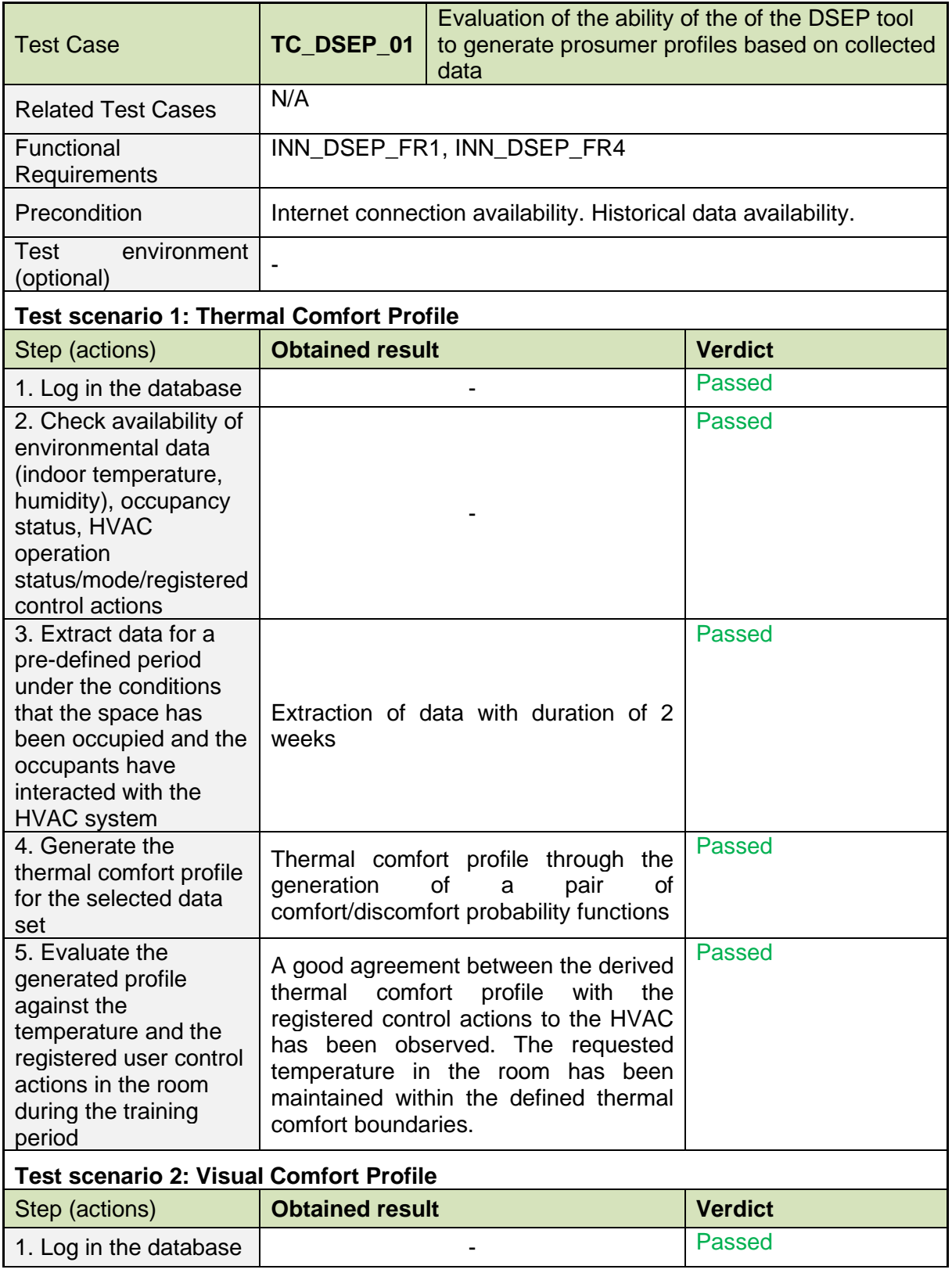

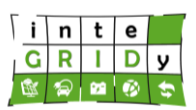

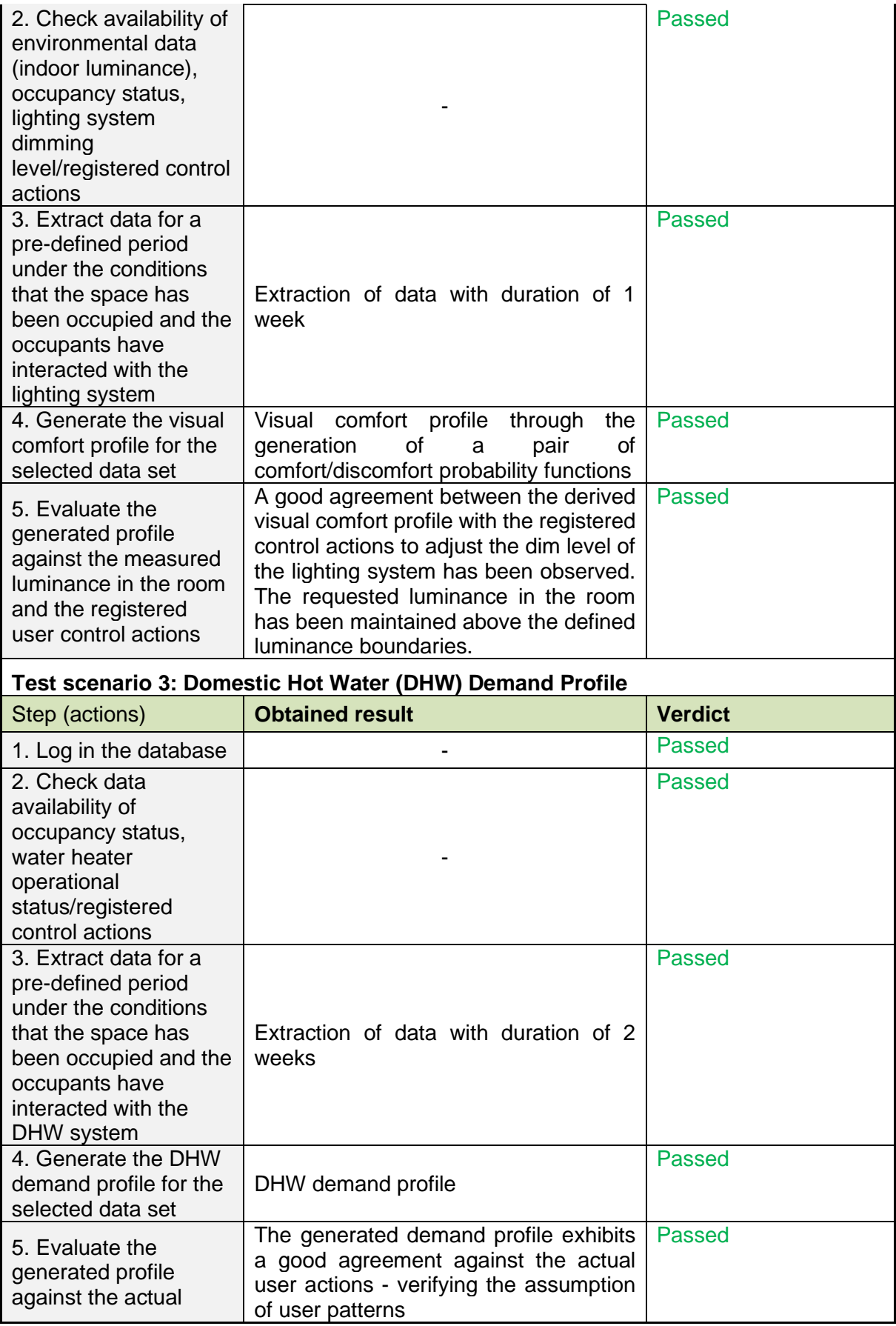

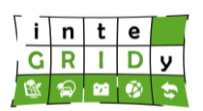

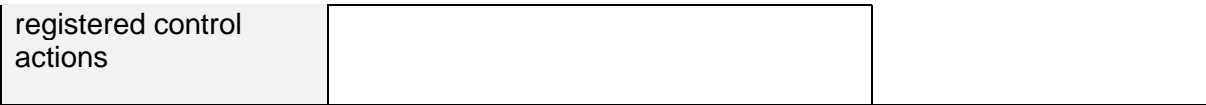

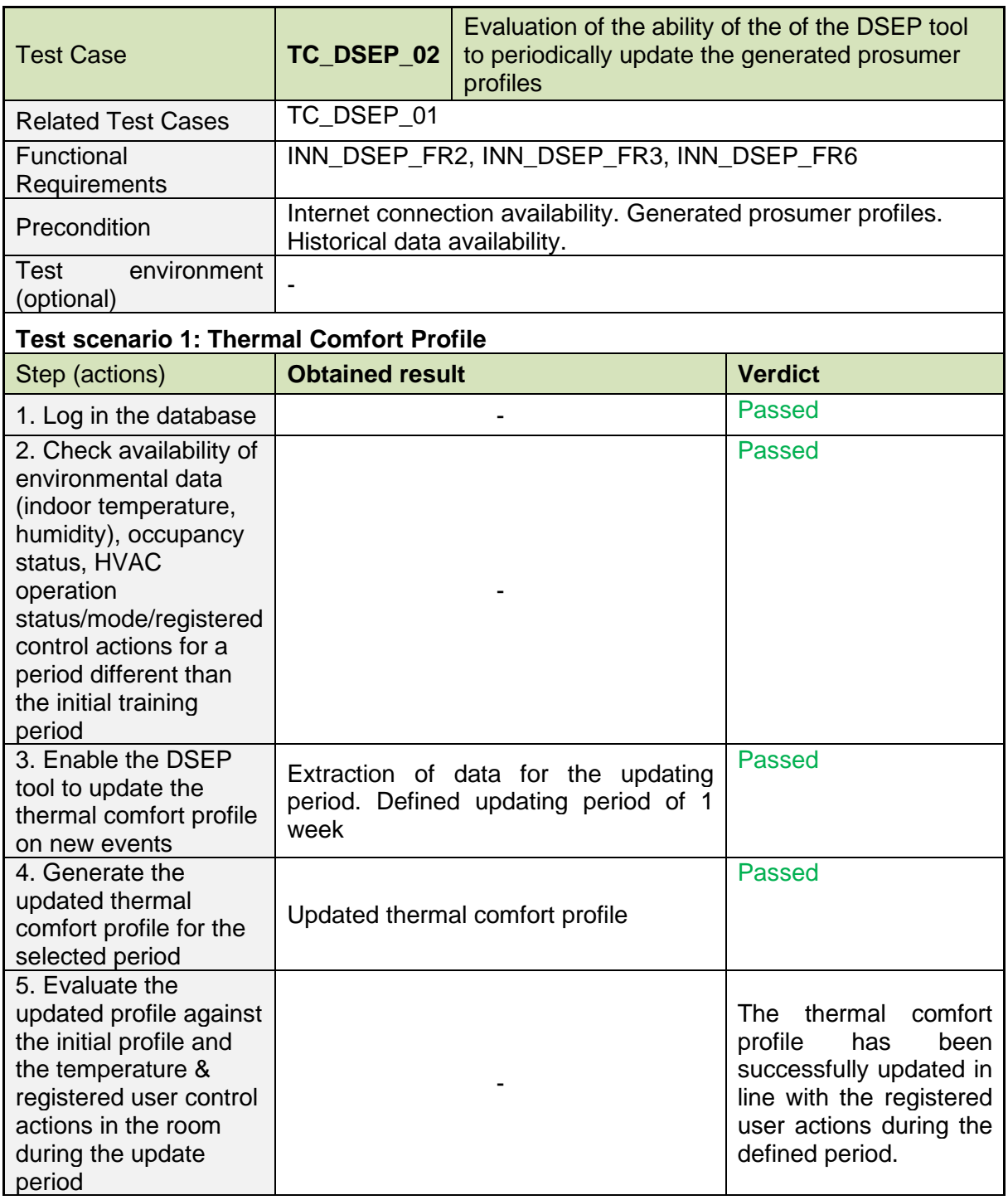

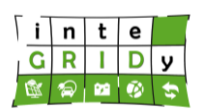

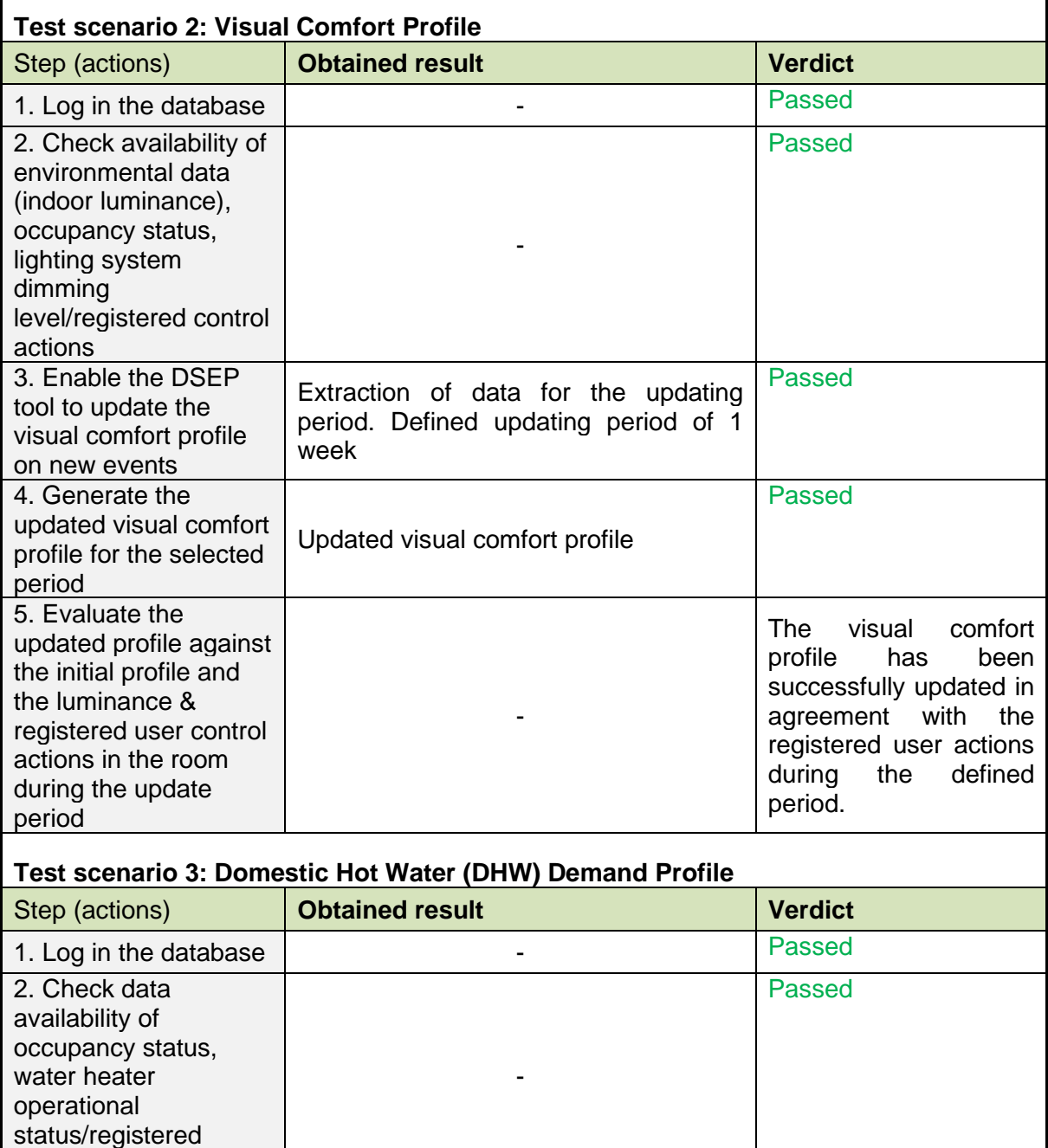

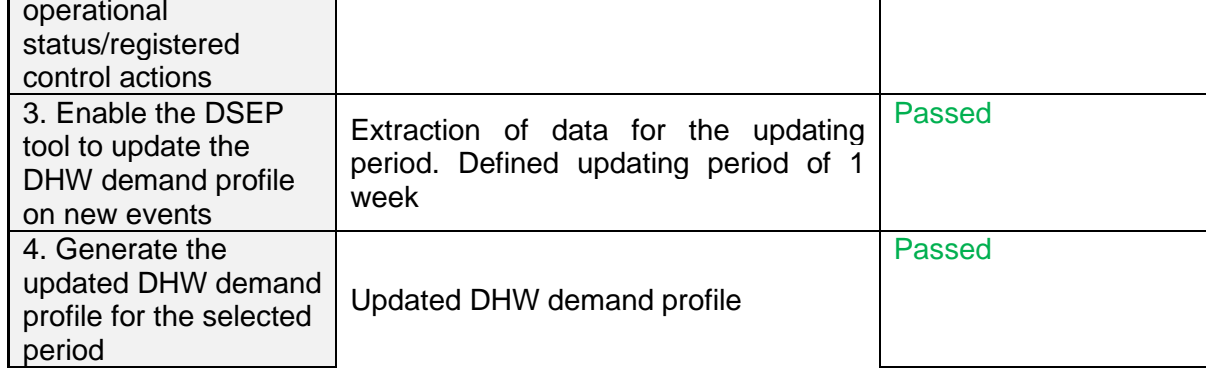

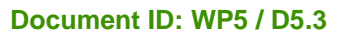

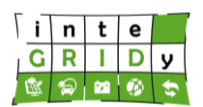

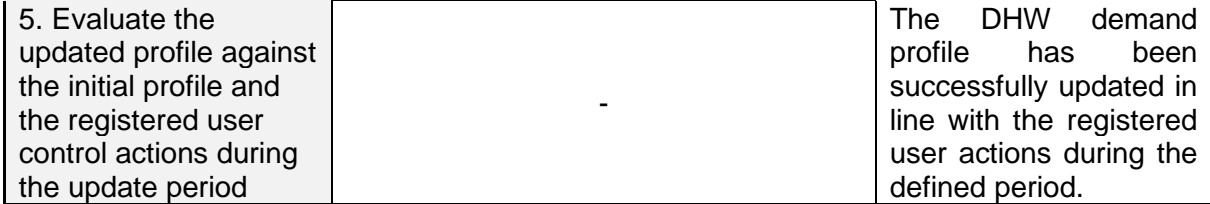

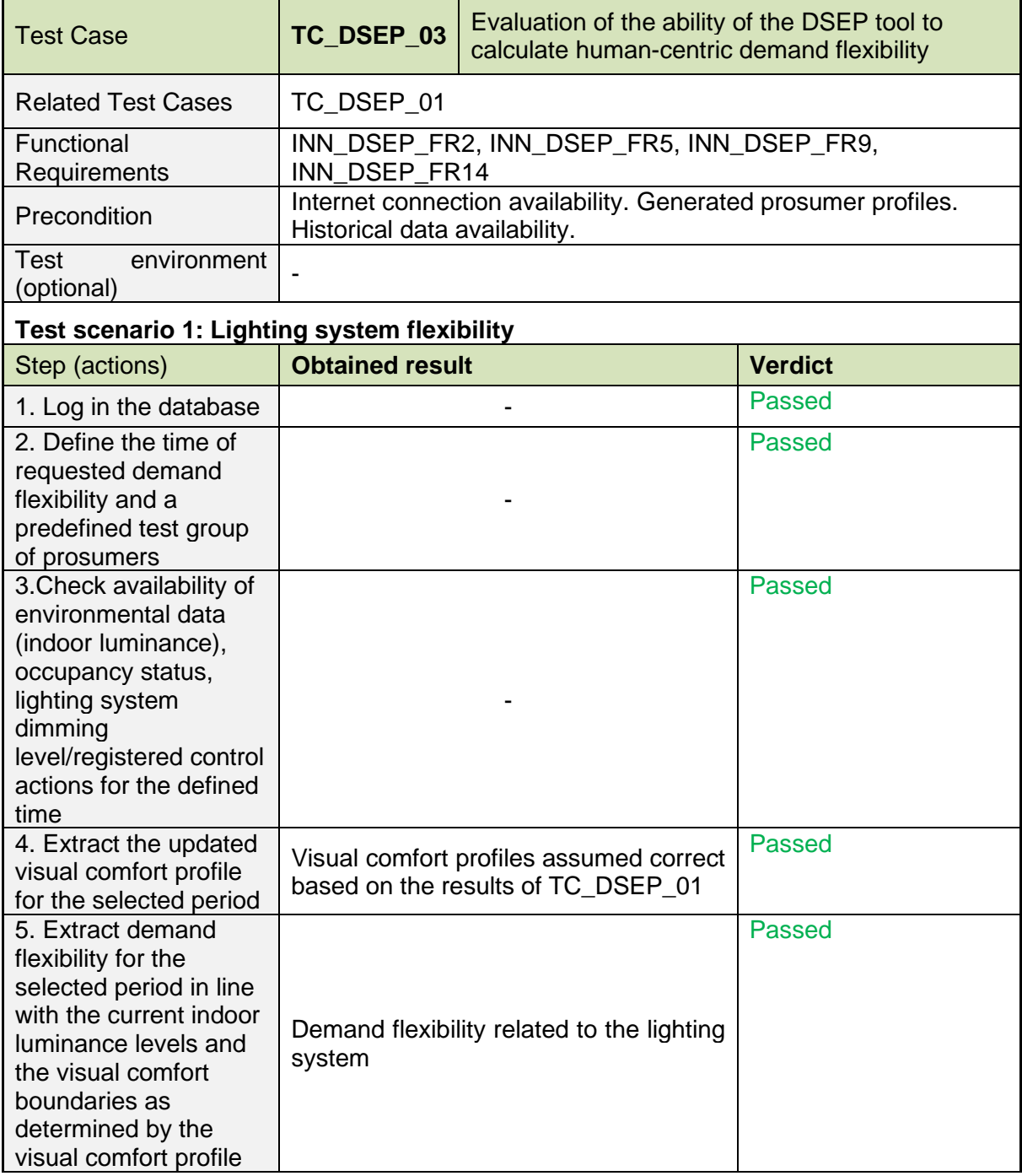

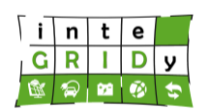

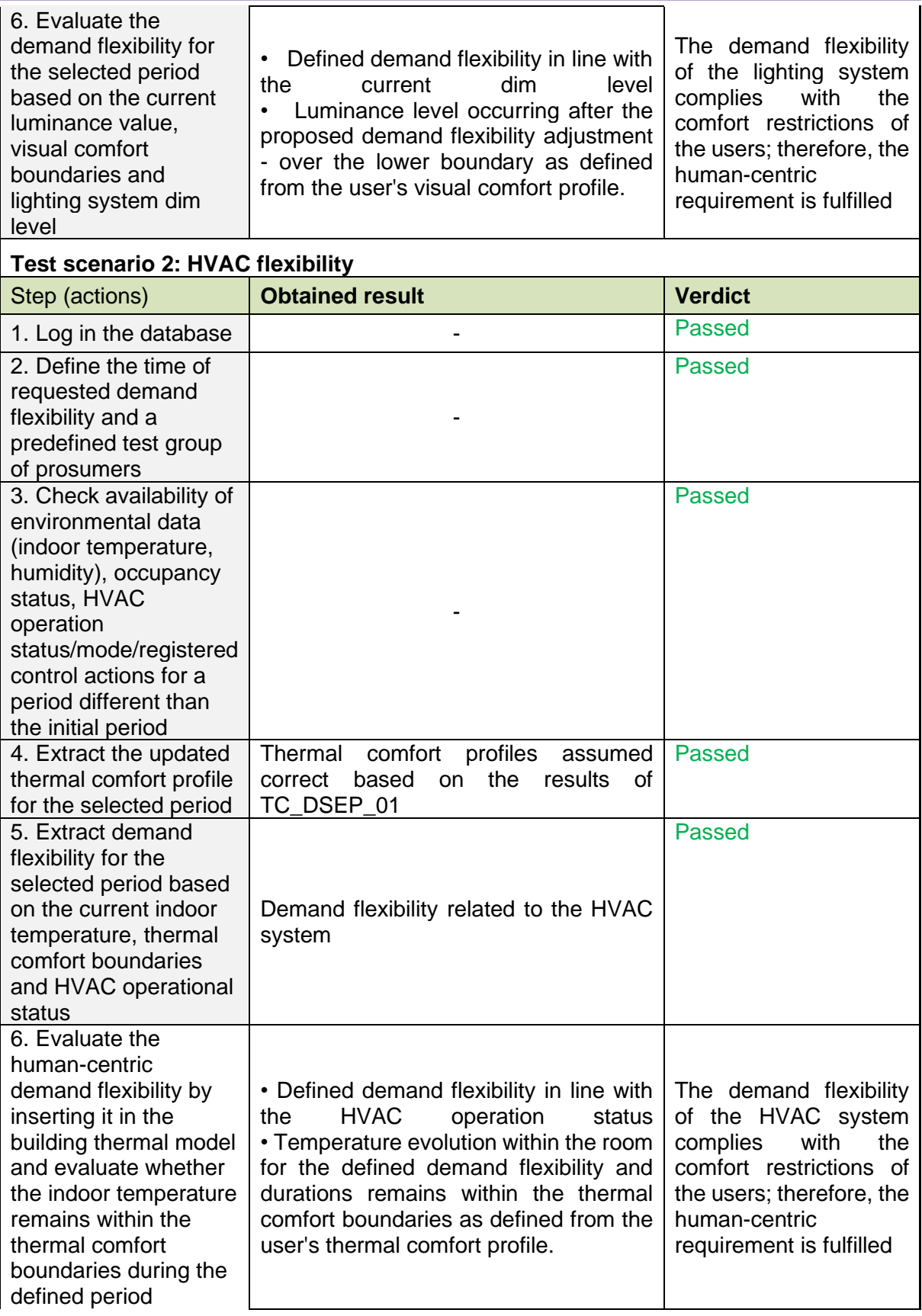

#### **Document ID: WP5 / D5.3**

<u> Tanzania (h. 1888).</u><br>Naiszaren 18a - Antonio II.a, francuski filozof (h. 1888).

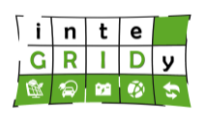

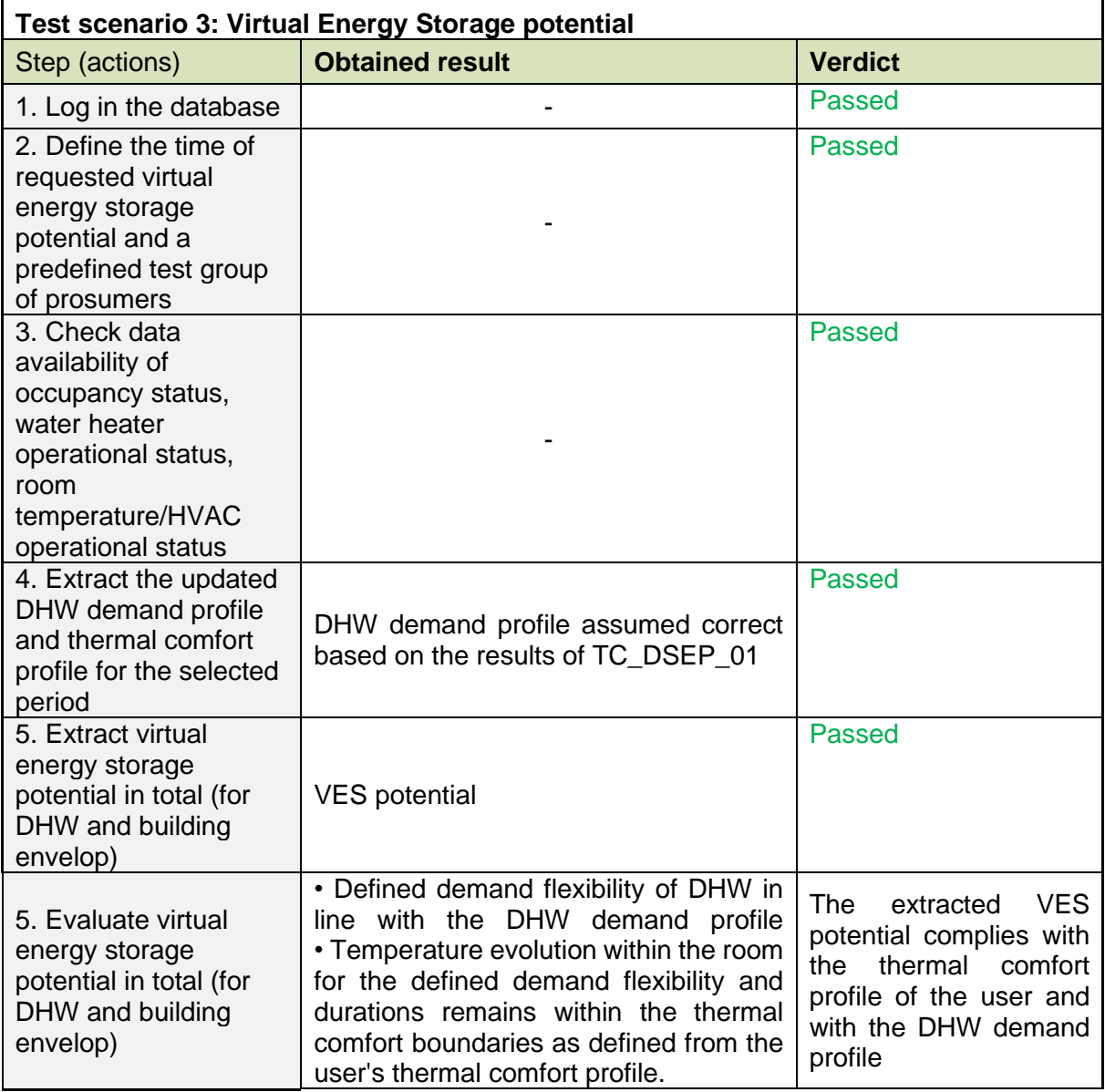

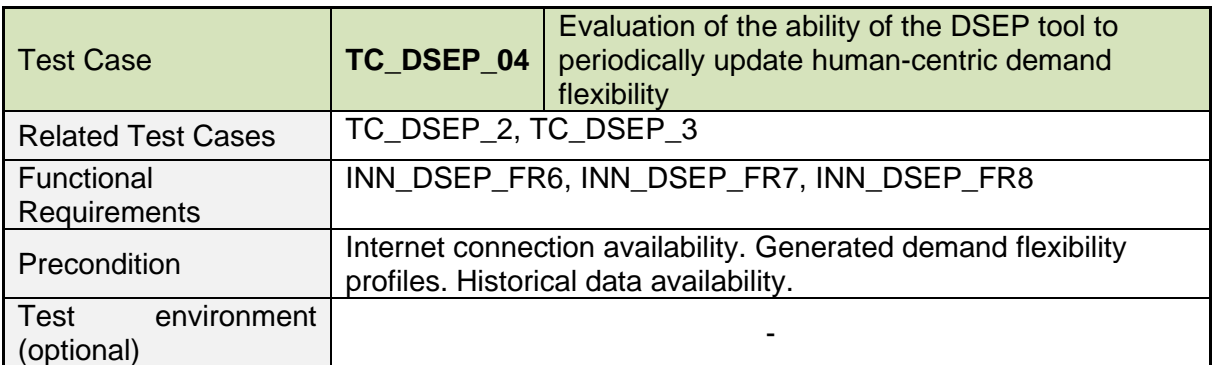

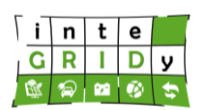

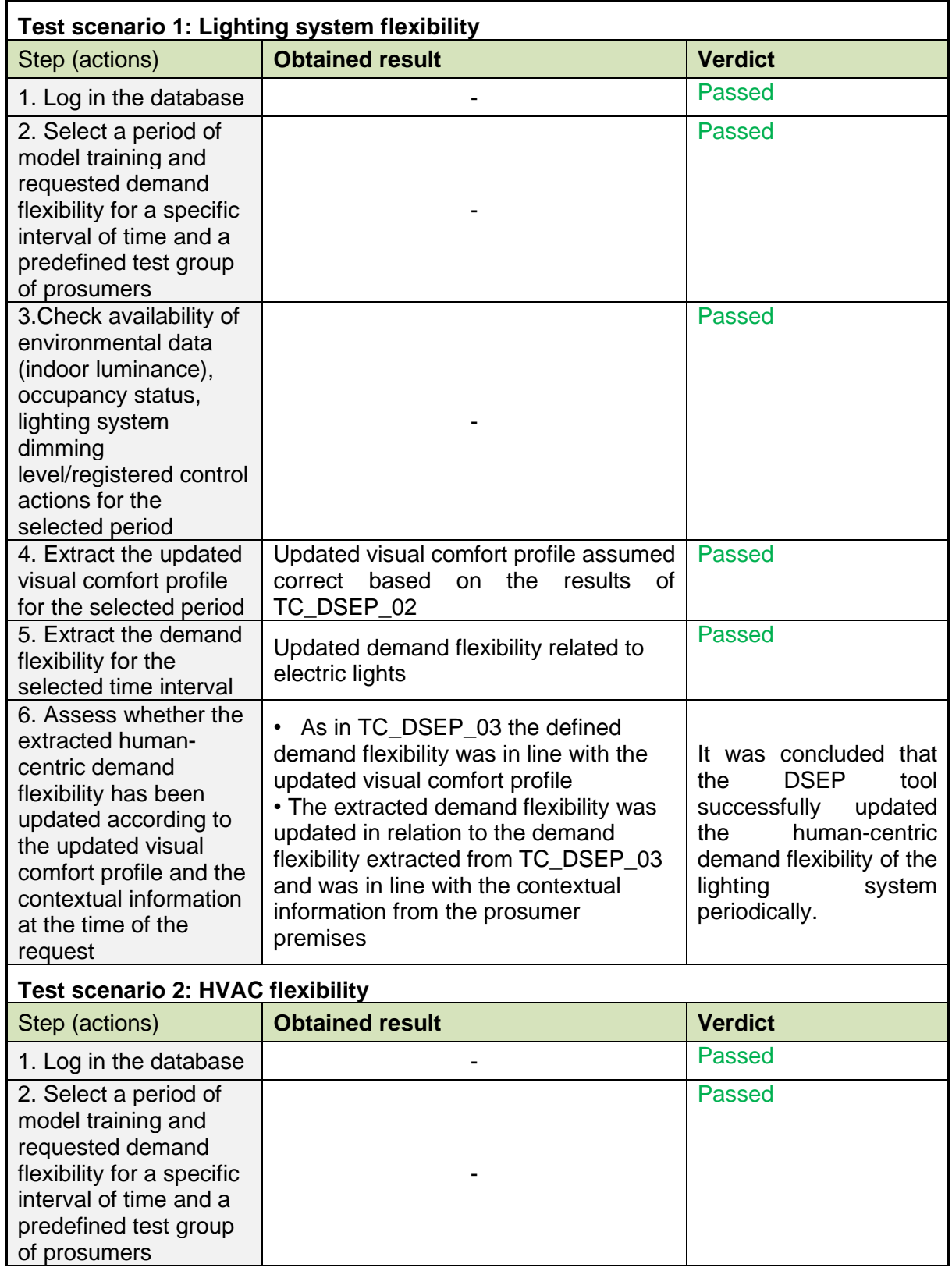

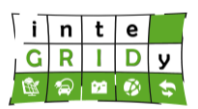

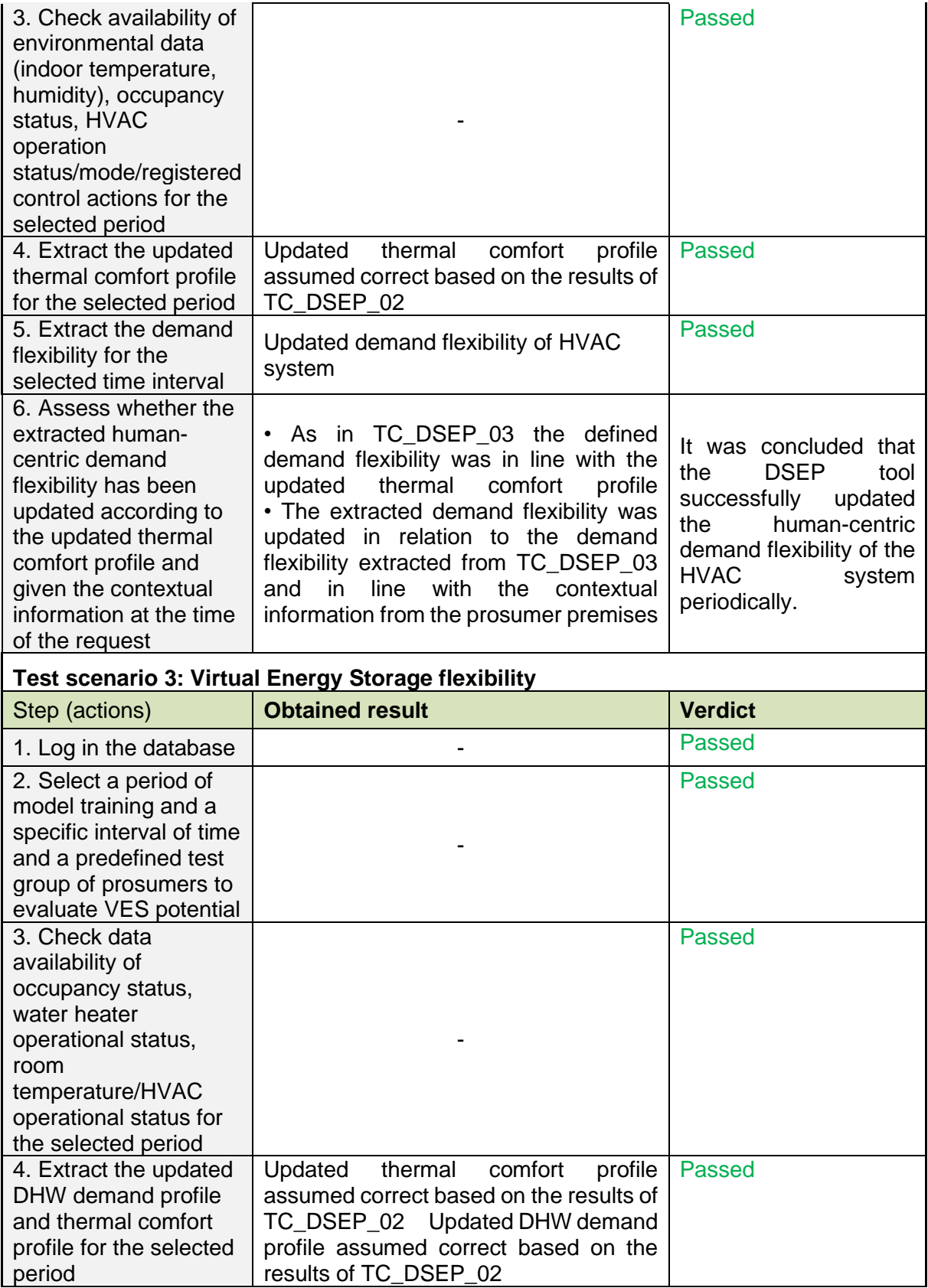

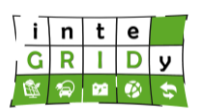

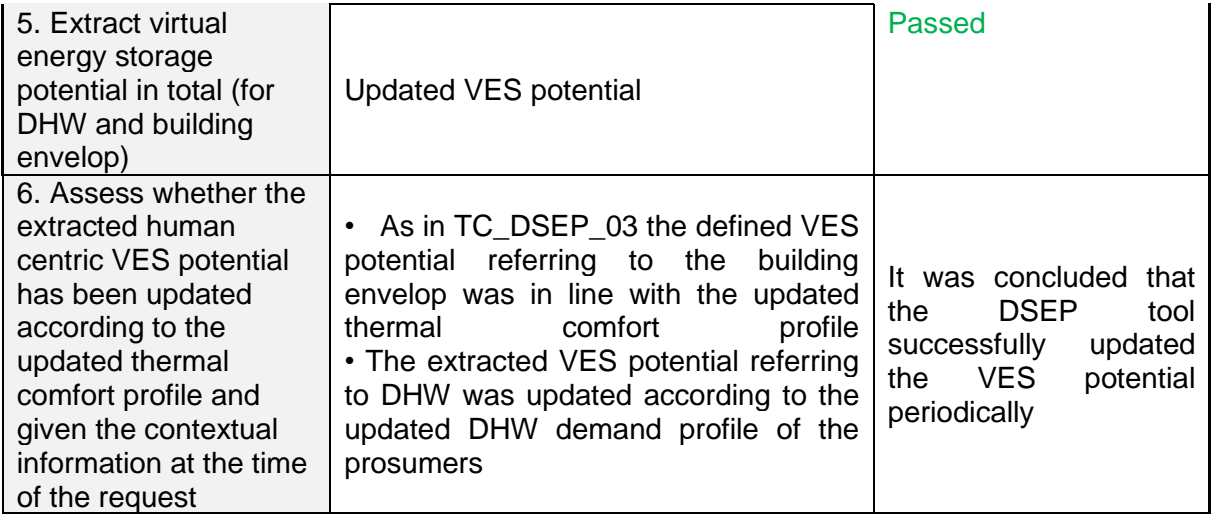

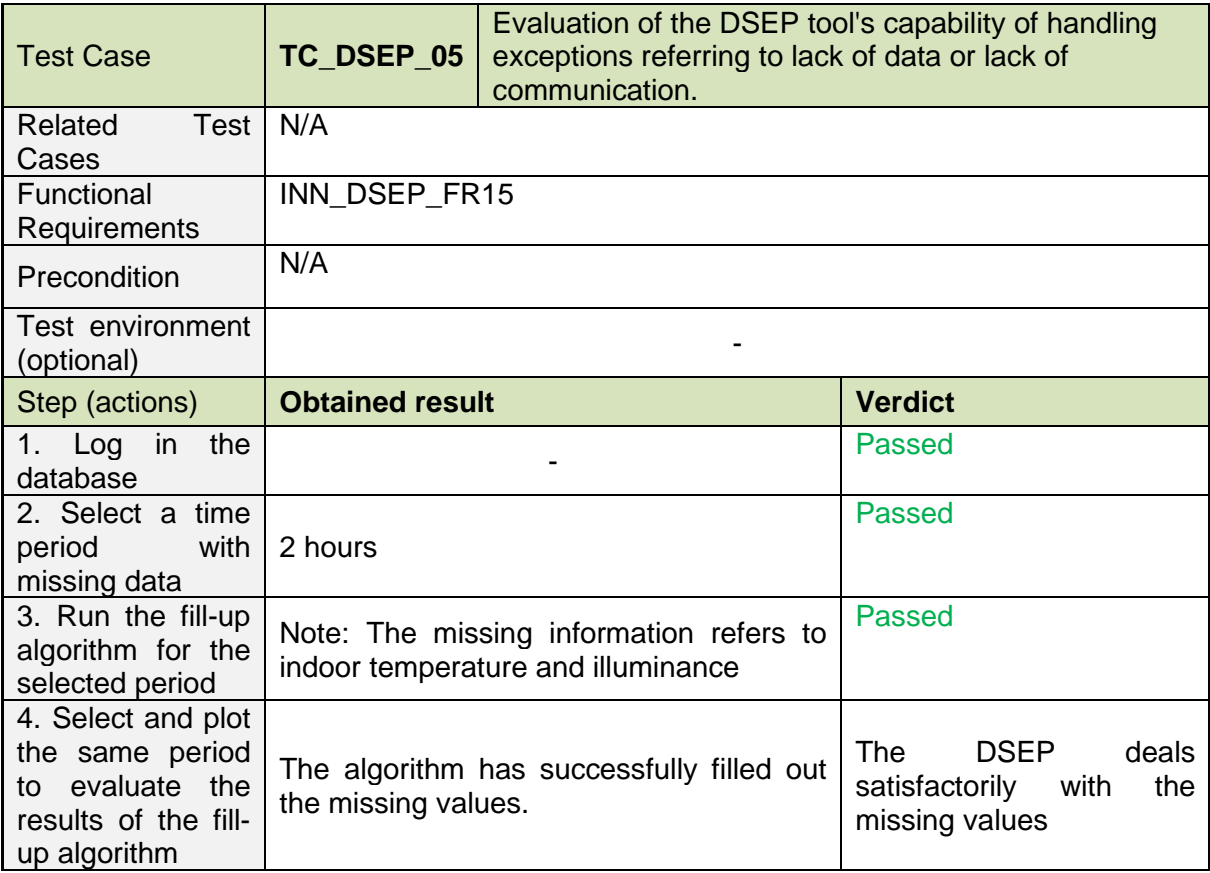

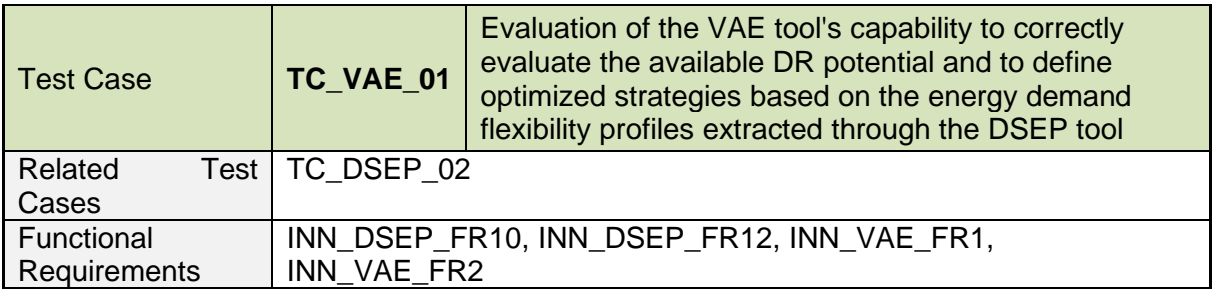

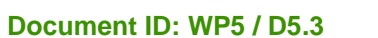

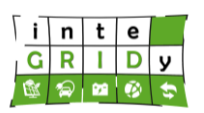

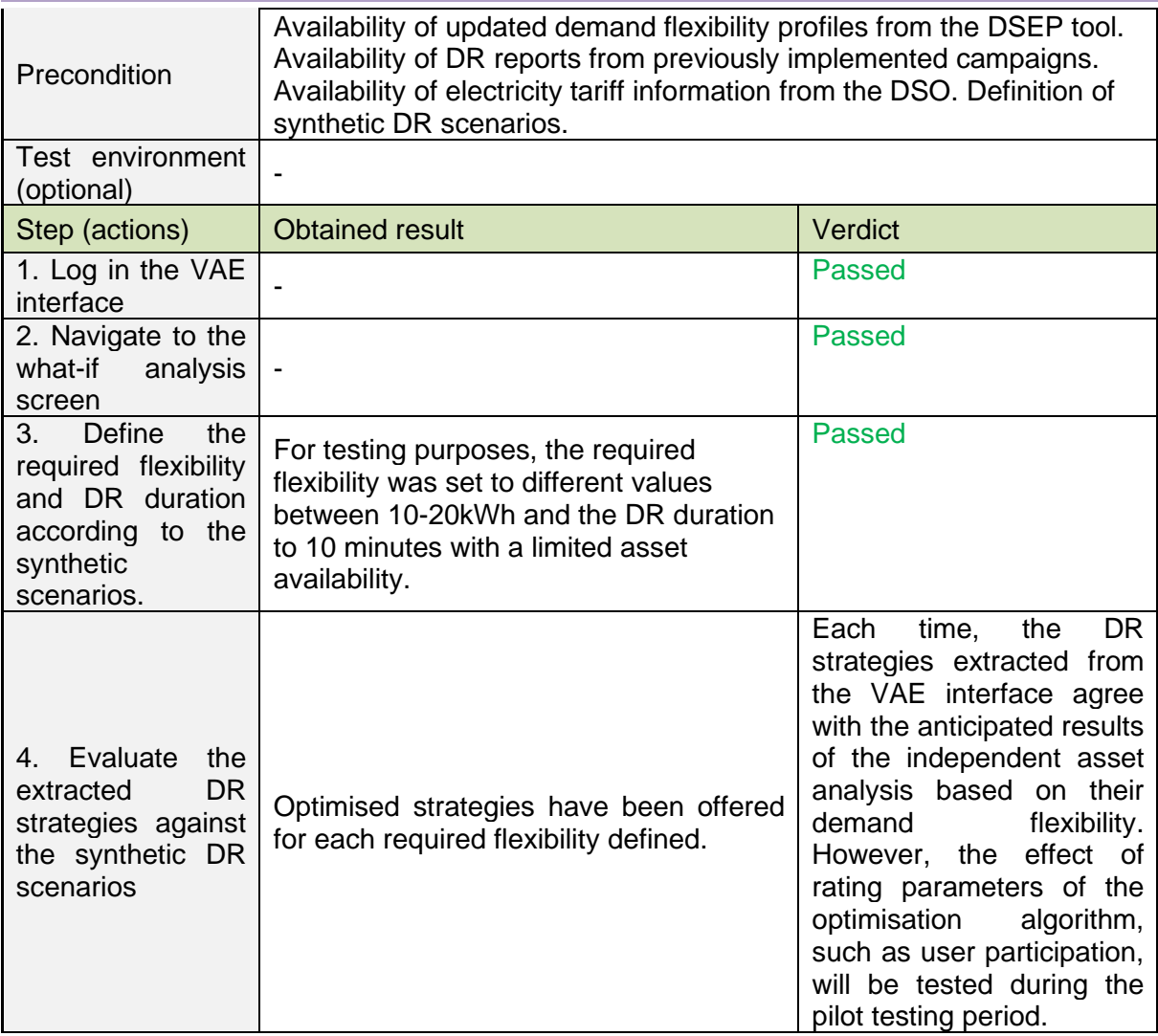

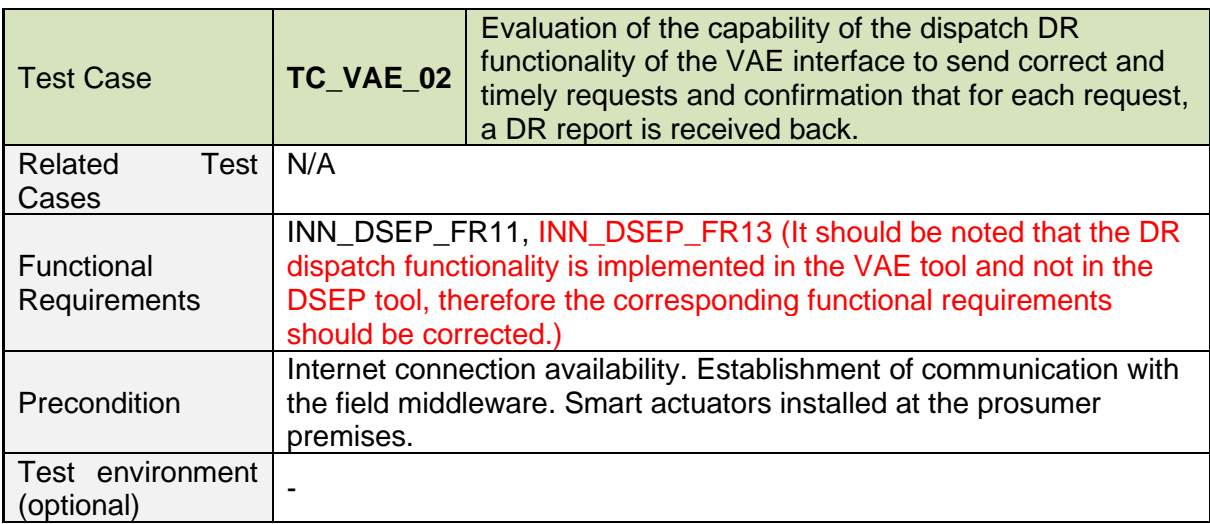

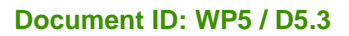

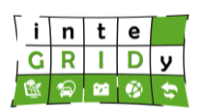

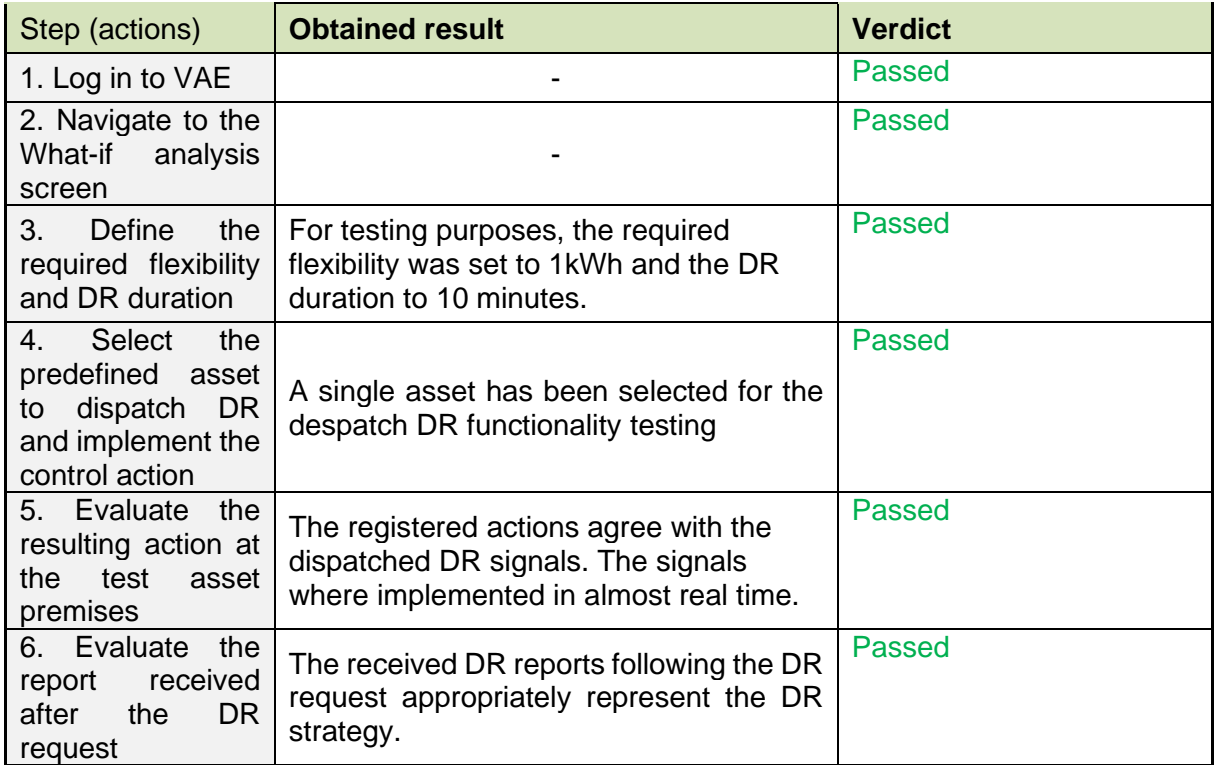

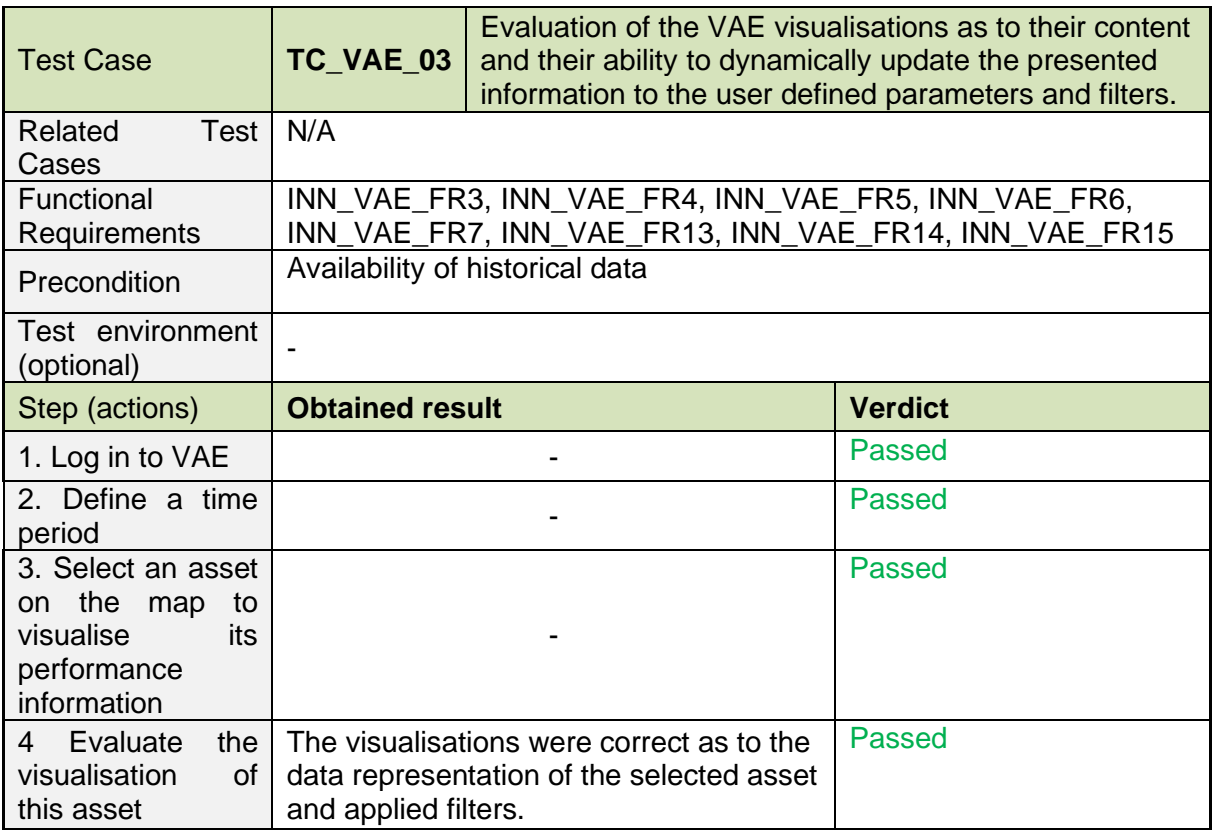

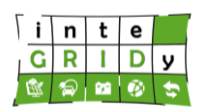

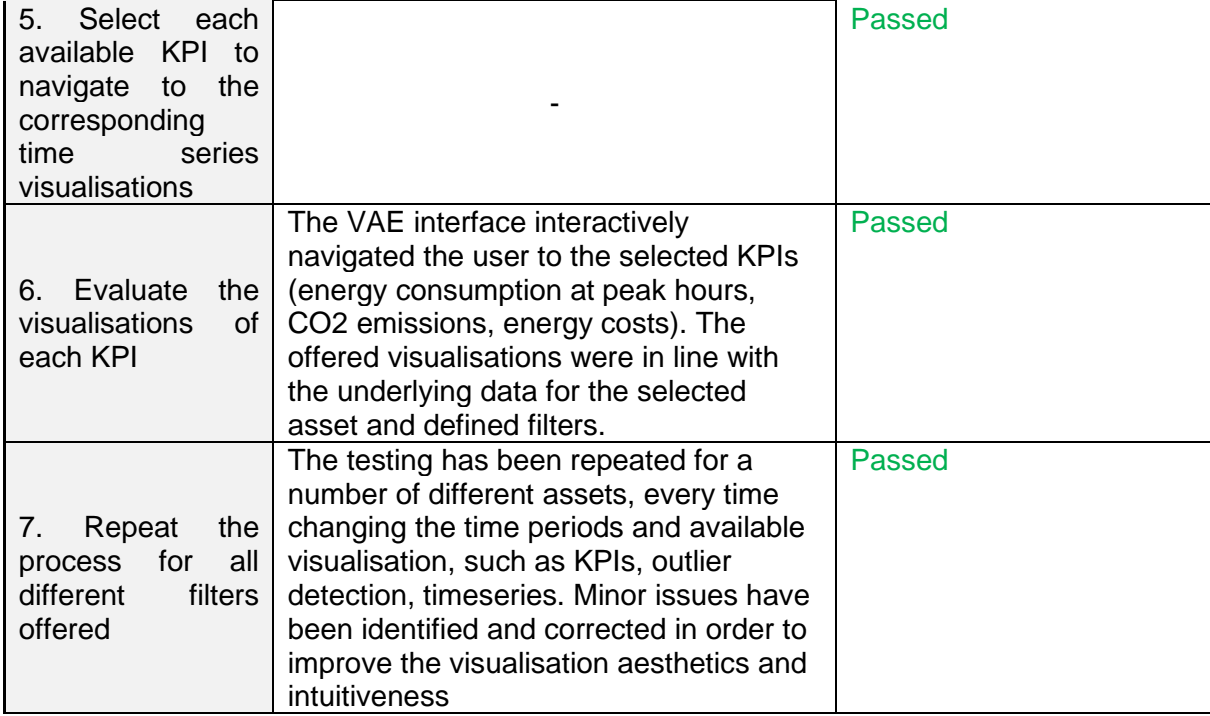

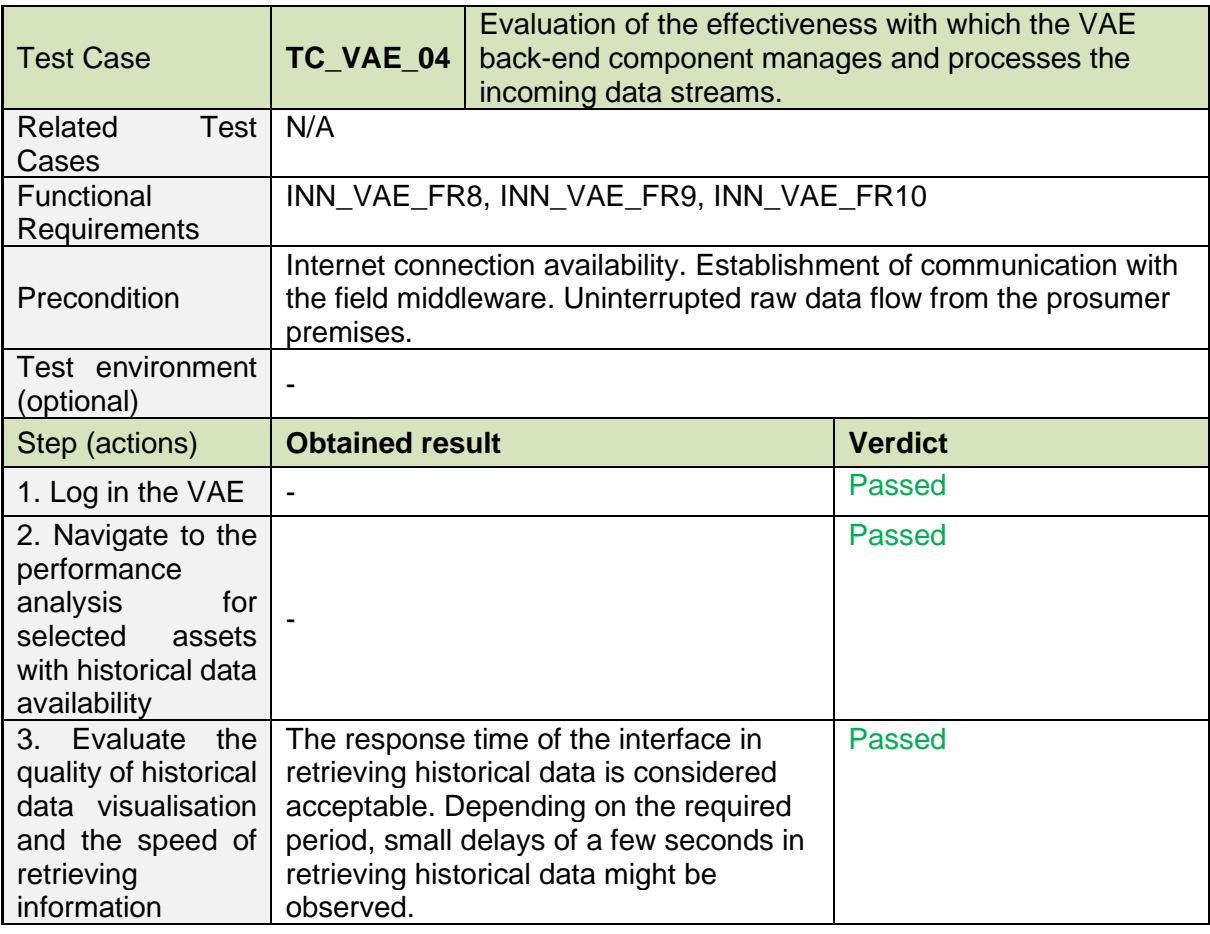

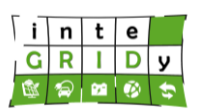

#### **Document ID: WP5 / D5.3**

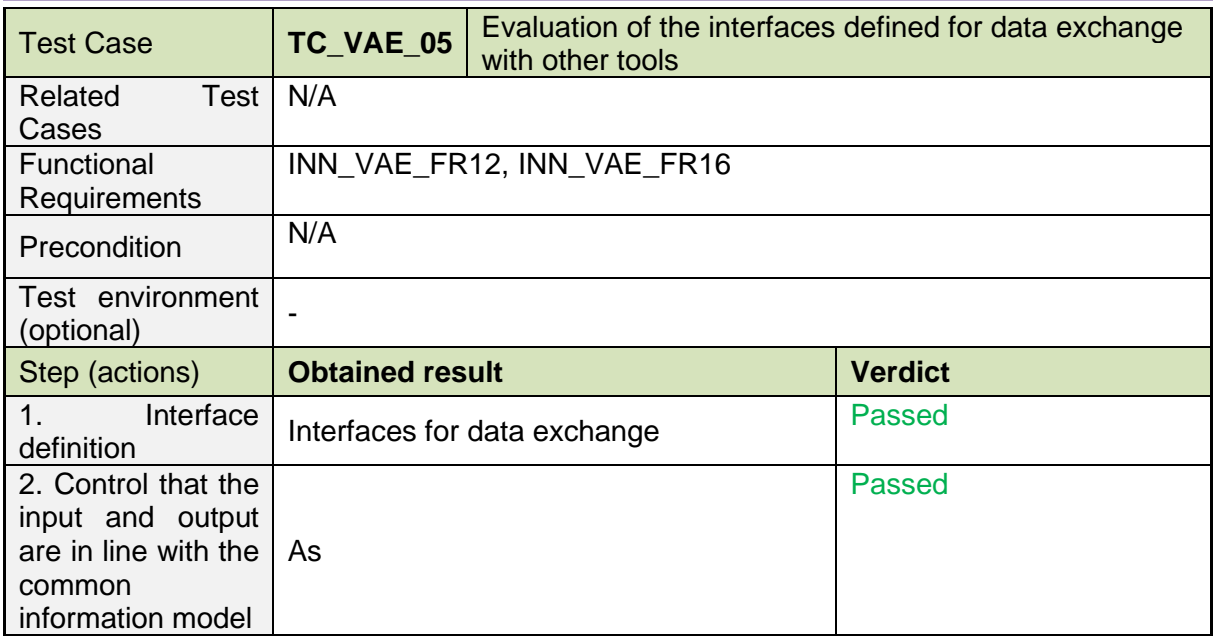

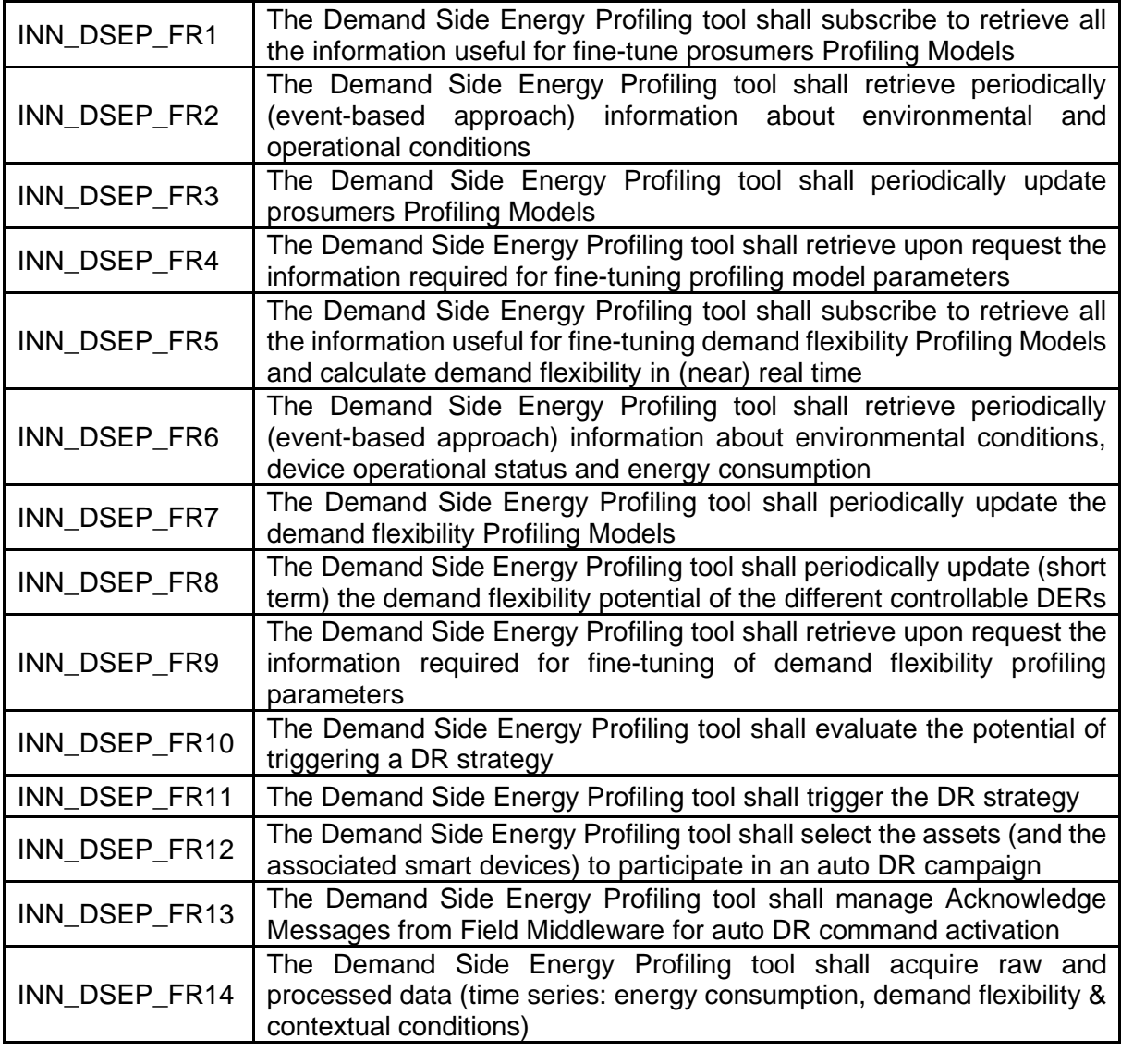

Dissemination Level: Public **Public Public Page 72**
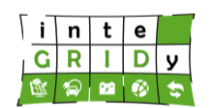

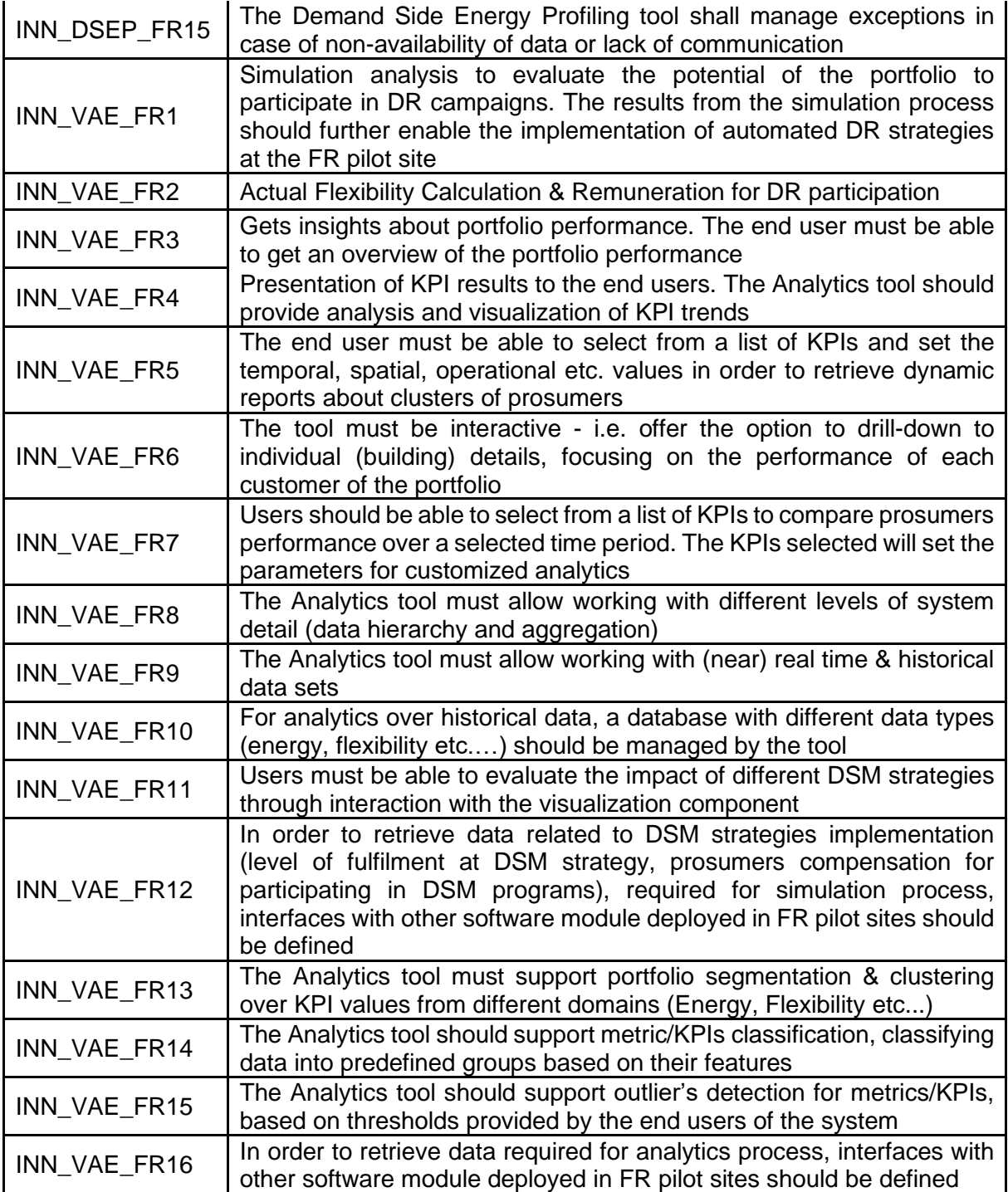

**Document ID: WP5 / D5.3**

**Nicosia**

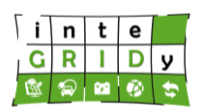

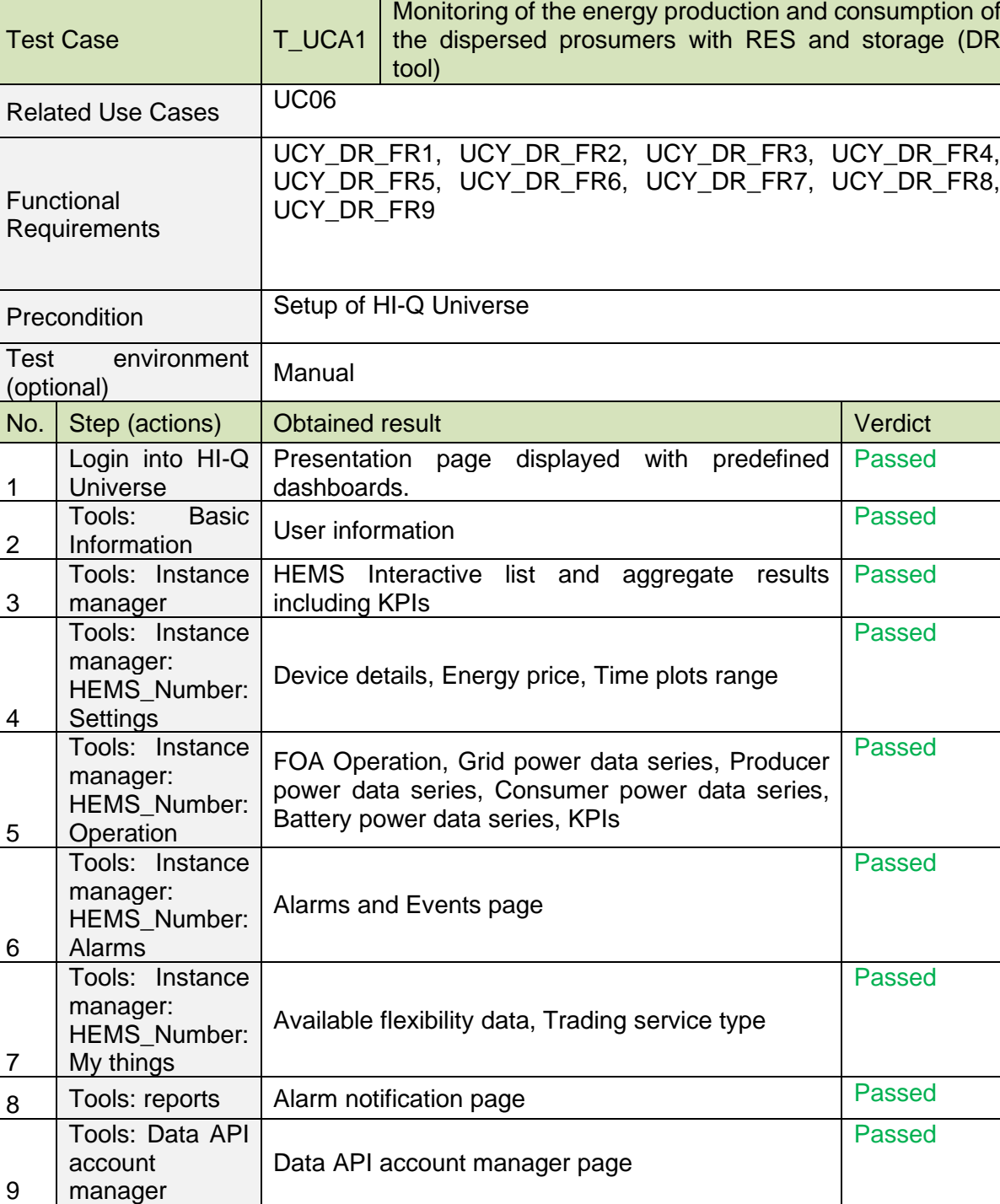

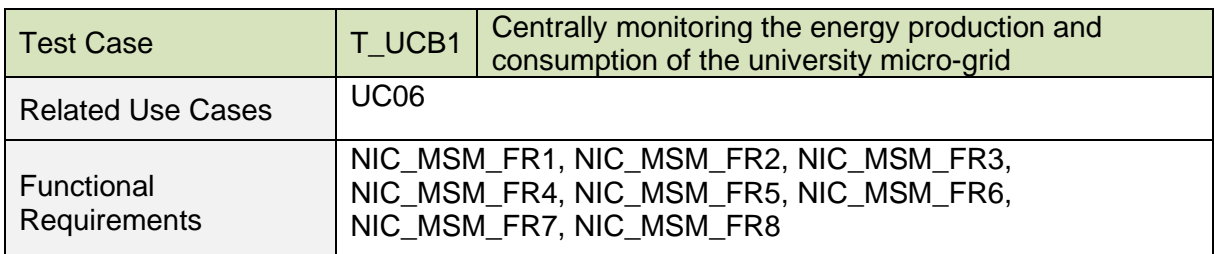

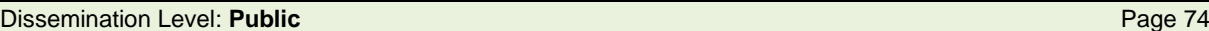

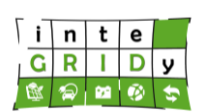

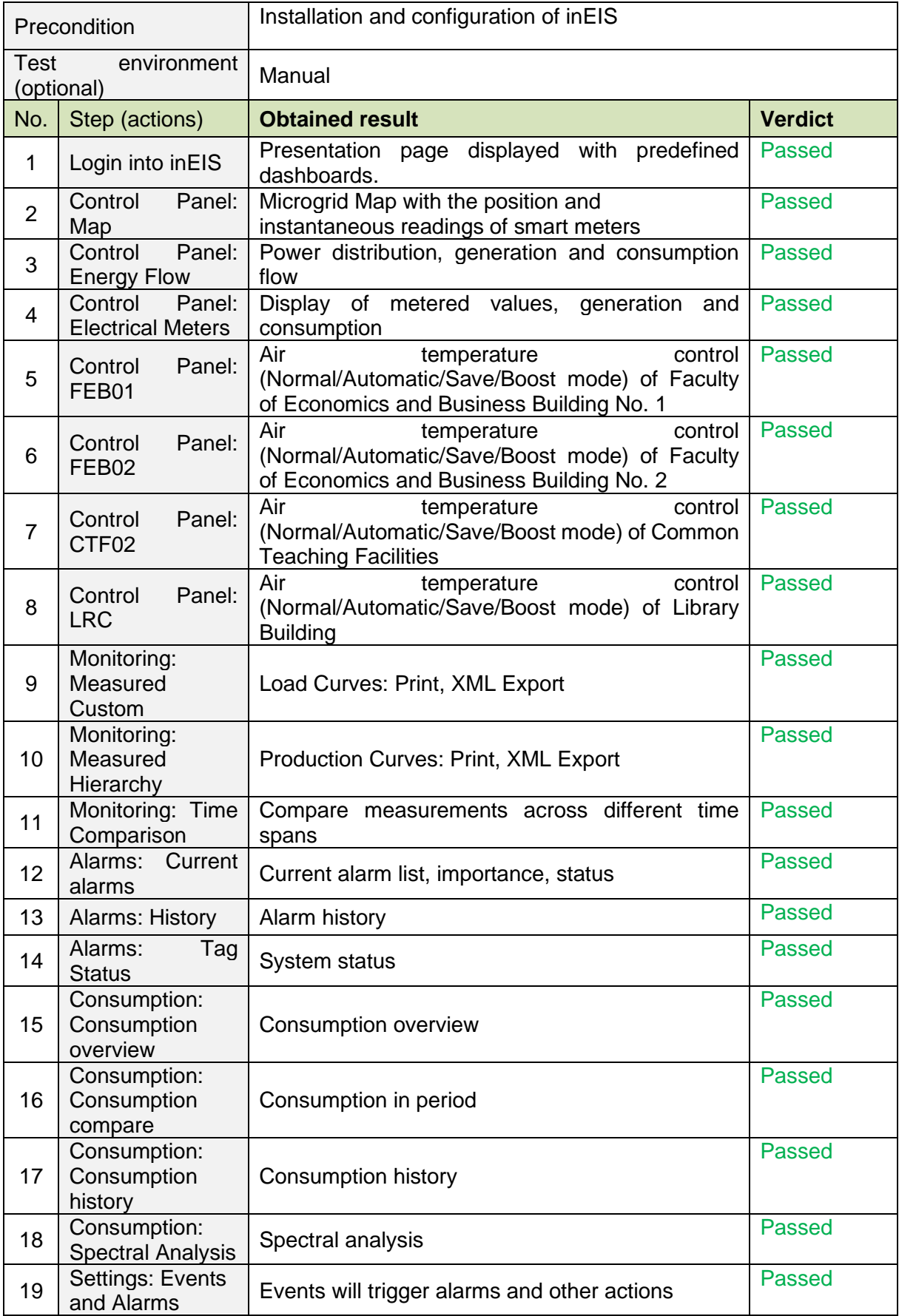

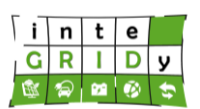

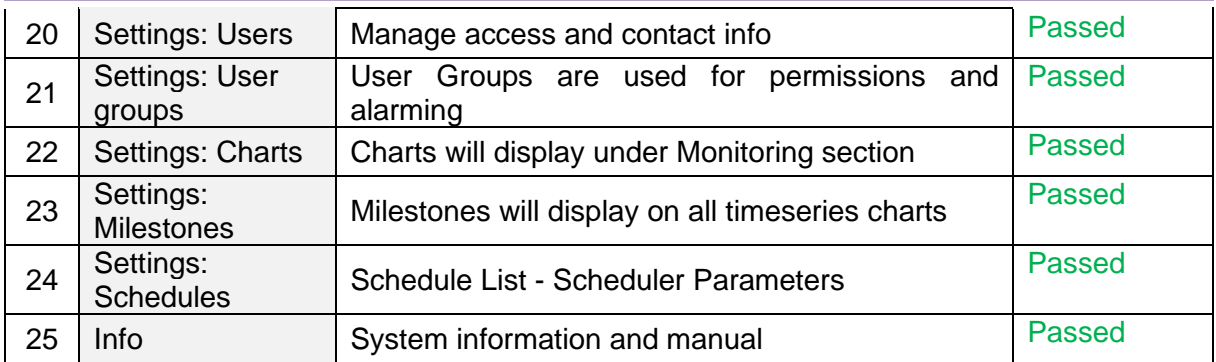

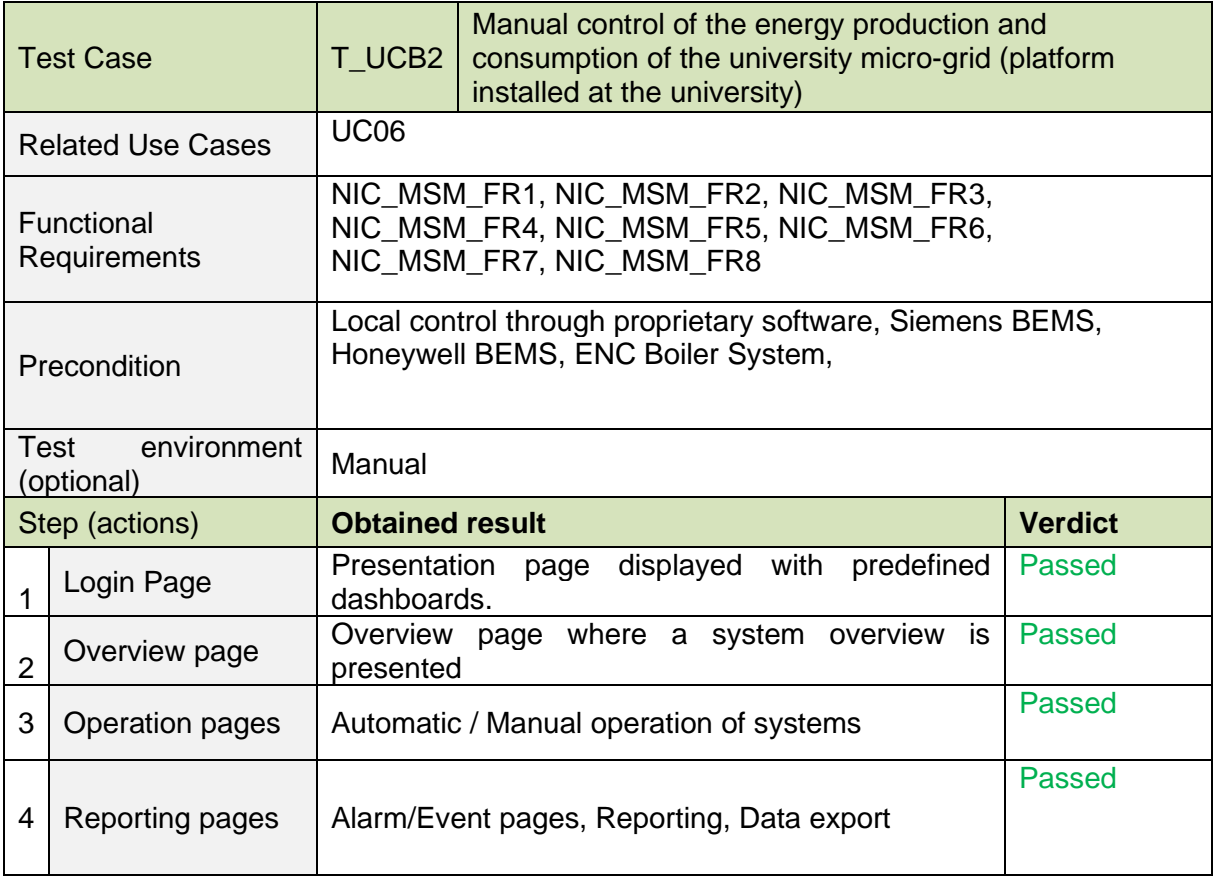

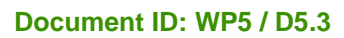

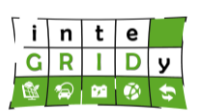

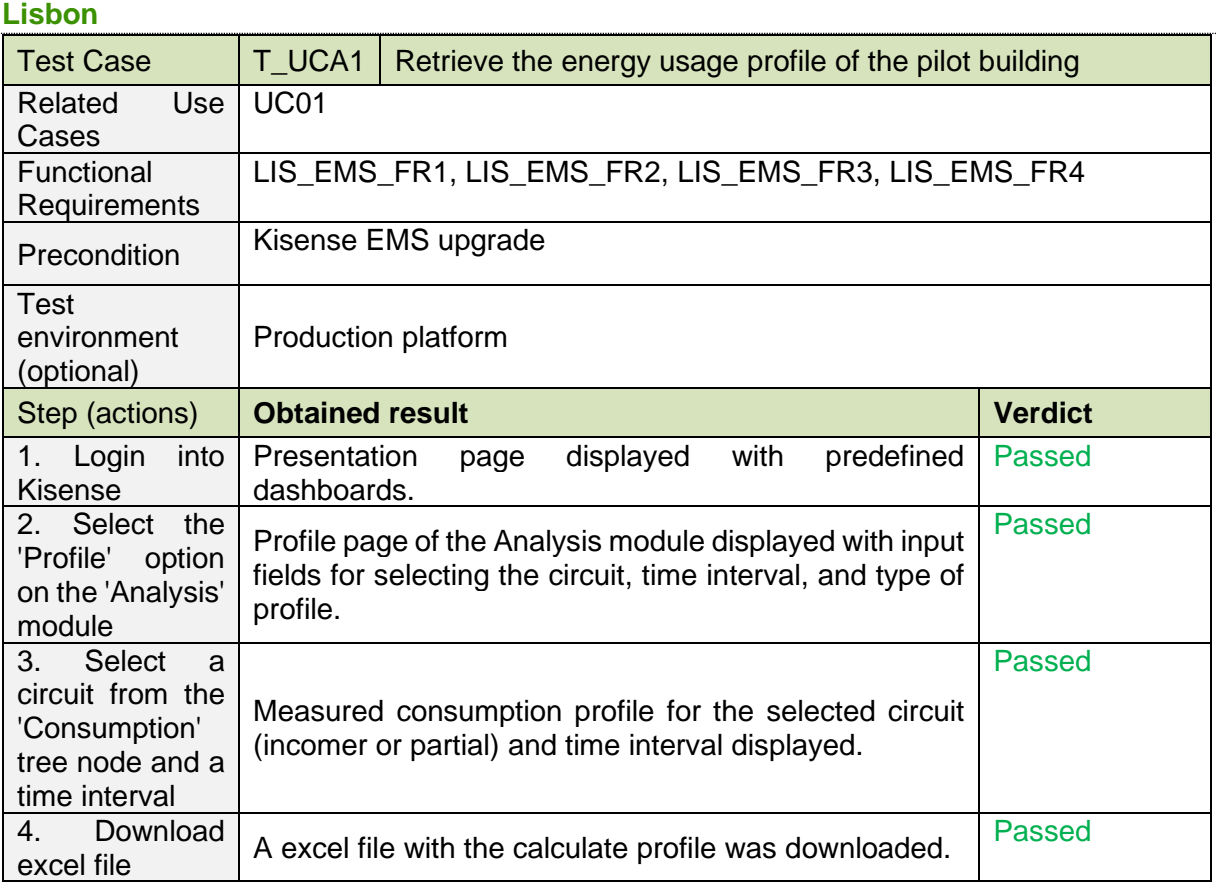

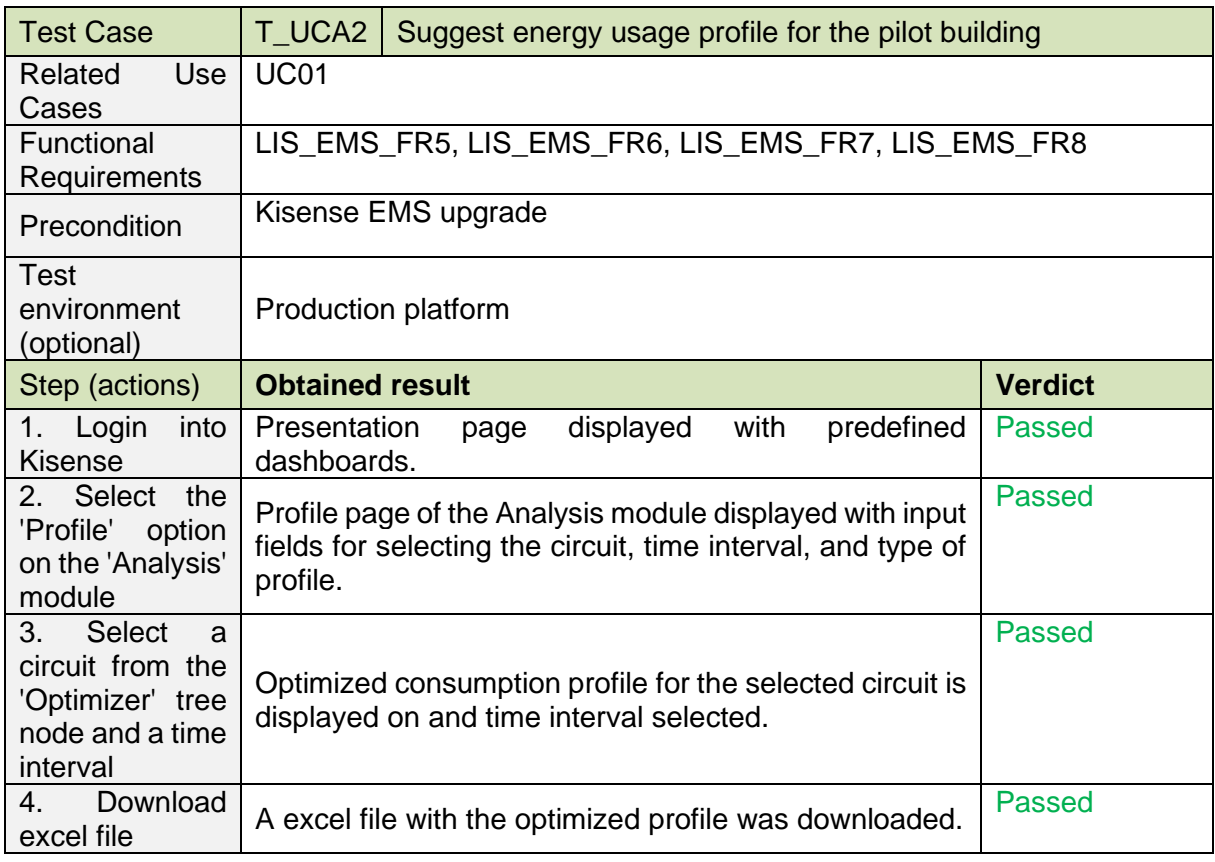

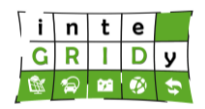

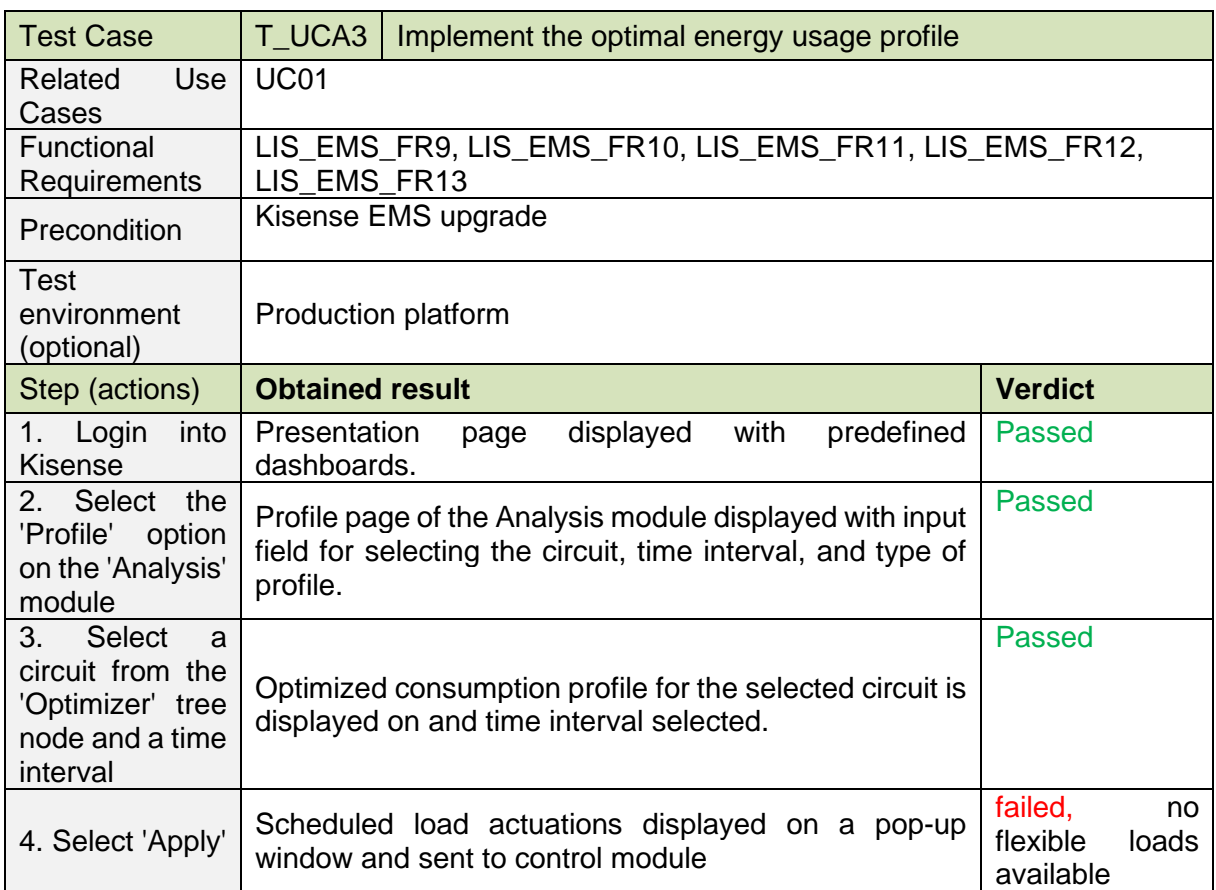

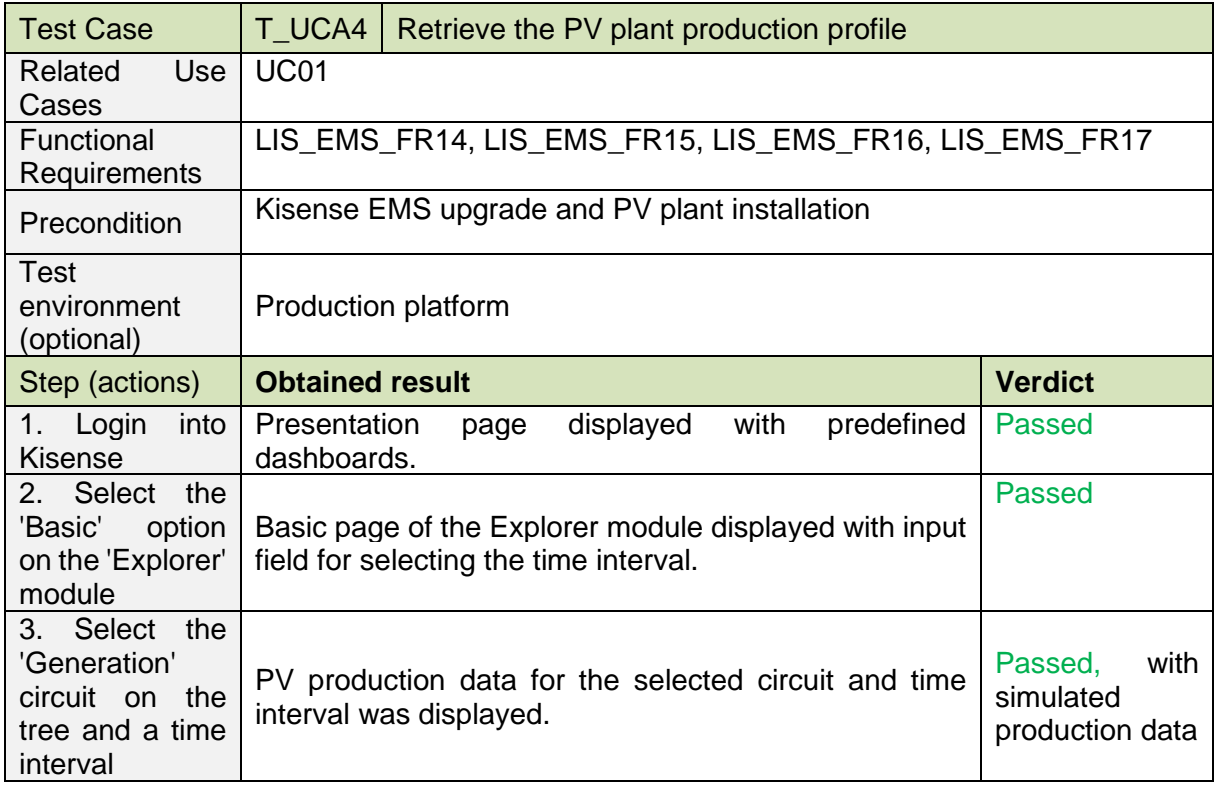

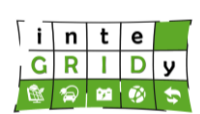

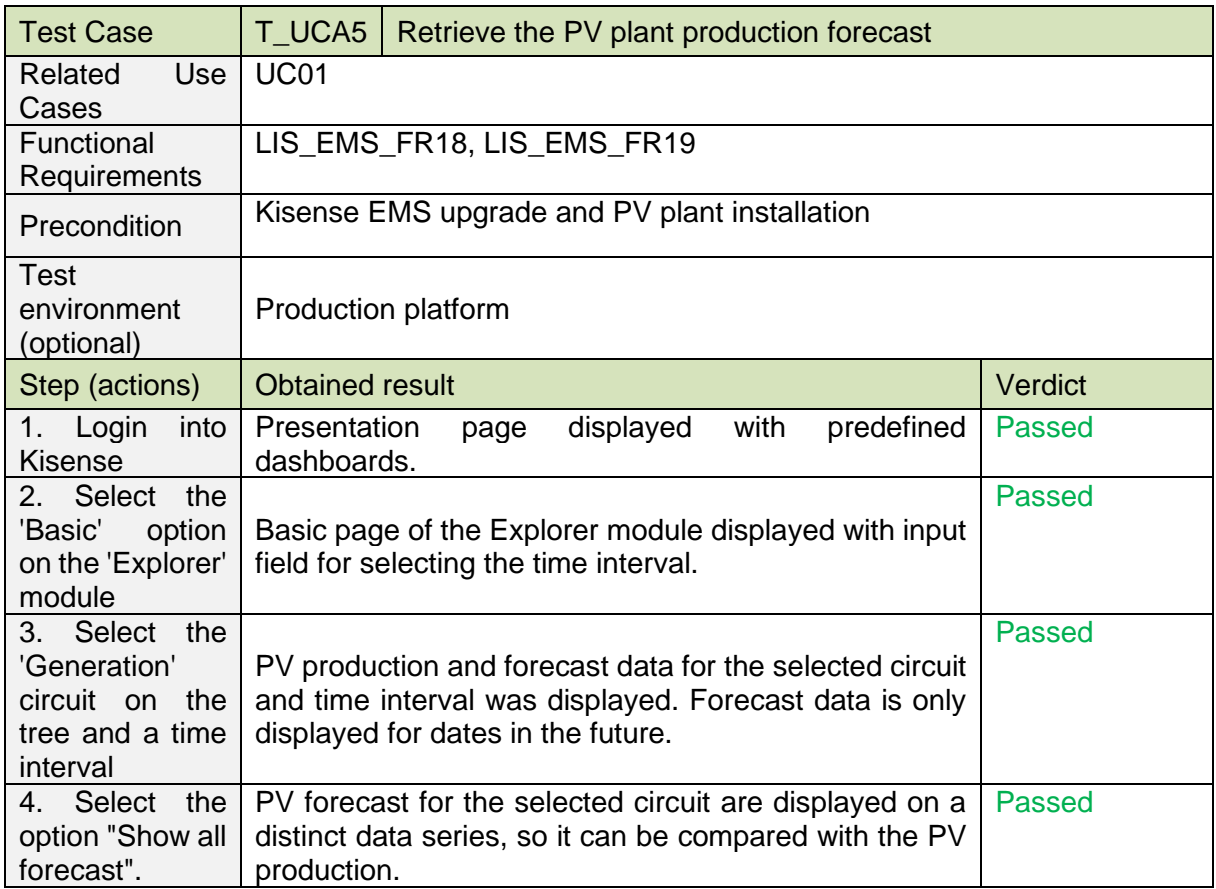

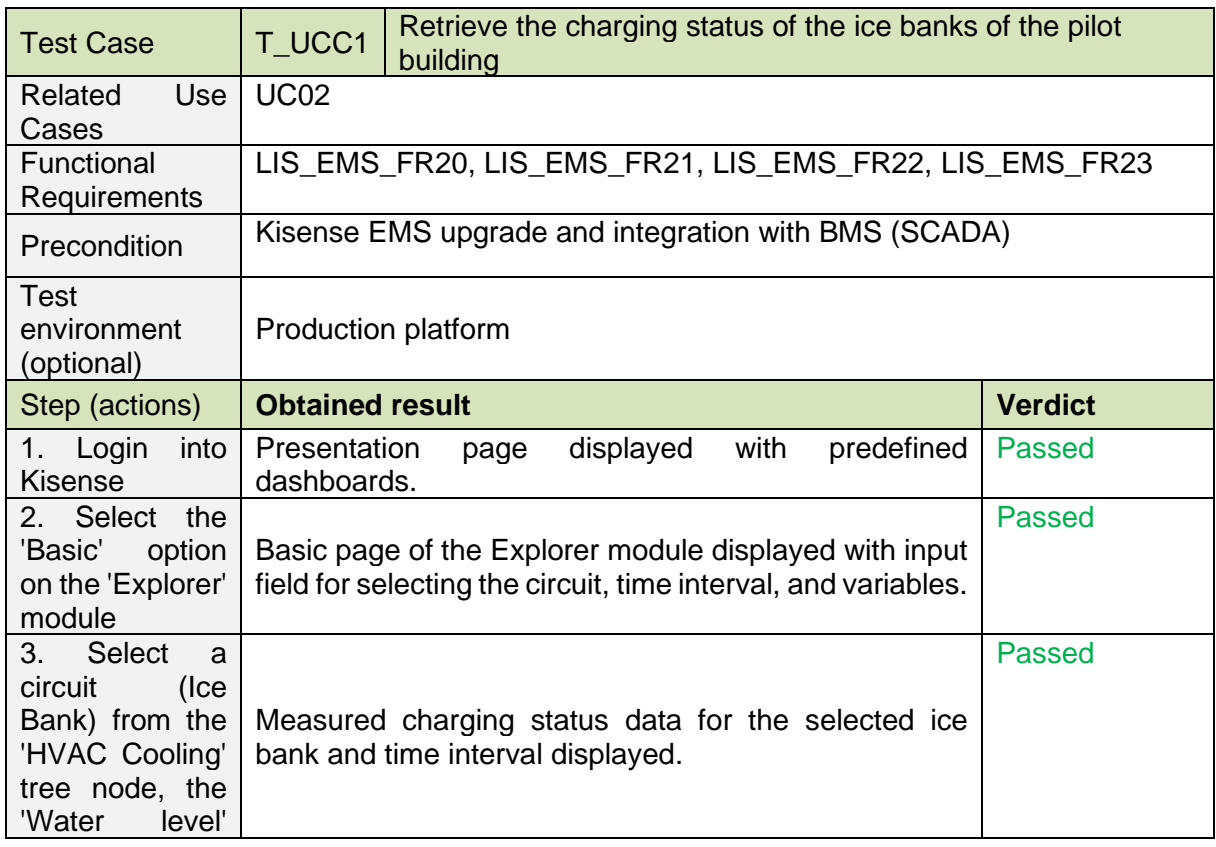

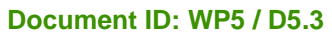

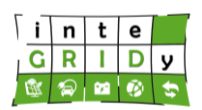

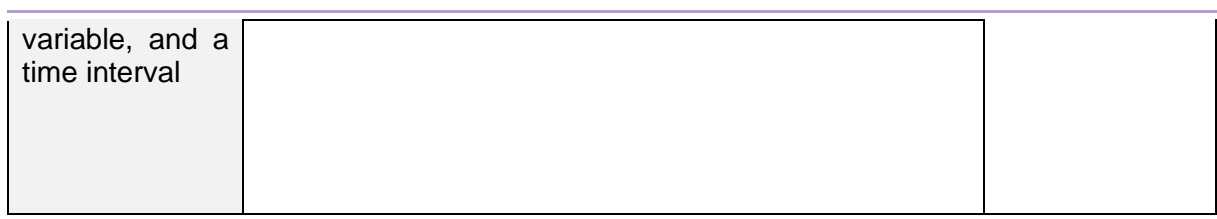

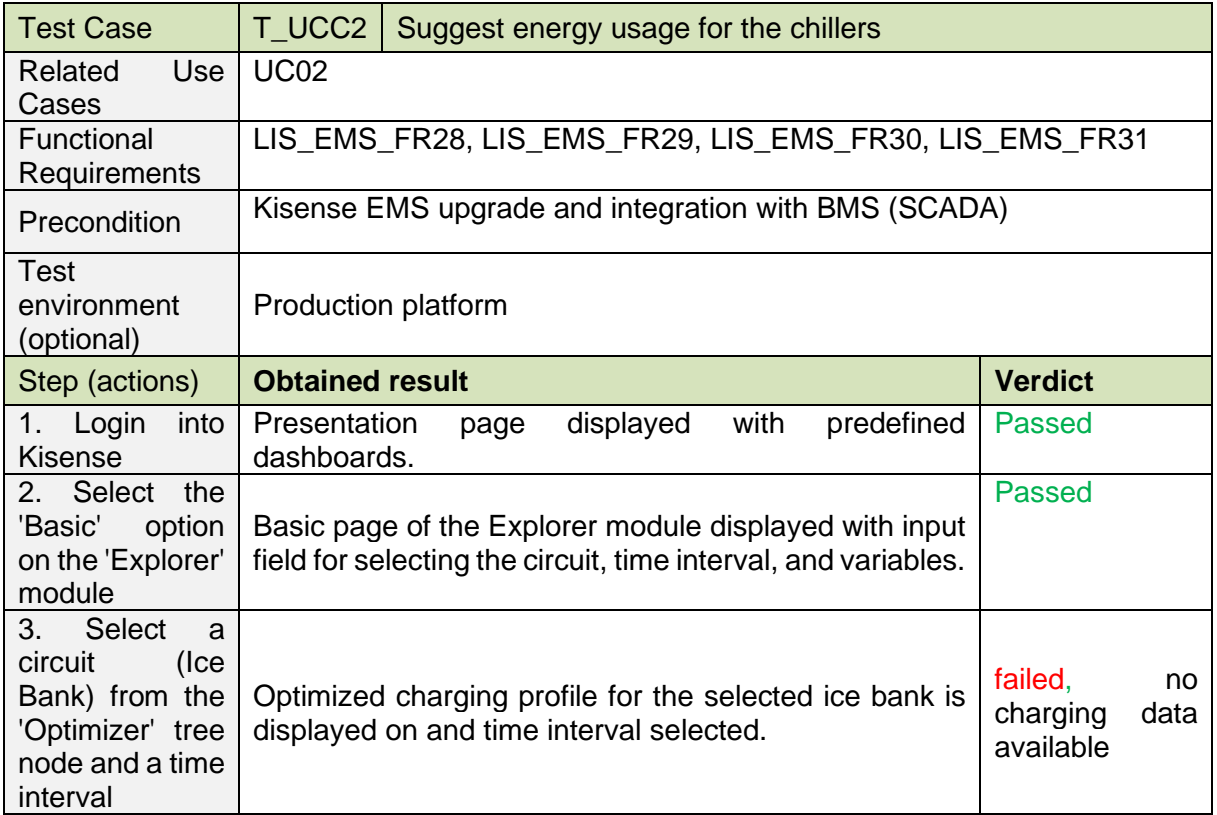

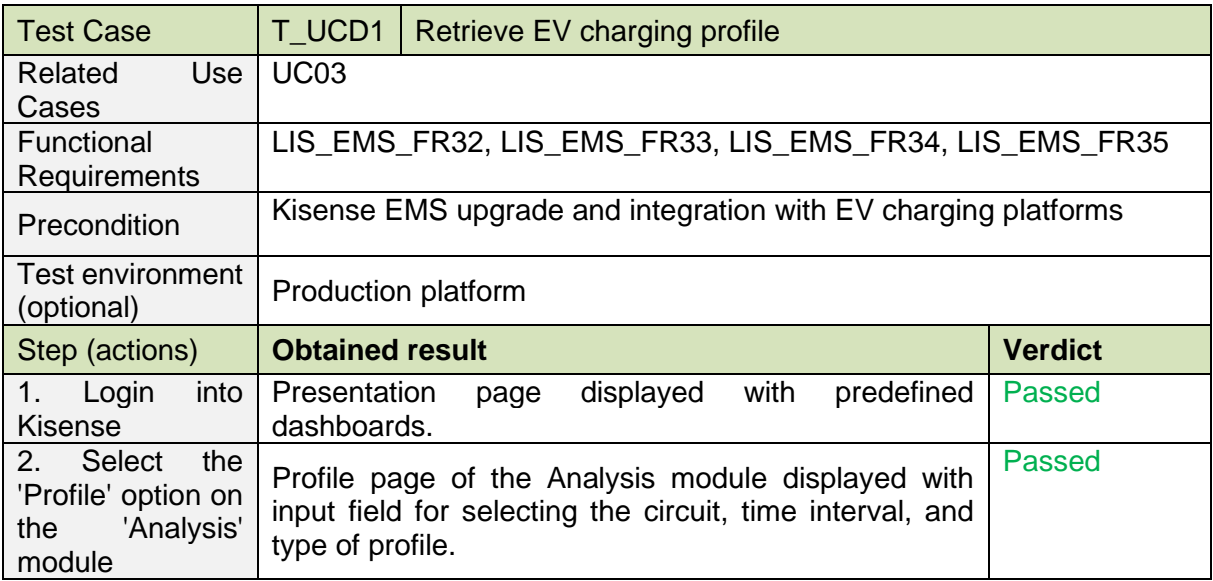

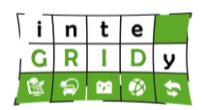

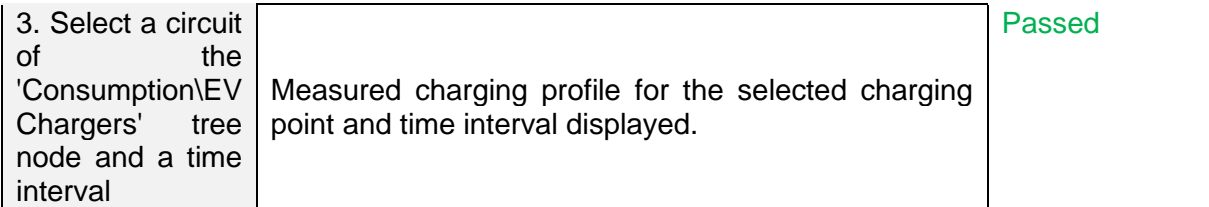

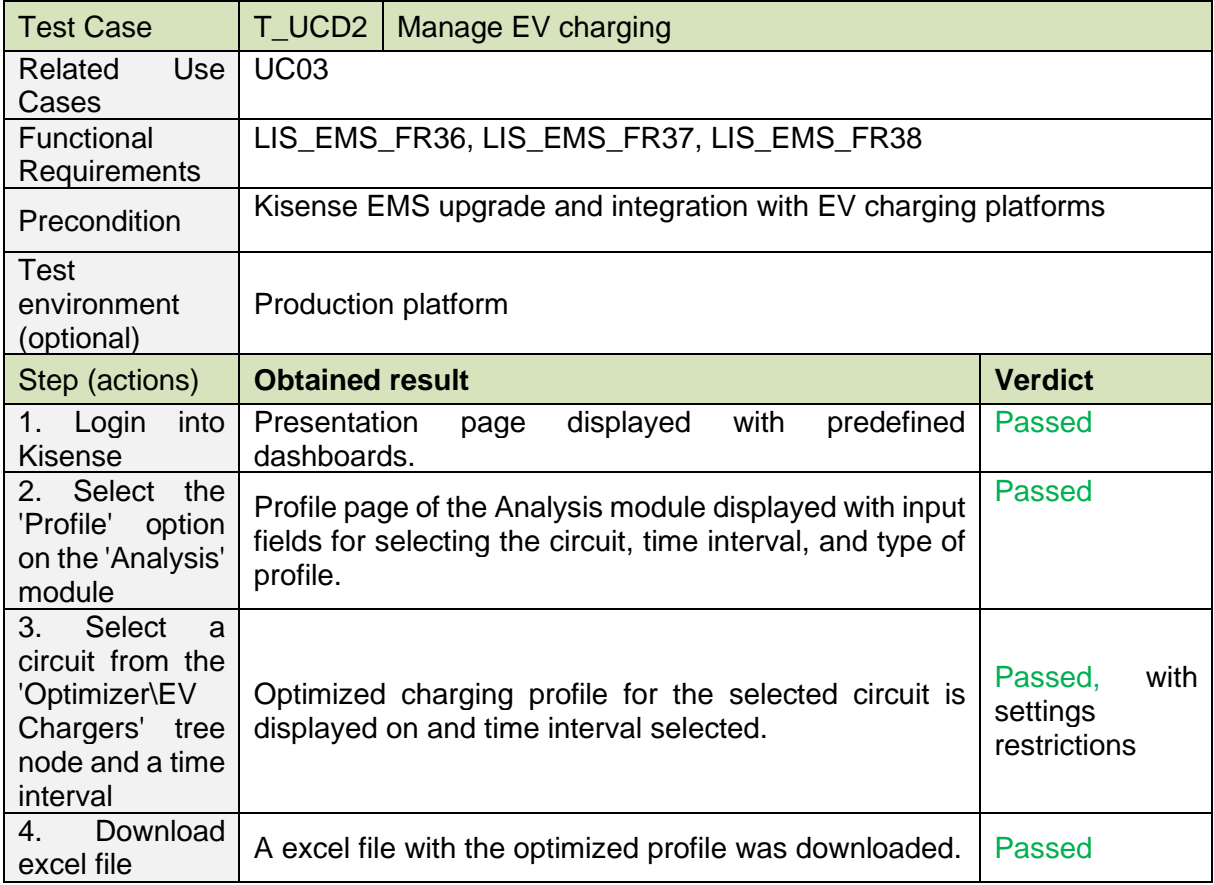

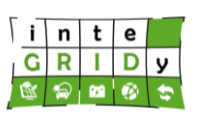

**Document ID: WP5 / D5.3**

# **Xanthi**

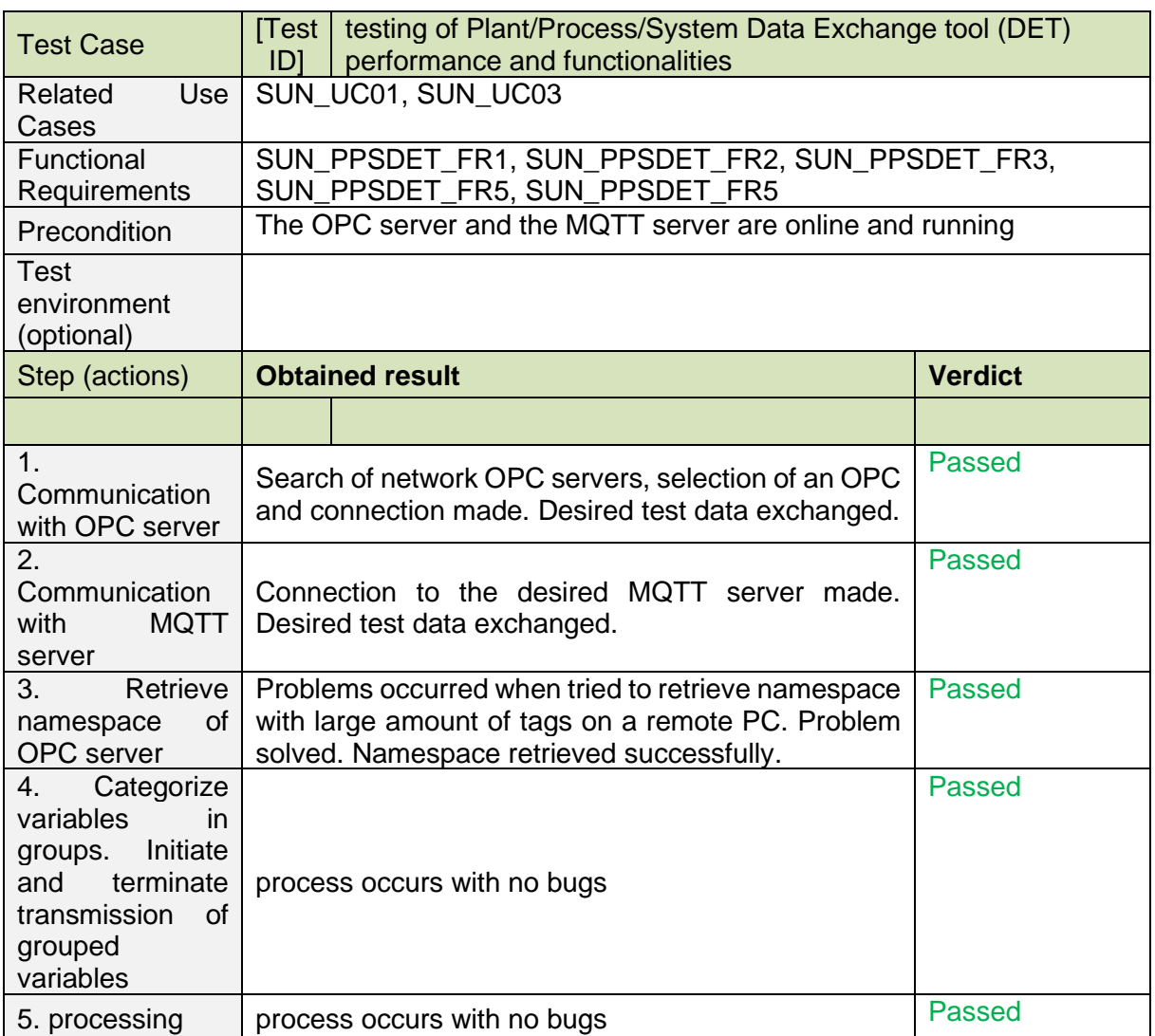

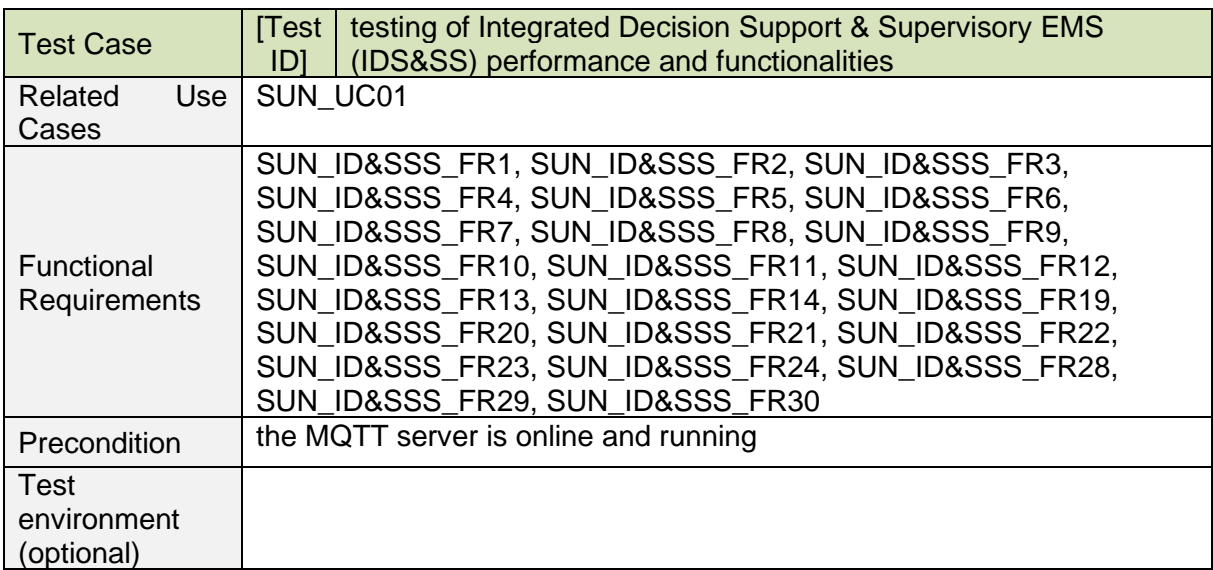

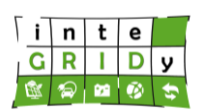

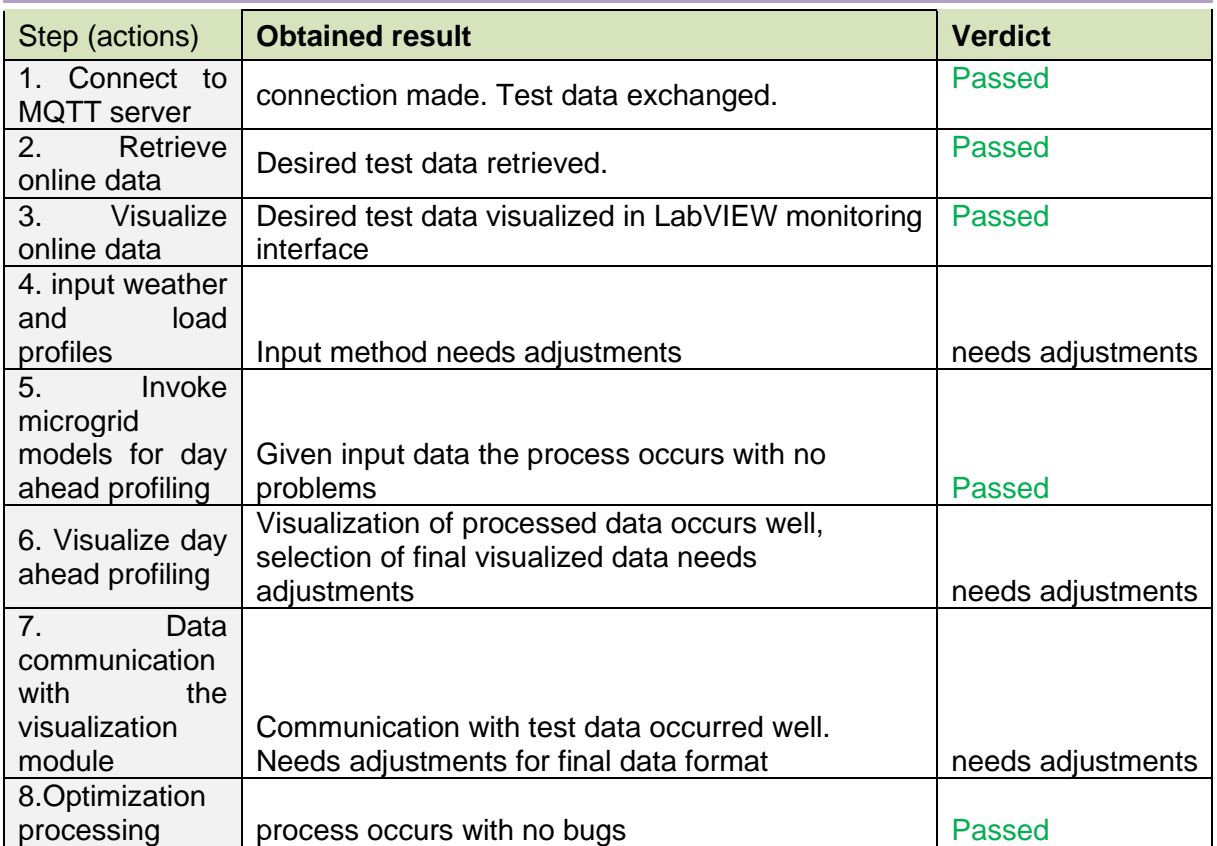

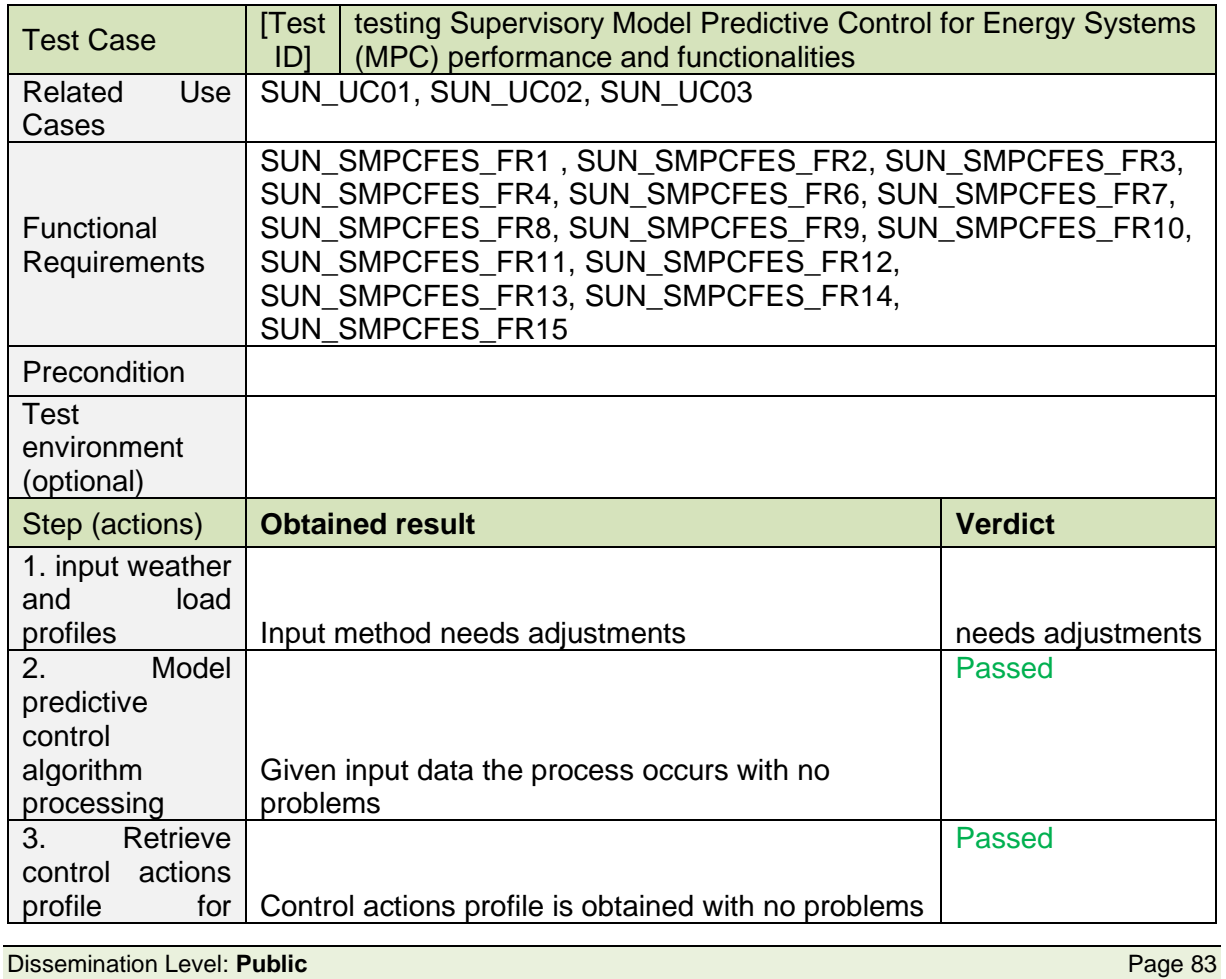

#### **Document ID: WP5 / D5.3**

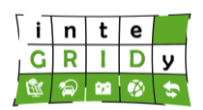

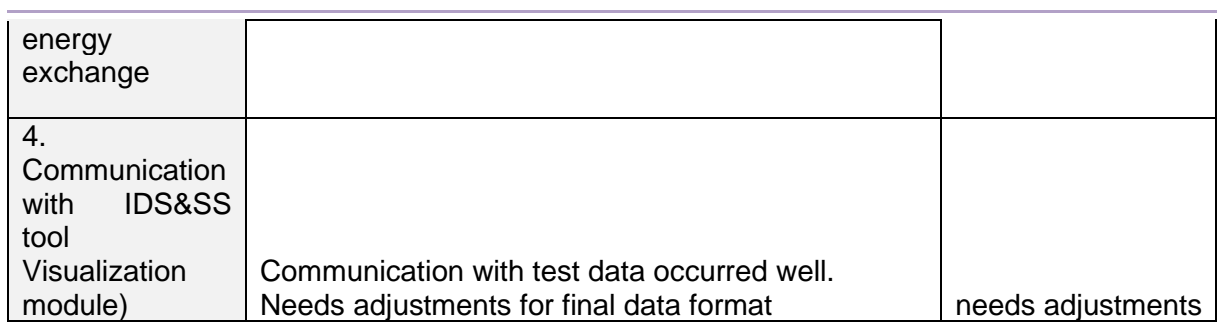

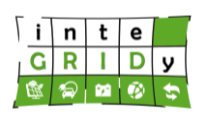

# **Ploiesti**

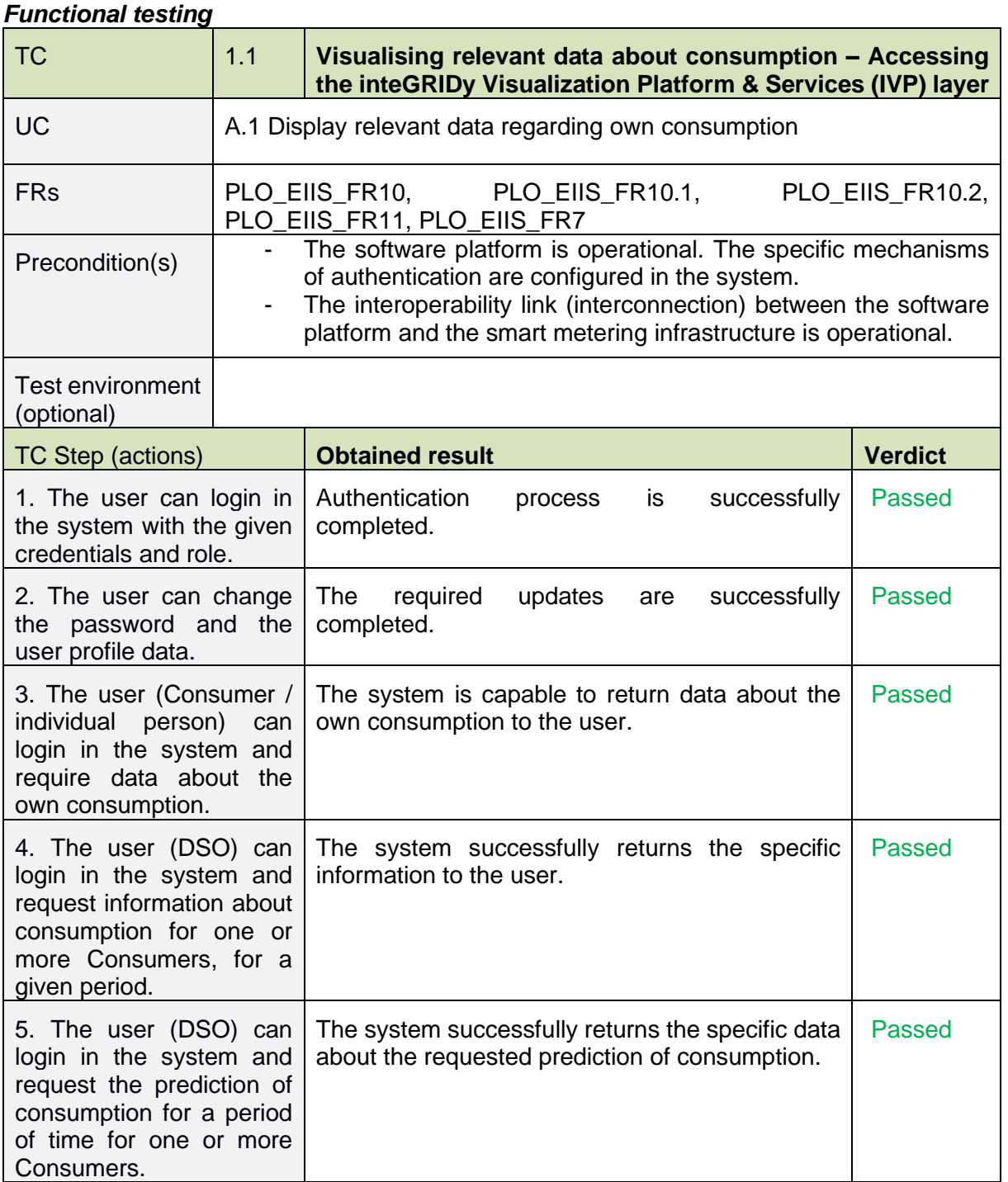

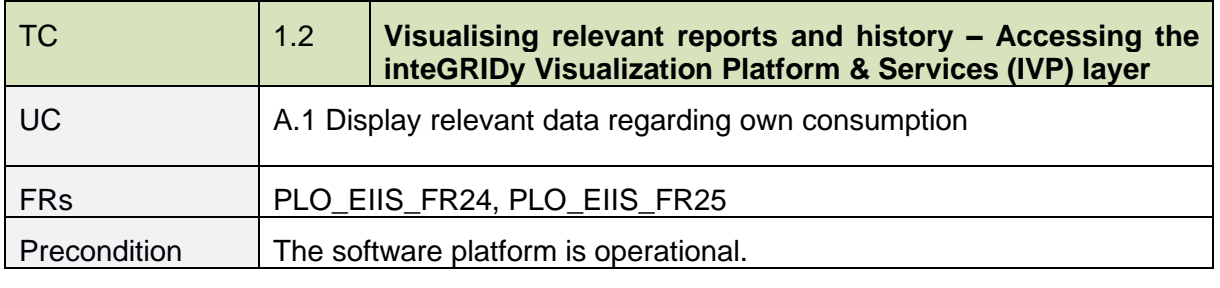

#### **Document ID: WP5 / D5.3**

<u> Terminal de la propincia de la propincia de la propincia de la propincia de la propincia de la propincia de l</u>

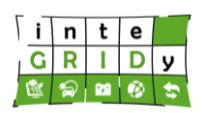

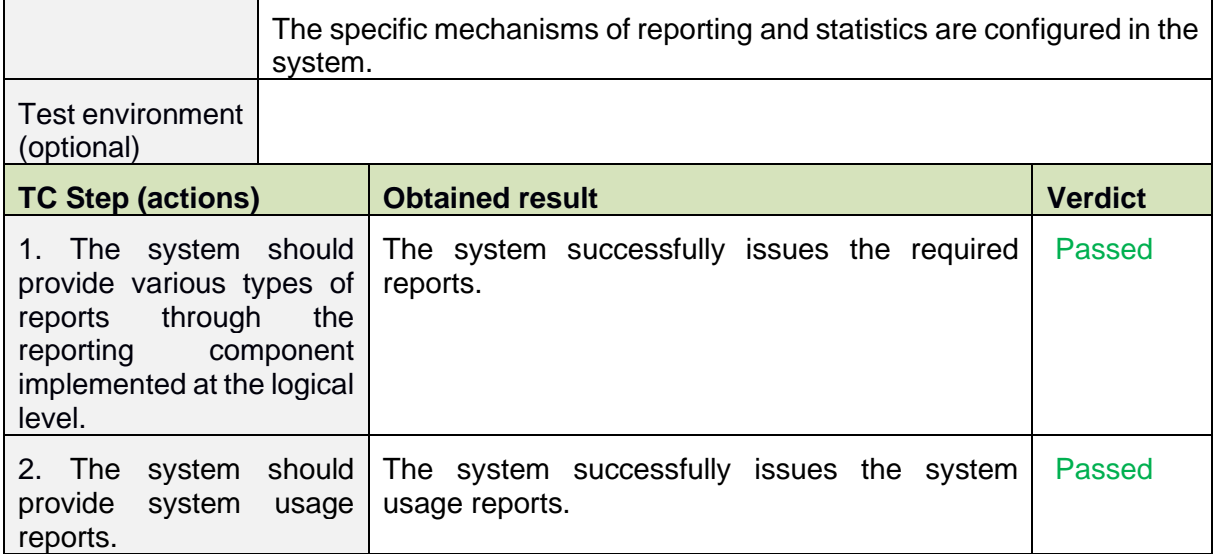

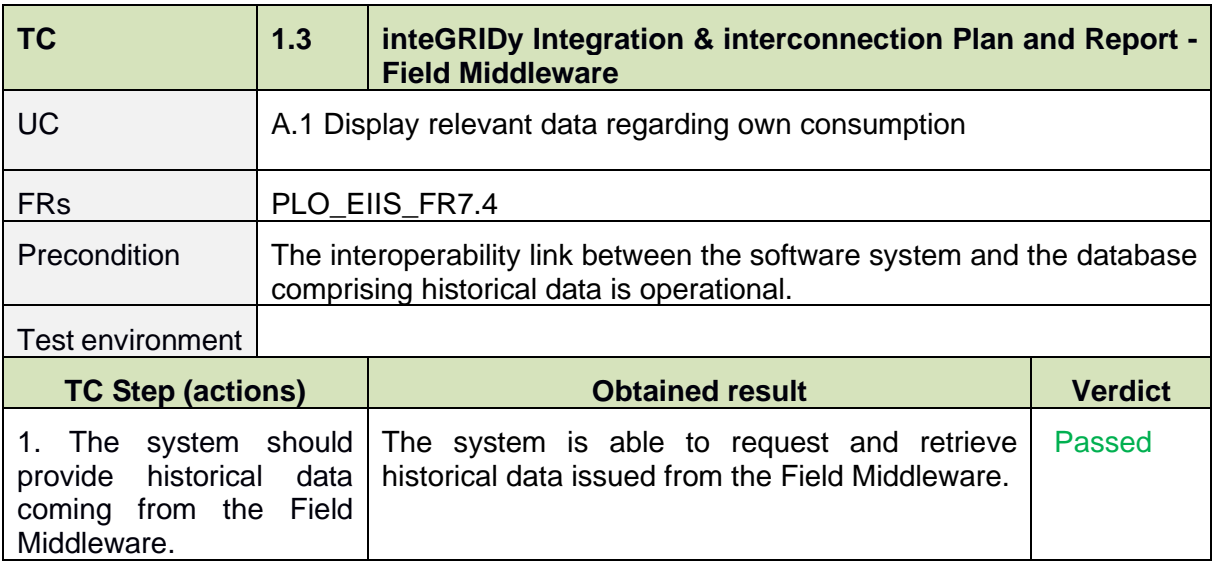

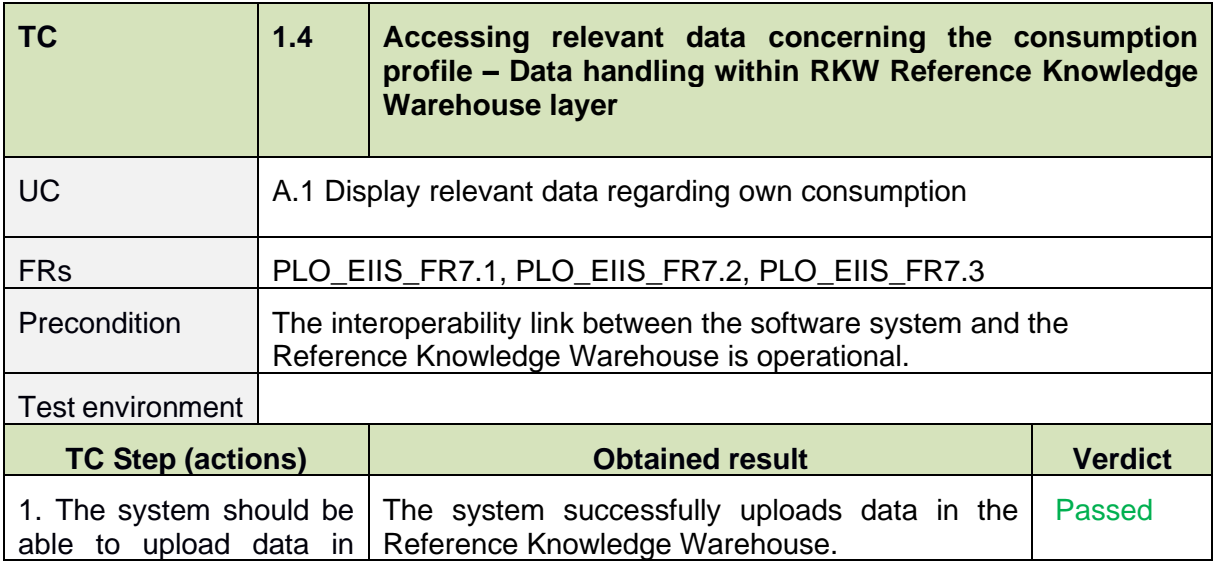

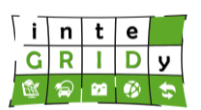

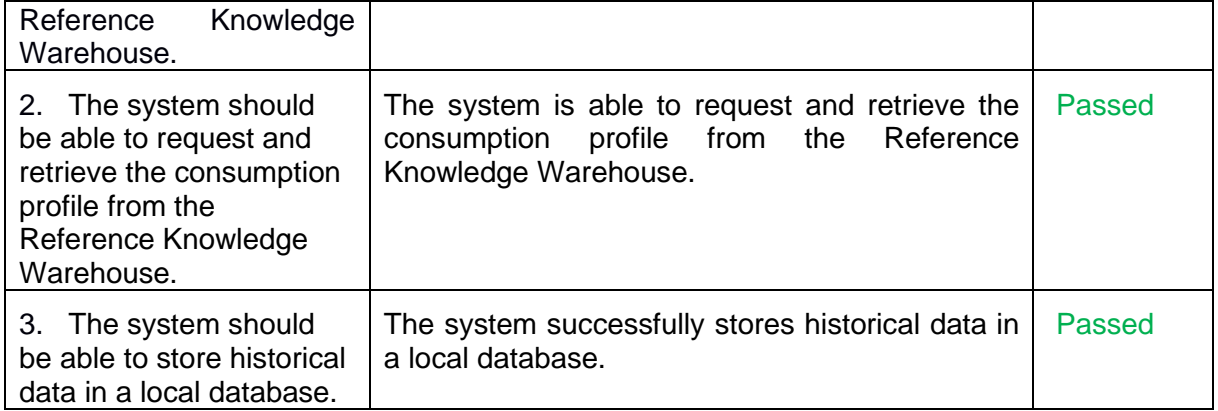

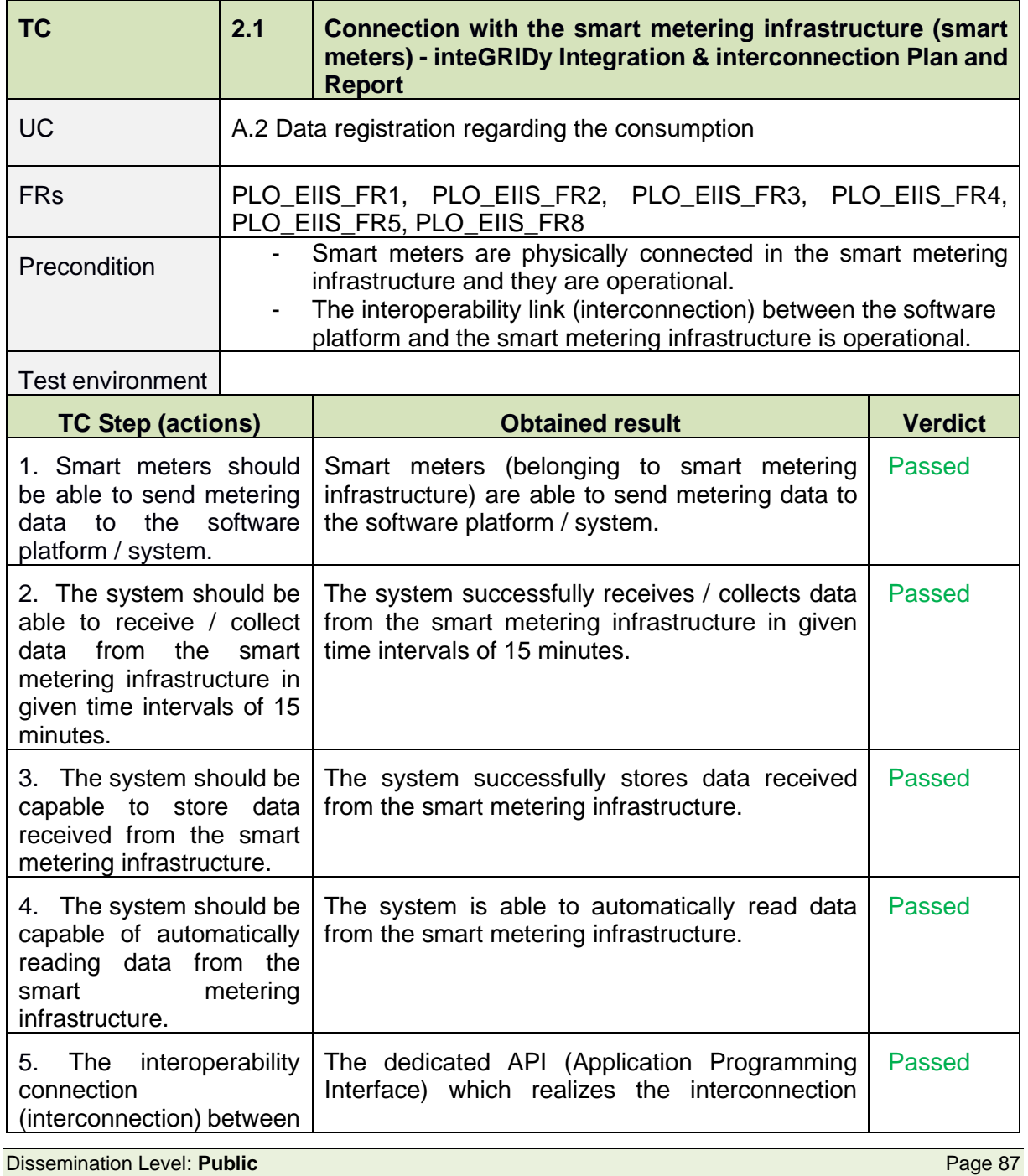

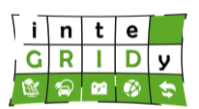

#### **Document ID: WP5 / D5.3**

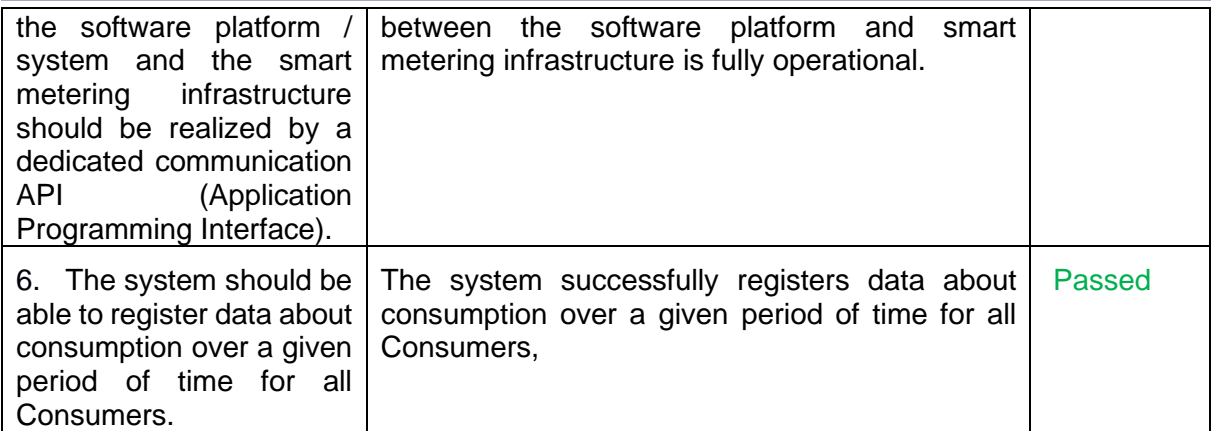

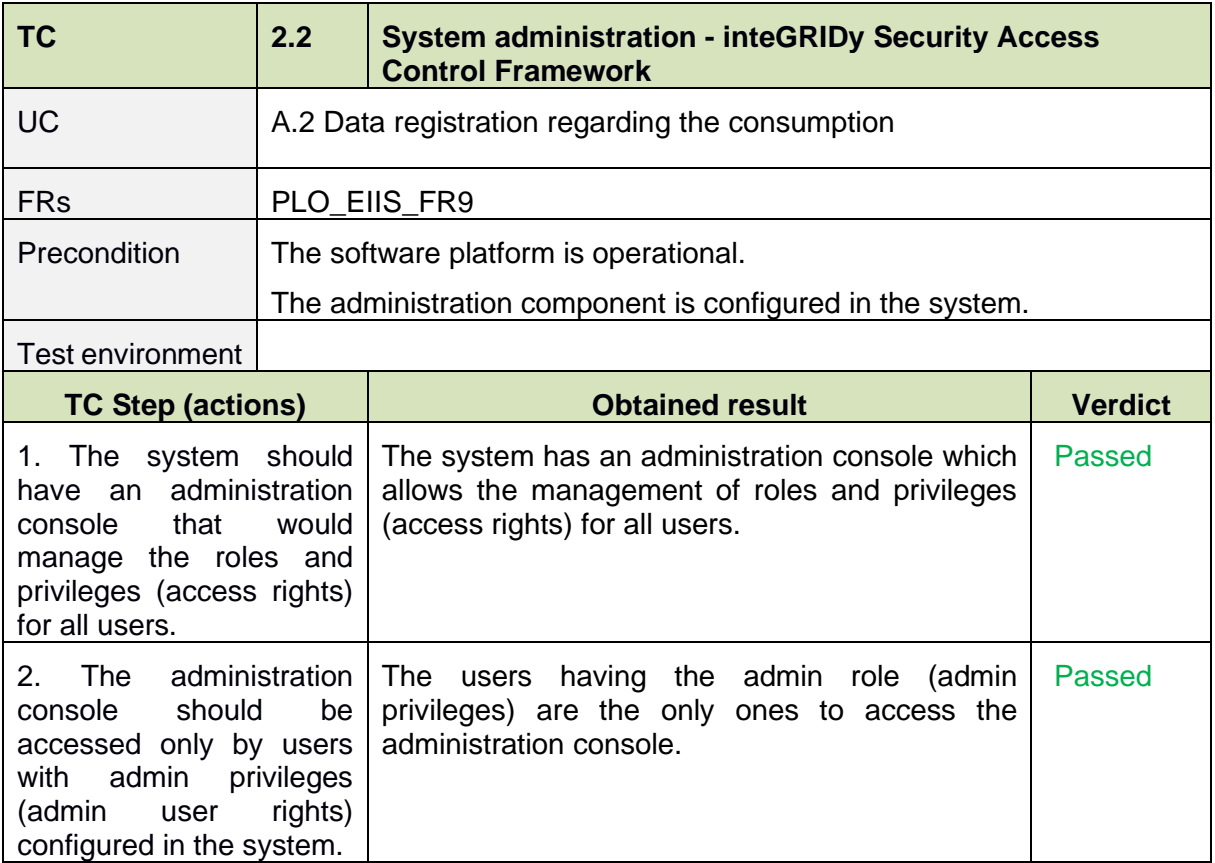

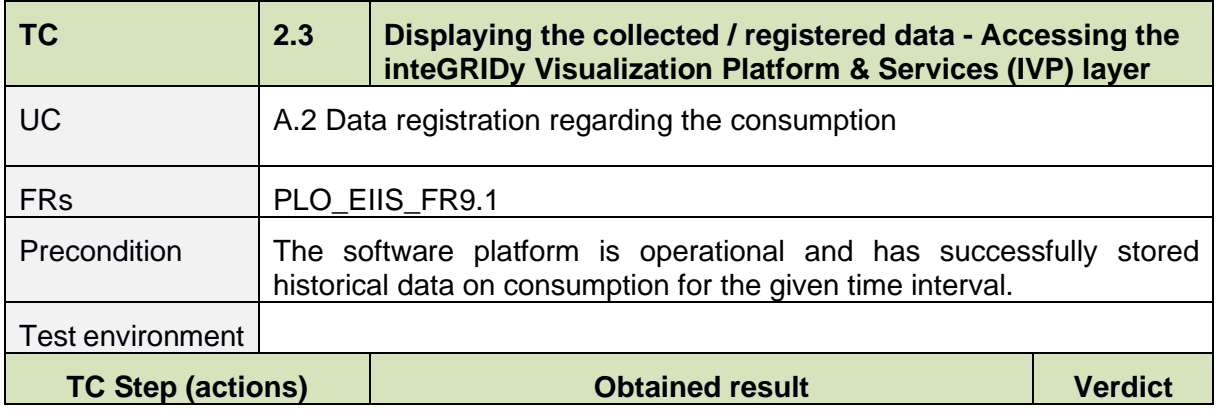

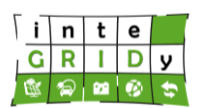

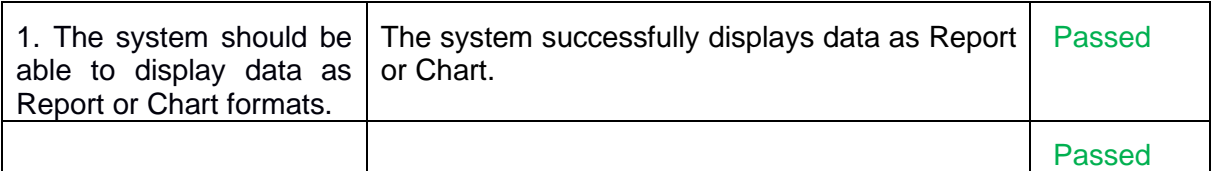

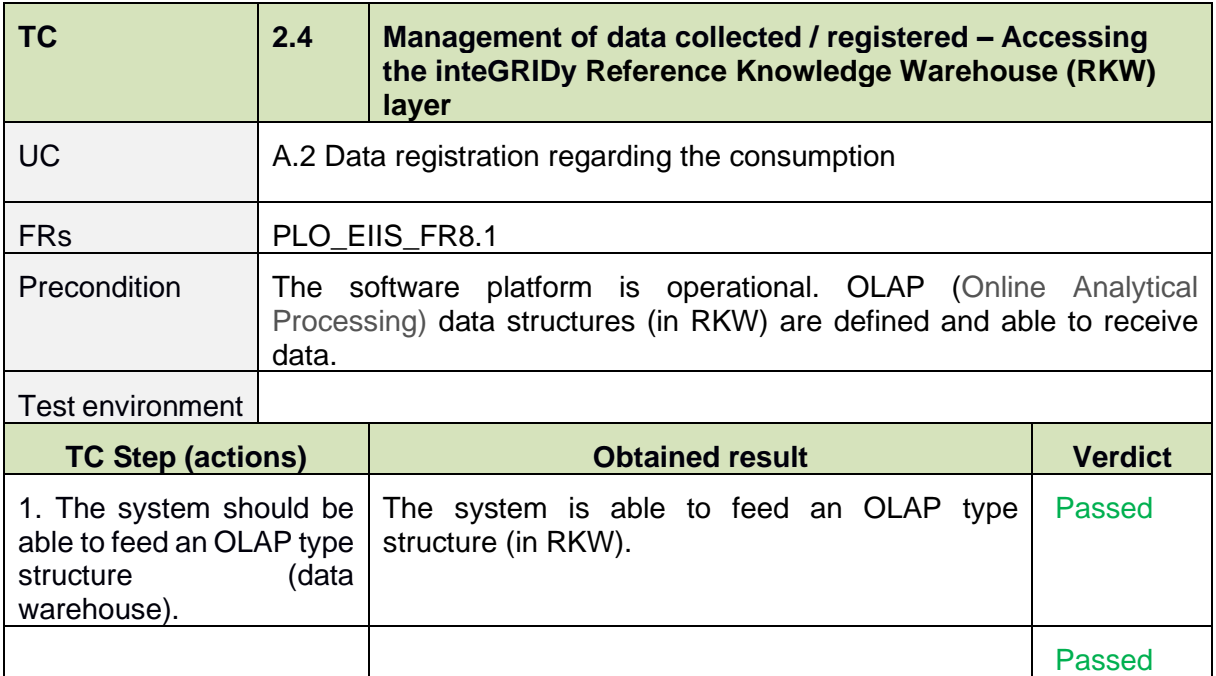

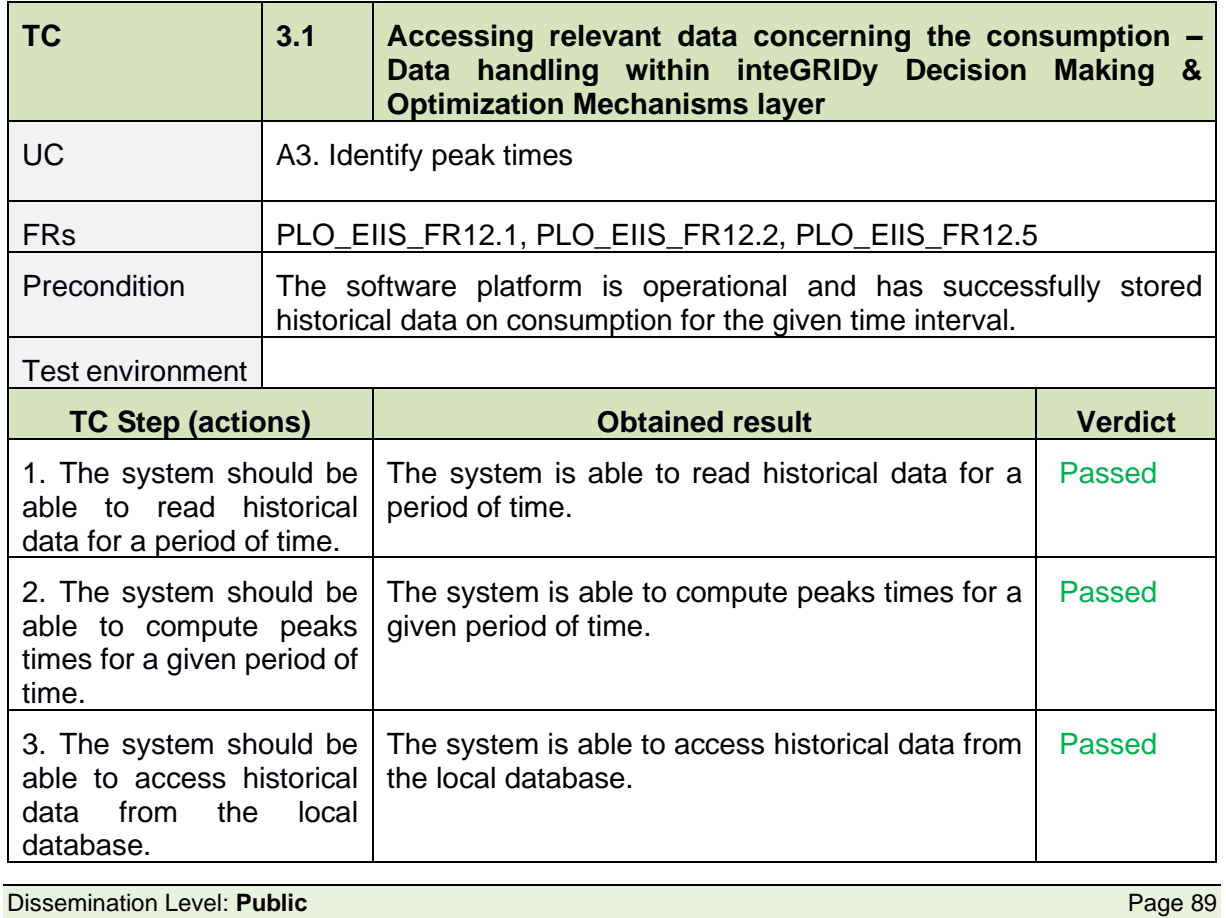

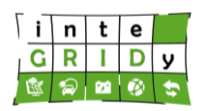

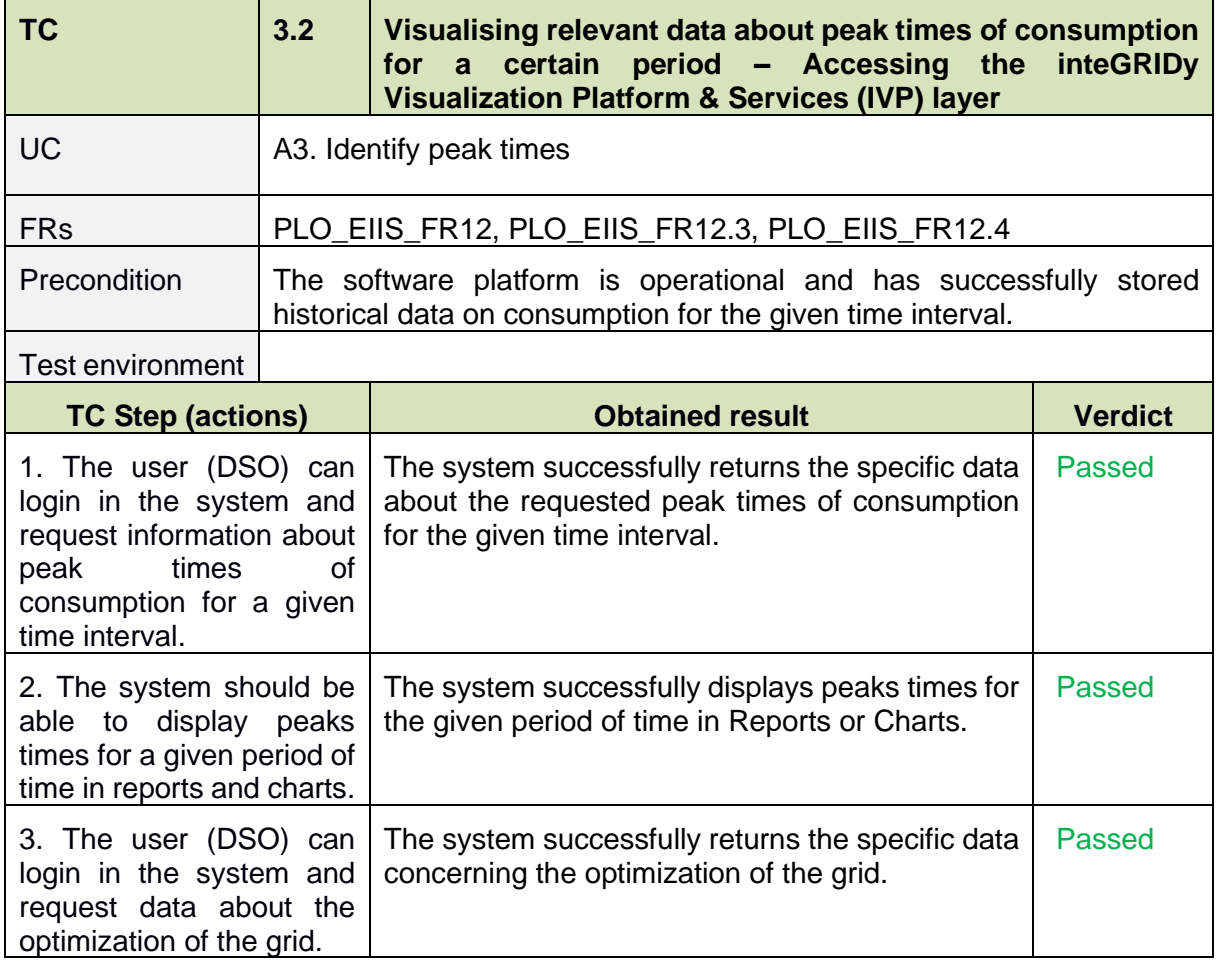

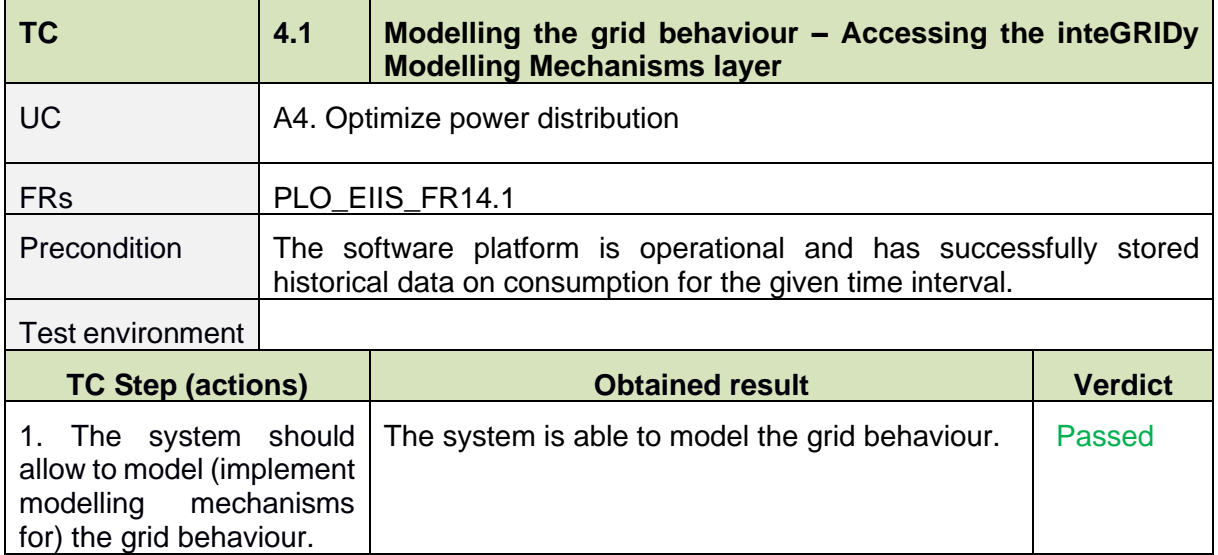

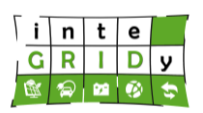

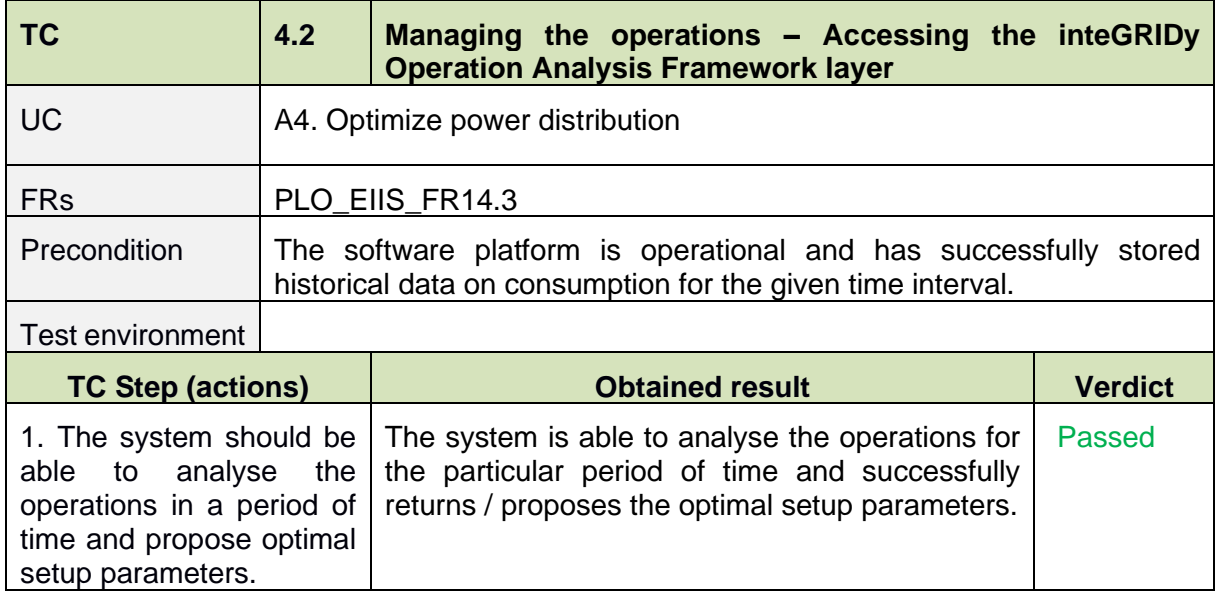

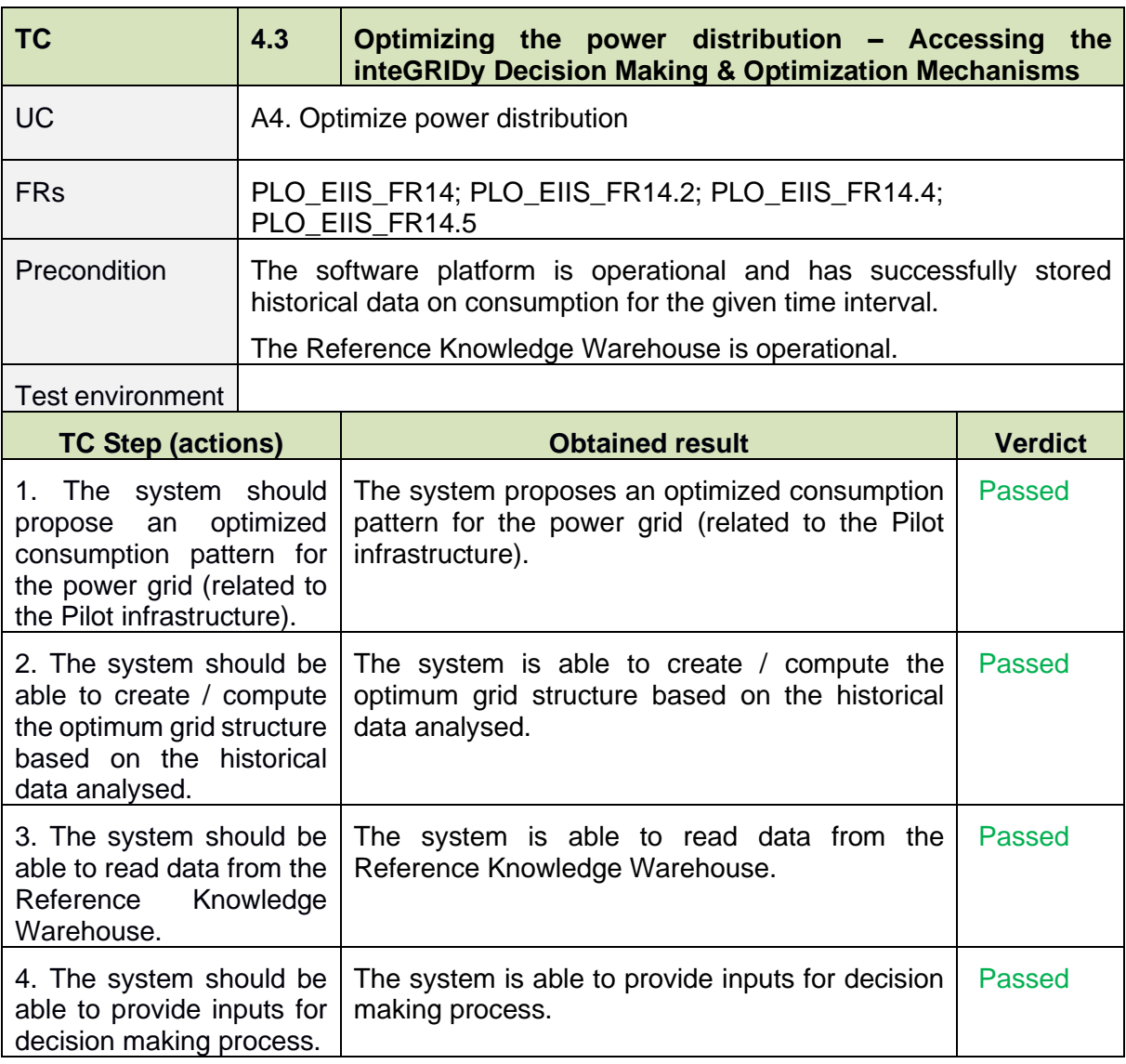

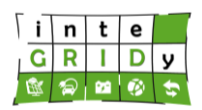

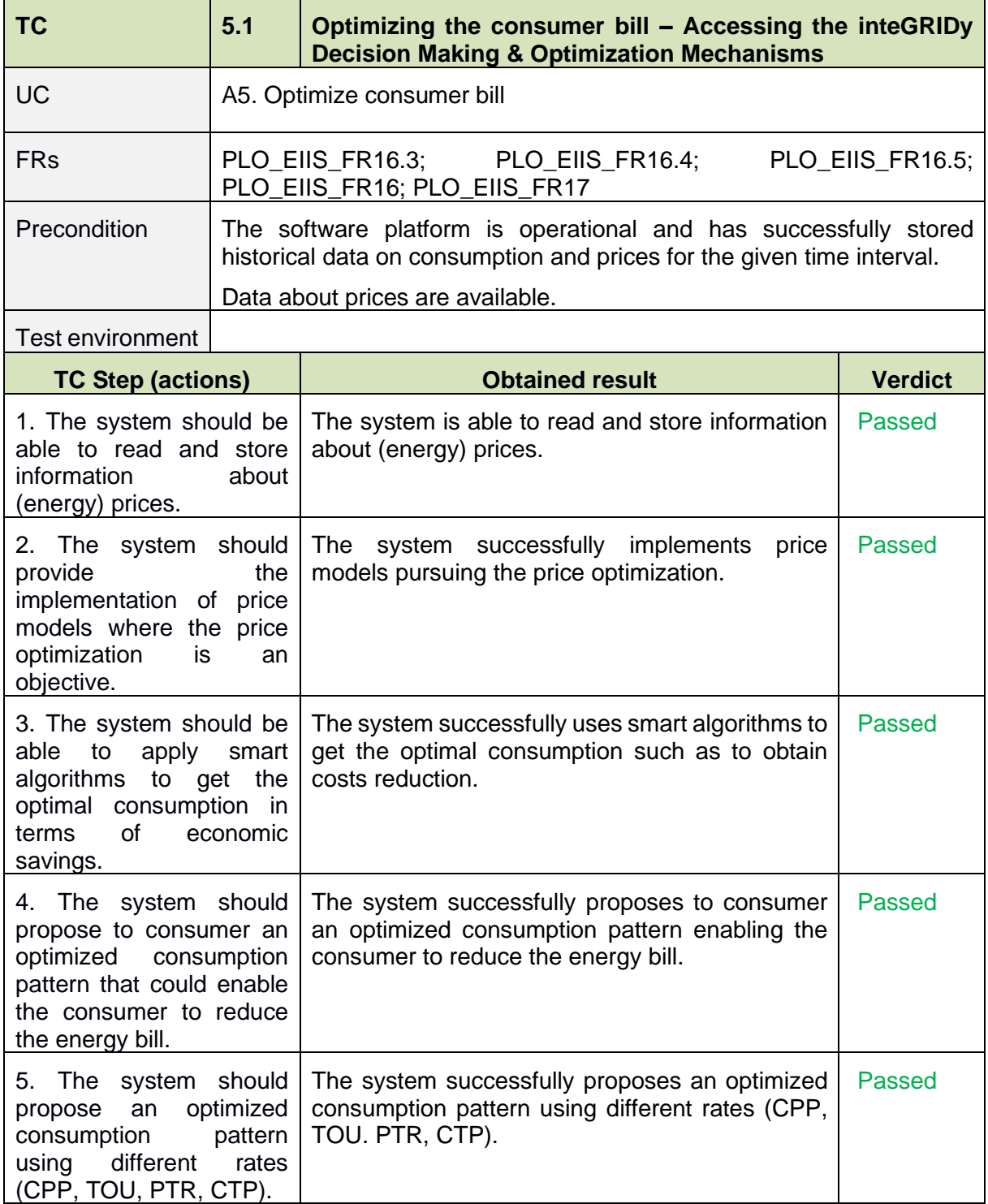

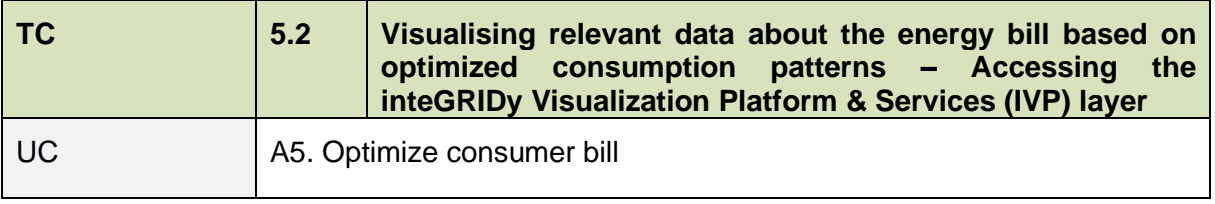

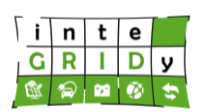

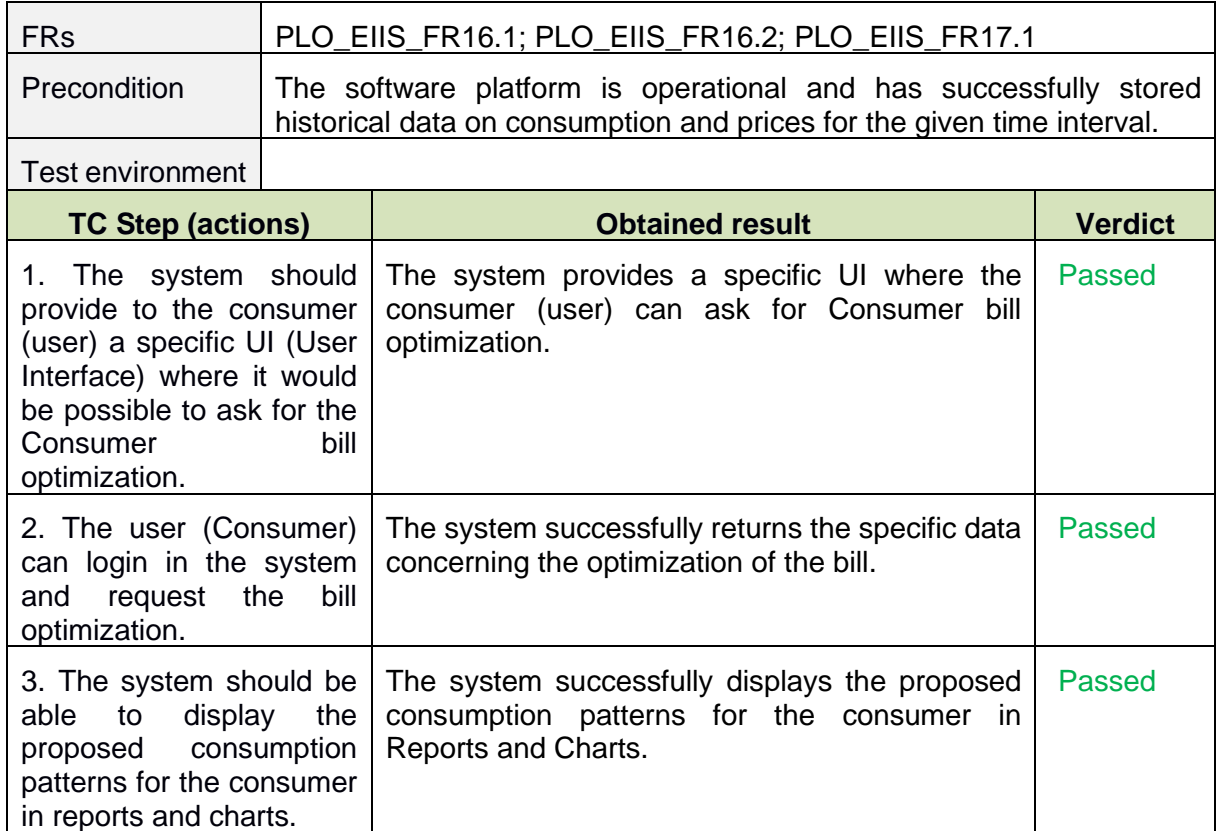

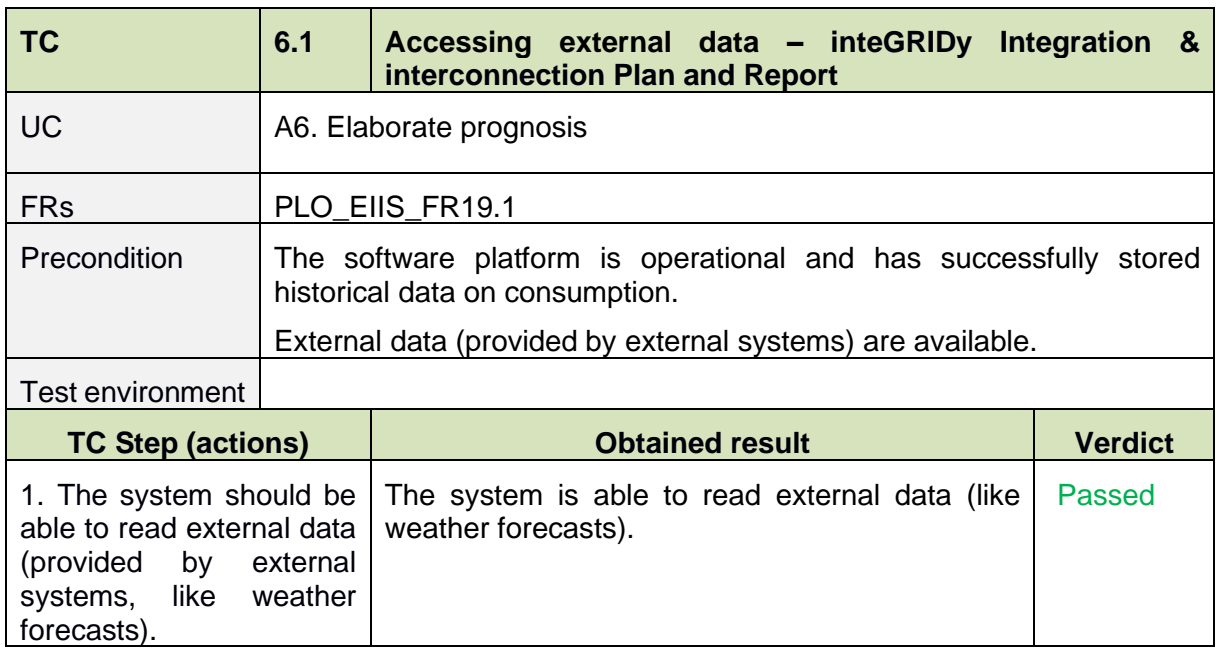

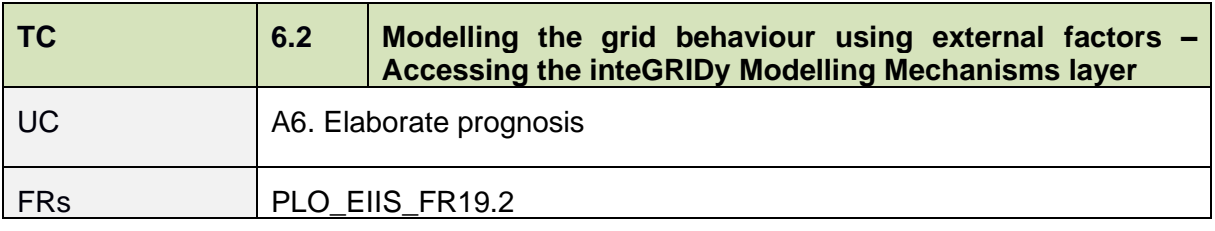

#### **Document ID: WP5 / D5.3**

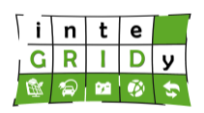

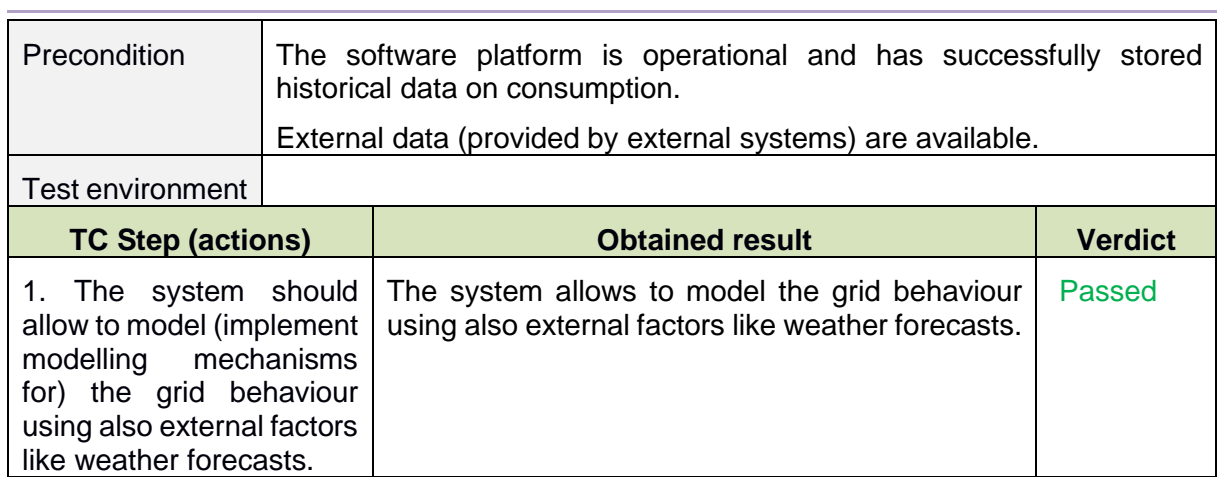

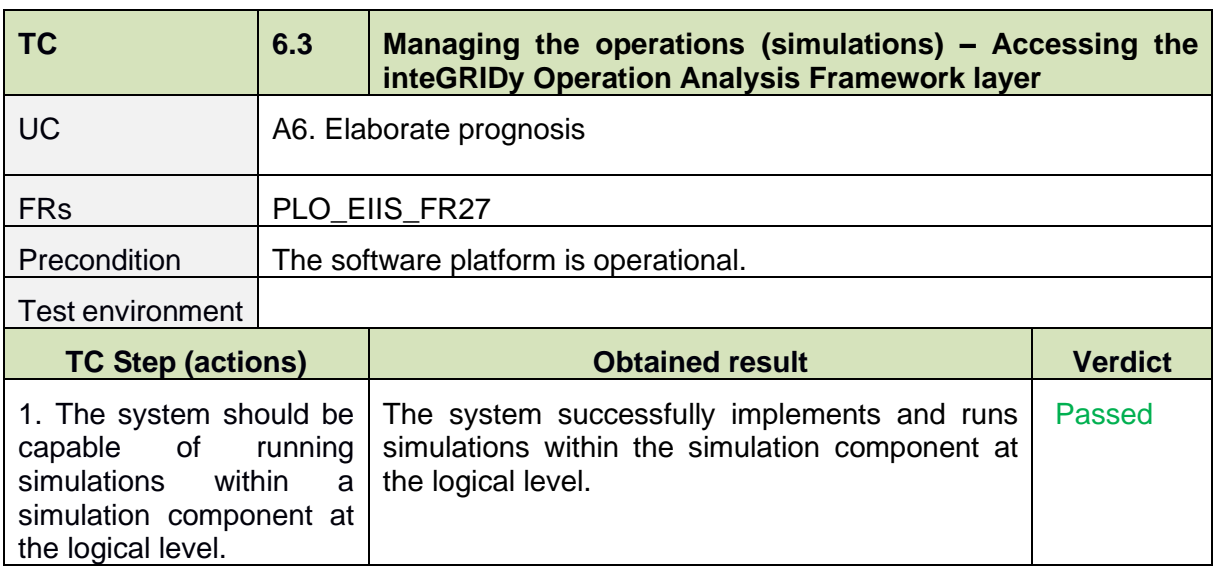

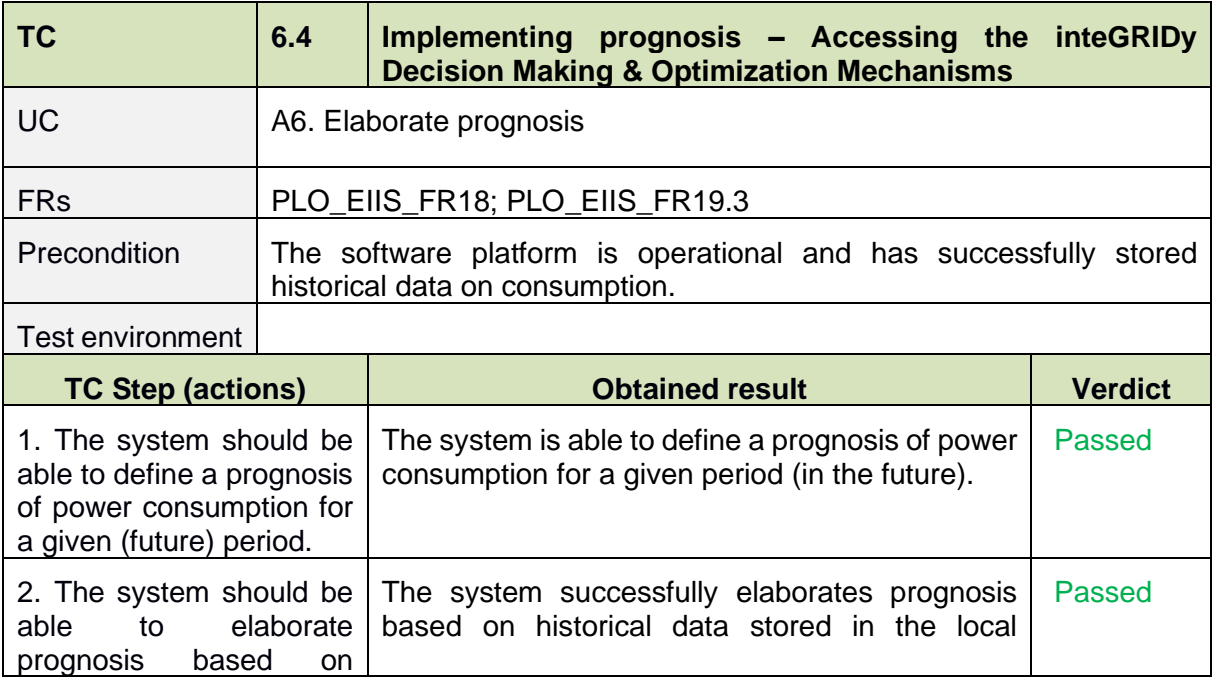

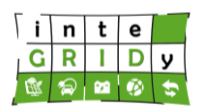

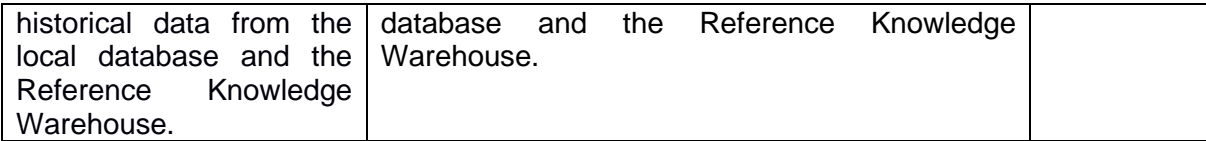

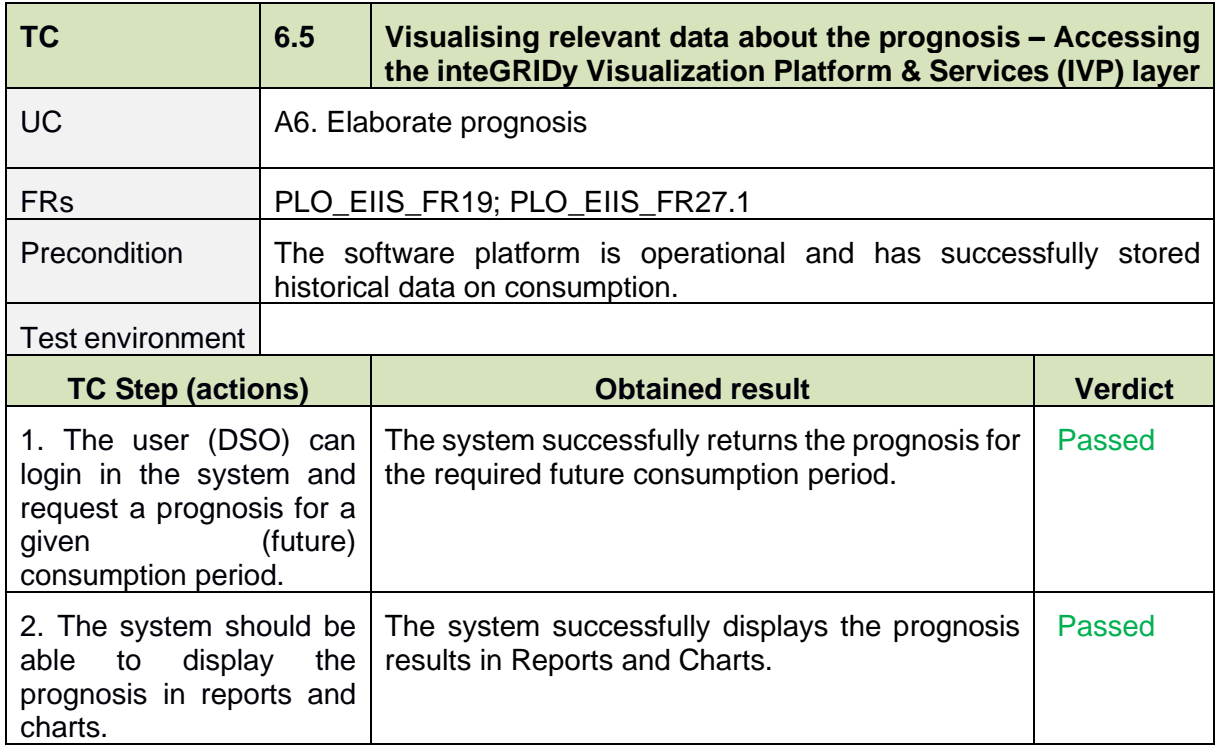

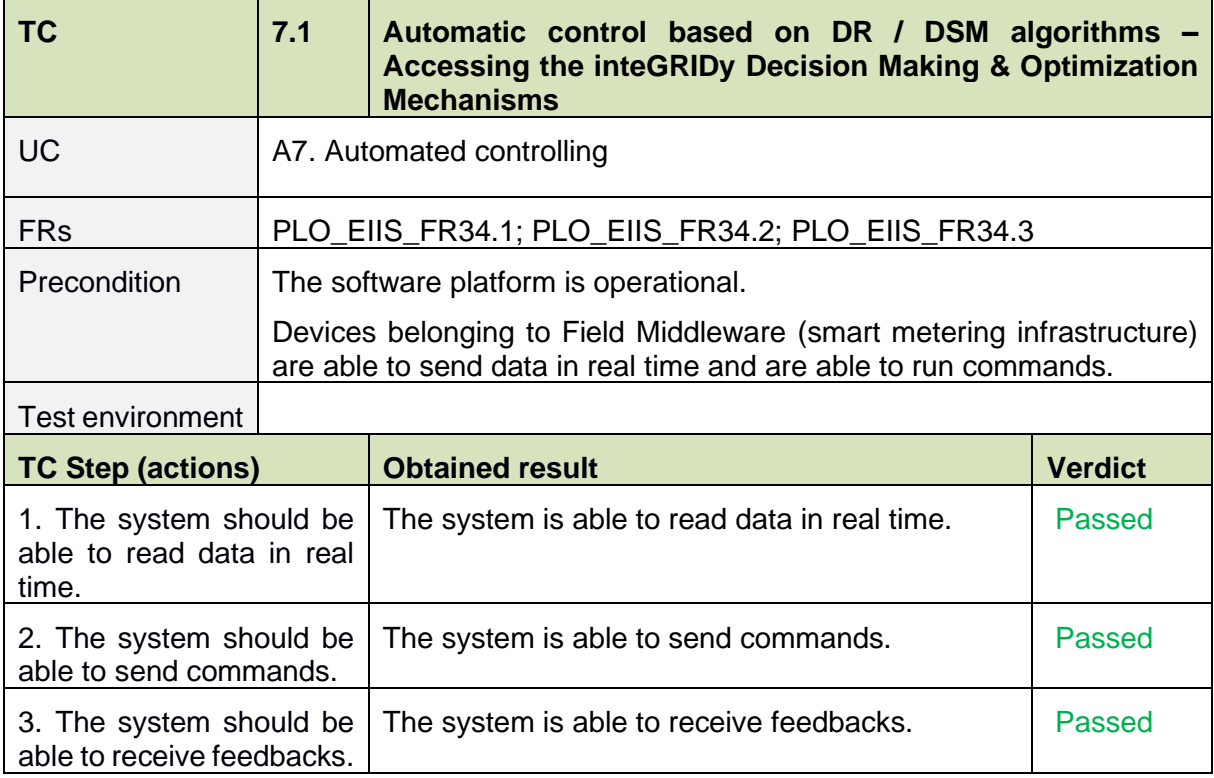

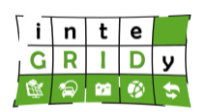

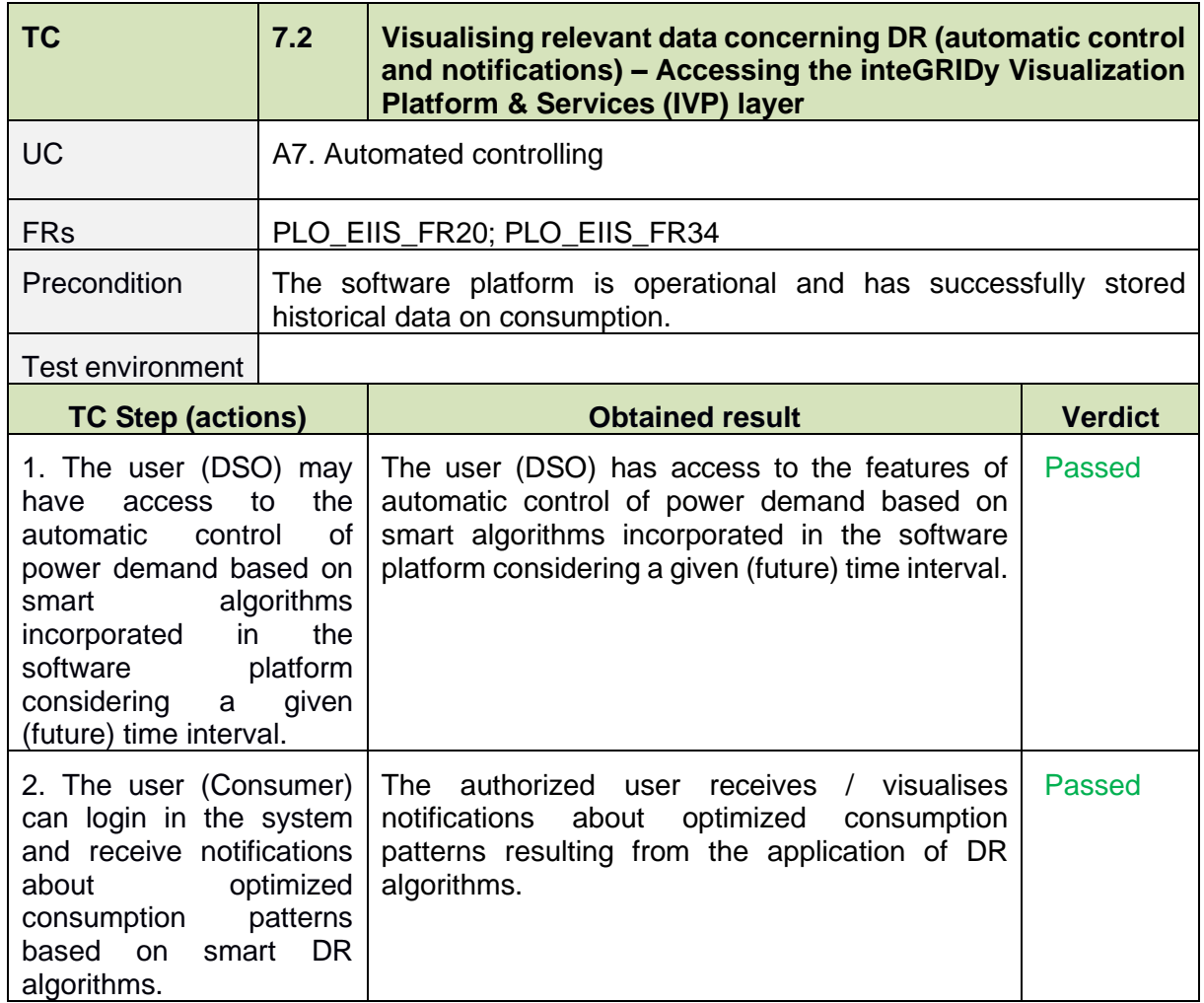

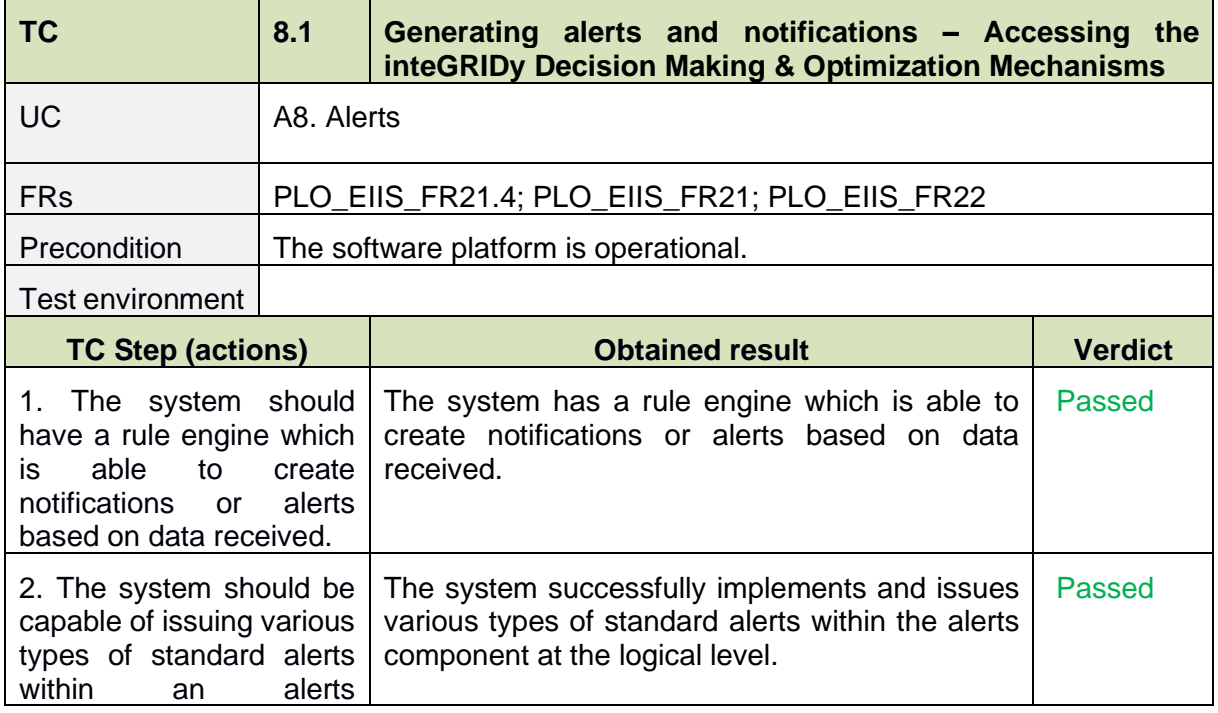

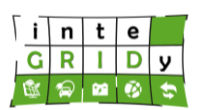

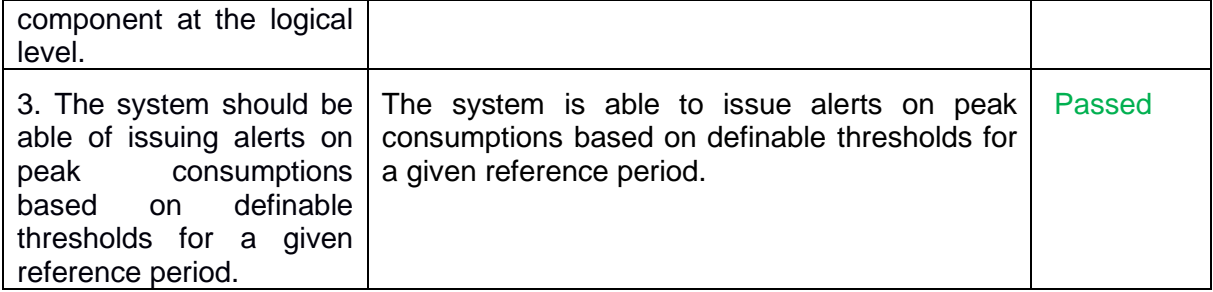

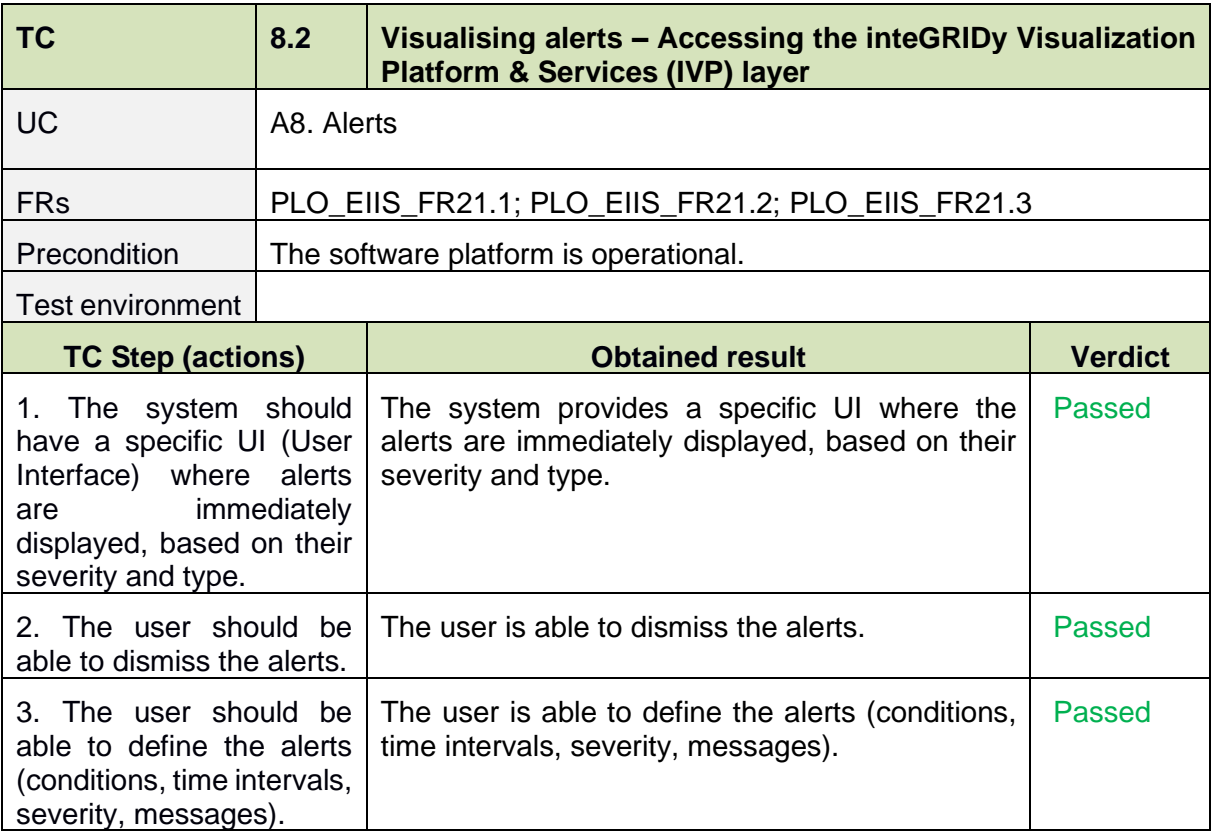

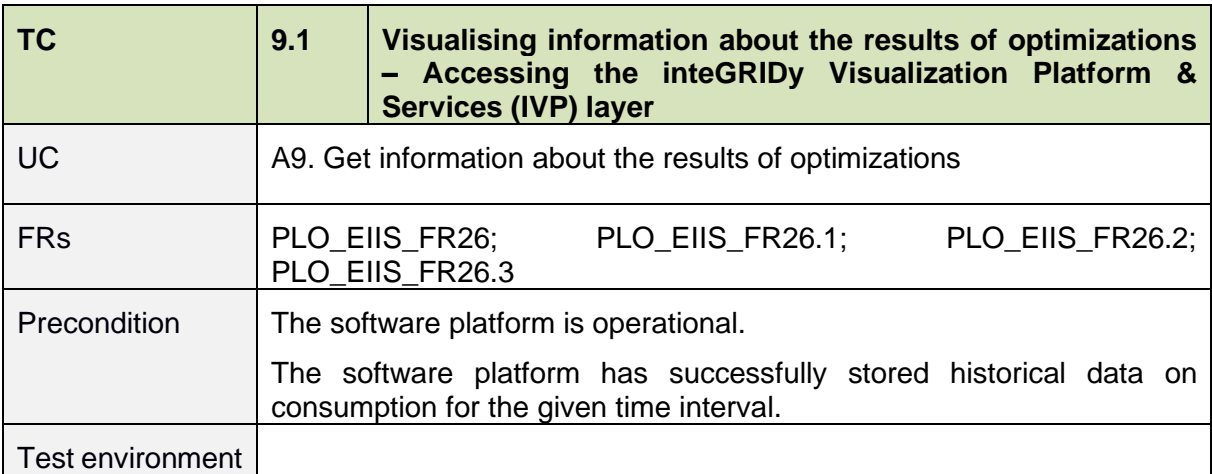

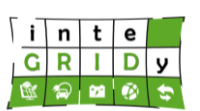

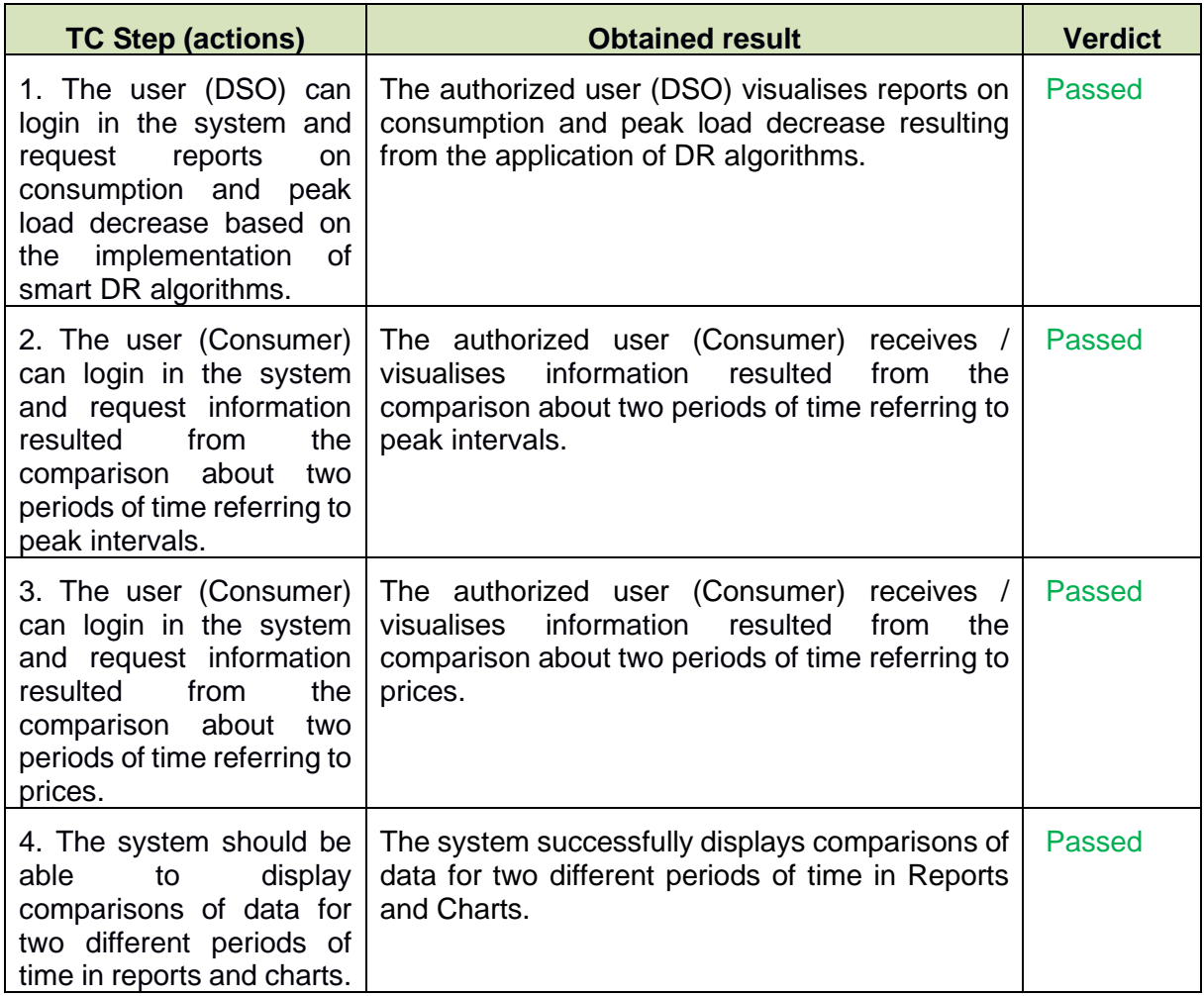

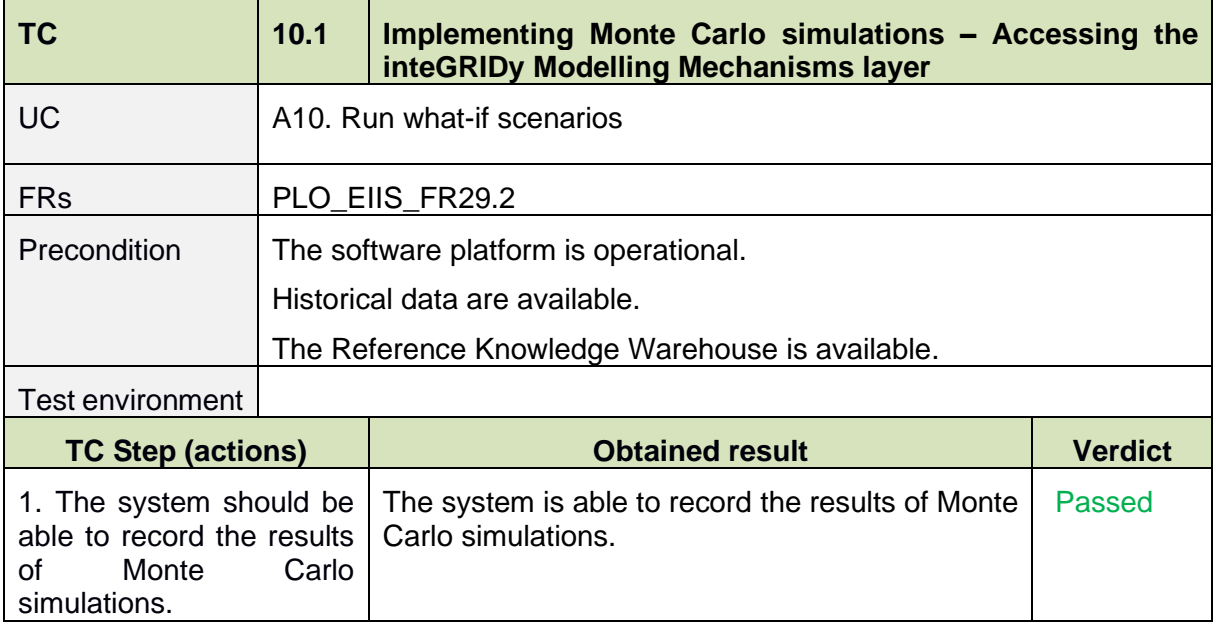

#### **Document ID: WP5 / D5.3**

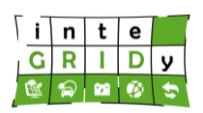

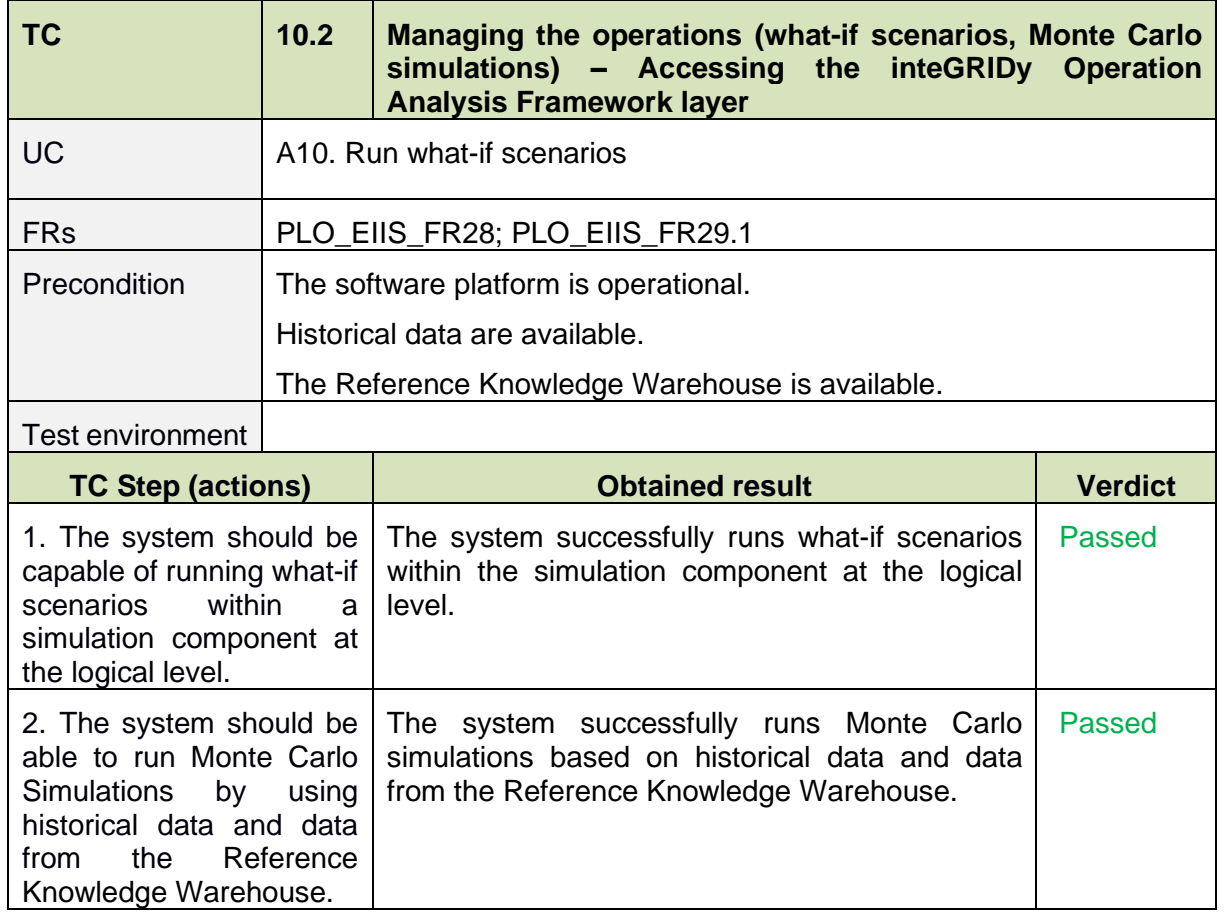

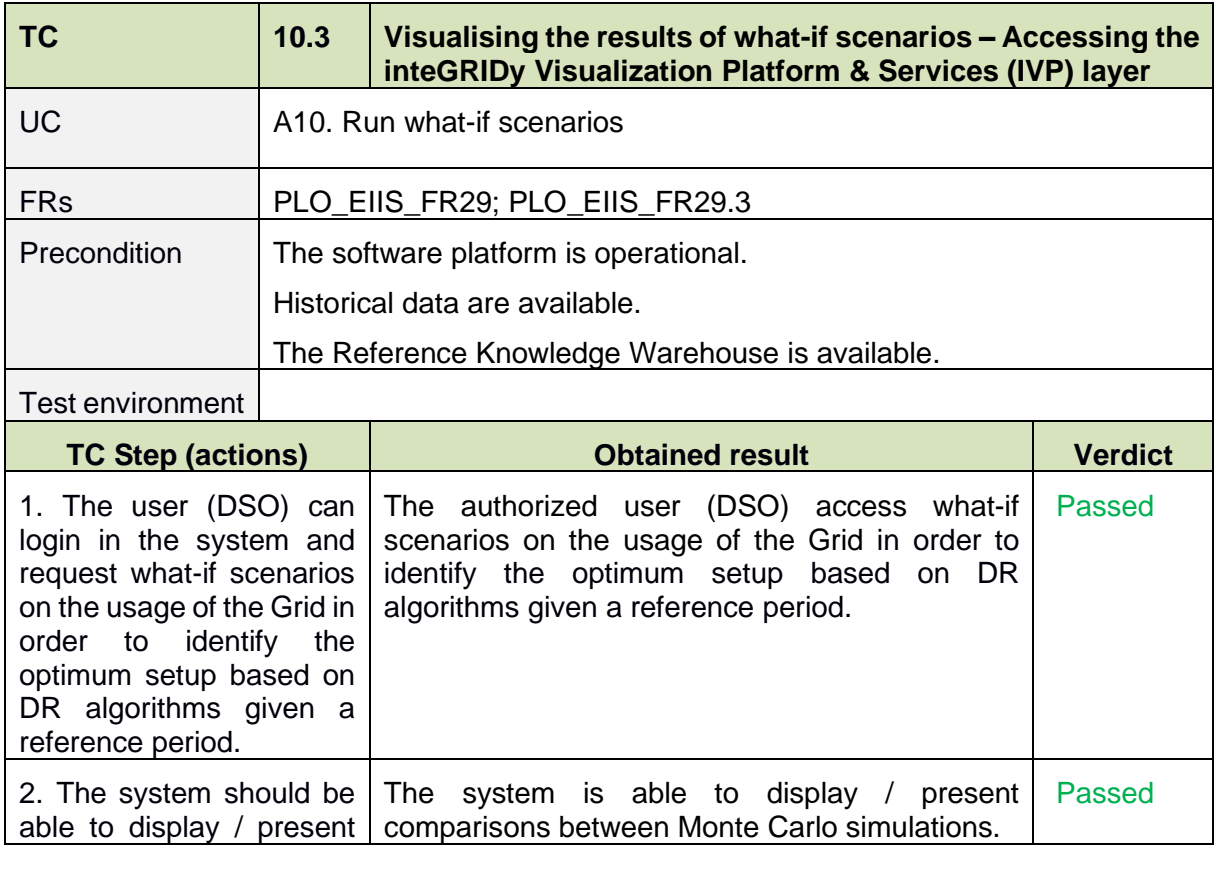

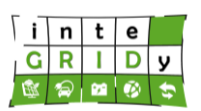

#### **Document ID: WP5 / D5.3**

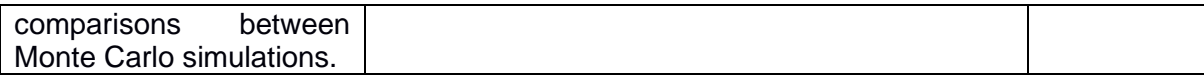

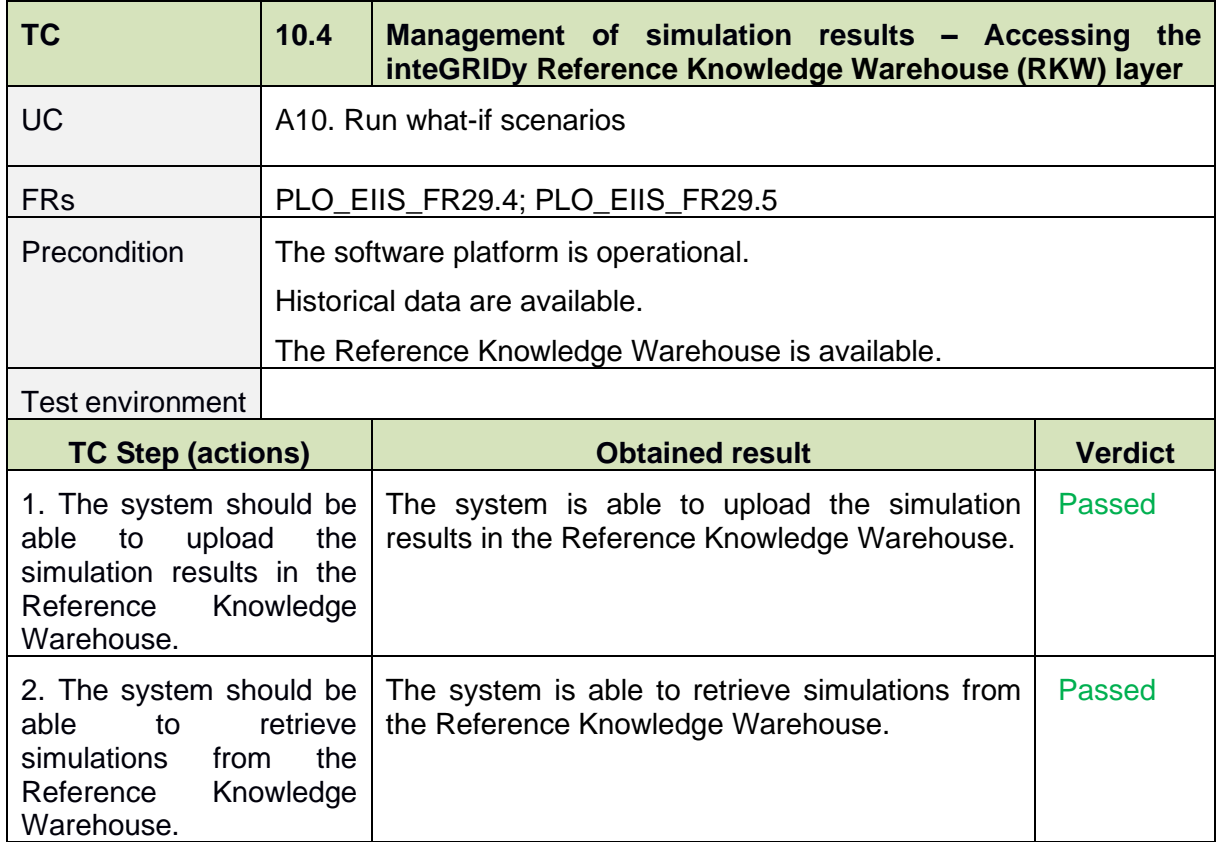

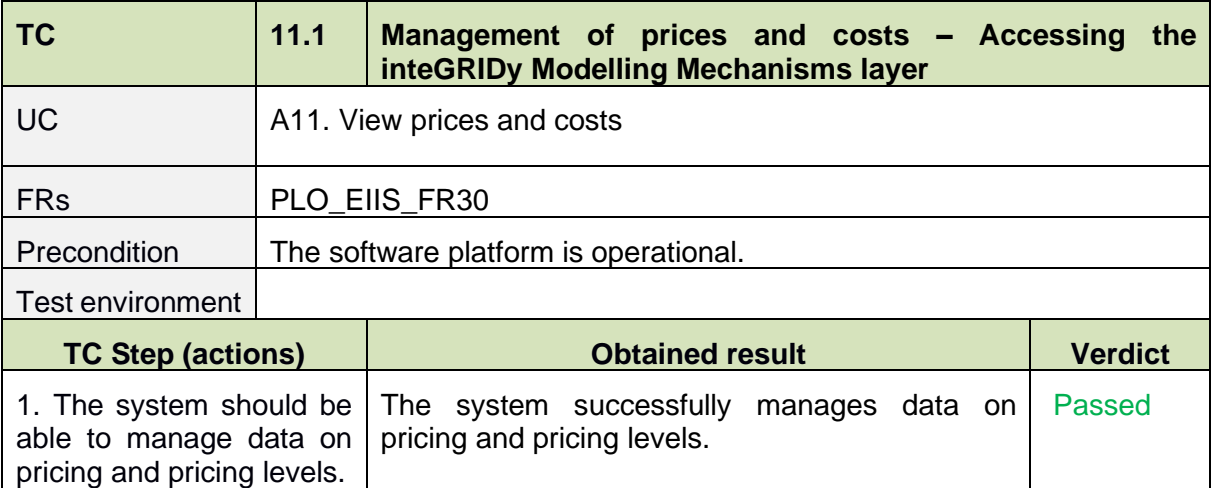

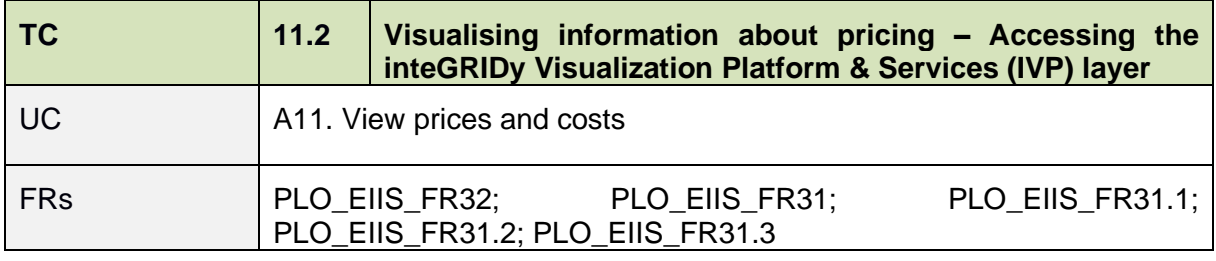

#### **Document ID: WP5 / D5.3**

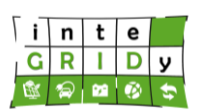

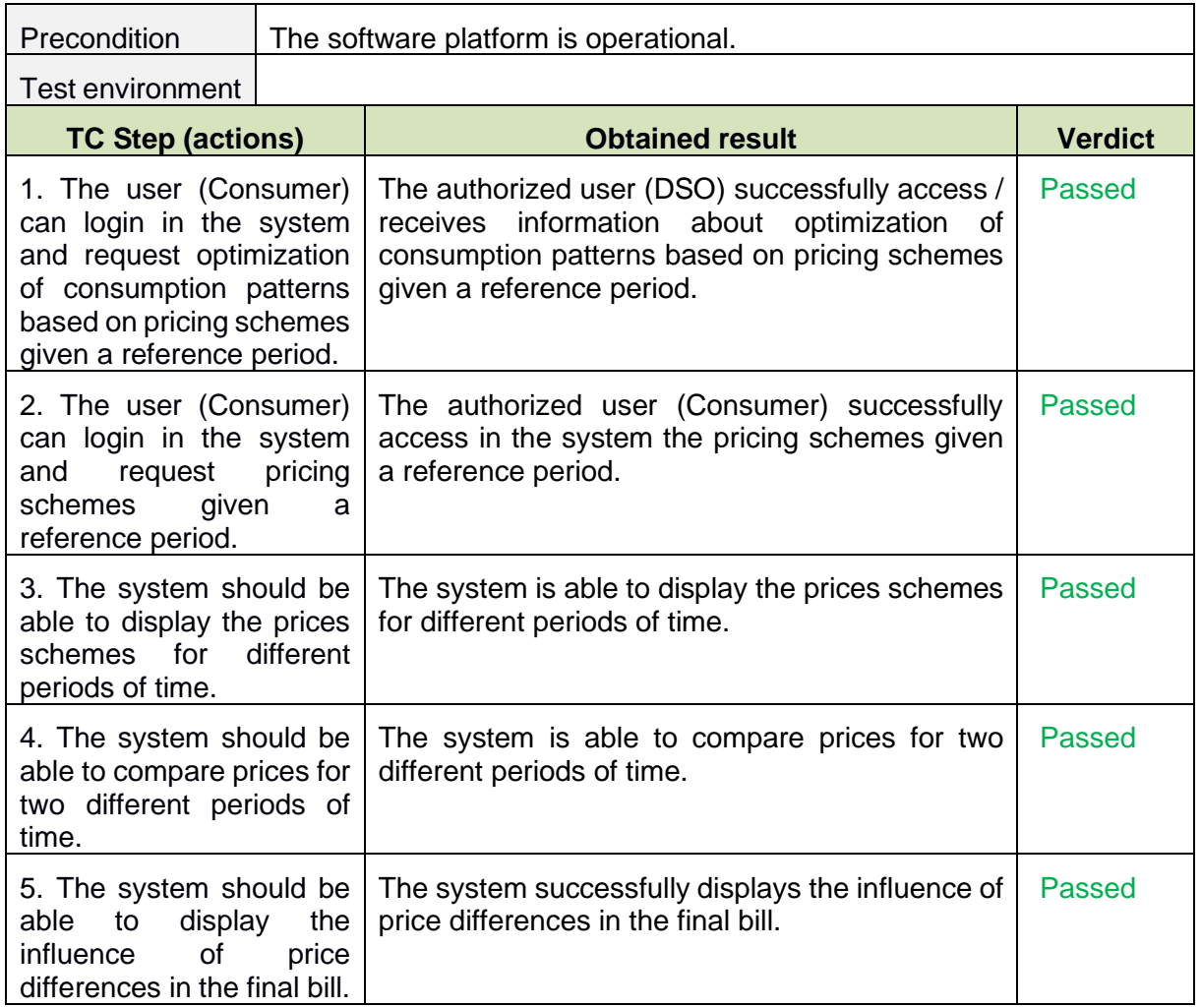

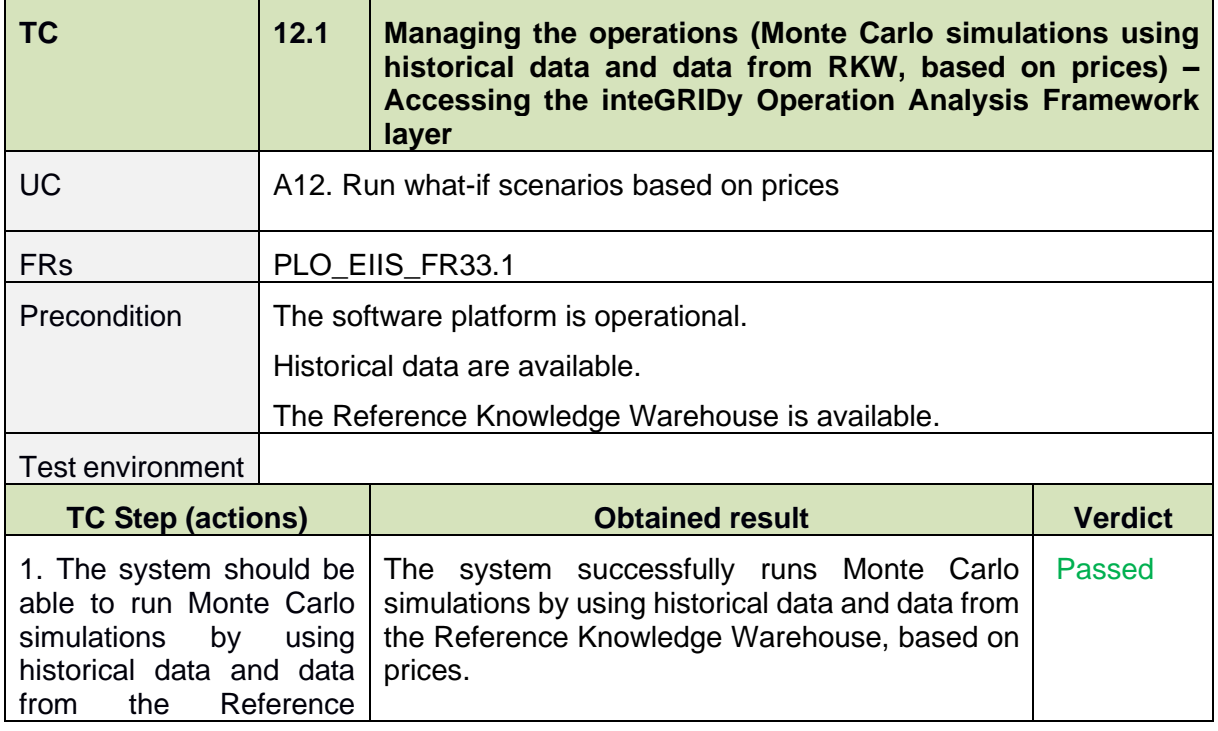

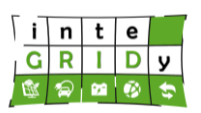

#### **Document ID: WP5 / D5.3**

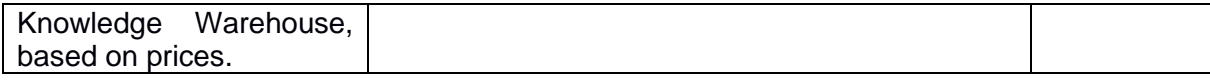

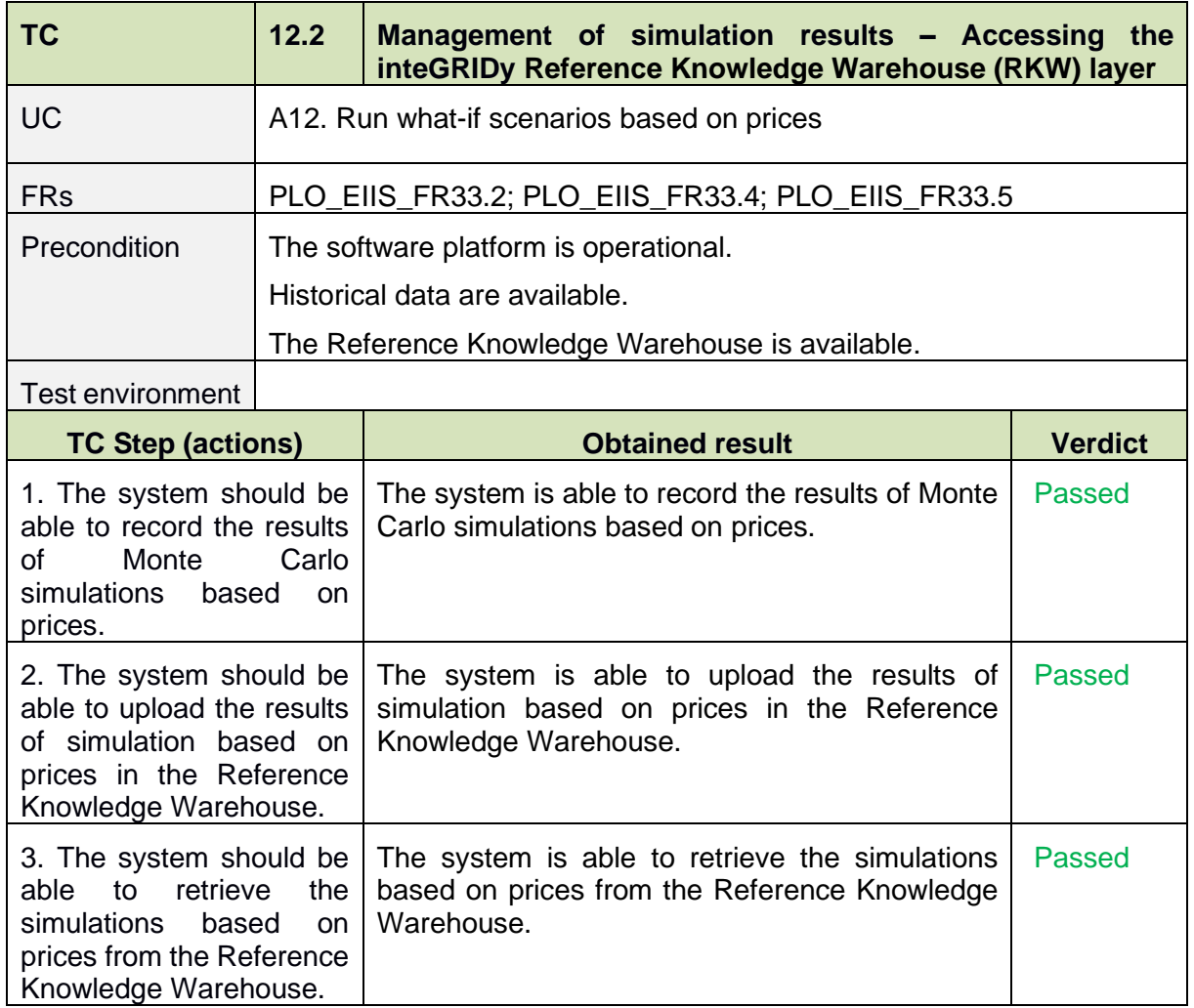

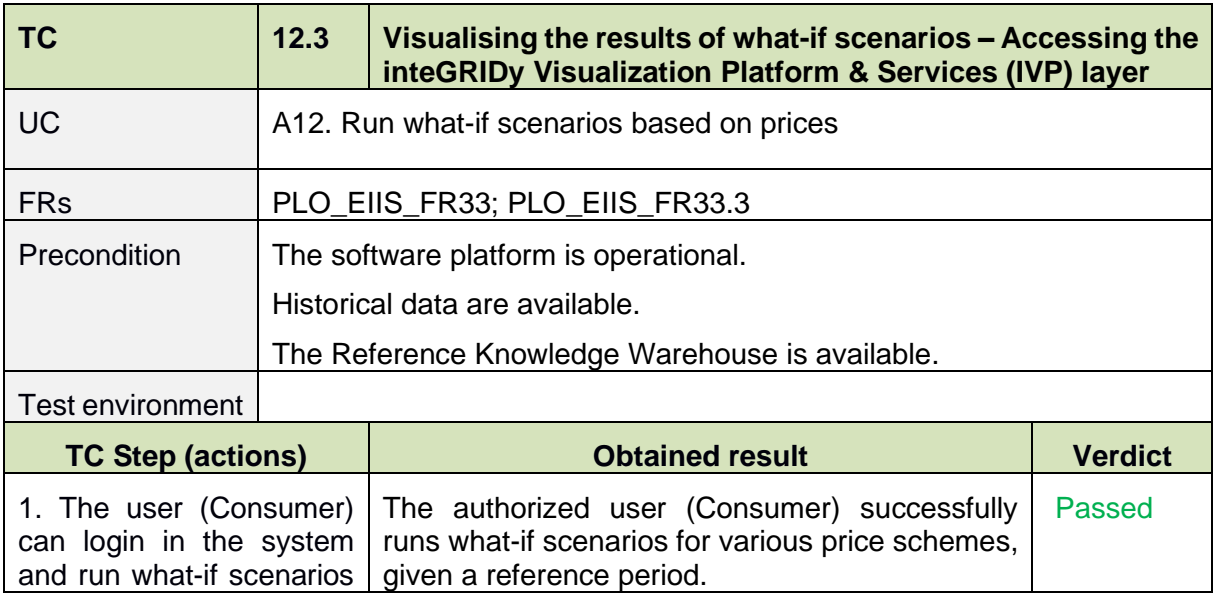

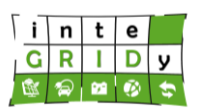

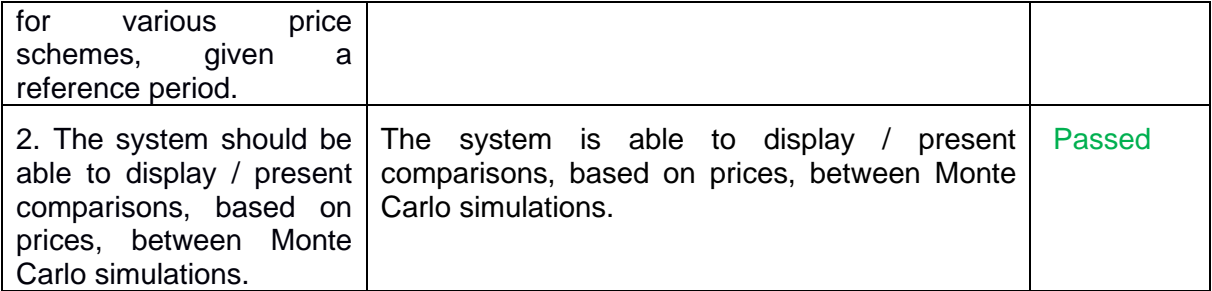

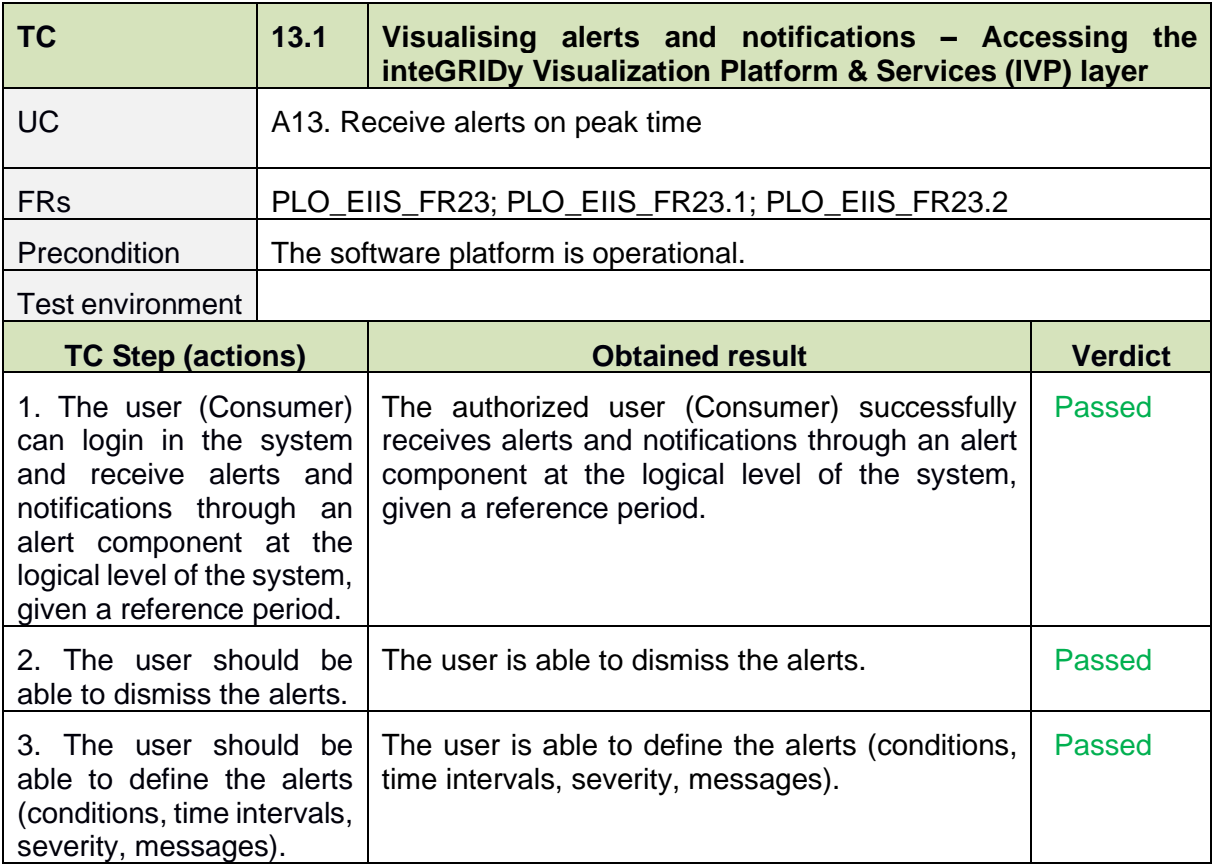

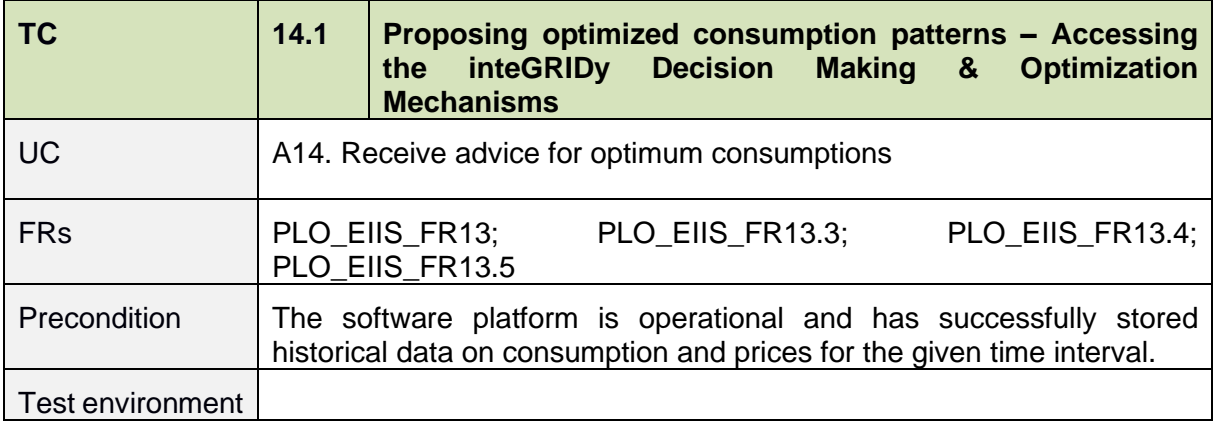

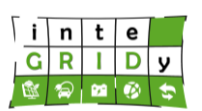

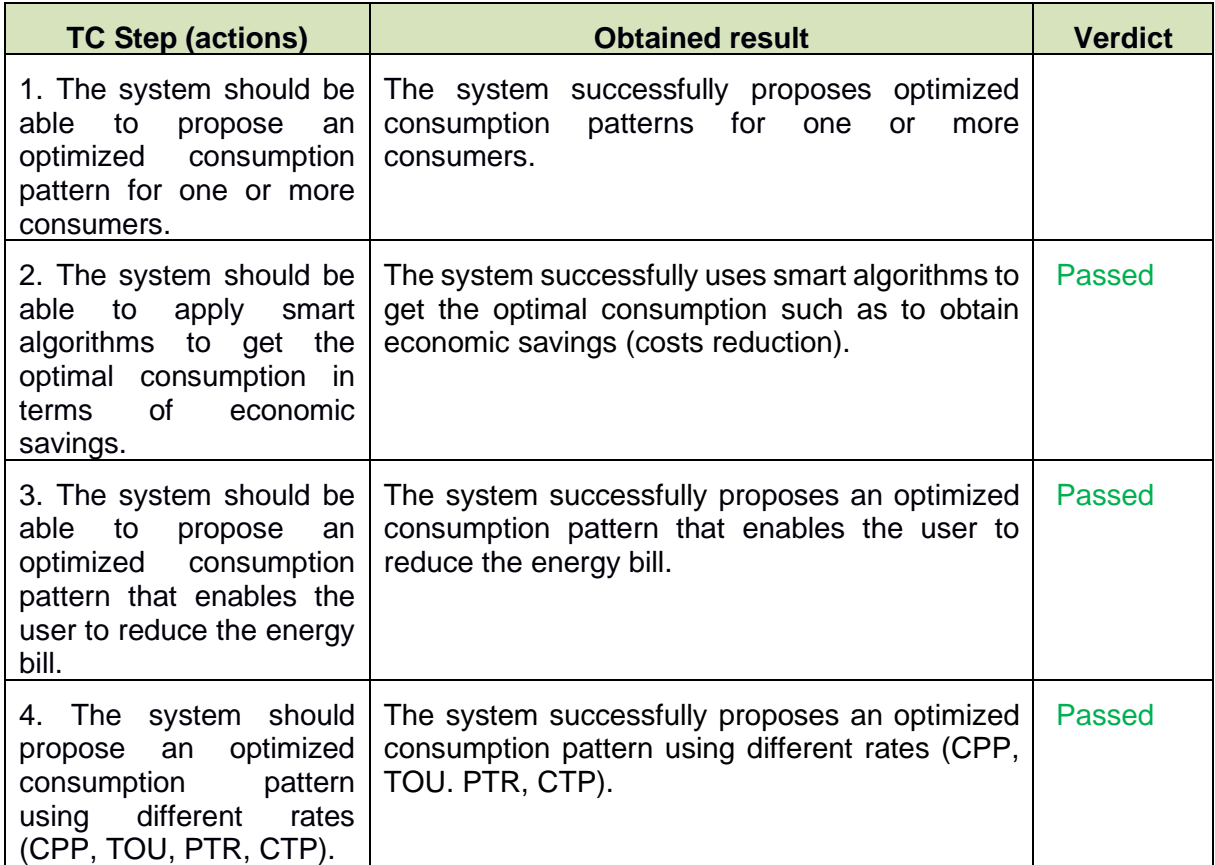

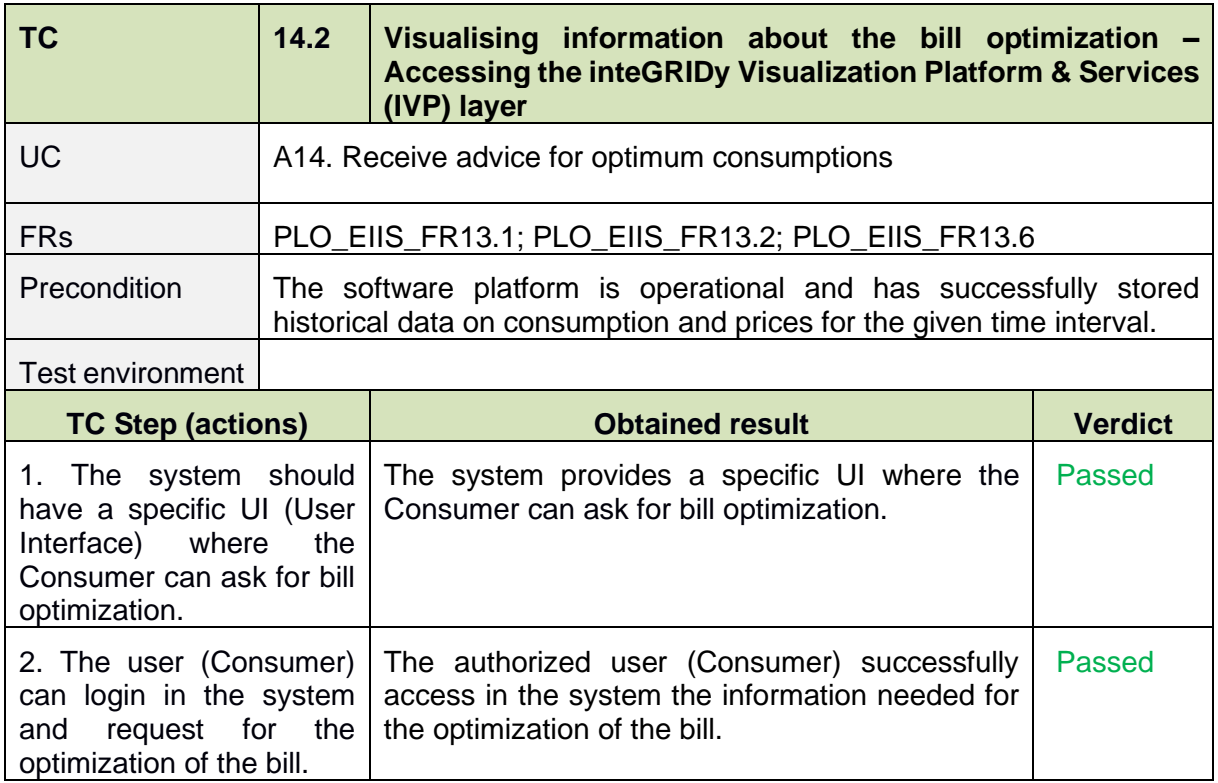

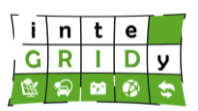

#### **Document ID: WP5 / D5.3**

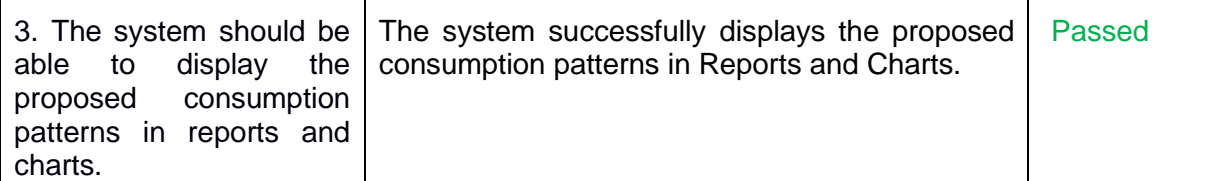

# *Functional testing results*

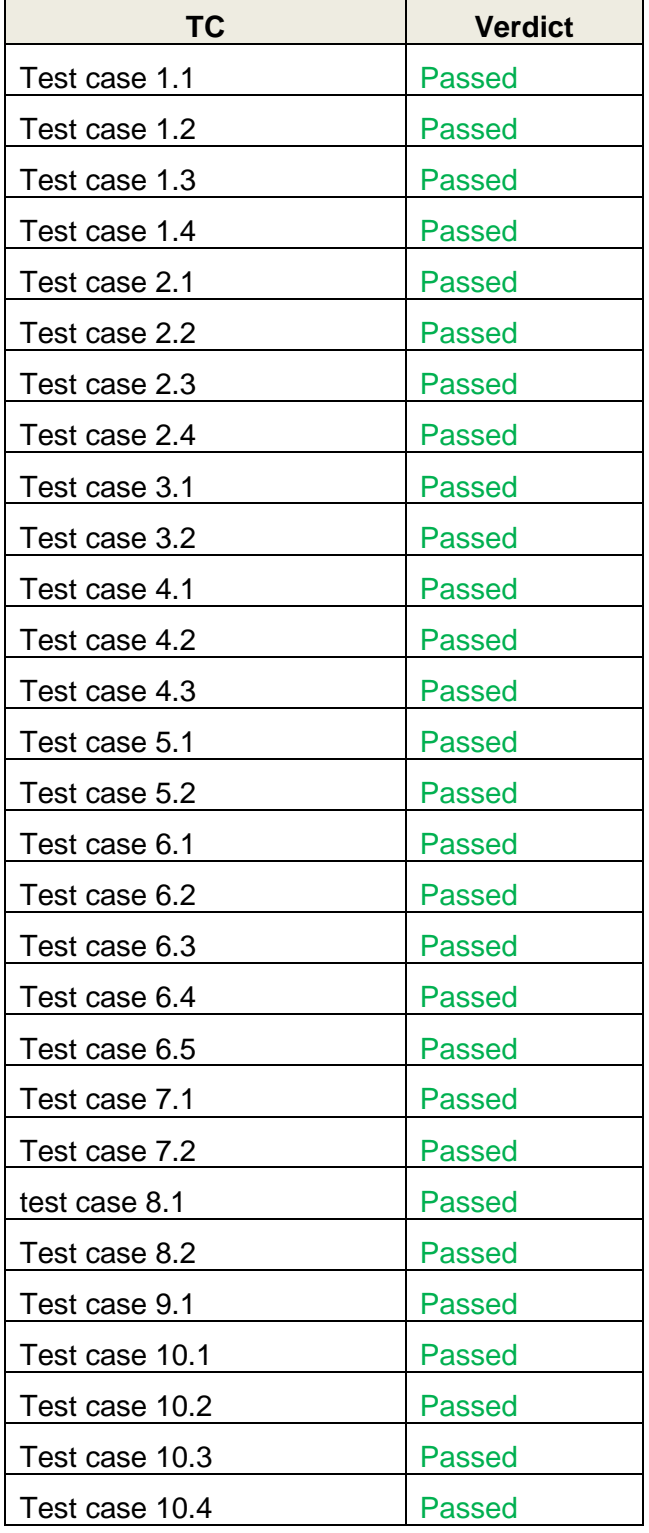

# **H2020 Grant Agreement Number: 731268 Document ID: WP5 / D5.3**

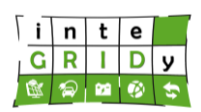

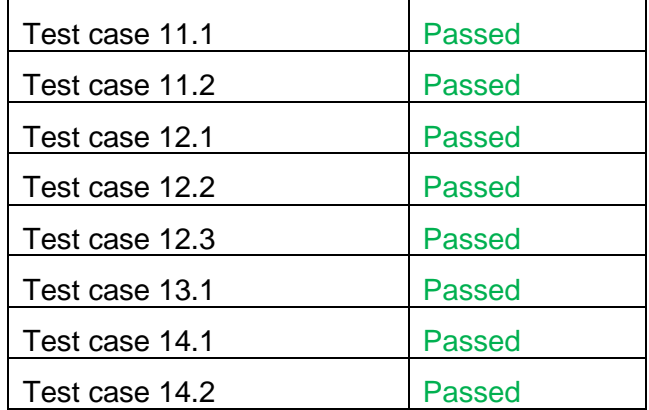

#### *Selenium test*

Multiple tests where done using Selenium:

- 1. ConsumerDataTest,
- 2. ConsumersInvoiceTest,
- 3. ConsumptionTest,
- 4. ForecastTest,
- 5. InvoiceOptimizationPeakTest,
- 6. InvoiceOptimizationTest,
- 7. OptimizationTest,
- 8. RecommendationTest,
- 9. WhatIfConsumerTest,
- 10. WhatIfScenarioTest
- 11. LoginControllerTest.

To run those tests we needed a configuration class, so we created TesteHelper.java class

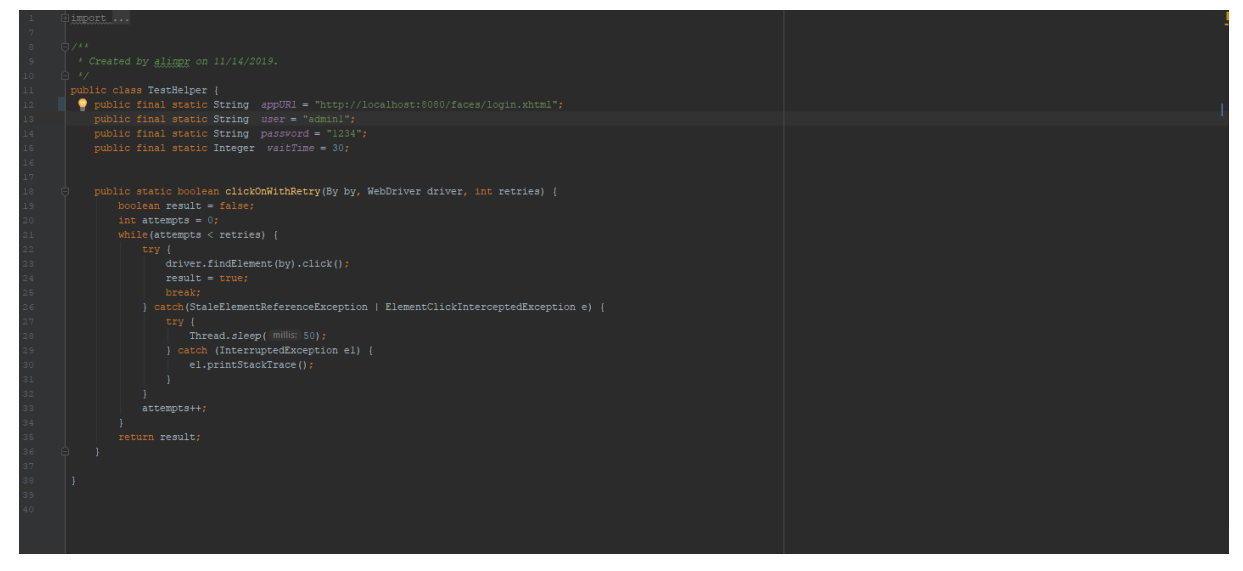

It contains the details used to run the tests such as user, password and also a method used to simulate a user click, if the test worked the method will change parameter "result" value into true and will increase the number of "attempts" parameter, this means the click worked and the result will be displayed.

Every test has 3 main steps. BeforeAll, Test, AfterAll.

- **BeforeAll** consists of set-up method
- **Test** represents the get up method
- **AfterAll** represents the clean method

# **H2020 Grant Agreement Number: 731268 Document ID: WP5 / D5.3**

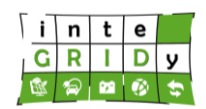

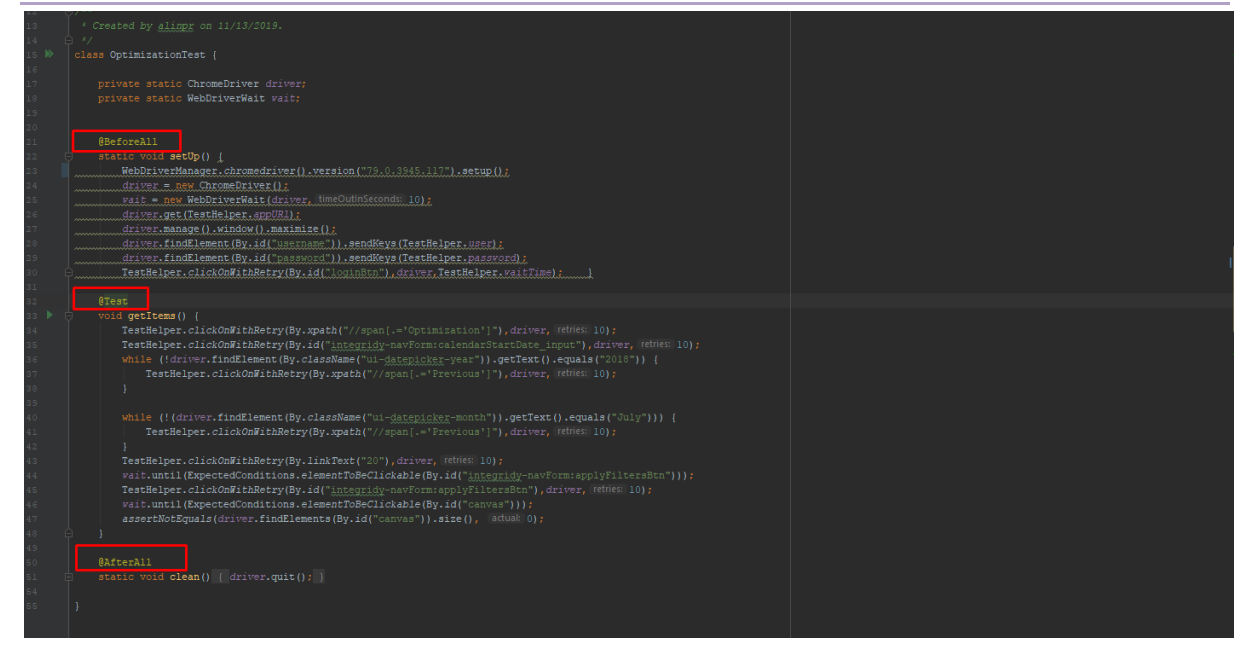

*BeforeAll step* is the same to all tests. This step is a configuration method. This step consists of the configurations necessary to open the browser (minimized), connect to the web page (address URL) and log on with the specified user credentials.

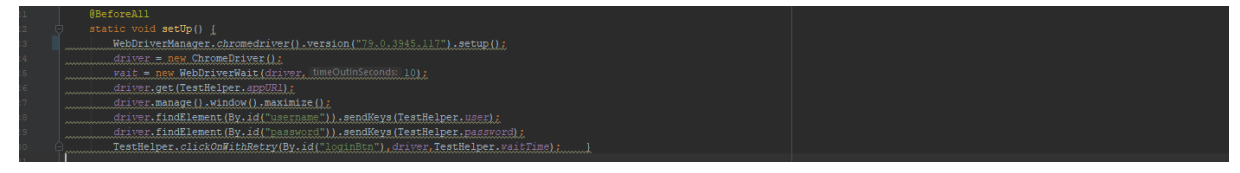

*AfterAll step* is also the same to all tests. This script finishes the test by exiting the browser.

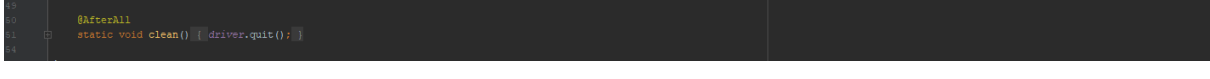

*Test step*. It contains the main test that is done over a section.

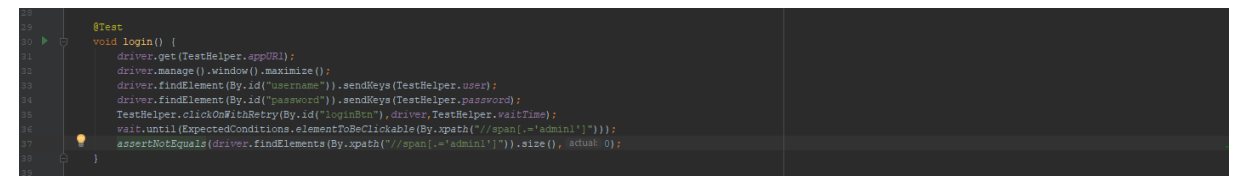

#### <ConsumptionTest.java>

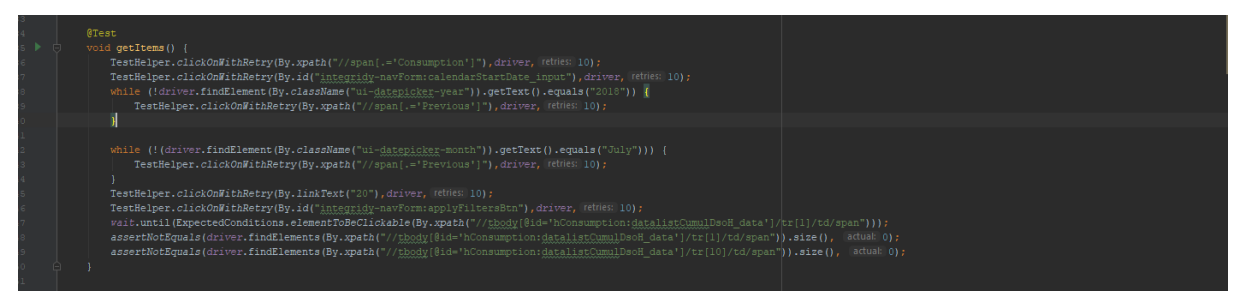

Goes on "Consumption" tab from the menu. Clicking the Previous button until the compiler reaches year 2018 than clicking again Previous button until it reaches July after that it selects the 20<sup>th</sup> day and clicks "Apply changes" and it waits until the data received is bigger than 0, if not it retries 10 times. After the getItems method is finished clean method is run.

#### **H2020 Grant Agreement Number: 731268 Document ID: WP5 / D5.3**

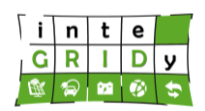

#### <ConsumerDataTest.java>

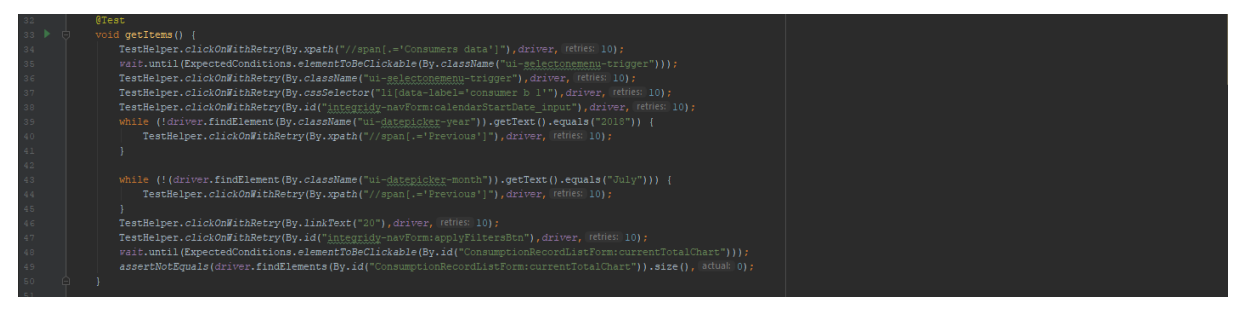

Navigates to "Consumer data" tab from the menu, then the script is selecting "consumer b1" from the dropdown menu. After selecting the consumer, it selects the date like in the last test (20 July 2018) then it applies the changes and it waits until the data received is bigger than 0, if not, it retries 10 times. After getItems method is finished, clean method is called.

#### <OptimizationTest.java>

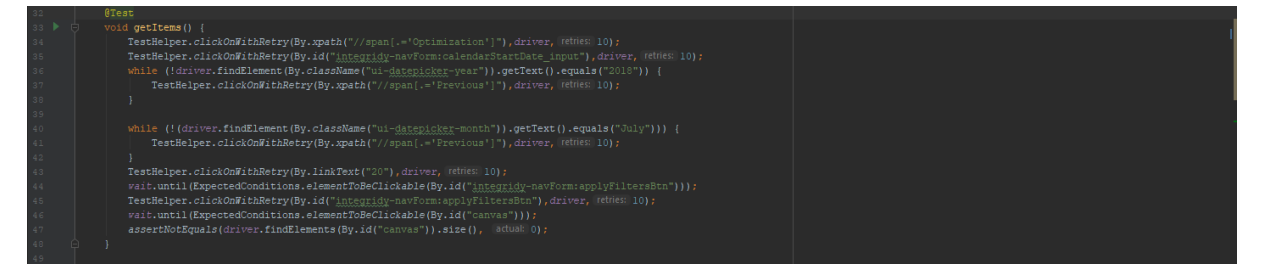

Navigates to "Optimization" tab from the menu. Selects the date 20 July 2018. Then waits for the canvas diagram to be displayed. After getItems method finishes, clean method is called.

#### <InvoiceOptimizationPeakTest.java>

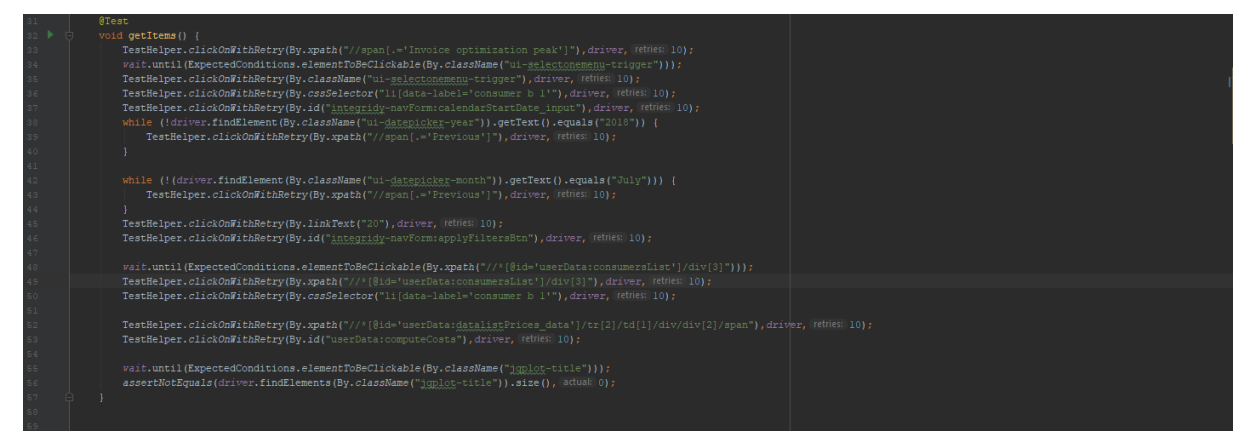

Navigates to "Invoice optimization peak" tab from the menu. Selects "consumer b1" from the consumers dropdown. Selects the date 20 July 2018 and applies changes. Selects the second checkbox from the list of 3 registrations and pushes the "Compute Costs" button. After that it expects the title of the chart to appear, if not it retries 10 times. After getItems method finishes, clean method is called.
# **H2020 Grant Agreement Number: 731268 Document ID: WP5 / D5.3**

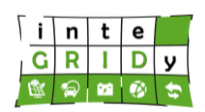

### <InvoiceOptimizationTest.java>

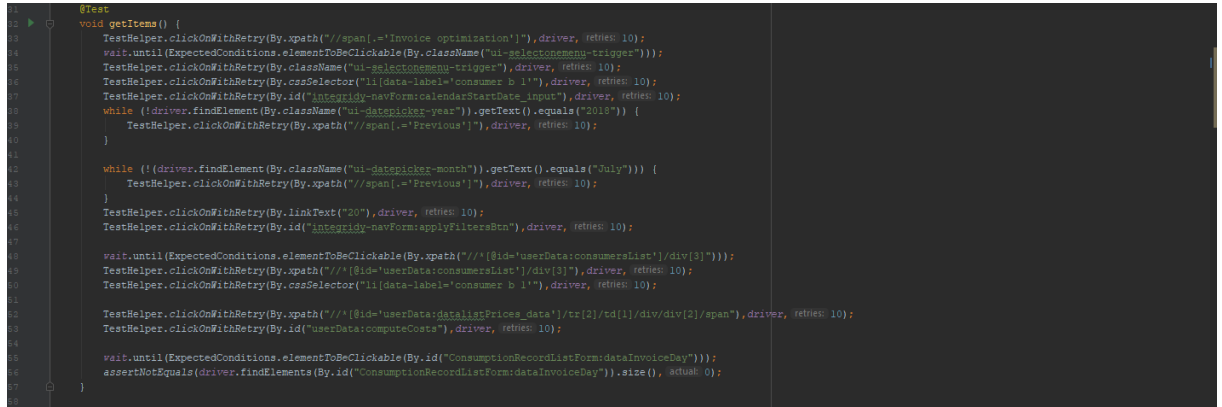

Navigates to "Invoice optimization" tab from the menu. Selects "consumer b1" from the dropdown list. Selects the date 20 July 2018 and applies changes. Selects second checkbox from the price table and then pushes "Compute costs" button. At the end it waits for the data to be displayed, if not it retries 10 times. After getItems method finishes, clean method is called.

#### <RecommendationTest.java>

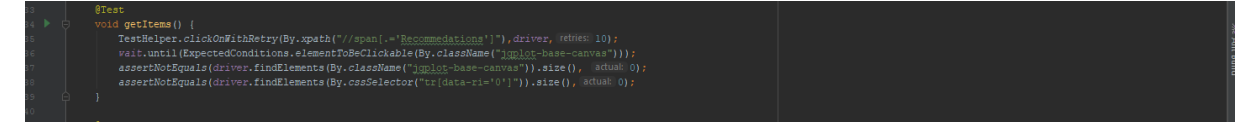

Navigates to "Recommendations" tab from the menu. It waits for the tables to be displayed. After getItems method finishes, clean method is called.

#### <ConsumersInvoiceTest.java>

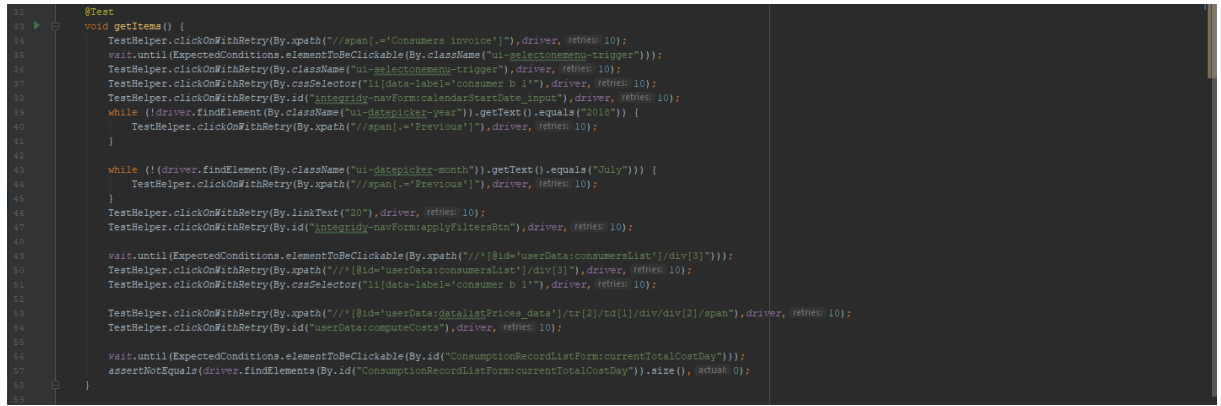

Navigates to "Consumer invoice" tab from the menu. The test sets the consumer to "consumer b 1 "from the dropdown menu. Sets the date to 20 July 2018. After setting the date it sets the second registration from the price table and pushes the "consumer cost" button, then it waits for the data to be shown. After getItems method finishes, clean method is called.

# **H2020 Grant Agreement Number: 731268 Document ID: WP5 / D5.3**

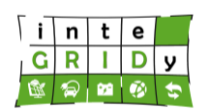

### <ForecastTest.java>

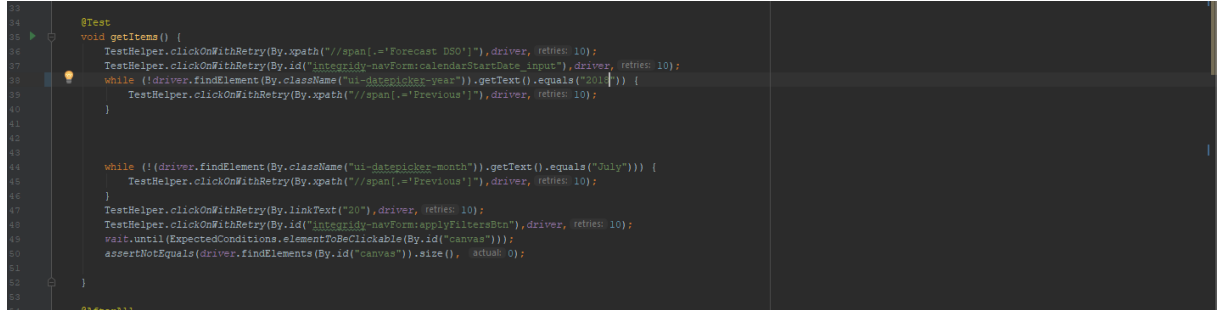

Navigates to "Forecast DSO" tab from the menu. Sets the date to 20 July 2018 and waits for the canvas to display. After getItems method finishes, clean method is called.

### <WhatIfScenarioTest.java>

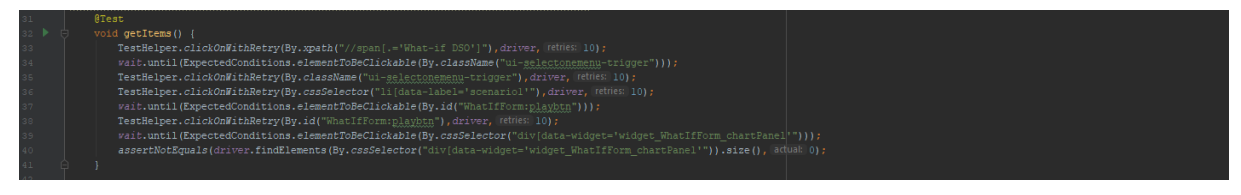

Navigates to "What if DSO" after that the script sets the scenario to "scenario1" and pushes "play scenario" button. The script waits for the response to have the size bigger than 0, if not it retries 10 times. After getItems method finishes, clean method is called.

### <WhatIfConsumerTest.java>

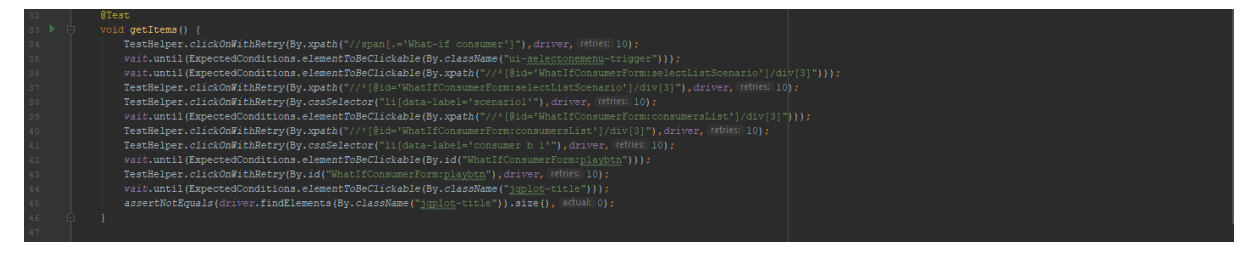

Navigates to "What-if consumer", after that the script sets the scenario to "scenario1" and the consumer to "consumer b 1" and pushes "play scenario" button. The script is expecting the response to have size bigger than 0, if not it retries 10 times. After getItems method finishes, clean method is called.

#### *Selenium test results*

All tests performed had positive results, running without any error during the process.

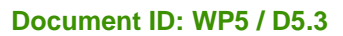

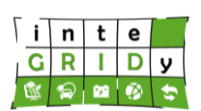

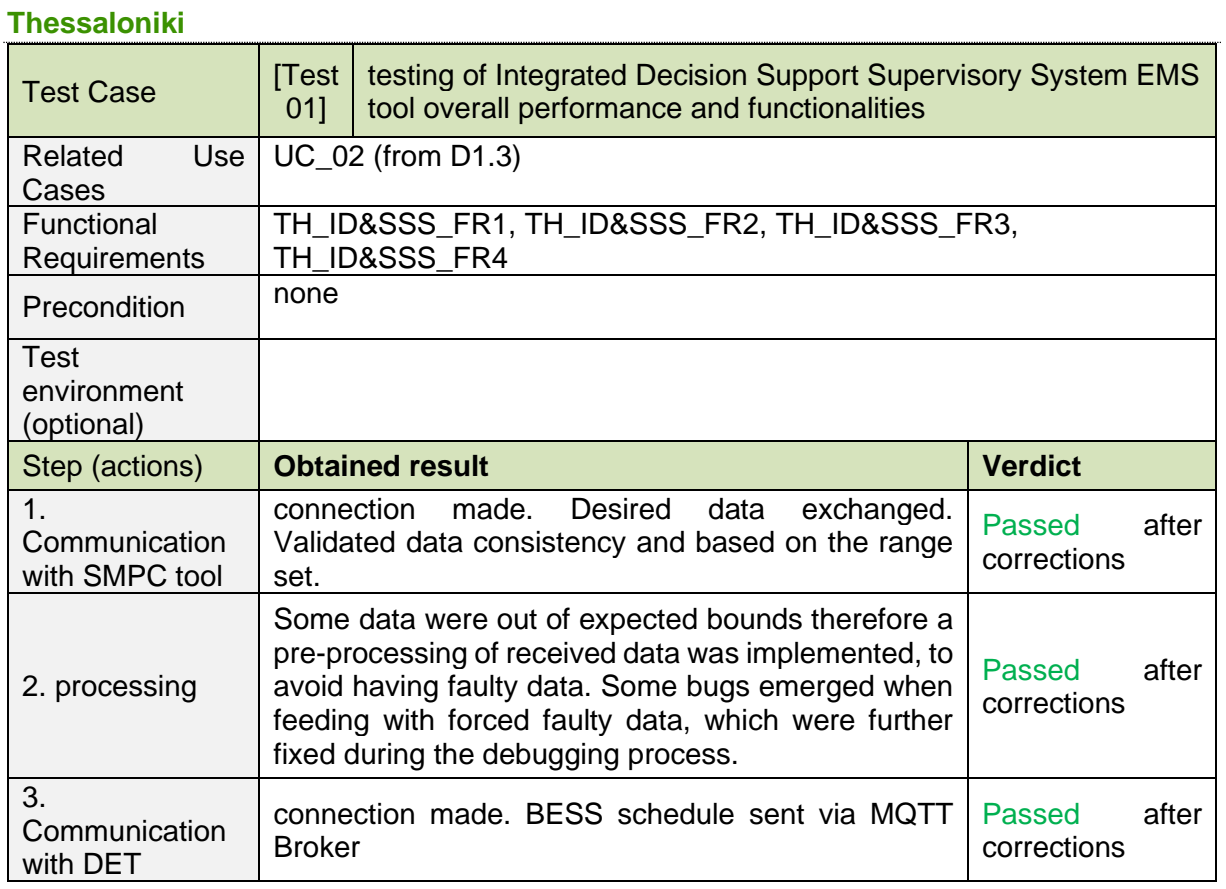

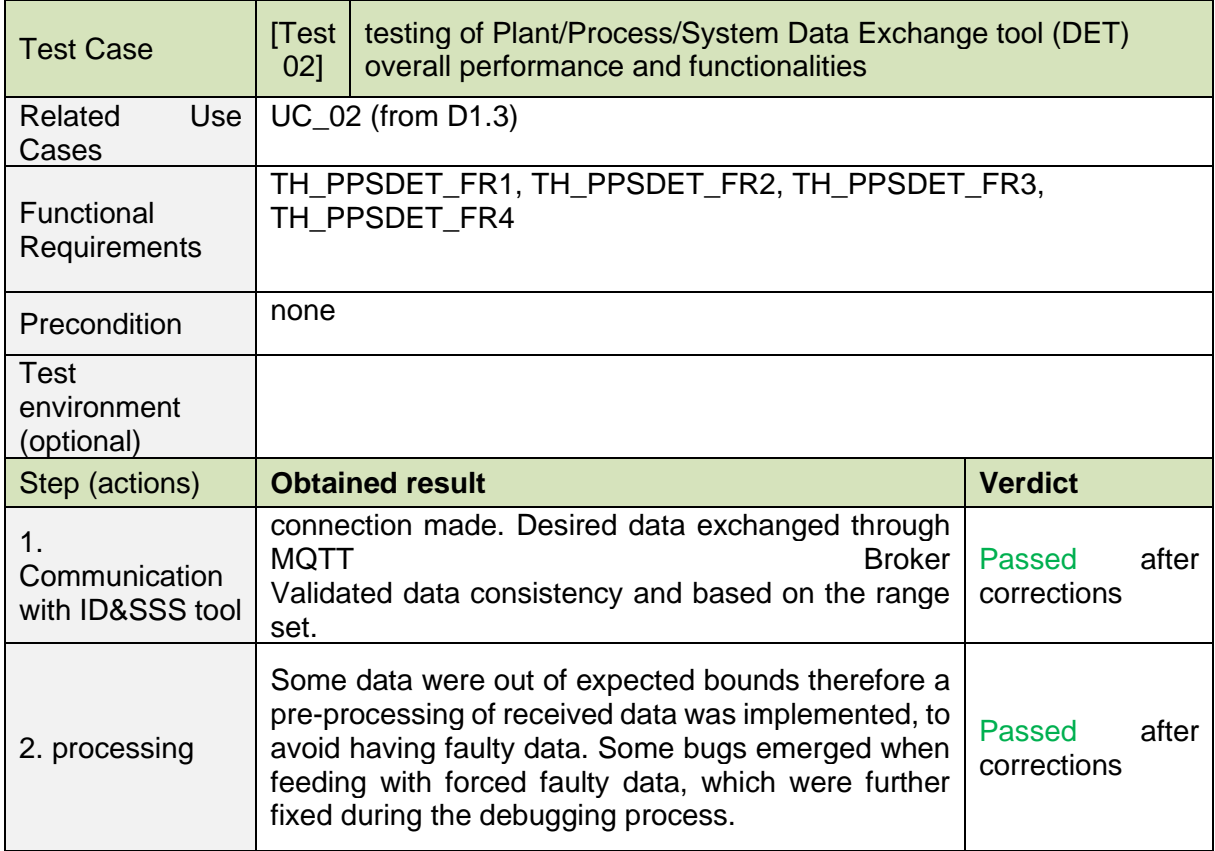

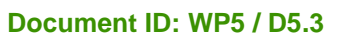

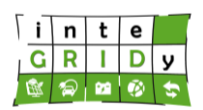

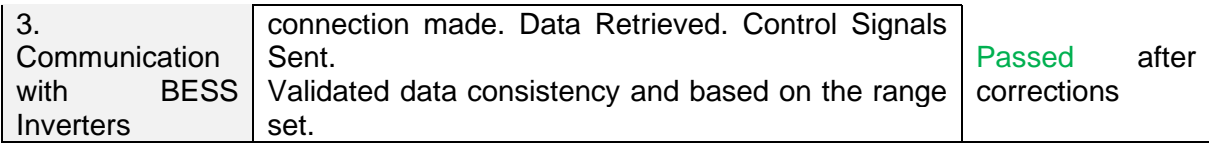

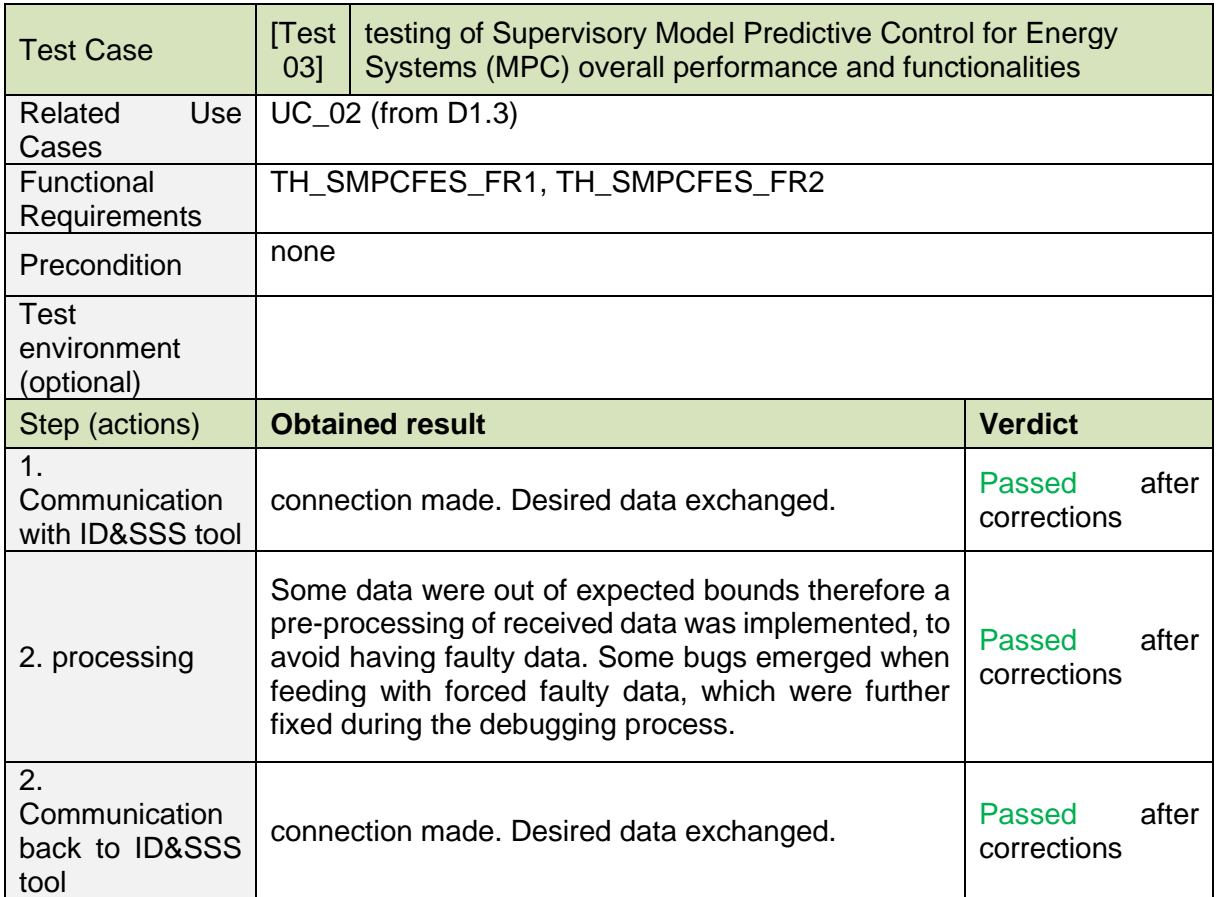

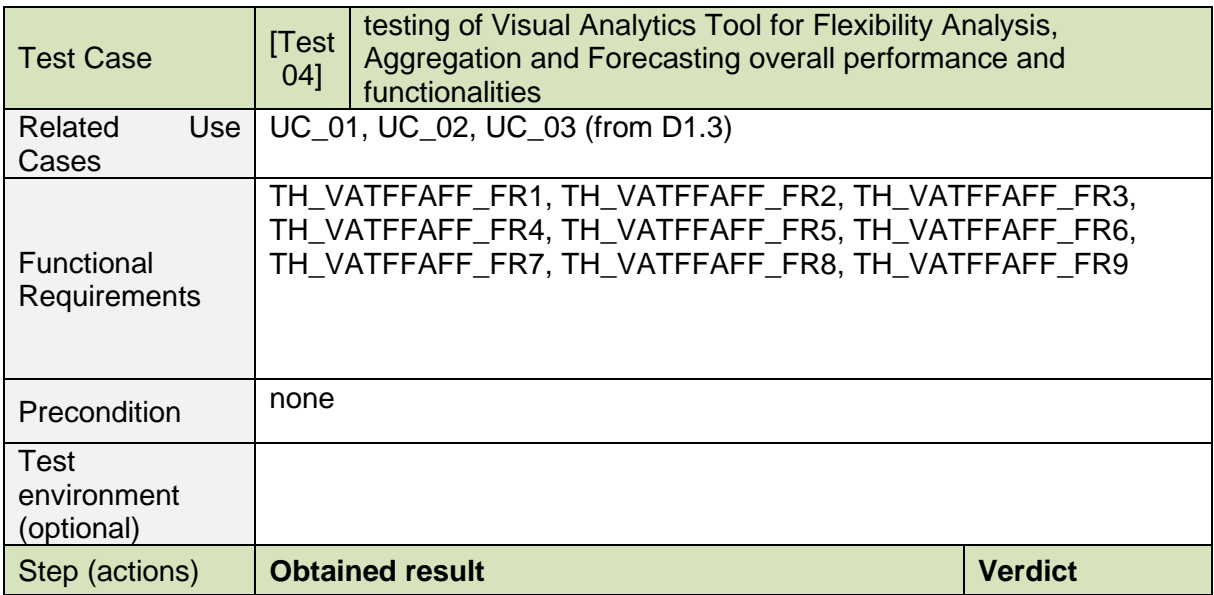

### **Document ID: WP5 / D5.3**

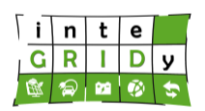

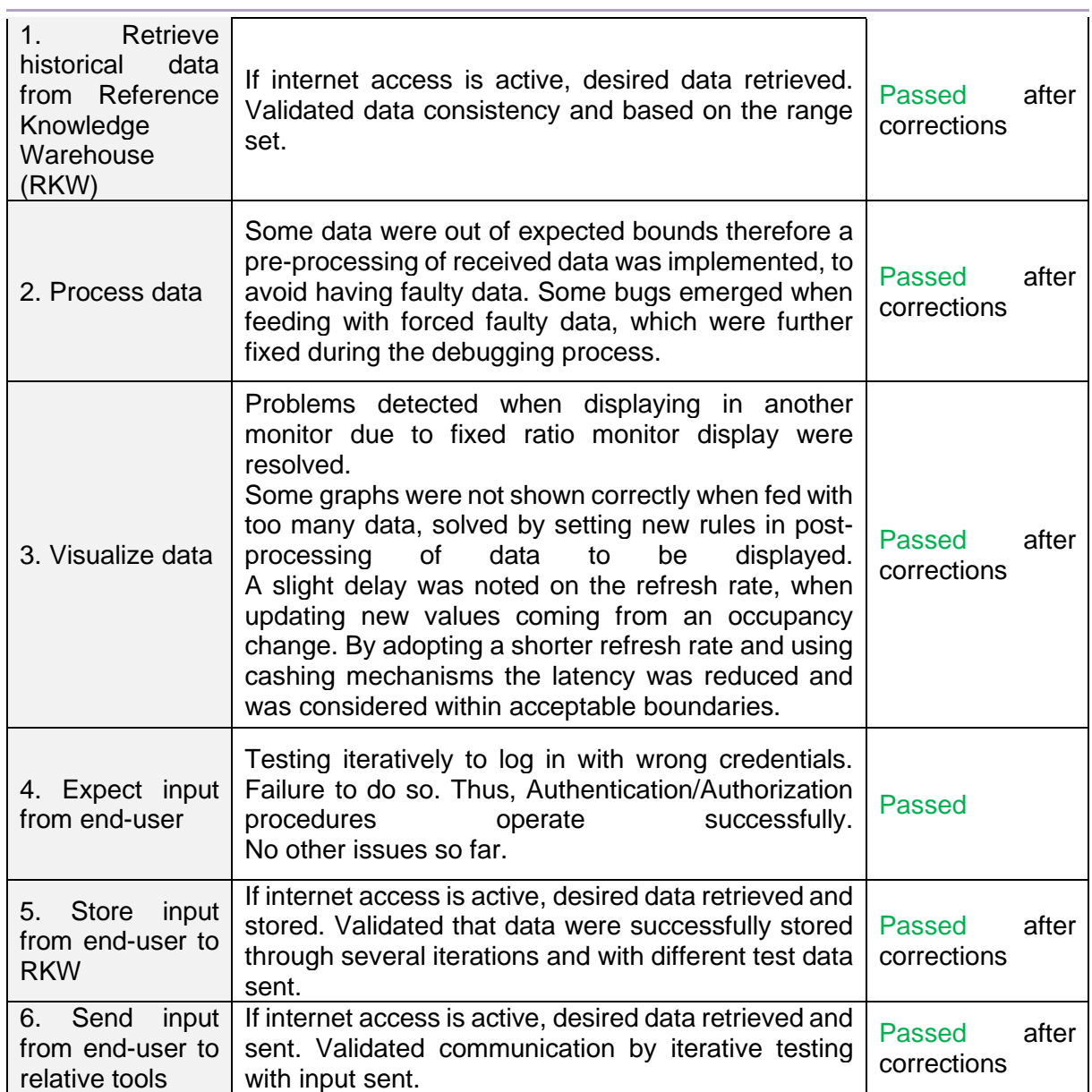

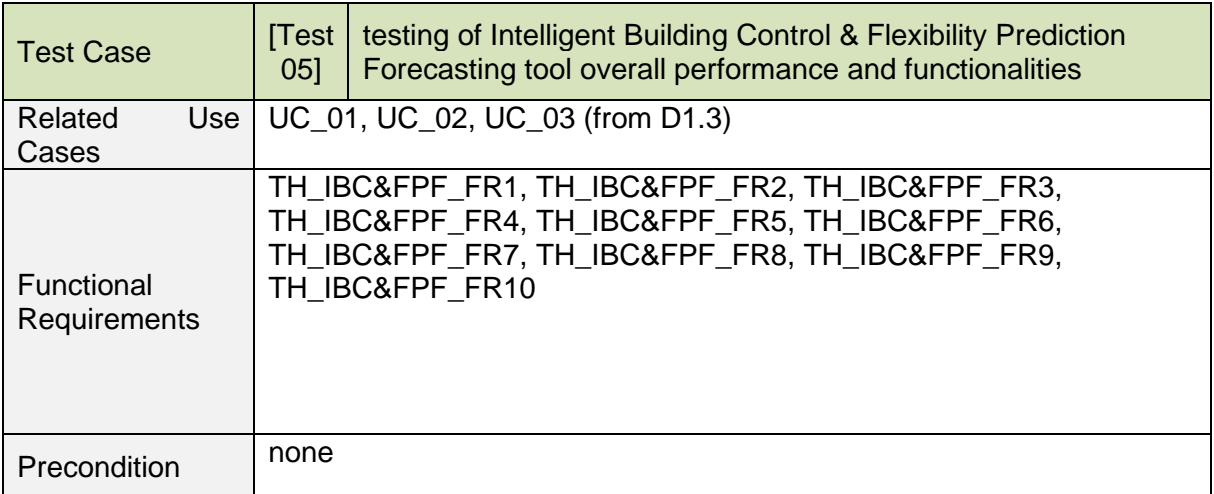

### **Document ID: WP5 / D5.3**

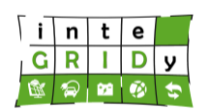

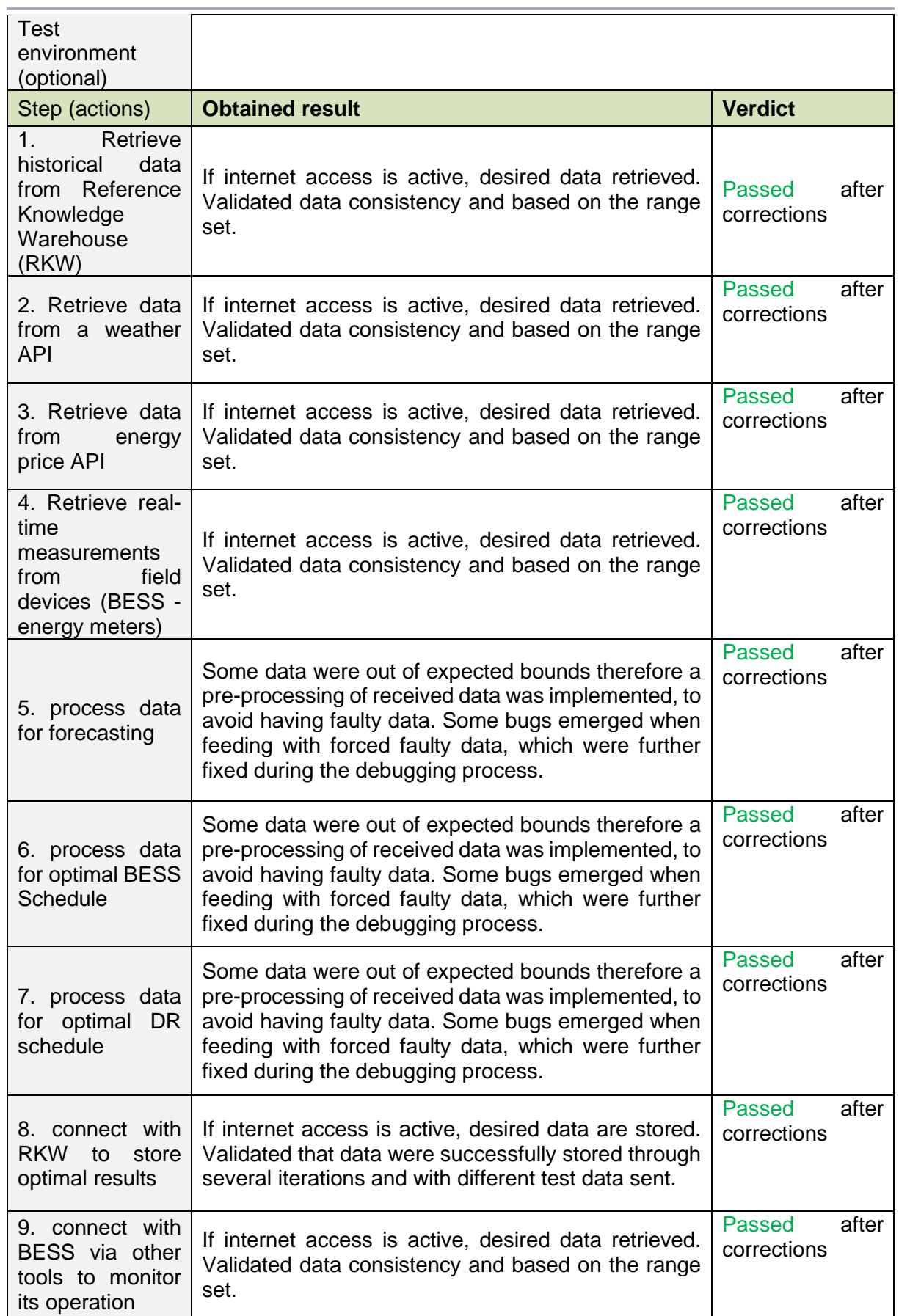

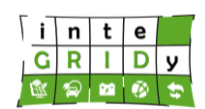

### **Document ID: WP5 / D5.3**

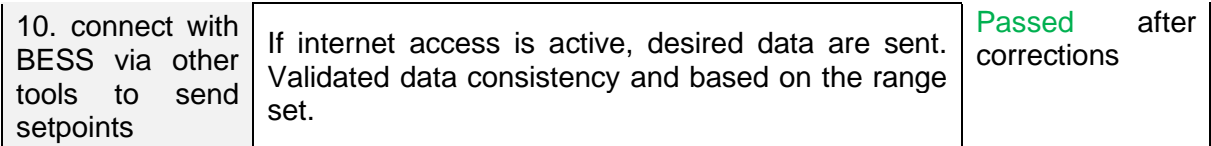

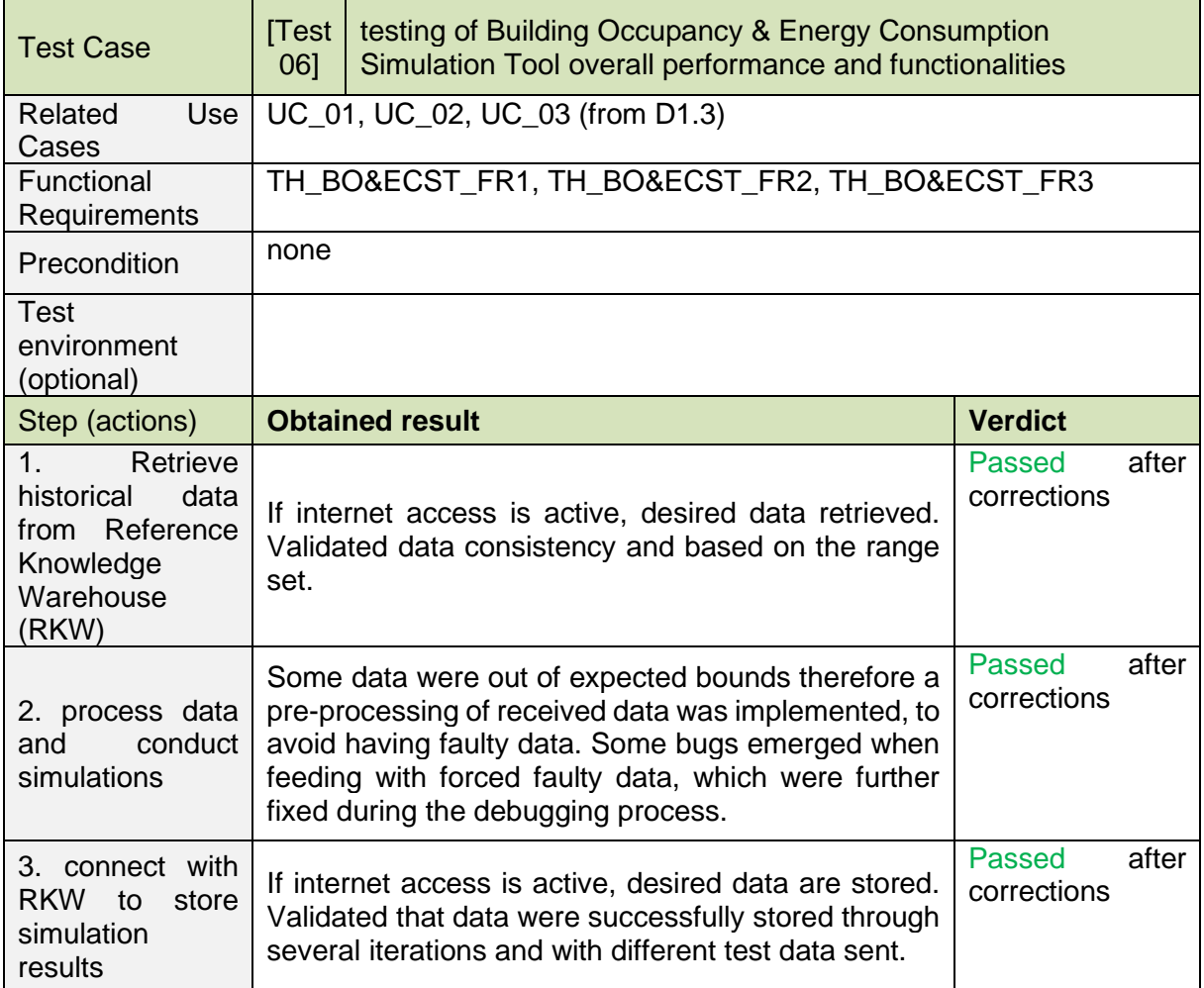

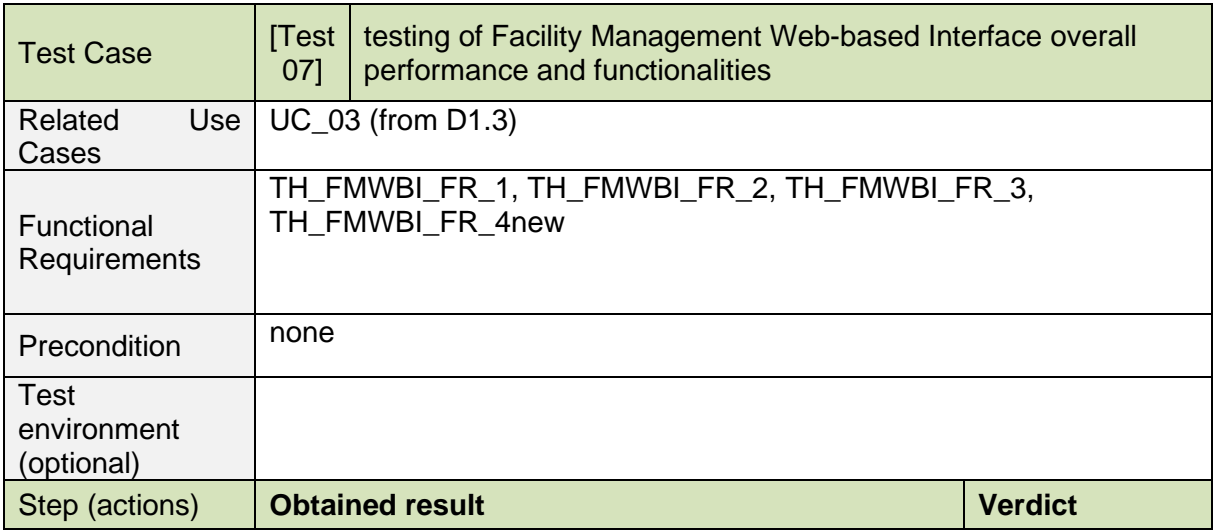

**Dissemination Level: Public** Page 115

### **Document ID: WP5 / D5.3**

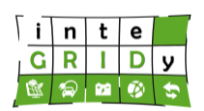

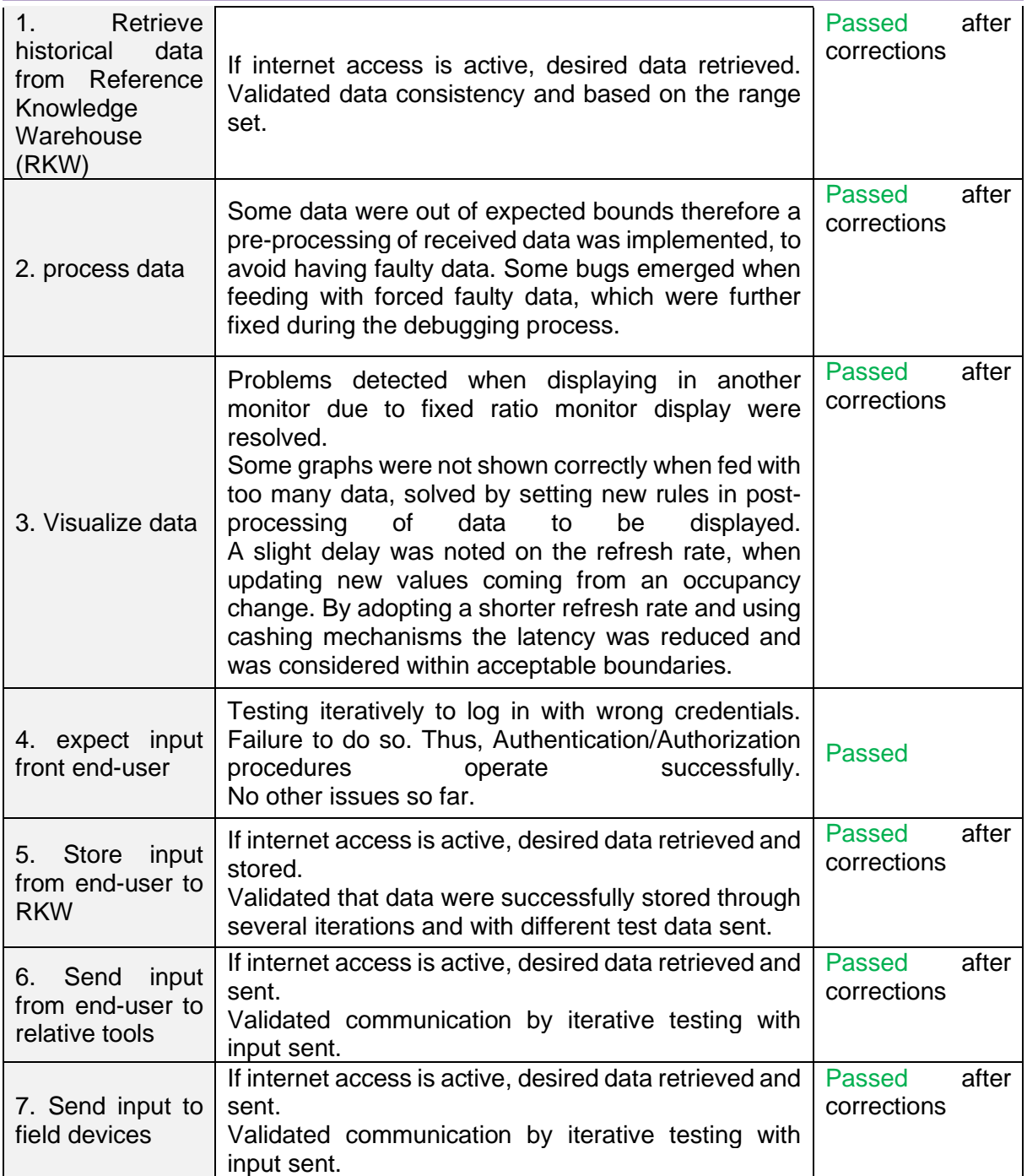

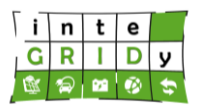

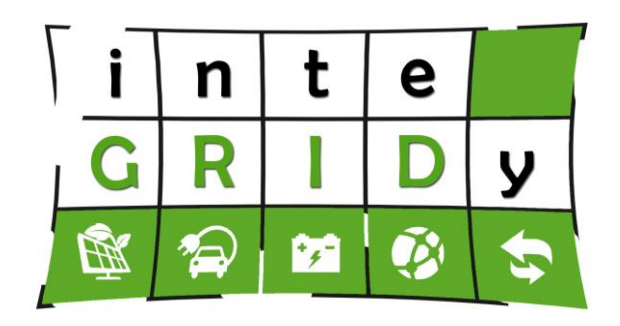

\_\_\_\_\_\_\_\_\_\_\_\_\_\_\_\_\_\_\_\_\_\_\_\_\_\_\_\_\_\_\_\_\_\_\_\_\_\_\_\_\_\_\_\_\_\_\_\_\_\_\_\_\_\_\_\_\_\_\_\_\_\_\_\_\_\_\_\_\_\_\_\_

http://www.integridy.eu \_\_\_\_\_\_\_\_\_\_\_\_\_\_\_\_\_\_\_\_\_\_\_\_\_\_\_\_\_\_\_\_\_\_\_\_\_\_\_\_\_\_\_\_\_\_\_\_\_\_\_\_\_\_\_\_\_\_\_\_\_\_\_\_\_\_\_\_\_\_\_\_